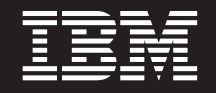

バージョン **6** リリース **2**

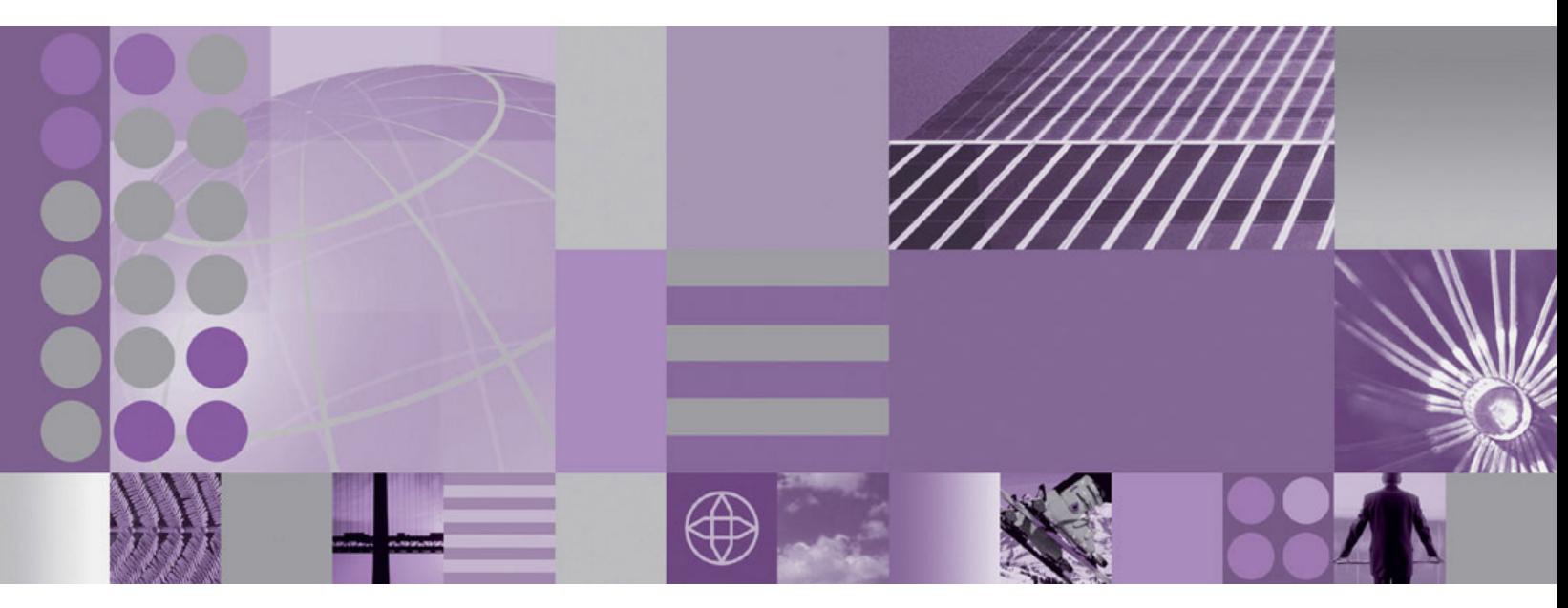

**WebSphere Adapter for FTP** ユーザーズ・ガイド バージョン **6** リリース **2**

#### - お願い -

本書および本書で紹介する製品をご使用になる前に、 245 [ページの『特記事項』に](#page-248-0)記載されている情報をお読みください。

本書は、IBM WebSphere Adapter for FTP バージョン 6、リリース 2、モディフィケーション 0 および新しい版で明 記されていない限り、以降のすべてのリリースおよびモディフィケーションに適用されます。

IBM は、お客様が提供するいかなる情報も、お客様に対してなんら義務も負うことのない、自ら適切と信ずる方法 で、使用もしくは配布することができるものとします。

原典: WebSphere® Adapters Version 6 Release 2 WebSphere Adapter for FTP User Guide Version 6 Release 2

- 発行: 日本アイ・ビー・エム株式会社
- 担当: トランスレーション・サービス・センター
- 第1刷 2009.2

**© Copyright International Business Machines Corporation 2006, 2008.**

# 目次

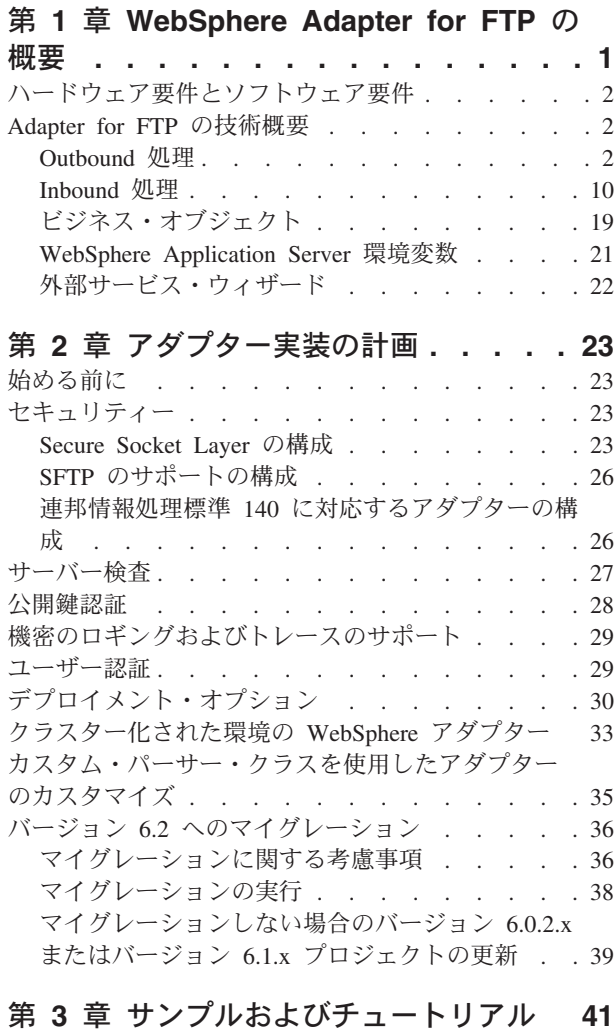

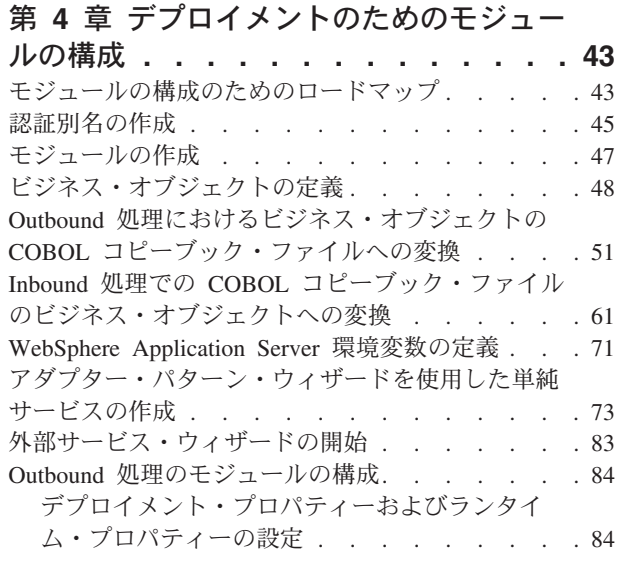

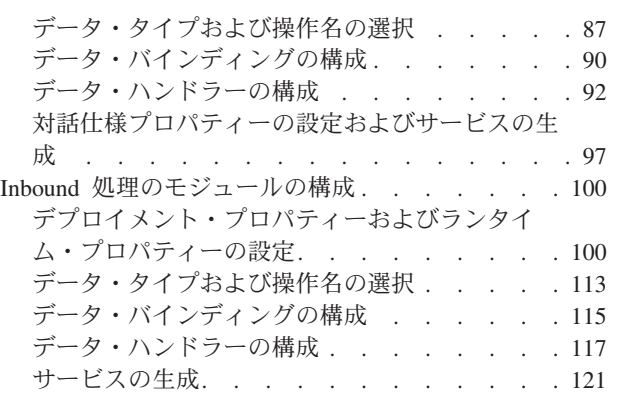

## 第 **5** [章 アセンブリー・エディターによ](#page-126-0) [る対話仕様プロパティーの変更](#page-126-0) **. . . . [123](#page-126-0)**

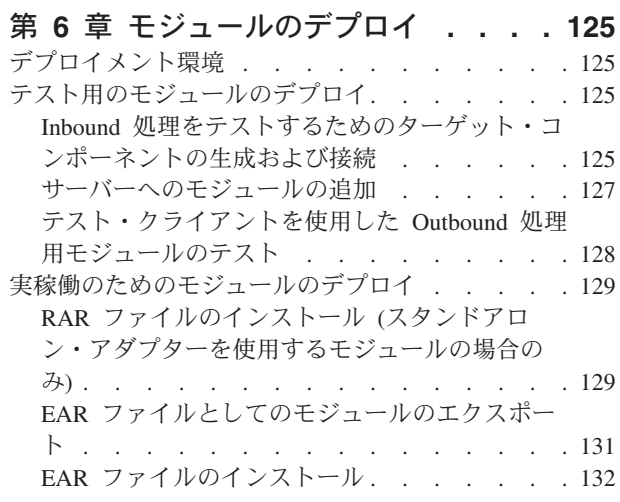

# 第 **7** [章 アダプター・モジュールの管理](#page-138-0) **[135](#page-138-0)**

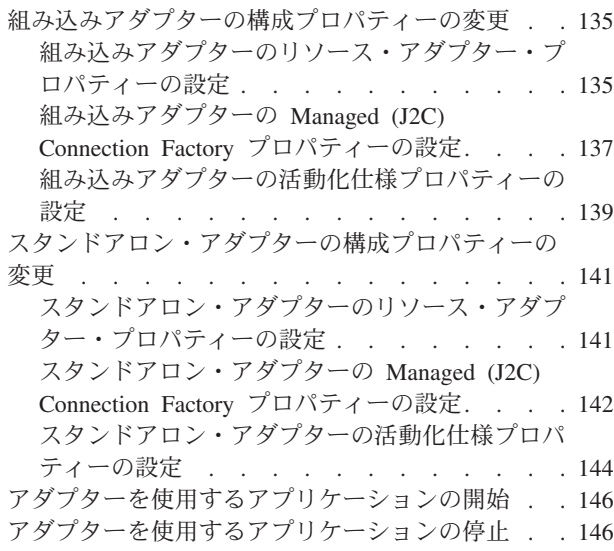

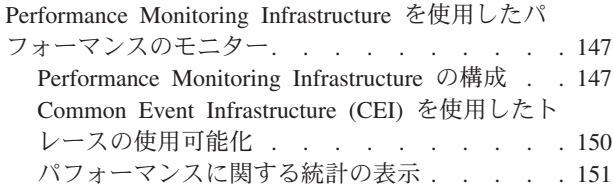

# 第 **8** [章 トラブルシューティングおよび](#page-156-0)

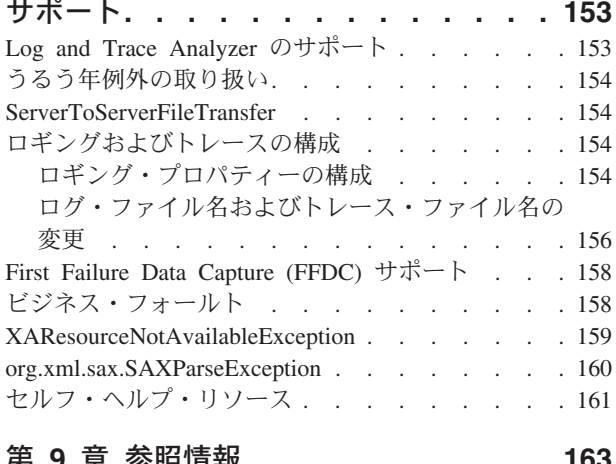

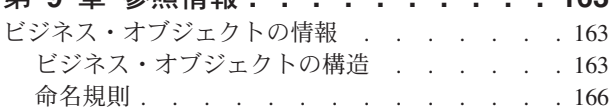

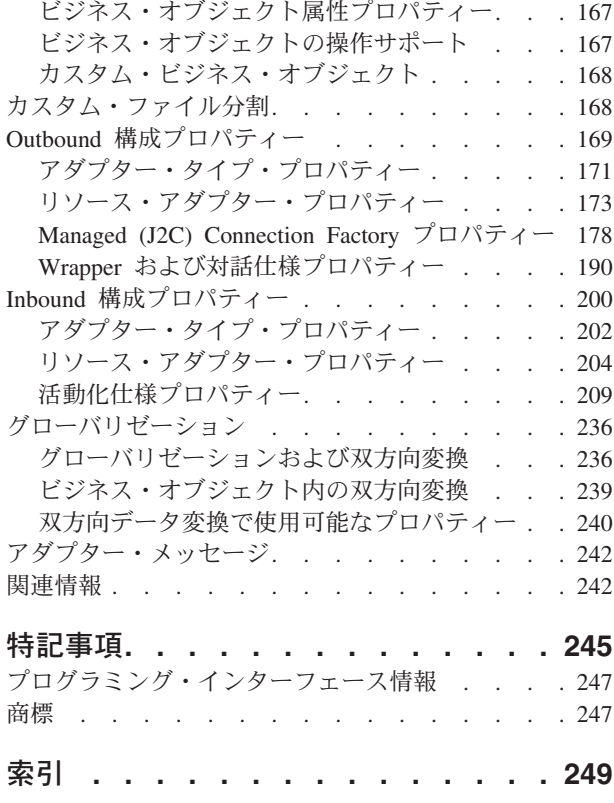

# <span id="page-4-0"></span>第 **1** 章 **WebSphere Adapter for FTP** の概要

WebSphere Adapter for FTP を使うと、FTP サーバーが管理するファイルにアクセ スするために WebSphere Process Server および WebSphere Enterprise Service Bus を使用する統合プロセスを、FTP 通信またはプロトコルの詳細を認識せずに作成す ることができます。

構成が完了すると、サービス指向アーキテクチャー (SOA) 実装におけるサービス・ プロバイダーのようにアダプターが機能し、ファイルの送信および取得の操作を提 供します。アダプターは、 WebSphere Process Server または WebSphere Enterprise Service Bus にデプロイされるモジュールの一部です。

アダプターは、サービス・インターフェースを公開することによって、データの取 得方法または操作の実行方法を隠蔽します。モジュールの外部のサービスは、FTP サーバーと直接対話せずにアダプターと対話するため、モジュールのセットアップ 時に指定された認証の詳細 (ユーザー名、パスワードなど) は、モジュール外部のサ ービスから保護されます。

これにはどのような利点があるでしょうか。モジュールは、特定の Inbound サービ スまたは Outbound サービスを実行するように設計された再使用可能な単位であ り、WebSphere Integration Developer の外部サービス・ウィザードを使用して作成さ れます。各モジュールは一貫性のあるインターフェースおよび標準のビジネス・オ ブジェクトを使用するので、サービスを利用するアプリケーションは FTP サーバー の詳細を深いレベルまで理解する必要はありません。

次の図は、SOA 実装の一部としてアダプターがどのように機能するのかを示してい ます。

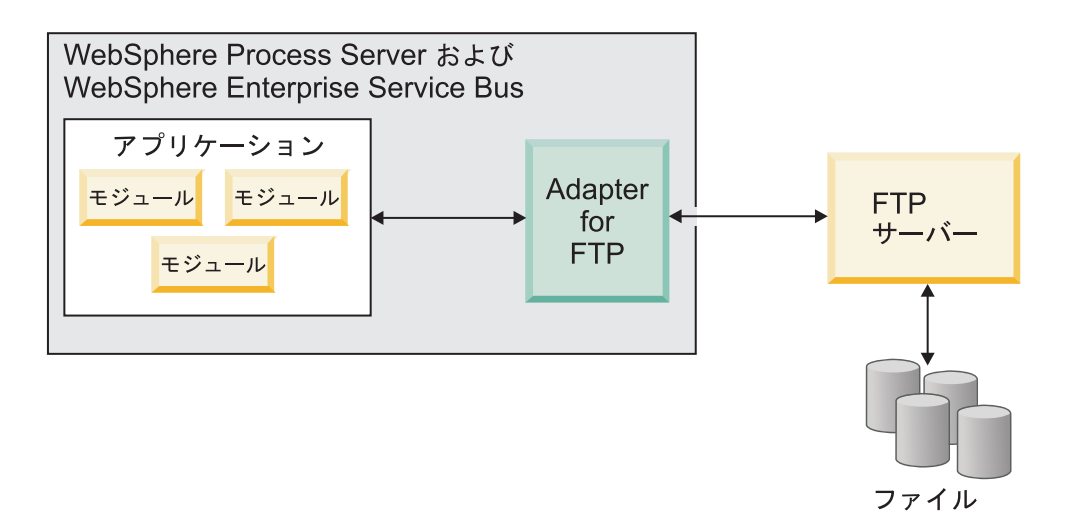

図 *1.* アダプターの概要

# <span id="page-5-0"></span>ハードウェア要件とソフトウェア要件

WebSphere Adapters のハードウェア要件とソフトウェア要件は、IBM Support Web サイトに記載されています。

WebSphere Adapters のハードウェア要件とソフトウェア要件を表示するには、 <http://www.ibm.com/support/docview.wss?uid=swg27006249> を参照してください。

#### 追加情報

以下のリンク先には、アダプターの構成およびデプロイを行う際に必要となる追加 情報が記載されています。

- v WebSphere Business Integration Adapters および WebSphere Adapters の互換性マ トリックスによって、ご使用のアダプターで必要となるソフトウェアのサポート 対象バージョンが識別されます。この文書を表示するには、WebSphere アダプタ ーのサポート・ページを表示して、「追加のサポート・リンク」セクション: <http://www.ibm.com/software/integration/wbiadapters/support/>の「関連情報」見出しの 下にある「互換性マトリックス」をクリックします。
- v WebSphere Adapters の技術情報には、製品資料には記載されていない回避策およ び追加情報が書かれています。ご使用のアダプターの技術情報を表示するには、 [http://www.ibm.com/support/search.wss?tc=SSMKUK&rs=695&rank=8](http://www.ibm.com/support/search.wss?tc=SSMKUK&rs=695&rank=8&dc=DB520+D800+D900+DA900+DA800+DB560&dtm) [&dc=DB520+D800+D900+DA900+DA800+DB560&dtm](http://www.ibm.com/support/search.wss?tc=SSMKUK&rs=695&rank=8&dc=DB520+D800+D900+DA900+DA800+DB560&dtm) にアクセスして、「**Product category**」リストの中からアダプター名を選択し、検索アイコンをクリックしてく ださい。

## **Adapter for FTP** の技術概要

WebSphere Adapter for FTP は、WebSphere Integration Developer 上で実行されるサ ービスに、1 つ以上の FTP サーバーと通信するための方法を提供します。

サービスはモジュールに含まれ、モジュールは WebSphere Integration Developer の プロジェクト、および WebSphere Process Server に対するデプロイメントの単位の 両方から構成されます。モジュールはパッケージ化され、エンタープライズ・アー カイブ (EAR) ファイルとして WebSphere Process Server にデプロイされます。

モジュールには、コンポーネント (実際のサービス、インポートおよびエクスポー ト) が含まれます。インポートがモジュールの外部にあるサービスを識別すること により、サービスはモジュール内部から呼び出せるようになります。エクスポート により、モジュール内のコンポーネントは外部クライアントにサービスを提供でき ます。インポートおよびエクスポートを使用するには、モジュールからデータをト ランスポートする方法を指定したバインディング情報が必要です。WebSphere Integration Developer のアセンブリー・エディターでは、インポートおよびエクスポ ートをセットアップし、サポートされるバインディングをリストして、インポート およびエクスポートを容易に作成することができます。

## **Outbound** 処理

Adapter for FTP では、Outbound 要求処理をサポートしています。モジュールから ビジネス・オブジェクトの形で送信された要求をアダプターが受信すると、要求を 処理して、可能な場合はビジネス・オブジェクトの形で結果を返します。

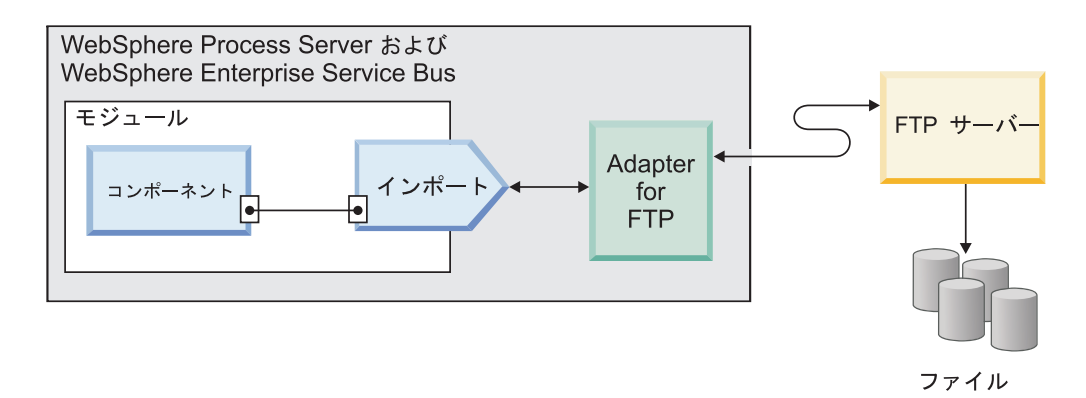

以下の図は、 WebSphere Adapter for FTPの Outbound 処理フローを示しています。

図 *2. Outbound* 処理フロー

## **Outbound** データ変換

Outbound 通信時のデータ変換とは、アダプターがビジネス・オブジェクトをネイテ ィブ・フォーマットで作成されたイベント・レコード (バイトまたはストリングな ど) に変換するために使用するプロセスを指します。アダプターは、アダプター固 有のデータ・バインディングおよびデータ・ハンドラーを使用してこの変換を行い ます。

データ変換によって、外部アプリケーションは、容易に理解および処理できる形式 でデータを送受信できます。アダプターがビジネス・オブジェクト内の対応する属 性からイベント・レコードを作成するために使用するデータ・バインディングおよ びデータ・ハンドラーは、WebSphere Integration Developer の外部サービス・ウィザ ードを使用して構成されます。

## データ・バインディング

データ・バインディングは、ビジネス・オブジェクトのフィールドを読み取って、 イベント・レコード内の対応するフィールドに書き込む役割があります。各デー タ・バインディングは、ビジネス・オブジェクトのフォーマット設定方法を定義し たマップです。Adapter for FTPは、 Outbound 通信時に FTPFileBaseDataBinding デ ータ・バインディングを使用します。

Outbound 通信時に、データ・バインディングはビジネス・オブジェクトから以下の フィールドを取得して、イベント・レコード内の同等のフィールドに値を取り込み ます。

- DirectoryPath
- Filename
- DataConnectionMode
- FileTransferType
- SecondServerDirectory
- SecondServerUsername
- SecondServerPassword
- IncludeEndBODelimiter
- FileInLocalDirectory
- LocalDirectoryPath
- LocalArchivingEnabledForCreate
- LocalArchiveDirForCreate
- StagingDirectory
- GenerateUniqueFile
- SplittingFunctionClassName
- SplitCriteria
- DeleteOnRetrieve
- ArchiveDirectoryForRetrieve
- FileContentEncoding

変換する必要のないデータの場合、データは変更されずにシステムを通過するた め、アダプターはいわゆる「パススルー処理」を実行します。

# データ・ハンドラー

データ変換では、データ・バインディングのほかにデータ・ハンドラーも使用する 必要があります。データ・ハンドラーは、ビジネス・オブジェクトとネイティブ・ フォーマットの間の変換を実行します。WebSphere Adapter for FTP のバージョン 6.2 では、アダプターは以下のデータ・ハンドラーを提供します。

- 区切り形式
- v 固定幅
- XML

## サポートされる操作

操作は、Outbound 処理時に FTP サーバーを介してアクセス可能なリモート・ファ イル・システムに対してアダプターが実行できるアクションです。通常、操作の名 前は、*Create* または *Append* など、アダプターが実行するアクションのタイプを示 します。

WebSphere Adapter for FTP は、Outbound 処理時に以下の操作をサポートします。

表 *1.* サポートされる *Outbound* 操作

| 操作     | 結果                                                                                                    |  |  |
|--------|----------------------------------------------------------------------------------------------------|--|--|
| Create | 指定された名前のファイルが、FTP サーバー内の指定ディレクトリーに作成される。ファ<br>イルの内容は、要求の一部として送信されることもありますし、ローカル・ファイル・シ<br>ステムから取得されることもあります。                                    |  |  |
|        | 要求の一部としてファイル内容を受け取った場合、アダプター・ワークステーションにフ<br>ァイルをアーカイブしてからファイルを作成するオプションが、アダプターによって提供<br>されます。                                                   |  |  |
|        | ファイルをステージング・ディレクトリーに作成してから、実際のディレクトリーに送信<br>することができます。ステージング・ディレクトリーを指定しない場合、ファイルは実際<br>のディレクトリーに直接作成されます。                                      |  |  |
|        | ファイルが作成された後に、ファイル名が呼び出し側コンポーネントに返されて、ファイ<br>ル作成が成功したことが示されます。作成するファイルが既に存在する場合は、<br>DuplicateRecord 例外が送信されて、ファイルは作成されません。既存のファイルも上書き<br>されません。 |  |  |
|        | アダプターには、固有のファイル名を生成する機能があります。9ページの『固有ファイ<br>ル名の生成』を参照してください。                                                                                    |  |  |
|        | アダプターには、作成された出力ファイルにファイル・シーケンスを作成する機能があり<br>ます。 7ページの『Create 操作中のファイル・シーケンスの生成』を参照してください。                                                       |  |  |
| Append | FTP サーバーの指定されたディレクトリーにある指定された名前のファイルに、要求で送<br>信された内容が付加される。                                                                                     |  |  |
|        | 付加するファイルが存在する場合は、内容が付加され、ファイル名が呼び出し側コンポー<br>ネントに返されて、正常に対応したことが示されます。                                                                           |  |  |
|        | ステージング・ディレクトリーが指定された場合、付加するファイルが指定の出力ディレ<br>クトリーからステージング・ディレクトリーにコピーされ、内容がステージング・ディレ<br>クトリー内の該当ファイルに付加されます。その後で、追加されたファイルは元のディレ<br>クトリーに戻されます。 |  |  |
|        | 付加するファイルが存在せず、CreateIfFileNotExist プロパティーが true に設定されてい<br>る場合、アダプターは新規ファイルを作成します。                                                              |  |  |
|        | 付加するファイルが存在しない場合は、呼び出し側コンポーネントに RecordNotFound 例<br>外が送信されます。                                                                                   |  |  |
| Delete | 指定されたディレクトリー内のファイルが FTP サーバーで削除され、ファイルが正常に削<br>除されたことを示す true をアダプターが呼び出し側コンポーネントに返す。                                                           |  |  |
|        | 削除するファイルが存在しない場合は、呼び出し側コンポーネントに RecordNotFound 例<br>外が送信されます。                                                                                   |  |  |

表 *1.* サポートされる *Outbound* 操作 *(*続き*)*

| 操作        | 結果                                                                                                    |  |
|-----------|----------------------------------------------------------------------------------------------------|--|
| Retrieve  | 指定された要求のファイルの内容が返される。                                                                                                    |  |
|           | SplittingFunctionClassName プロパティーおよび SplitCriteria プロパティーに基づいて、フ<br>ァイル内容が分割されます。構成済みのデータ・ハンドラーに基づいて、ファイル内容が<br>ビジネス・オブジェクトに変換されます。                                                            |  |
|           | ファイル内容が取得された後、それが応答として送信されます。ファイル内容は、呼び出<br>し側コンポーネントに返すこともできますし、ローカル・ファイル・システムに保存する<br>こともできます。取得するファイルが存在しない場合は、呼び出し側コンポーネントに<br>RecordNotFound 例外が送信されます。                                   |  |
|           | アダプターは、DeleteOnRetrieve プロパティーを使用してファイルを取得した後に、FTP<br>サーバー・ディレクトリーからファイルを削除するオプションを提供します。                                                                                                    |  |
|           | アダプターは、ArchiveDirectoryForDeleteOnRetrieve プロパティーを使用して、FTP サーバ<br>ーにファイルをアーカイブしてからファイルを削除するオプションをサポートしていま<br>す。                                                                                |  |
|           | データ変換用に Retrieve 操作を構成中に、CustomerRetrieveWrapper、<br>CustomerRetrieveWrapperBG、OrderRetrieveWrapper、OrderRetrieveWrapperBGのようなカス<br>タム取得ラッパーを作成し、そのラッパーを「操作」ウィンドウで出力タイプとして使用<br>します。           |  |
|           | データ変換を伴わない Retrieve 操作の場合、デフォルトのラッパー<br>RetrieveResponseWrapper が使用されます。<br>注: 後方互換性には、データ変換を伴う XML の取得に、RetrieveResponseWrapper を使用<br>できます。                                                  |  |
| Overwrite | ディレクトリーのファイルに要求で指定された内容を上書きする。                                                                                                    |  |
|           | 内容が上書きされたのち、ファイル名が呼び出し側コンポーネントに返されて、正常に対<br>応したことが示されます。                                                                                                    |  |
|           | 上書きするファイルが指定のディレクトリーからステージング・ディレクトリー (指定した<br>場合)にコピーされ、ステージング・ディレクトリー内の該当ファイルの内容が上書きされ<br>ます。その後で、このファイルは指定されたディレクトリーに戻されます。ステージン<br>グ・ディレクトリーが指定されていない場合は、指定されたディレクトリー内のファイル<br>の内容が上書きされます。 |  |
|           | 上書きするファイルが存在せず、CreateIfFileNotExist プロパティーが true に設定されて<br>いる場合、アダプターは新規ファイルを作成します。                                                                                                    |  |
|           | 上書きするファイルが存在しない場合は、呼び出し側コンポーネントに RecordNotFound<br>例外が送信されます。                                                                                                    |  |
| Exists    | 要求内のファイル名が、指定のディレクトリー、またはそのサブフォルダーに存在する場<br>合、アダプターは true を返すと共に、ファイルの絶対パスを呼び出し側コンポーネント<br>に返す。同じ名前のファイルが複数のディレクトリーに存在する場合、アダプターは、呼<br>び出し側コンポーネントに true を返すと共に、最初に検出したファイルの絶対パスを返<br>します。     |  |
|           | ファイル名が存在しない場合、またはディレクトリーが存在しない場合、アダプターは呼<br>び出し側コンポーネントに false を返します。                                                                                                    |  |

<span id="page-10-0"></span>表 *1.* サポートされる *Outbound* 操作 *(*続き*)*

| 操作                                    | 結果                                                                                                    |
|---------------------------------------|----------------------------------------------------------------------------------------------------|
| List                                  | 要求で指定されたすべてのファイル名およびディレクトリーは呼び出し側コンポーネント<br>に返される。                                                                                                    |
|                                       | ディレクトリーのみが指定されている場合、ディレクトリー内のすべてのファイル名が取<br>得され、応答として呼び出し側コンポーネントに送信されます。                                                                                           |
|                                       | 指定したディレクトリーが存在しない場合は、呼び出し側コンポーネントに<br>RecordNotFound 例外が送信されます。                                                                                                    |
| <b>ServerToServer</b><br>FileTransfer | 指定されたファイルは、1 つの FTP サーバー・ディレクトリーから別の FTP サーバー・<br>ディレクトリーに転送される。ファイルが正常に転送された後、呼び出し側コンポーネン<br>トに true が返されます。                                                       |
|                                       | 両方の FTP サーバーが ServerToServerFileTransfer 操作をサポートし、FTP サーバーとア<br>ダプターが稼働中のワークステーションとの間で接続が確立される必要があります。                                                              |
|                                       | 2 つのサーバーに関する必須情報のすべてが要求に含まれていない場合、アダプターは呼<br>び出し側コンポーネントに FTPFileServerToServerFileTransfer 例外を送信します。<br>注: ServerToServerFileTransfer 操作は、SFTP プロトコルではサポートされていません。 |
| <b>ExecuteFTPScript</b>               | FTP スクリプト・ファイルに含まれているコマンドは、アダプター・ワークステーション<br>で実行される。この操作では、FTP サーバーがサポートするコマンドのみが実行されま<br>す。操作が失敗すると、アダプターは FTPFileExecuteFTPScript 例外を呼び出し側コンポー<br>ネントに送信します。     |
|                                       | アダプターは、確立されている接続を使用してコマンドを実行するため、接続関連のコマ<br>ンド (open など) をスクリプト・ファイルに組み込まないでください。                                                                                   |
|                                       | スクリプト・ファイルのロケーションは、DirectoryPath プロパティーおよび Filename プロ<br>パティーで指定されています。                                                                                            |
|                                       | スクリプト・ファイル内のコマンドを FTP サーバー上の特定のディレクトリーで実行する<br>必要がある場合は、スクリプト・ファイルにそのディレクトリーに移動する最初のコマン<br>ドを指定する必要があります。                                                           |
|                                       | コマンド・リストが実行されると、応答ストリングが呼び出し側コンポーネントに返され<br>ます。また、アダプターは FTP スクリプト・ファイルにおけるパラメーター置換をサポー<br>トします(パラメーター %1、%2 を実際の値に置換)。値は要求の一部として送信されま<br>す。                        |
|                                       | 注: スクリプト・ファイルには、選択されたプロトコルでサポートされているコマンドが<br>含まれます。                                                                                                    |

#### **Create** 操作中のファイル・シーケンスの生成

Adapter for FTP では、Outbound の Create 操作中におけるファイル・シーケンスの 生成をサポートしています。シーケンスの保管先ファイルの絶対パスを指定する FileSequenceLog プロパティーが導入されました。

シーケンス・ファイルは、シーケンス番号の保管に使用されるファイルです。アダ プターは、現在の操作のためのこのファイルにあるシーケンス番号を取得し、その

番号を 1 増やしてファイルを更新します。シーケンス・ファイルが作成されると き、ファイルにはデータは何も入っておらず、アダプターはシーケンス番号 1 から 生成し始めます。

アダプターは要求のたびにシーケンス番号を読み取り、その番号を 1 増やして、シ ーケンス・ファイルを更新します。シーケンス番号は、ターゲット・フォルダーで 要求ファイルを作成しているときに使用されます。例えば、非数値であったり、特 殊文字で構成されていたり、ゼロまたは負であったりなど、番号が無効な場合、ア ダプターは、再びシーケンス番号 1 から始めます。アダプターを再始動したとき は、アダプターはファイル内の既存のシーケンス番号を使用します。

注**:** ディレクトリーまたはファイル名にかかわらず、シーケンス番号が Outbound Create 操作に使用されるシーケンス・ファイルの唯一の内容です。

FileSequenceLog プロパティー値が指定された場合、アダプターはファイル・シーケ ンス番号を生成し、作成するファイルのファイル名に付加します。シーケンス番号 の形式は、\$FILENAME.\$SEQUENCE\_NUMBER.\$FILE\_EXT です。例えば、HostName = localhost および Filename = Customer.txt の場合、出力ファイルは Customer.1.txt、Customer.2.txt、Customer.3.txt のようになります。この形式は z/OS® および i5/OS® も含め、すべてのプラットフォームで同じです。シーケンス 番号は、アダプターが再始動するたびに、増え続けます。

アダプターがスタンドアロン・モードで作動している場合、FileSequenceLog プロパ ティーの値はローカル・ファイル・システム上のファイルでなければなりません。 アダプターがクラスター環境で作動している場合、FileSequenceLog プロパティーの 値は、すべてのクラスターからアクセス可能なマップ済みドライブ上のファイルで なければなりません。アダプターにはシーケンス・ログ・ファイルに対する書き込 み権限がなければなりません。書き込み権限がなければ、IOException が発生しま す。

注**:** ファイル・シーケンス番号は、ファイル内のエントリーを削除するか、ファイ ルを削除すると、リセットできます。新しいシーケンスは 1 から始まります。 FileSequenceLog プロパティーおよび GenerateUniqueFilename プロパティーの両方が 有効な場合、GenerateUniqueFilename プロパティー値が優先され、FileSequenceLog プロパティーは生成されません。

ファイル・シーケンス名を生成できます。ファイル・シーケンス名を作成するに は、次の項目を指定します。

- 1. シーケンス・ファイル。これは、シーケンス番号が保管されているファイルの絶 対パスです。
- 2. デフォルト・ターゲット・ファイル名

アダプターは、デフォルト・ターゲット・ファイル名にシーケンス番号が付加され たファイル名を生成します。デフォルト・ファイル名に拡張子がある場合には、そ の拡張子の前にシーケンス番号が付加されます。例えば、Managed Connection Factory でのデフォルト・ファイル名が Customer.txt の場合、作成される出力ファイ ル名は Customer.1.txt、Customer.2.txt のようになります。

アダプターは、前のバージョンとの互換性をサポートするために、次のステップを 実行します。

- <span id="page-12-0"></span>1. アダプターは、シーケンス・ファイルを読み取り、path = sequenceNumber の形 式のエントリーを検査します。
- 2. このようなエントリーがファイルに存在する場合、シーケンス・ファイルには、 IBM WebSphere Adapter for FTP バージョン 6.2 でサポートされる形式でデー タが含まれています。
- 3. アダプターは、すべてのエントリーから、有効な最大のシーケンス番号を取得し ます。
- 4. この番号は、新規ファイルの作成に使用されます。
- 5. アダプターは、番号を 1 増やして、その新しい番号でファイルの全体を上書き します。

注**:** 2 つの別個の Managed Connection Factory が同じシーケンス・ファイルにアク セスしてはなりません。また、2 つの別個のアダプター・インスタンスは、クラス ターのパーツでない限り、同じシーケンス・ファイルにアクセスしてはなりませ ん。2 つのアダプター・インスタンスがクラスターのパーツである場合は、共用シ ーケンス・ファイルにアクセスします。

#### 固有ファイル名の生成

Create 操作は、次の条件の下で、固有ファイル名の生成をサポートします。

v Create 操作で、GenerateUniqueFile プロパティーが true に設定されている場 合。

固有ファイル名の生成を制御するプロパティーは、次の 3 つの場所にあります。

- Managed Connection Factory プロパティー (デフォルト・ターゲット・ファイル 名およびシーケンス・ファイル・プロパティー)
- 対話仕様プロパティー (デフォルト・ターゲット・ファイル名および固有ファイ ルの生成プロパティー)
- Wrapper ビジネス・オブジェクト

ビジネス・オブジェクトのプロパティーは、対話仕様のプロパティーより優先され ます。対話仕様のプロパティーは、Managed Connection Factory プロパティーより も優先されます。特定のオブジェクトを異って処理するのではない限り、Managed Connection Factory のプロパティーを使用して、ファイル名の生成を制御します。

FTP サーバーが RFC 1123 に指定されている STOU コマンドをサポートする場合、 アダプターはこのサーバー・サポートを使用して、固有ファイル名を生成します。

FTP サーバーが STOU コマンドをサポートしない場合、Adapter for FTP は、固有 ファイルを生成し、それを FTP サーバー上に作成します。アダプターによって作成 されるファイルの形式は、F の後に TP と乱数の組み合わせが付いたものになりま す。番号の範囲は、0 から 99999 の間です。次の例は、この形式を示します。 FTP0、FTP9、FTP729、FTP99999

注**:** アダプターは、GenerateUniqueFile と StagingDirectory の両方のオプションを 同時にはサポートしません。

# <span id="page-13-0"></span>**Inbound** 処理

Adapter for FTP では、イベントの Inbound 処理をサポートしています。アダプタ ーは、イベントに対して指定された間隔で、FTP サーバーに関連付けられたファイ ル・システムをポーリングします。ファイルが作成、または更新されるたびに、ア ダプターはイベントとして追跡します。アダプターは、イベントを検出すると、フ ァイルのコピーを要求し、ファイル・データをビジネス・オブジェクトに変換し て、利用するサービスに送信します。

以下の図は、WebSphere Adapter for FTP の Inbound 処理フローを示しています。

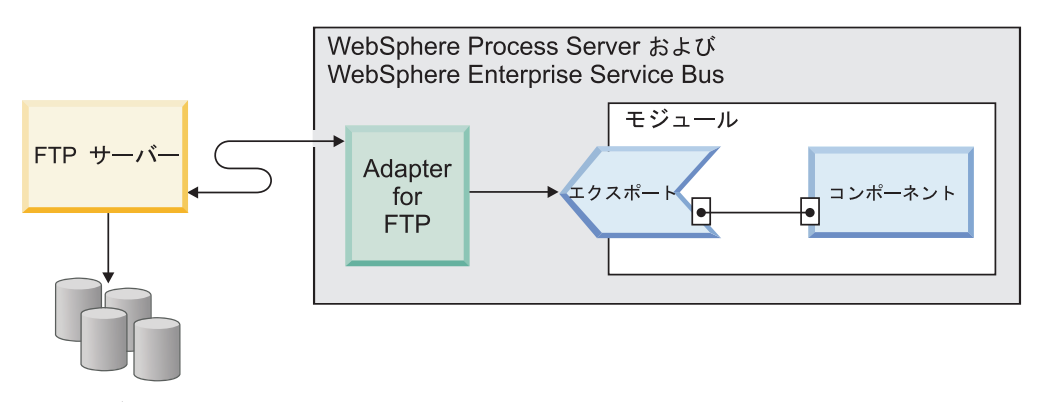

ファイル

図 *3. Inbound* 処理フロー

アダプターは、FTPPollFrequency プロパティーに基づいて定期的に、FTP サーバー のイベント・ディレクトリーのファイルをポーリングします。ファイルがイベン ト・ディレクトリーに到達すると、アダプターは、ファイル全体を読み取って、こ のファイルをアダプター・ワークステーション上のローカル・イベント・ディレク トリーにダウンロードします。ファイルがダウンロードされた後、アダプターは、 FTPArchiveDirectory プロパティーで指定された FTP サーバーのアーカイブ・ディ レクトリーにファイルをアーカイブするか、またはユーザー構成に基づいてファイ ルを削除します。イベント・ディレクトリー、アーカイブ・ディレクトリー、ポー リング頻度、およびポーリング数量 (1 回のポーリング周期でポーリングするファ イルの数) は、すべて構成可能なプロパティーです。

ビジネス・オブジェクトが正常にエクスポートに通知された後、ローカル・ステー ジング・ディレクトリーのイベントは、ローカル・ファイル・システム上のアーカ イブ・ディレクトリー内にアーカイブされるか、または構成に基づいて削除されま す。アダプターは、イベントをアーカイブするか削除する必要があります。そうし ないと、イベントは再びポーリングされます。

Inbound イベント処理は、次のステップで構成されます。

- 1. FTP サーバーが、ファイルの形式でイベントを生成します。
- 2. Adapter for FTP が、イベント・ディレクトリーをポーリングします。
- 3. ファイルがアダプターにダウンロードされます。
- 4. SplittingFunctionClassName プロパティーおよび SplitCriteria プロパティーに基づ いて、ファイルが分割されます。イベント・ファイルは数個のチャンクに分割さ

れ、それぞれのチャンクはエクスポートに対して別々に通知されます。これによ り、イベント処理時のメモリー・ロードを削減します。

- 区切り文字に基づいて分割を行う場合は、この機能を実行するクラスおよび分 割基準が提供されます。
- v ファイル・サイズに基づいて分割を行う場合は、この機能を実行するクラス名 が提供されます。
- v 他の基準に基づいて分割を行う場合は、専用のファイル分割クラスを提供する 必要があります。
- 5. アダプターは、関数セレクターを介して、ポーリングされた文書の場所およびフ ァイルの取得先であるマシンのホスト名を含むデータを、エクスポートに送信し ます。関数セレクターでは、構成済みのデータ・バインディングを呼び出して、 テキスト・レコードをビジネス・オブジェクトに変換します。

### サポートされる **Inbound** 操作

アダプターでは、emitFTPFile 操作をサポートしています。これは、Inbound 構成時 のデフォルト操作として実行されます。

## イベント・ファイル・ロック

ファイル・ロック動作は、オペレーティング・システムによって異なります。 Windows® では、アダプターによってイベント・ディレクトリーからポーリングさ れているファイルのいずれかが、別のアプリケーションによって使用されていて、 イベント・ディレクトリーへのコピー中である場合、アダプターで処理することは できません。

しかし、AIX® などの UNIX® 環境には、書き込み中のファイルにアプリケーション がアクセスできないようにするファイル・ロック機構はありません。別のアプリケ ーションによってイベント・ディレクトリーにコピーされているファイルをアダプ ターから処理できるため、エラーが発生するおそれがあります。Java™ には、ファ イルが書き込み中であるかどうかを確認するプラットフォーム固有の方法は存在し ません。

この状態を発生させないためには、先にイベント・ファイルをステージング・ディ レクトリーにコピーしてから、移動コマンドを使用してイベント・ディレクトリー に移動させます。UNIX スクリプトのサンプルが、アダプターの一部としていくつ か用意されています。アダプター・インストーラーの Unix-script-file フォルダーか ら、CheckIfFileIsOpen.sh というスクリプト・ファイルを入手できます。

#### ルール・ベースのイベントのフィルター処理

アダプターでは、Inbound 処理についてオプションのルール・ベースのイベント・ フィルター処理をサポートしています。イベントのフィルター処理は、複数のルー ルに基づいて実行できます。こうしたルールを組み合わせて定義し、ブール論理で それらをグループ化し、以下のメタデータによってイベントをフィルター処理する ことができます。

- FileName
- File Size
- Last Modified

例えば、「*FileName* ″MatchesPattern″ \*.txt」の形を使用できます。*FileName* はプロ パティー・タイプ、″MatchesPattern″ は演算子、「\*.txt」が値です。

ルールはオプションで、イベント・ファイル・マスクは必須ですが、ルールとイベ ント・ファイル・マスクの両方が指定された場合、イベント・ファイル・マスクよ りもルールの方が優先順位は上になります。イベント・ファイル・マスクが有効に なるのは、ルールが指定されていない場合に限られます。デフォルトでは、イベン ト・ファイル・マスクには、デフォルト値として、「\*.\*」が設定されます。

ルール・ベースのフィルター処理では、複数ルール間の論理 OR 演算子はサポート していません。

注**:** アダプターでは、EIS が MVS™ プラットフォーム上にある場合、ルール・ベー スのフィルター処理はサポートしません。

表 *2.* メタデータのフィルター・プロパティー

| プロパティー             | 有効な演算子                      | 値                         | 前提条件 |
|--------------------|-----------------------------|---------------------------|------|
| FileName           | <b>MATCHES FILE PATTERN</b> | 例: *.txt                  | なし   |
|                    | <b>MATCHES REGEXP</b>       | Java 正規表現                 |      |
| FileSize           | GT (より大)、LT (より小)、GE        | バイト単位の数値。例: FileSize      | なし   |
|                    | (より大か等しい)、LE (より小か等         | LE 3628927                |      |
|                    | しい)、EQ (等しい)、NE (等しく        |                           |      |
|                    | ない)                         |                           |      |
| LastModified       | GT (より大)、LT (より小)、GE        | 曜日または時刻。曜日値に使用で           | なし   |
|                    | (より大か等しい)、LE (より小か等         | きる演算子は、EQ (等しい) のみ        |      |
|                    | しい)、EQ (等しい)、NE (等しく        | です。例:(LastModified EQ     |      |
|                    | ない)                         | MONDAY), (LastModified EO |      |
|                    |                             | 20:41:10                  |      |
| <b>END-OF-RULE</b> | <b>END-OF-RULE</b>          | <b>END-OF-RULE</b>        | なし   |

#### 関数セレクター

Inbound 処理中に、関数セレクターは、サービス上で呼び出す必要がある操作を返 します。外部サービス・ウィザードで Inbound 処理用のアダプターを構成する際 に、関数セレクターを選択します。アダプターには、2 つの関数セレクター FilenameFunctionSelector と EmbeddedNameFunctionSelector が用意されていま す。

#### **FilenameFunctionSelector**

FilenameFunctionSelector は、正規表現に基づいてオブジェクト名を解決してファ イル名にマッピングする、ルール・ベースの関数セレクターです。正規表現とは、 特定の構文ルールに従って一連のストリングを記述したり、突き合わせたりする際 に使用されるストリングです。

突き合わせルールの例について、以下の表で説明します。ここでのルールは、 ObjectName および Rule の各フィールドで構成されています。

表 *3. FilenameFunctionSelector* の突き合わせルールの例

| ファイル名            | オブジェクト名  | ルール                         |
|------------------|----------|-----------------------------|
| Customer0001.txt | Customer | l CUST.*TXT                 |
| 22310RZ93.z21    | Order    | [0-9] *OR [A-Z] [0-9] {2}.* |
| 22310RZ93.z21    | Order    | $*OR.*$                     |

2 行目と 3 行目のルールは、ともに解決される名前は同じですが、2 行目のルール のほうが一致率は低くなります。これは、2 行目のルールではファイル名を突き合 わせる際に特定の数字と文字の順序が必要になるのに対し、3 行目のルールではフ ァイル名に「OR」の文字があるものをすべて解決するからです。 ".\*" の文字の組 み合わせは、任意の文字が任意の回数現れることを示します。

関数セレクターでは、ネイティブ関数名を生成するために、ユーザーが指定したオ ブジェクト名の前に emit を付加します。例えば、オブジェクト名が Customer で ある場合、関数セレクターは関数名 emitCustomer を戻します。オブジェクト名は、 ラッパー名やビジネス・グラフ名ではなく、Customer や Order などのペイロード・ オブジェクト名でなければなりません。パススルー・シナリオの場合、オブジェク ト名として FTPFile を使用します。

複数のルールによって FilenameFunctionSelector を構成できます。各ルールに は、ファイル名に対して突き合わせるオブジェクト名と正規表現が含まれていま す。複数のルールが一致した場合、関数セレクターは、最初に一致したルールに基 づいてオブジェクト名を戻します。ルールが一致しなかった場合、アダプターはエ ラーを生成します。構成内にルールが存在しなければ、関数セレクターは関数名 emitFTPFile を使用します。

正規表現の使用法を決定するルールの詳細な説明については、 <https://java.sun.com/j2se/1.4.2/docs/api/java/util/regex/Pattern.html> にある Java クラス・ パターンの資料を参照してください。

#### **EmbeddedNameFunctionSelector**

EmbeddedNameFunctionSelector は、コンテンツ固有のビジネス・オブジェクトに使 用され、オブジェクト名がイベント・ファイルに組み込まれます。ここでは、要求 されたコンテンツ・データ (ラッパーではなく) に基づいた関数名が戻されます。例 えば、コンテンツ固有のビジネス・オブジェクトが CustomerWrapperBG の場合、関 数セレクターが戻す関数は emitCustomer になります。

EmbeddedNameFunctionSelector は、データ・ハンドラーを使用して構成する必要が あります。データ・バインディングは、アダプター固有の WrapperDataBinding でな ければならず、関数セレクターで構成されたデータ・ハンドラーと同じものを使用 するように構成する必要があります。

#### **Inbound** データ変換

Inbound 通信時のデータ変換とは、アダプターがバイトまたはストリングなどのネ イティブ・フォーマットで作成されたイベント・レコードを、ビジネス・オブジェ クトに変換するために使用するプロセスを指します。アダプターは、アダプター固 有のデータ・バインディングおよびデータ・ハンドラーを使用してこの変換を行い ます。

アダプターがイベント・レコードの内容を読み取って、ビジネス・オブジェクト内 の対応する属性に値を書き込むために使用するデータ・バインディングおよびデー タ・ハンドラーは、WebSphere Integration Developer の 外部サービス・ウィザード を使用して構成されます。

## データ・バインディング

アダプターが、ネイティブ・フォーマットで作成されたイベント・レコードからフ ィールドを取得してビジネス・オブジェクトに取り込むには、データ・バインディ ングが必要です。データ・バインディングは、イベント・レコードのフィールドを 読み取って、ビジネス・オブジェクト内の対応するフィールドに取り込む役割があ ります。Adapter for FTPは、 Inbound 通信時に FTPFileBaseDataBinding データ・バ インディングを使用します。

Inbound 通信時に、データ・バインディングはイベント・レコードから以下のフィ ールドを取得して、その値を以下のビジネス・オブジェクト属性に取り込みます。

- Filename
- ChunkInfo
- DirectoryPath
- FileContentEncoding
- FtpServerHostName
- FtpServerEventDirectory

変換する必要のないデータの場合、データは変更されずにシステムを通過するた め、アダプターはいわゆる「パススルー処理」を実行します。

## データ・ハンドラー

データ変換では、データ・バインディングのほかにデータ・ハンドラーも使用する 必要があります。データ・ハンドラーは、データをネイティブ・フォーマットから ビジネス・オブジェクトに変換します。WebSphere Adapter for FTP のバージョン 6.2 では、アダプターは以下のデータ・ハンドラーを提供します。

- 区切り形式
- v 固定幅
- $\bullet$  XML

#### 参照によるファイルの引き渡し

また、アダプターは PassByReference 機能もサポートします。この機能ではイベン ト・ファイル名のみがエクスポートに送信されます。イベント・ファイルにはタイ ム・スタンプが付加され、ローカル・アーカイブ・ディレクトリーに置かれます。 この機能は、データ変換が必要ないときに使用されます。

### ファイルの分割

Inbound イベント処理モードでは、オプション・ファイル分割機能をサポートして おり、イベント・ファイルが数個のビジネス・オブジェクト (チャンクとも呼ばれ ます) に分割され、それぞれのビジネス・オブジェクトはエクスポートに対して別 々に通知されます。これにより、イベント処理時のメモリー・ロードを削減しま

す。ファイル分割は、区切り文字、または SplitCriteria プロパティーに指定されて いるファイル・サイズに基づいて実行されます。

アダプターでは、ファイル分割のために SplitBySize クラスおよび SplitByDelimiter クラスを提供しています。オプションで、カスタムのファイル分割クラスを指定 し、そのクラス名を SplittingFunctionClassName プロパティーに入力することによっ て使用することができます。

#### サイズによるファイルの分割

サイズ値は、SplittingFunctionClassName プロパティーで設定されます。

ファイル分割を実行した後の結果ファイルのことを、チャンクといいます。チャン ク機能が使用可能になっている場合、ファイルの各チャンクはエクスポートに別々 に送られます。PollQuantity プロパティーに指定されている数のビジネス・オブジェ クトがエクスポートに送られます。例えば、PollQuantity の値が 3 の場合、以下の ようになります。

ポーリングされるビジネス・オブジェクトの数は 3 です。

エクスポートが受け取るビジネス・オブジェクトの数は 3 です。

アダプターは、チャンク・データを再アセンブルすることはありません。アダプタ ーは、チャンクを組み合わせる外部アプリケーションに、チャンク・データについ ての情報を提供します。チャンク情報は chunkInfo プロパティー (ビジネス・オブ ジェクトに含まれている) に設定されています。この情報には、バイト単位のチャ ンク・サイズやイベント ID などが含まれます。イベント ID の例は、次のとおり です。

AbsolutePathOfTheEventFileNameInLocalEventDirectory\_/ \_yyyy\_MM\_dd\_HH\_mm\_ss\_SSS.currentBONumber\_/\_totalBOs

#### 区切り文字によるファイルの分割

区切り文字は、イベント・ファイルを分割するために使用される指定値です。区切 り文字は、SplitCriteria プロパティーで指定されます。

区切り文字の使用には、以下の規則が適用されます。

- v 指定された区切り文字は、そのビジネス・オブジェクト内に含まれるデータと同 じであってはいけません。同じである場合、ファイル分割が異常な結果になる可 能性があります。
- 区切り文字には、イベント・ファイルの改行を表す正確な値が含まれている必要 があります。イベント・ファイルを MAC マシンで作成する場合、改行文字は ¥r になります。UNIX マシンの場合は ¥n、Windows マシンの場合は ¥r¥n にな ります。
- 複数の区切り文字がある場合、各区切り文字をセミコロン (;) で区切る必要があ ります。セミコロンが区切り文字の一部である場合、セミコロンを ¥; のように エスケープする必要があります。例えば、区切り文字を ##¥;## とすると、##;## として処理されます。これは、セミコロンは区切り文字の一部であるという意味 です。

v 区切り文字の一部である内容をスキップするには、区切り文字の間にある内容を スキップするよう、区切り文字の先頭に連続したセミコロン (;;) を指定しま す。例えば、イベント・ファイルに以下の形式のビジネス・オブジェクトが含ま れていて、区切り文字が ##;;\$\$ の場合、次のようになります。

```
Name=Smith
Company=IBM
##this is the content that will be skipped by the adapter$$
```
アダプターは ##\$\$ を区切り文字と見なし、「this is the content that will be skipped by the adapter」をスキップします。

- v 区切り文字にはどのような値でも使用でき、制限はありません。次に、有効な区 切り文字の例を示します。
	- $\#$  $\#$  $\#$  $\#$ ;\ $\#$ n;\ $\#$ n
	- $-$  ####;\$\$\$\$;\n;####
	- %%%%;\$\$\$\$\$;#####
	- $4n;4n;55$ \$\$\$
	- $-$  ####\;####;\\*n;\$\$\$\$\$
	- ¥n;¥n;¥n
	- $-$  ####;;\$\$\$\$
	- ¥r
	- ¥r¥n
	- $-$  \$\$\$\$;\\r\\thepsilon
- v 区切り文字がファイルの末尾にある場合、SplitCriteria プロパティーは END OF FILE を使用して、ファイルの物理的な末尾を見つけます。
- v イベント・ファイル内の各ビジネス・オブジェクト・レコードが有効な区切り文 字で区切られていて、最後のビジネス・オブジェクト・レコードに区切り文字が 無いか、区切り文字が無効な場合でも、アダプターはビジネス・オブジェクト・ レコードを処理できます。
- Inbound 処理で区切り文字に基づいてイベント・ファイルを分割するときに、イ ベント・ファイルにあるビジネス・オブジェクト・レコードが区切り文字で区切 られており、この区切り文字が各レコードの終わりではなく先頭にある場合、ア ダプターは、区切り文字は常に各レコードの先頭にあるとみなし、それに応じて 処理します。

#### 例 **1:**

John Doe,123,Washington Ave,222-123-4567 Jane Smith,234,Washington Ave,222-123-4568

分離文字は行末文字になります。この例の場合、Windows では \r\n に、 MAC で は \r に、UNIX では \n になります。

#### 例 **2:**

John Doe 123 Washington Ave 222-123-4567

#### Jane Smith 234 Washington Ave 222-123-4568

分離文字は #### になります。

#### 例 **3:**

ISAJohnDoe1\*IBM\*\*\*\*\*\*\*\*\*\*\*\*USA\*\*\*\*\*\*\*\*\*\*\*\* ISAJohnDoe2\*IBM\*\*\*\*\*\*\*\*\*\*\*\*USA\*\*\*\*\*\*\*\*\*\*\*\* ISAJohnDoe3\*IBM\*\*\*\*\*\*\*\*\*\*\*\*USA\*\*\*\*\*\*\*\*\*\*\*\*

各レコードの先頭に区切り文字 (ISA) があるイベント・ファイルの内容です。

### イベントのリカバリー

アダプターは、突然の終了時に Inbound 処理のイベント・リカバリーをサポートし ます。イベントの処理中に、アダプターはデータ・ソース上のイベント・パーシス タンス・テーブルに、そのイベントの状態を残します。イベント・パーシスタン ス・テーブルを作成するには、このデータ・ソースをセットアップする必要があり ます。

WebSphere Process Server のリカバリー機能を使用するには、活動化仕様の AssuredOnceDelivery プロパティーを true に設定する必要があります。false に設 定されている場合、失敗したイベントをリカバリーすることはできません。 AssuredOnceDelivery が false に設定されている場合、イベントが重複して送信さ れる可能性があります。パフォーマンスを改善するために、イベントのリカバリ ー、イベントの重複、および AssuredOnceDelivery プロパティーを false に設定す ることができます。

## イベント・パーシスタンス・テーブル

イベント・パーシスタンス・テーブルは、アダプターがイベント・レコードを処理 できるまでイベントが保存されるパーシスタント・キャッシュです。アダプター は、Inbound 要求がシステム内を進行するときに、イベント・パーシスタンス・テ ーブルを使用して Inbound 要求を追跡します。ファイルの作成、更新、または削除 が行われるたびに、アダプターはそのアクティビティーをイベントとして追跡し、 イベント・パーシスタンス・テーブル内のイベントの状況を更新します。各イベン トの状況は、イベントが構成済みエクスポートに渡されるまで、リカバリーの目的 のために、アダプターによって継続的に更新されます。

イベント・パーシスタンス・テーブルが存在しないことをアダプターが検出する と、モジュールがランタイム環境にデプロイされた際に、アダプターはイベント・ パーシスタンス・テーブルを自動的に作成します。アダプターによって作成された 各イベント・パーシスタンス・テーブルは、特定の Inbound モジュールに関連付け られます。アダプターは、同じイベント・パーシスタンス・テーブルを指す複数の アダプター・モジュールをサポートしていません。

アダプターは、FTP サーバーをポーリングすると、活動化仕様プロパティーに指定 された検索基準に合致するイベントごとに、イベント・パーシスタンス・テーブル にエントリーを作成します。アダプターは、新しいエントリーの状況を NEW として 記録します。アダプターは、FTP サーバーから、ローカル・システム上の進行中フ ォルダーにイベントをコピーすると、そのエントリーに IN PROGRESS というマーク

を付けます。アダプターは、データ変換のためにイベントを関数セレクターに送信 すると、イベント・テーブルからそのエントリーを削除します。

注**:** 保証されたイベントの送達が必要ない場合、アダプターはイベント・パーシス タンス・テーブルが存在しなくても、イベントに対してポーリングすることができ ます。

以下の表に、イベント・パーシスタンス・テーブルのそれぞれの値を示します。

表 *4.* イベント・パーシスタンス・テーブル構造

| 列名              | タイプ             | 説明                                                                                                 |
|-----------------|-----------------|----------------------------------------------------------------------------------------------------|
| <b>EVNTID</b>   | Varchar $(255)$ | トラッキング用の固有のイベント ID。アダプタ<br>ーは、この ID を使用して、Inbound 処理時にイ<br>ベントを追跡します。                              |
| <b>EVNTSTAT</b> | 整数              | イベントの状況。アダプターは、状況を使用し<br>て、イベントが新しいのか処理中であるのかを判<br>別します。                                           |
|                 |                 | イベント状況の値:                                                                                          |
|                 |                 | <b>NEWEVENT</b> (0)<br>イベントの処理の準備ができています。                                                          |
|                 |                 | PROCESSED (1)<br>アダプターがイベントを正常に処理し送<br>信しました。                                                      |
|                 |                 | FAILED (-1)<br>1 つ以上の問題により、アダプターがこ<br>のイベントを処理できませんでした。                                            |
| <b>XID</b>      | Varchar $(255)$ | イベント配信とリカバリーが確実に行われるよう<br>にするために、アダプターによって使用されま<br>す。                                              |
| <b>EVNTDATA</b> | Varchar $(255)$ | アダプターの始動またはリカバリー時に障害のあ<br>るイベントが再び処理されないよう、そのイベン<br>トに ARCHIVED というマークを付けるために、ア<br>ダプターによって使用されます。 |

### イベント・アーカイブ

アーカイブされたイベントはアーカイブ・ディレクトリーに保管され、 FTPRenameExt プロパティーで指定されたファイル拡張子が付けられます。イベン ト・アーカイブは、オプション機能の 1 つで、処理されたすべてのイベントのレコ ードを提供します。この情報を使用して、イベントが正常に処理されたかどうかを 確認できます。

イベント・アーカイブは、構成ごとに異なる方法で使用されます。

- v FTPArchiveDirectory と FTPRenameExt の両方の値を指定し、FTPRenameExt を processed に設定する場合、アーカイブ・ファイルは、指定されたアーカイブ・ ディレクトリーに次の構文で置かれます。*filename*\_*timestamp*.processed
- FTPArchiveDirectory 値のみを指定する場合、アーカイブ・ファイルは、指定され たアーカイブ・ディレクトリーに以下の構文で置かれます。*filename*\_*timestamp*
- <span id="page-22-0"></span>v FTPArchiveDirectory と FTPRenameExt の値がどちらも指定されていない場合、イ ベント・ファイルは、ローカル・イベント・ディレクトリーに正常にダウンロー ドされた後で、FTP サーバーのイベント・ディレクトリーから削除されます。
- v FTPRenameExt 値のみを指定して processed に設定した場合、アーカイブ・ファ イルは以下の構文で記述され、FTP サーバーのイベント・ディレクトリーに置か れます。*filename*\_*timestamp*.processed

## **MVS** プラットフォームでのアーカイブ

多重仮想記憶 (MVS) オペレーティング・システムでは、データ・セット名または レコード・セット名での特殊文字 (下線など) の使用がサポートされていません。 Windows および UNIX プラットフォームでは、ファイルのアーカイブ時に元のフ ァイル名のタイム・スタンプを使用してください。これにより、アーカイブ・フォ ルダー内でファイル名が重複することを避けることができ、既存のファイルが上書 きされることを回避できます。MVS システムでは、以下の形式を使用してくださ い。

イベント・ファイル: Test Archived

ファイル: Test.TSyyyyMM.TSDDHHMM.TSSsSss

各項目は、以下のとおりです。

yyyy -- 年

MM -- 月

DD -- 日

HH -- 時

- MM -- 分
- Ss -- 秒

Sss -- ミリ秒

MVS プラットフォームの場合、データ・セットまたはレコード・セットの分離文字 は . (小数点) になります。データ・セットまたはレコード・セットで使用できる . (小数点) の最大数は 6 です。データ・セット名またはレコード・セット名では、. (小数点) の区切りごとに使用できる文字数は 8 文字以内で、合計文字数は 44 文字 以内でなければなりません。以下に、この形式のファイル名の例を示します。

FTPRenameExt: ARCHIVE

アーカイブ・ファイル: TEST.TS200304.TS290535.TS42234.ARCHIVE

# ビジネス・オブジェクト

ビジネス・オブジェクトとは、データ、データ上で実行されるアクション、および データを処理するための追加の指示 (存在する場合) で構成される構造体のことで す。データは、送り状または従業員レコードなどのビジネス・エンティティー、ま たは非構造化テキストのいずれかを表すことができます。

# アダプターによるビジネス・オブジェクトの使用法

アダプターは、ビジネス・オブジェクトを使用して、FTP サーバー にデータを送 信、またはデータを取得します。Inbound 操作時でのアダプターの主なジョブは、 ネイティブ・フォーマットで作成されたイベント・レコードから情報を取り出し、 その情報をビジネス・オブジェクトに変換して、サービスに転送することです。 Outbound 操作の場合は、このプロセスが逆方向に行われます。アダプターはサービ スからビジネス・オブジェクトを受信し、ビジネス・オブジェクト内で検出した詳 細情報からイベント・レコードを作成し、そのイベント・レコードを FTP サーバー に送信します。

## ビジネス・オブジェクト内でのデータの表現方法

ビジネス・オブジェクトは、WebSphere Integration Developer 内のビジネス・オブジ ェクト・エディターを使用して作成しますが、このエディターでは、ビジネス・オ ブジェクトのグラフィカル・ビューを表示できます。次の図に示すように、ビジネ ス・オブジェクトはフィールドとその値の組で構成されます。これはカスタマー・ ビジネス・オブジェクトです。このオブジェクトは、名前、住所、電話番号の各情 報をカスタマー・レコードに記録することが分かります。この例ではストリング値 を使用していますが、ビジネス・オブジェクト・エディターでは、この他にもさま ざまな値をサポートしています。

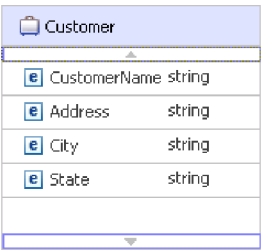

図 *4.* ビジネス・オブジェクト内でのデータの表現方法

## ビジネス・オブジェクトが作成される仕組み

ビジネス・オブジェクトは、外部サービス・ウィザードまたはビジネス・オブジェ クト・エディターを使用して作成できます。これらは両方とも、 WebSphere Integration Developer から起動できます。

外部サービス・ウィザード を開始する前に、ビジネス・オブジェクト・エディター を使用して XSD ファイルを定義してあれば、これらのスキーマを基にアダプター がビジネス・オブジェクトを作成します。ビジネス・オブジェクト・エディターを 使用してビジネス・オブジェクトを作成する方法についての説明は、以下のリンク を参照してください: [http://publib.boulder.ibm.com/infocenter/dmndhelp/v6rxmx/in.](http://publib.boulder.ibm.com/infocenter/dmndhelp/v6rxmx/in) ビジ ネス・オブジェクトを作成した後、ビジネス・オブジェクト・エディターを使用し て、ビジネス・オブジェクトの階層を定義します。

## ビジネス・グラフ

アダプターの構成時に、ビジネス・グラフを生成するオプションを選択することも できます。バージョン 6.0.2 では、最上位レベルの各ビジネス・オブジェクトがビ

<span id="page-24-0"></span>ジネス・グラフに含まれていますが、このビジネス・オブジェクトには、実行する 操作に関する追加情報を指定するために、バージョン 6.0.2 でアプリケーションが 使用できる動詞が組み込まれています。バージョン 6.1.x では、ビジネス・グラフ はオプションです。ビジネス・グラフが必要になるのは、バージョン 6.1.x より前 のバージョンの WebSphere Integration Developer を使用して作成したモジュールに ビジネス・オブジェクトを追加する場合に限られます。ビジネス・グラフが存在す る場合、ビジネス・グラフは処理されますが、動詞は無視されます。

## **WebSphere Application Server** 環境変数

外部サービス・ウィザードを使用してアダプターの Inbound または Outbound 処理 を構成するときに、ローカルのファイルとディレクトリーに必要な種々の値を設定 します。デプロイされたアプリケーションの中のこれらの値は、後で、WebSphere Process Server 管理コンソールから変更できます。

WebSphere Process Server バージョン 6.2 では、ディレクトリーとファイルの値を ハードコーディングせずに、それらの値を WebSphere Application Server 環境変数 として宣言し、外部サービス・ウィザードを実行するときに環境変数名を指定でき ます。アプリケーションをデプロイするときに、環境変数名は実際の値に置き換え られ、アダプターによって使用されます。プロパティー値を変更するときは、 WebSphere Process Server 管理コンソールの中で、環境変数を変更するだけです。

WebSphere Application Server 環境変数は、Inbound および Outbound 構成の中で設 定されたすべてのストリングのプロパティー値 (ブールまたは整数の変数ではない) に対して使用できます。

WebSphere Process Server 管理コンソールを使用して、WebSphere Application Server 環境変数を定義します。

WebSphere Application Server 環境変数を定義するときは、次の項目を指定します。

- 環境変数の名前。例えば、EVENT\_DIRECTORY
- v シンボル名が表す値。例えば、C:¥ftp¥event
- v 環境変数のスコープ。スコープ・レベルによって、管理コンソールに表示される 環境変数のレベルが決まります。スコープ・レベルとして、サーバー、ノード、 またはセルのレベルがあります。
	- サーバー・スコープで、可視性が指定されたサーバーに制限されます。環境変 数を定義する場合、サーバー・スコープが最も詳細に指定できるスコープで す。
	- ノード・スコープで、可視性が指定されたノード上のすべてのサーバーに制限 されます。これは、デフォルトのスコープです。
	- セル・スコープで、可視性が指定されたセル上のすべてのサーバーに制限され ます。

WebSphere Application Server 環境変数の作成方法については、『WebSphere Application Server 環境変数の定義』のトピックを参照してください。

# <span id="page-25-0"></span>外部サービス・ウィザード

WebSphere Adapter for FTP の外部サービス・ウィザードを使用して、選択したオブ ジェクトからサービスを作成し、ビジネス・オブジェクトを生成します。また、ウ ィザードは、アダプターが Service Component Architecture (SCA) コンポーネントと して稼働できるようにするサービス成果物も生成します。

# <span id="page-26-0"></span>第 **2** 章 アダプター実装の計画

IBM WebSphere Adapter for FTP を実装するには、Inbound および Outbound 処理 を計画し、セキュリティーおよびパフォーマンス要件を考慮する必要があります。

# 始める前に

アダプターのセットアップおよび使用を開始する前に、ビジネス・インテグレーシ ョンの概念、使用する統合開発ツールおよびランタイム環境の機能と要件について 十分に理解しておくことが必要です。

WebSphere Adapter for FTP を構成して使用するには、以下の概念、ツール、および 作業に関する知識と経験が必要です。

- v 構築するソリューションの業務要件。
- v Service Component Architecture (SCA) プログラミング・モデルなどのビジネス・ インテグレーションの概念およびモデル。
- v ソリューションの構築に使用する統合開発ツールによって提供される機能。これ らのツールの使用によるモジュールの作成方法、コンポーネントのテスト方法、 その他の統合作業の実行方法を理解しておく必要があります。
- v 統合ソリューションに使用するランタイム環境の機能および要件。ホスト・サー バーの構成と管理の方法、および管理コンソールの使用によるプロパティー定義 の設定と変更の方法、接続の構成方法、イベントの管理方法を理解しておく必要 があります。
- v ファイル転送プロトコル (FTP)。インターネットを介してファイルを交換するた めのプロトコル。
- v ご使用のソリューションの特定のファイル・システム上でファイルにアクセスす るために使用する FTP サーバー。

# セキュリティー

セキュア通信のために、Secure Sockets Layer (SSL) を構成すると、FTP サーバーと アダプターの間で渡される情報の保全性を保護できます。アダプターもまた、FTP over SSH (SFTP) をサポートします。これは、ポート 22 の SSH チャネルで実行 されるネットワーク・プロトコルです。また、ユーザーが必要とする場合は、連邦 情報処理標準 (FIPS) 140 に従って稼働するようにアダプターを構成することもでき ます。

## **Secure Socket Layer** の構成

ネットワークを介して送信されるデータは、第三者に傍受される可能性がありま す。このデータがパスワードやクレジット・カード番号などの個人情報を含んでい る場合は、このデータを権限のないユーザーが判読できないようにするための処置 を取る必要があります。Secure Socket Layer (SSL) を構成すると、FTP サーバーと アダプター間で受け渡される情報の保全性を保護できます。アダプターが Secure

Socket Layer (SSL) を使用してセキュア FTP で動作するように構成されている場 合、制御接続とデータ接続の両方が暗号化されます。

#### 始める前に

SSL を使用可能にするには、以下の前提条件を満たしていることが必要です。

- v SSL を使用するセキュア通信を FTP サーバーがサポートしている。
- v FTP サーバーが固有の秘密鍵と証明書を持っている。
- セキュア FTP サーバーとのデータ転送に、アダプターがパッシブ FTP モードを 使用している。クライアントとサーバーの間にファイアウォールが存在する場合 は、ファイアウォールの設定を、このモードを使用可能にする構成にする必要が あります。

注**:** アダプターが SSL バージョン 3.0 を使用してセキュア FTP で動作するのは、 暗黙モードの場合のみです。明示モードはサポートされません。アダプターは、次 のものをサポートしません。

- v SSL バージョン 3.0 を使用してセキュア FTP で動作する場合は、RFC 2228 FTP コマンド
- Transport Layer Security (TLS) バージョン 1.0

注**:** TLS バージョン 1.0 は、非 FIPS モードではサポートされません。

#### このタスクを実行する理由および時期

SSL がアダプターで使用できるように構成されていない場合、FTP サーバーを介し たファイルの受け渡しは、第三者の妨害に対してぜい弱です。 SSL を使用すると、 意図的であるか意図的でないかにかかわらず、トランスポート中のデータの変更が 禁止され、データが傍受されないように保護されます。SSL が実効的であるのは、 複数の暗号処理を使用するためです (FTP サーバーでの認証には公開鍵暗号方式を 使用し、プライバシーとデータ保全性を確保するために秘密鍵暗号方式とデジタル 署名を使用します)。SSL を使用すると、アダプターが FTP サーバーの ID を認証 することができます。

#### このタスクの手順

- 1. FTP クライアントのトラストストアを設定します。 トラストストアによって、 FTP クライアントが信頼できるものを判断することができます。SSL を使用す ると、WebSphere Process Server は FTP クライアントに検証用の証明書を送信 します。FTP クライアントは証明書を検証して、目的とするメール・サーバーと 通信していることを確認します。この検証プロセスを使用可能にするためには、 FTP サーバーの証明書がクライアントのトラストストア内に存在していなければ なりません。
	- a. WebSphere Integration Developer で、サーバー・インスタンスを右クリック し、「管理コンソールの実行 **(Run administrative console)**」をクリックしま す。
	- b. 「セキュリティー」を展開します。
	- c. 「**SSL** 証明書および鍵管理」を選択します。
	- d. 「関連項目」の下で、「鍵ストアおよび証明書 **(Key stores and certificates)**」を選択します。

e. **NodeDefaultTrustStore** を選択します。次の図 5 を参照してください。

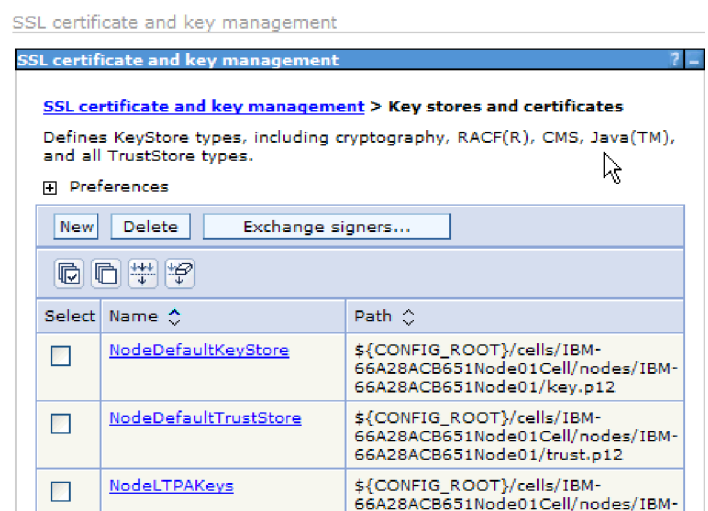

図 *5. NodeDefaultTrustStore* の選択

- f. 「追加プロパティー」の下で、「署名者証明書」を選択します。
- g. 「追加」をクリックします。
- h. 「別名」フィールドに、証明書の名前を入力します。次の図 6 を参照してく ださい。

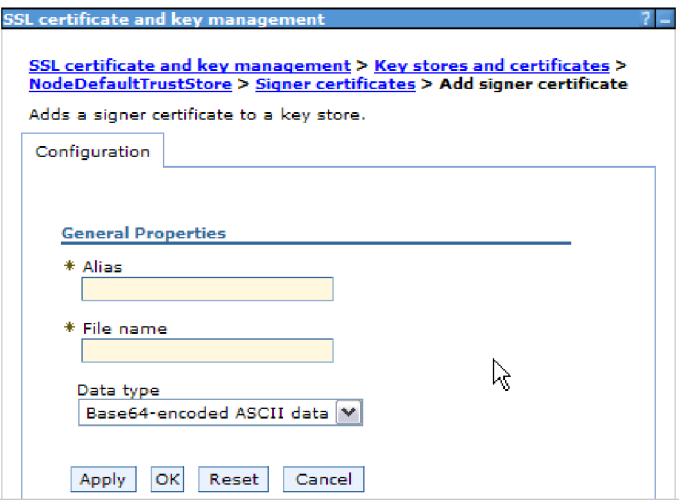

図 *6. FTP* サーバーの証明書用の署名者証明書プロパティーを追加する

- i. 「ファイル名」フィールドに、FTP サーバーの証明書の絶対パスを入力しま す。
- j. 「**OK**」をクリックします。

注**:**

<span id="page-29-0"></span>クラスター化と非クラスター化の両方の WebSphere Process Server 環境では、 トラストストアが作成される際には、トラストストア情報を、アダプター固有の トラストストアではなく、WebSphere Process Server によって提供されるデフォ ルト・トラストストアに追加する必要があります。アダプターは、クラスター化 された環境で独自のトラストストアを使用する場合、フェイルオーバー・シナリ オ時に開始しません。

- 2. アダプターの SSL プロパティーを構成します。
	- a. 外部サービス・ウィザードでは、「プロトコル」を「FTPS」 (File Transfer Protocol over Secure Socket Layer (SSL))に設定します。

## **SFTP** のサポートの構成

SSH over FTP (SFTP) は、信頼できるデータ・ストリーム経由のファイル転送メカ ニズムを提供するネットワーク・プロトコルです。SFTP は、ポート 22 上のセキュ アな SSH チャネル上で稼働し、ユーザー名とパスワード認証または公開鍵認証の いずれかを使用して、すべてのトラフィックを暗号化します。公開鍵認証は、コン ピューターが生成した、1 つは公開で、1 つは秘密の、1 対の鍵を使用します。

#### このタスクを実行する理由および時期

Adapter for FTPをセキュア SSH サーバーで使用するように構成するには、次のよ うにします。

#### このタスクの手順

- 1. SSH サーバーをインストールして、構成します。 さまざまな SSH サーバーか ら選択できます。プロバイダー特有のインストール情報を使用して、選択したサ ーバーをインストールして、構成します。
- 2. [Outbound](#page-87-0) または [Inbound](#page-103-0) の「デプロイメント・プロパティーおよびランタイ ム・プロパティーの設定」を参照して、「**SFTP -** セキュア・シェル **(SSH)** フ ァイル転送プロトコル」を選択し、外部サービス・ウィザードで、SFTP サーバ ー接続とセキュリティー情報を指定します。

## 連邦情報処理標準 **140** に対応するアダプターの構成

連邦情報処理標準 140 (FIPS) は、米国連邦政府が定めた標準で、ソフトウェア製品 およびモジュール内で使用される暗号機能 (暗号化、暗号化解除、ハッシング (メッ セージ・ダイジェスト)、Secure Sockets Layer、Transport Layer Security、Internet Protocol Security、セキュア・シェル、シグニチャー、鍵交換、鍵生成、証明書生成 など) に関するものです。FIPS 標準に準拠する必要のある米国連邦政府機関で働く ユーザーの場合は、アダプターを FIPS 方式で稼働するように構成することができ ます。

#### このタスクを実行する理由および時期

FIPS 方式で稼働するようにアダプターを構成すると、アダプターが FIPS 承認の方 式およびプロバイダーに適合する暗号機能を持つモジュールで動作するように制限 されます。アダプター側から見ると、FIPS 方式で稼働することによって、アダプタ ーは Transport Layer Security (TLS) セキュア・ソケット・プロトコルを使用するよ うに制限されます。

<span id="page-30-0"></span>注**:** アダプターを FIPS 形式で稼働させる場合、FTP サーバーが SSL v3.1 (TLS v1.0 と同様) をサポートしていなければなりません。これは、FTP サーバーのウィ ザードを通じて使用可能にする必要があります。SSL v3.1 が適切にサポートされて いないと、アダプターによる SSL ハンドシェークが失敗する場合があります。

アダプターを FIPS 方式で稼働させるには、IBM Java Secure Socket Extension (IBMJSSE2) プロバイダー・パッケージを使用するように、アダプターに指示する必 要があります。 IBMJSSE2 プロバイダーは、IBM SDK バージョン 5.0 の Java セ キュリティー・ファイル内に事前登録された、Java Secure Socket Extension プロバ イダーです。IBMJSSE2 は、FIPS 承認パッケージを使用します。

アダプターを FIPS 方式で稼働するには、以下の手順を実行します。

#### このタスクの手順

- 1. IBMJSSE2 プロバイダーで、com.ibm.jsse2JSSEFIPS プロパティーを True に設 定します。
- 2. IBMJSSE2 プロバイダーがすべての JSSE 要求を処理するように、以下のセキュ リティー・プロパティーを設定します。
	- a. ssl.SocketFactory.provider プロパティーを com.ibm.jsse2SSLSocketFactoryImpl に設定します。
	- b. ssl.ServerSocketFactory.provider プロパティーを com.ibm.jsse2SSLServerSocketFactoryImpl に設定します。
- 3. セキュリティー・プロパティー・ファイルで、プロバイダー・リストの IBMJCE プロバイダーの上に、IBMJCEFIPS プロバイダー com.ibm.crypto.fips.provider.IBMJCEFIPS を追加します。 *security.provider.n=providername* (*n* はプロバイダーの順序を示します) の形式に 従ってください。値 1 を持つプロバイダーは、値 2 を持つプロバイダーより前 とみなされます。 IBMJCE プロバイダーを除去しないでください。
- 4. WebSphere Process Server 管理コンソールの Java 仮想マシン (JVM) プロパティ ーで、システム・プロパティーを設定します。 -D*propertyname*=*propertyvalue* の 形式に従ってください。
- 5. Java.security ファイル (*WebSphere Process Server Java virtual machine*/lib/security ディレクトリー内にあります) のセキュリティー・プロパティーを設定します。

セキュリティー詳細の構成の詳細については、WebSphere Process Server または WebSphere Enterprise Service Bus のセキュリティーに関する資料を参照してくださ い。

# サーバー検査

サーバー検査は、クライアントが接続を確立する前にサーバー ID を検査する方法 です。

アダプターは、SFTP プロトコルが有効な場合にサーバー検査を実行します。アダプ ターは、接続を確立しようとしている SFTP サーバーがトラステッド・サーバーで あるかどうかを検査します。

<span id="page-31-0"></span>サーバー検査には、入力としてホスト鍵ファイルが必要です。ホスト鍵ファイル は、トラステッド・サーバーのホスト鍵が追加されたアダプター・ワークステーシ ョンで使用可能でなければなりません。ホスト鍵ファイル内のエントリーは、 KNOWN\_HOSTS ファイルの OpenSSH フォーマットに従っている必要がありま す。

アダプターは、サーバーが提供するホスト鍵と、ホスト鍵ファイル内のホスト鍵と を比較してサーバーを検査します。サーバーのホスト鍵がホスト鍵ファイルの中に 存在する場合に限り、アダプターはサーバーに接続します。トラステッド・サーバ ーのホスト鍵がホスト鍵ファイルにあるホスト鍵と異なる場合、ホスト鍵ファイル 内のホスト鍵のエントリーを変更して、新しいエントリーを反映させる必要があり ます。

サーバーがトラステッドでない (ホスト鍵がホスト鍵ファイル内にない) 場合、アダ プターはサーバーに接続しません。接続要求は失敗し、非トラステッド・サーバー に対する接続が試行されたけれどもセキュリティーの理由により接続が確立されな かったことが示されます。

注**:** ホスト名と IP アドレスの両方を指定する場合、ホスト鍵エントリーの中に、両 方をコンマで区切って指定します。

# 公開鍵認証

セキュア・シェルを使用するとき、公開鍵認証は、認証に使用される最もセキュア な方式の 1 つです。公開鍵認証は、コンピューターが生成した、1 つは公開で、1 つは秘密の、1 対の鍵を使用します。公開鍵は配布されて、SFTP サーバー上に置く ことができます。秘密鍵は、ユーザーに固有で、共用できません。

次のプロパティーには、公開鍵認証が使用可能になっている必要があります。

- ホスト名
- ポート番号
- ユーザー名
- v 秘密鍵

パスフレーズは秘密鍵をさらに保護するために使用される、オプションのプロパテ ィーです。

鍵ペアは任意のサード・パーティー・サービスを使用して生成でき、標準の暗号化 アルゴリズムのどれかを選択できます。最も一般的に使用されるアルゴリズムは RSA ですが、DSA などの他のアルゴリズムも使用できます。

注**:** 鍵ペアは OpenSSH フォーマットでなければなりません。

パスワード (ユーザー名とパスワード認証) と秘密鍵 (公開鍵認証) の両方の値が外 部サービス・ウィザードに指定されている場合、秘密鍵プロパティー値が優先され ます。そのあと、アダプターは、公開鍵認証を使用してサーバーに対して認証を試 みます。

# <span id="page-32-0"></span>機密のロギングおよびトレースのサポート

アダプターは、ログ・ファイルとトレース・ファイルの中の重要または機密データ を許可を持たない者が表示できないようにする機能を提供します。

アダプターのログ・ファイルとトレース・ファイルは、FTP サーバーからのデータ を含むことができます。これには、重要な情報または機密情報が入っていることが あります。時には、これらのファイルを許可のない個人が調べる必要があり、機密 のカスタマー・データが表示されることになります。例えば、問題をトラブルシュ ーティングするために、ログ・ファイルとトレース・ファイルを使用する必要があ るサポート・スペシャリストです。

このようなシチュエーションでデータを保護するために、アダプターは HideConfidentialTrace プロパティーを提供します。HideConfidentialTrace プロパティ ーは、アダプターのログ・ファイルとトレース・ファイルの中にある機密のユーザ ー・データを表示させるかどうかを指定します。このプロパティーが有効な場合、 アダプターは、機密データを XXX で置き換えます。

次のタイプの情報が基本的に機密データであるとみなされ、隠蔽されます。

- v ビジネス・オブジェクトの内容
- イベント・レコードの内容
- v ユーザー ID
- v 中間形式のビジネス・オブジェクト・データ。例えば、コンマで区切られた形の ファイル

次のタイプの情報はユーザー・データであるとはみなされず、隠蔽されません。

- v ビジネス・オブジェクト・スキーマ
- v トランザクション ID
- イベント ID
- 呼び出しシーケンス

# ユーザー認証

アダプターでは、FTP サーバーへの接続に必要なユーザー名およびパスワードを指 定する方法がいくつかサポートされています。それぞれの方法の特徴および制限を 理解した上で、ご使用のアプリケーションにとって適切なセキュリティー・レベル であり、かつ都合のよい方法を選択してください。

アダプターをアプリケーションに統合するには、アダプターが WebSphere Process Server または WebSphere Enterprise Service Bus での実行時にFTP サーバーに接続 して Outbound 要求および Inbound イベントを処理するために使用するユーザー名 およびパスワードを指定する必要があります。

実行時、アダプターは、FTP サーバーに接続するためにユーザー名およびパスワー ドを提供する必要があります。ユーザー介入なしに接続するためには、アダプター は保管されているユーザー情報のコピーにアクセスしなければなりません。サーバ <span id="page-33-0"></span>ー環境では、ユーザー情報の保管方法はいくつかあります。外部サービス・ウィザ ードでは、アダプターが次のいずれかの方法でユーザー情報を取得するように構成 できます。

- v アダプター・プロパティー
- v データ・ソース
- J2C 認証別名

アダプター・プロパティーへのユーザー名およびパスワードの保管は、実行時にこ の情報を提供するための直接的な方法です。外部サービス・ウィザードを使用して モジュールを構成するときに、ユーザー名およびパスワードを指定します。ユーザ ー名とパスワードを直接指定する方法はもっとも簡単なように見えますが、この方 法には重要な制限があります。アダプター・プロパティーは暗号化されません。パ スワードは、サーバー上で他のユーザーがアクセスできるフィールドに平文で保管 されます。さらに、パスワードが変更された場合は、アプリケーション EAR ファ イルに組み込まれたアダプターやサーバーに個別にインストールされたアダプター を含め、FTP サーバーにアクセスするすべてのアダプター・インスタンスでパスワ ードを更新する必要があります。

データ・ソースを使用すると、別のアプリケーションに既に確立されている接続を 使用できます。例えば、複数のアプリケーションが同じユーザー名およびパスワー ドを使用して同じデータベースにアクセスする場合は、同じデータ・ソースを使用 してそれらのアプリケーションをデプロイできます。ユーザー名およびパスワード を知るユーザーを、そのデータ・ソースにアプリケーションをデプロイする最初の ユーザー、またはデータ・ソースを個別に定義する最初のユーザーのみに限定でき ます。

Java 2 セキュリティーの Java 認証・承認サービス (JAAS、Authentication and Authorization Service) フィーチャーで作成された J2C 認証データ入力、すなわち認 証別名を使用する方法は、堅固でセキュアなアプリケーション・デプロイ方法で す。 管理者は、システムにアクセスする必要がある 1 つ以上のアプリケーション で使用される認証別名を作成します。ユーザー名およびパスワードを知るユーザー を、その管理者のみに限定できます。管理者は、変更が必要な場合は単一の場所で パスワードを変更できます。

# デプロイメント・オプション

アダプターをデプロイするには、2 つの方法があります。デプロイされたアプリケ ーションの一部としてアダプターを組み込むか、アダプターをスタンドアロン RAR ファイルとしてデプロイできます。選択するデプロイメント・オプションのタイプ は、環境要件によります。

デプロイメント・オプションについて以下に説明します。

v 「単一アプリケーションが使用するモジュールとともにデプロイする」。アダプ ター・ファイルをモジュール内に組み込むと、モジュールをあらゆるアプリケー ション・サーバーにデプロイすることができます。組み込みアダプターを使用す るのは、組み込みアダプターを使用するモジュールが 1 つある場合か、複数のモ ジュールでバージョンの異なるアダプターを実行する必要がある場合です。組み 込みアダプターを使用すると、他のモジュールのアダプター・バージョンを変更

することで、それらのモジュールを不安定にするリスクを生じることなく、1 つ のモジュール内でアダプターをアップグレードできます。

• 「複数アプリケーションが使用するサーバー上」。モジュール内にアダプター・ ファイルを組み込まない場合は、このモジュールを実行するアプリケーション・ サーバーごとにモジュールをスタンドアロン・アダプターとしてインストールす る必要があります。複数のモジュールが同じバージョンのアダプターを使用可能 で、アダプターを中央の場所で管理する場合は、スタンドアロン・アダプターを 使用します。スタンドアロン・アダプターの場合も、複数のモジュールに対して 単一のアダプター・インスタンスを実行することにより、必要なリソースが軽減 されます。

エンタープライズ・アーカイブ (EAR) ファイル内には、組み込みアダプターがバン ドルされています。この組み込みアダプターは、一緒にパッケージされ、デプロイ されたアプリケーションでのみ使用することができます。

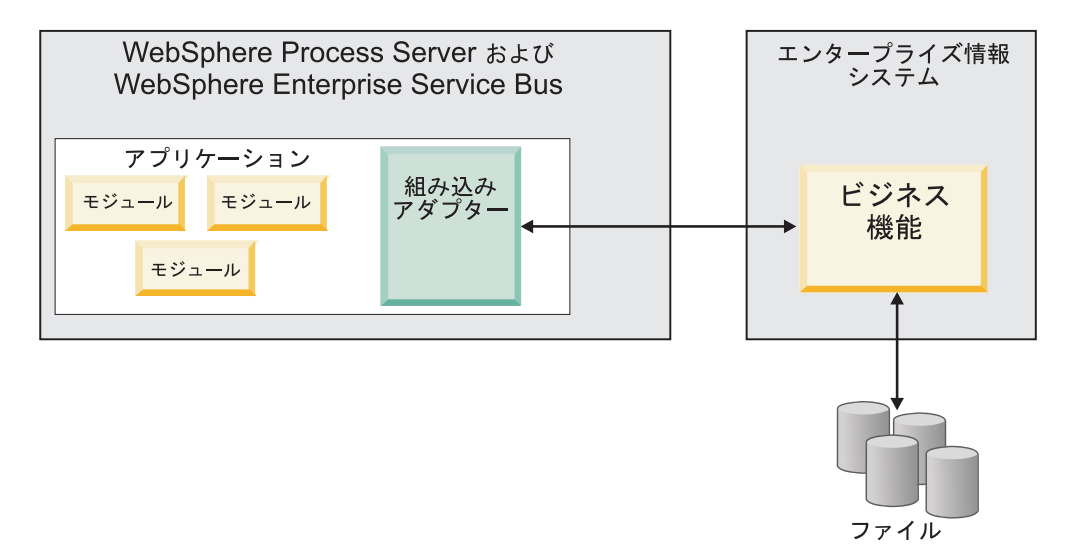

スタンドアロン・アダプターを表すのは、スタンドアロンのリソース・アダプタ ー・アーカイブ (RAR) ファイルです。これは、デプロイされた後、サーバー・イン スタンス内のすべてのデプロイ済みアプリケーションから使用することができま す。

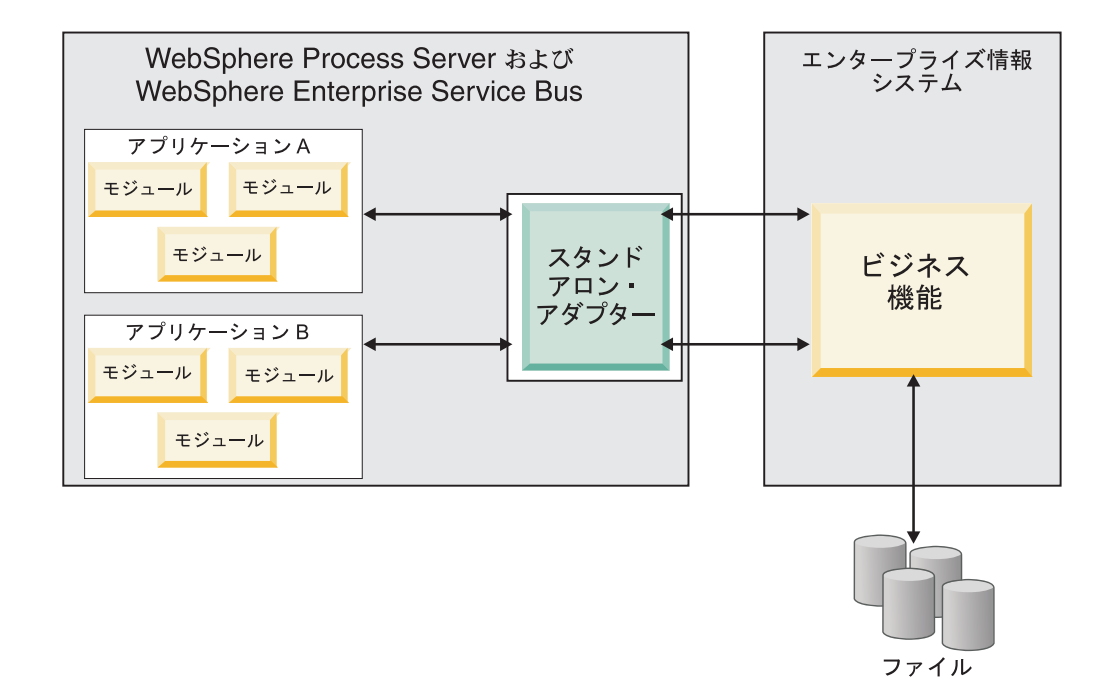

WebSphere Integration Developer を使用してアプリケーションのプロジェクトを作成 しているときに、アダプターのパッケージ方法 (EAR ファイルによるバンドルか、 あるいはスタンドアロン RAR ファイルとしてか) を選択できます。この選択に応 じて、アダプターをランタイム環境で使用する方法、および管理コンソールでのア ダプターのプロパティーの表示の仕方が異なります。

アダプターをアプリケーションに組み込むか、スタンドアロン・モジュールとして デプロイするかのどちらを選択するかは、アダプターの管理の仕方によって決まり ます。アダプターの 1 つのコピーのみを保持して、アダプターのアップグレード時 に複数のアプリケーションが中断してもかまわない場合は、アダプターをスタンド アロン・モジュールとしてデプロイすることが多くなります。

複数のバージョンを稼働させる計画があるため、アダプターのアップグレード時に 起こる可能性のある中断により配慮する場合は、アダプターをアプリケーションに 組み込むことになります。アダプターをアプリケーションに組み込む場合、アダプ ターのバージョンをアプリケーションのバージョンに関連付けて、単一のモジュー ルとして管理することができます。

## アダプターのアプリケーションへの組み込みに関する考慮事項

アダプターをアプリケーションに組み込む計画がある場合は、以下の点を考慮して ください。

• 組み込みアダプターには、クラス・ローダーの独立性があります。

クラス・ローダーは、アプリケーションのパッケージ化、およびランタイム環境 にデプロイされたパッケージ済みアプリケーションの動作に影響を与えます。ク ラス・ローダーの分離 とは、アダプターは別のアプリケーションまたはモジュー ルからクラスを読み込むことができないという意味です。クラス・ローダーの分 離機能により、異なるアプリケーションで、類似した名前の付いた 2 つのクラス による相互干渉が防止されます。
v アダプターが組み込まれた各アプリケーションを、別々に管理する必要がありま す。

# スタンドアロン・アダプターを使用する際の考慮事項

スタンドアロン・アダプターを使用する場合は、以下の点を考慮してください。

v スタンドアロン・アダプターには、クラス・ローダーの独立性がありません。

スタンドアロン・アダプターにはクラス・ローダーの分離が存在しないため、あ る特定の Java 成果物の 1 つのバージョンのみが実行され、その成果物のバージ ョンや順序は特定されません。例えば、スタンドアロン・アダプターを使用する 場合は、*1* つの リソース・アダプター・バージョン、*1* つの アダプター・ファ ウンデーション・クラス (AFC) バージョン、または *1* つの サード・パーティー JAR バージョンのみが存在します。 スタンドアロン・アダプターとしてデプロ イされたアダプターはすべて、単一の AFC バージョンを共有し、1 つのアダプ ターのすべてのインスタンスは同じコードのバージョンを共有します。1 つのサ ード・パーティー・ライブラリーを使用するアダプター・インスタンスはすべ て、そのライブラリーを共有しなければなりません。

v これらの共有成果物のいずれかを更新する場合、その成果物を使用するすべての アプリケーションが影響を受けることになります。

例えば、サーバー・バージョン X で動作しているアダプターを使用していると きに、クライアント・アプリケーションのバージョンをバージョン Y に更新す ると、元のアプリケーションが動作しなくなることがあります。

v アダプター・ファウンデーション・クラス (AFC) には前のバージョンとの互換性 がありますが、単体でデプロイされる各 RAR ファイルには、最新バージョンの AFC を入れておく必要があります。

スタンドアロン・アダプターのクラスパス内に JAR ファイルの複数のコピーが ある場合、使用される JAR ファイルはランダムになります。このため、すべて の JAR ファイルを最新バージョンにしておく必要があります。

# クラスター化された環境の **WebSphere** アダプター

モジュールをクラスター化されたサーバー環境にデプロイすることで、アダプター のパフォーマンスおよび可用性を向上させることができます。スタンドアロン・ア ダプター、または組み込みアダプターのどちらを使用してモジュールをデプロイす る場合も、モジュールは、クラスター内のすべてのサーバー内に複製されます。

WebSphere Process Server または WebSphere Enterprise Service Bus、WebSphere Application Server Network Deployment、および WebSphere Extended Deployment で は、クラスター化された環境がサポートされます。クラスターとは、ワークロード の平衡を取り、高可用性とスケーラビリティーを提供するために、一緒に管理され るサーバー・グループのことです。サーバー・クラスターをセットアップするとき には、デプロイメント・マネージャー・プロファイルを作成してください。デプロ イメント・マネージャーのサブコンポーネントである HAManager により、アダプ ター・インスタンスを活動状態にするよう Java 2 Platform, Enterprise Edition (J2EE) Connector Architecture (JCA) コンテナーに通知されます。 JCA コンテナー により、アダプター・インスタンスのランタイム環境が提供されます。クラスター

環境の作成について詳しくは、リンク [http://publib.boulder.ibm.com/infocenter/wasinfo/](http://publib.boulder.ibm.com/infocenter/wasinfo/v6r1/index.jsp?topic=/com.ibm.websphere.nd.doc/info/ae/ae/trun_wlm_cluster_v61.html) [v6r1/index.jsp?topic=/com.ibm.websphere.nd.doc/info/ae/ae/trun\\_wlm\\_cluster\\_v61.html](http://publib.boulder.ibm.com/infocenter/wasinfo/v6r1/index.jsp?topic=/com.ibm.websphere.nd.doc/info/ae/ae/trun_wlm_cluster_v61.html) を 参照してください。

必要に応じて、WebSphere Extended Deployment を使用して、クラスター環境内の アダプター・インスタンスのパフォーマンスを向上させることができます。 WebSphere Extended Deployment は、WebSphere Application Server Network Deployment で使用される静的作業負荷マネージャーの代わりに、動的作業負荷マネ ージャーを使用することにより、WebSphere Application Server Network Deployment の機能を拡張します。動的作業負荷マネージャーは、要求による負荷の平衡化を動 的に行うことによって、クラスター内のアダプター・インスタンスのパフォーマン スを最適化できます。これは、負荷の変動に応じて、アプリケーション・サーバ ー・インスタンスを自動的に停止したり始動したりできることを意味します。これ により、能力や構成が異なる複数のマシンが負荷の変動に一様に対処できるように なります。WebSphere Extended Deployment の利点について詳しくは、 <http://publib.boulder.ibm.com/infocenter/wxdinfo/v6r1/index.jsp> のリンクを参照してくだ さい。

クラスター化された環境では、アダプター・インスタンスは、Inbound 処理および Outbound 処理の両方を行えます。

制約事項**:** 各ノードが異なるオペレーティング・システムにインストールされてい る場合、Inbound 通信時、 WebSphere Adapter for FTP は、WebSphere Process Server または WebSphere Enterprise Service Busのクラスター・バックアップ・ノー ドとクラスター 1 次ノードの間でポーリングを切り替えることはできません。例え ば、アダプターが 1 次 Windows ノードでポーリングを開始した場合、バックアッ プ UNIX ノードに切り替えることはできません。進行中のイベントを保管するディ レクトリーに使用される Windows パスを処理できないためです。

## **Inbound** 処理の高可用性

Inbound 処理は、FTP サーバーのデータを更新した結果、起動するイベントに基づ いています。WebSphere Adapter for FTP は、イベント・テーブルをポーリングする ことで更新を検出するよう構成されます。 その後、アダプターはイベントをそのエ ンドポイントにパブリッシュします。

重要**:** クラスター化された環境では、イベント・ディレクトリーをファイル共用シ ステム上に配置し、いずれのクラスター・マシンに対してもローカルにならないよ うにしてください。

モジュールをクラスターにデプロイすると、JCA コンテナーにより、 enableHASupport リソース・アダプター・プロパティーが検査されます。 enableHASupport プロパティーの値が真である場合 (デフォルトの設定)、すべての アダプター・インスタンスはポリシー N のうちの 1 つを持つ HAManager に登録 されます。 このポリシーは、アダプター・インスタンスのうちの 1 つのみがイベ ントのポーリングを開始することを意味します。クラスター内のその他のアダプタ ー・インスタンスが開始していても、それらのインスタンスは、アクティブなアダ プター・インスタンスがイベントの処理を完了するまで、アクティブ・イベントに 関して休止のままとなります。ポーリング・スレッドが開始しているサーバーが何

らかの理由でシャットダウンした場合は、バックアップ・サーバーのいずれかで稼 働しているアダプター・インスタンスが活動状態になります。

重要**:** enableHASupport プロパティーの設定は変更しないでください。

## **Outbound** 処理の高可用性

クラスター化された環境では、Outbound 処理要求の実行に、複数のアダプター・イ ンスタンスが使用可能です。そのため、Outbound 要求について WebSphere Adapter for FTP と対話するアプリケーションが、ご使用の環境に複数存在する場合は、ク ラスター化された環境にモジュールをデプロイすることにより、パフォーマンスが 向上することがあります。 クラスター化された環境では、複数の Outbound 要求が 同じレコードを処理しようとしない限り、複数の Outbound 要求を同時に処理する ことができます。

複数の Outbound 要求が、顧客の住所などの同じレコードを処理しようとした場 合、WebSphere Application Server Network Deployment のワークロード管理機能に より、その要求は、受信された順に使用可能なアダプター・インスタンスの間で分 配されます。このため、クラスター化された環境では、この種の Outbound 要求 は、単一サーバー環境内と同じように処理されます。つまり、1 つのアダプター・ インスタンスが一度に処理するのは、1 つの Outbound 要求のみです。ワークロー ド管理について詳しくは、リンク [http://publib.boulder.ibm.com/infocenter/wasinfo/v6r1/](http://publib.boulder.ibm.com/infocenter/wasinfo/v6r1/index.jsp?topic=/com.ibm.websphere.nd.doc/info/ae/ae/trun_wlm.html) [index.jsp?topic=/com.ibm.websphere.nd.doc/info/ae/ae/trun\\_wlm.html](http://publib.boulder.ibm.com/infocenter/wasinfo/v6r1/index.jsp?topic=/com.ibm.websphere.nd.doc/info/ae/ae/trun_wlm.html) を参照してくださ い。

# カスタム・パーサー・クラスを使用したアダプターのカスタマイズ

WebSphere Adapter for FTP は Apache Commons Net API v1.4.1 を使用して FTP サーバーに接続します。Commons Net API は、カスタム・パーサー・クラス名プロ パティーを通してインターフェースを提供します。そのインターフェースをインプ リメントすると、長いリスト (ls -l) 出力を解析できます。

これは、Is -1 出力が標準出力から外れている FTP サーバーにアダプターを接続し なければならない場合に役に立ちます。このインターフェースをインプリメントす るクラスを使用することで、アダプターはこのような FTP サーバーを扱うことがで きます。

アダプターは、このインターフェースの基本的なインプリメンテーションを提供し ます。クラス名は com.ibm.j2ca.ftp.util.FTPLongListEntryParser です。このクラスは、 Windows® 2000 サーバーで稼働する FTP サーバーでテストされています。

カスタム・パーサー・クラス名プロパティーは、活動化仕様および Managed Connection Factory の中に存在し、このクラスの完全修飾名を取ります。

次のメソッドは Java™ インターフェースに存在します。

```
package org.apache.commons.net.ftp;
public interface FTPFileEntryParser{
FTPFile parseFTPEntry(String listEntry);
String readNextEntry(BufferedReader reader) throws IOException;
List preparse(List original);
}
```
これらの各メソッドの詳細は、Apache Commons Net 1.4.1 の資料の中の <http://commons.apache.org/net/api/index.html>を参照してください。

# バージョン **6.2** へのマイグレーション

WebSphere Adapter for FTP のバージョン 6.2 へのマイグレーションを行うことに より、アダプターの前のバージョンから自動的にアップグレードします。さらに、 アダプターの前のバージョンを組み込んだアプリケーションをマイグレーションで きるため、このアプリケーションは、バージョン 6.2 が備えている機能や処理能力 を活用できます。

# マイグレーションに関する考慮事項

WebSphere Adapter for FTP バージョン 6.2 には、既存のアダプター・アプリケー ションに影響を与える可能性のある更新が含まれています。WebSphere Adapter for FTP を使用するアプリケーションをマイグレーションするにあたっては、既存のア プリケーションに影響する可能性があるいくつかの要因を考慮する必要がありま す。

# 前のバージョンとの互換性

WebSphere Adapter for FTP バージョン 6.2 は、アダプターのバージョン 6.0.2.x お よびバージョン 6.1.x と完全互換で、カスタム・ビジネス・オブジェクト (XSD フ ァイル) およびデータ・バインディングを扱うことができます。

WebSphere Adapter for FTP バージョン 6.2 は、バージョン 6.0.2.x およびバージョ ン 6.1.x と完全に互換性があるため、WebSphere Adapter for FTP バージョン 6.0.2.x バージョン 6.1.0.x を使用していたアプリケーションは、バージョン 6.2 へ のアップグレード後も変更なしで稼働します。ただし、バージョン 6.2 のアダプタ ーのフィーチャーと機能をアプリケーションで使用する場合は、マイグレーショ ン・ウィザードを実行してください。

マイグレーション・ウィザードは、アダプターのバージョン 6.0.2.x またはバージョ ン 6.1.x をバージョン 6.2 で置き換え (アップグレードし) 、バージョン 6.2 のフ ィーチャーと機能をアプリケーションで使用できるようにします。

注**:** マイグレーション・ウィザードは、コンポーネントを作成することもなけれ ば、バージョン 6.2のアダプターを処理するためにマッパーやメディエーターなどの 既存のコンポーネントを変更することもありません。バージョン 6.2 にアップグレ ードし、いずれかのアプリケーションがバージョン 6.1.x以前のアダプターを組み込 んでいる場合、アプリケーションでバージョン 6.2のフィーチャーおよび機能を活用 したければ、こうしたアプリケーションを変更する必要があります。

単一モジュール内で成果物のバージョンに関する不整合がある場合、そのモジュー ル全体が不整合であるというマークが付けられ、マイグレーションに選択できなく なります。バージョンの不整合は、プロジェクト破損の症状である可能性があるた め、ワークスペース・ログに記録されます。

WebSphere Integration Developerのバージョンが WebSphere Adapter for FTPのバー ジョンと一致しない場合、それらの製品は一緒に稼動することはできません。

以下の製品の組み合わせが使用される場合、外部サービス・ウィザードは実行でき ません。

表 *5.* サポートされない製品の組み合わせ

| <b>WebSphere Integration Developer</b> | WebSphere Adapter for FTP |
|----------------------------------------|---------------------------|
| バージョン 6.2                              | バージョン 6.1.x               |
| バージョン 6.1.x                            | バージョン 6.0.2.x             |
| バージョン 6.0.2.x                          | バージョン 6.2                 |
| バージョン 6.0.2.x                          | バージョン 6.1.x               |

## アップグレードかアップグレード後にマイグレーションかの決定

デフォルトでは、マイグレーション・ウィザードはアダプターをアップグレード し、アプリケーション成果物をマイグレーションするので、アプリケーションはバ ージョン 6.2のアダプターのフィーチャーおよび機能を使用できます。プロジェクト を選択してアダプターのアップグレードを選択すると、ウィザードは、マイグレー ションのために、関連する成果物を自動的に選択します。

アダプターをバージョン 6.0.2.x または バージョン 6.1.x からバージョン 6.2 にア ップグレードする場合で、アダプター成果物をマイグレーションしない場合は、マ イグレーション・ウィザードの該当するページでアダプター成果物の選択を解除し てください。

アダプター成果物を選択しないでマイグレーション・ウィザードを実行すると、ア ダプターのインストールおよびアップグレードが行われますが、成果物はマイグレ ーションされないため、アプリケーションはバージョン 6.2 のアダプターの機能を 利用できません。

## 最初にテスト環境でマイグレーション・ウィザードを実行

アダプターのマイグレーションでは、WebSphere Adapter for FTP のバージョン 6.2 を使用するアプリケーションを変更しなければならない場合があるため、アプリケ ーションを実稼働環境にデプロイする前に、まずマイグレーションを開発環境で実 行して、アプリケーションをテストする必要があります。

マイグレーション・ウィザードは、開発環境に完全に統合されています。

## 非推奨の機能

非推奨の機能とは、サポートされてはいるけれども推奨されない機能、および廃止 される可能性のある機能を指します。以前のバージョンの WebSphere Adapter for FTP の機能のうち、バージョン 6.1.x および バージョン 6.2 で非推奨になった機 能を以下に示します。

- v 活動化仕様プロパティー EventContentType および DefaultObjectName
- v FTPURL Managed Connection Factory プロパティー
- v FTPFileDataBinding データ・バインディング
- XSD ファイルに含まれる注釈タグ

# マイグレーションの実行

アダプター・マイグレーション・ウィザードを使用して、プロジェクトまたは EAR ファイルをバージョン 6.2 にマイグレーションできます。ツールが終了したらマイ グレーションは完了するため、プロジェクトで作業したり、モジュールをデプロイ したりできます。

## 始める前に

『マイグレーションに関する考慮事項』の情報を見直します。

### このタスクを実行する理由および時期

WebSphere Integration Developer でマイグレーションを実行するには、以下のステッ プを完了してください。

注**:** マイグレーションが完了すると、旧バージョンのWebSphere Process Server また は WebSphere Enterprise Service Bus、または WebSphere Integration Developer とモ ジュールとの互換性は失われます。

注**:** 以下の手順では、WebSphere Integration Developer の Java EE パースペクティ ブでコネクター・プロジェクトのコンテキスト・メニューからアダプター・マイグ レーション・ウィザードを実行する方法について説明します。

## このタスクの手順

- 1. 既存のプロジェクトの場合は PI (プロジェクト交換) ファイルを、デプロイ済み アプリケーションの場合は EAR (エンタープライズ・アーカイブ) ファイルを、 それぞれワークスペースにインポートします。
- 2. Java EE パースペクティブに切り替えます。
- 3. モジュールを右クリックし、「更新」 → 「コネクター・プロジェクトの更新」 を選択します。

注**:** また、以下の方法でアダプター・マイグレーション・ウィザードを起動でき ます。

- Java EE パースペクティブで、プロジェクトを右クリックし、「更新」 → 「アダプター成果物のマイグレーション」を選択します。
- 問題ビューで、マイグレーション固有のメッセージを右クリックし、「クイッ ク・フィックス」を選択して問題を解消します。

Java EE パースペクティブにあるときに、コネクター・プロジェクトのコンテキ スト・メニューからマイグレーション・ウィザードを起動する場合、デフォルト では、依存関係にある成果物プロジェクトがすべて選択されます。依存関係のあ る成果物プロジェクトを選択解除すると、そのプロジェクトはマイグレーション されません。あとで、選択解除したプロジェクトをマイグレーションすることも できます。以前にマイグレーション済みのプロジェクト、現行バージョンのプロ ジェクト、エラーのあるプロジェクトはマイグレーションの対象外であり、選択 されません。

4. 「ようこそ」ページに表示されたタスクおよび警告を確認して、「次へ」をクリ ックします。

- 5. 「このバージョンのターゲット・アダプターでサポートされないプロパティー は、マイグレーション中に除去されます。」というメッセージが表示された、警 告のウィンドウが開きます。「**OK**」をクリックして、次のステップに進みま す。
- 6. 「変更内容の確認」ウィンドウで、マイグレーションする成果物の「+」記号を クリックすると、成果物がマイグレーションでどのように変更されるかをそれぞ れ確認できます。
- 7. 「終了」をクリックして、マイグレーションを実行します。

マイグレーション・プロセスを実行する前に、ウィザードは、マイグレーション の影響を受けるすべてのプロジェクトをバックアップします。プロジェクトは、 ワークスペース内の一時フォルダーにバックアップされます。何らかの原因でマ イグレーションが失敗したり、マイグレーションが完了する前にマイグレーショ ンを取り消したりした場合、ウィザードは、マイグレーション済みのプロジェク トを削除して、一時フォルダーに保管されているプロジェクトと置き換えます。

マイグレーションが正常に終了したときに、バックアップされていたプロジェク トはすべて削除されます。

- 8. 問題ビューを参照して、マイグレーション・ウィザードからのメッセージ (先頭 に CWPAD というストリングがあるメッセージ) の有無を確認します。
- 9. EAR ファイルをマイグレーションする場合、オプションでマイグレーション済 みのアダプターと成果物を使って EAR ファイルを新規に作成し、WebSphere Process Server または WebSphere Enterprise Service Busにデプロイできます。 EAR ファイルのエクスポートおよびデプロイについて詳しくは、この資料で EAR ファイルについて説明しているトピックを参照してください。

### 結果

プロジェクトまたは EAR ファイルは、バージョン 6.2 へマイグレーションされま す。 アダプター・マイグレーション・ウィザードの終了後に外部サービス・ウィザ ードを実行する必要はありません。

# マイグレーションしない場合のバージョン **6.0.2.x** またはバージョ ン **6.1.x** プロジェクトの更新

アダプターをバージョン 6.0.2.x またはバージョン 6.1.x からバージョン 6.2 にア ップグレードする一方で、アダプター・プロジェクトの成果物をマイグレーション しないことを選択できます。

## このタスクを実行する理由および時期

アダプターの内部名はバージョン 6.2 で変更されたため、WebSphere Integration Developer バージョン 6.2 でアダプター・ウィザードを使用するには、新しい名前 を使用するように、バージョン 6.0.2.x またはバージョン 6.1.x プロジェクトの成果 物を更新する必要があります。バージョン 6.0.2.x またはバージョン 6.1.x プロジェ クトを更新するには、マイグレーション・ウィザードを使用します。次に、 WebSphere Integration Developer のクイック・フィックス機能を使用して、プロジェ クト成果物内のアダプター名を変更します。

### このタスクの手順

- 1. プロジェクト交換 (PI) ファイルをワークスペースにインポートします。
- 2. Java EE パースペクティブで、プロジェクト名を右クリックし、「更新」 → 「コネクター・プロジェクトの更新」をクリックします。 アダプター・マイグ レーション・ウィザードが開きます。
- 3. 「ようこそ」ページで、「次へ」をクリックします。
- 4. 「プロジェクトの選択」ウィンドウで、依存関係のある成果物プロジェクトの選 択を解除し、「終了」をクリックします。
- 5. 「このバージョンのターゲット・アダプターでサポートされないプロパティー は、マイグレーション中に除去されます。」というメッセージが表示された、警 告のウィンドウが開きます。「**OK**」をクリックして、次のステップに進みま す。
- 6. 「クイック・フィックス」ウィンドウで、「参照しているアダプターの名前を変 更する **(Rename the referenced adapter)**」というフィックスが選択されている ことを確認し、「**OK**」をクリックします。
- 7. エラーが表示されたままの場合は、「プロジェクト」 → 「クリーン」をクリッ クし、更新直後のプロジェクトを選択して「**OK**」をクリックします。

### 結果

これで、プロジェクトを WebSphere Adapter for FTP バージョン 6.2で使用できる ようになりました。

# 第 **3** 章 サンプルおよびチュートリアル

WebSphere Adapters を使用する際に役立つように、サンプルおよびチュートリアル がビジネス・プロセス・マネージメントのサンプルおよびチュートリアルの Web サイトに掲載しています。

サンプルおよびチュートリアルには、次のいずれかの方法でアクセスできます。

- v WebSphere Integration Developer を始動すると表示される「ようこそ」ページ。 WebSphere Adapter for FTP のサンプルおよびチュートリアルを表示するには、 「取得」をクリックします。 表示されたカテゴリーをブラウズして、選択を行い ます。
- v Web 上のビジネス・プロセス・マネージメントのサンプルおよびチュートリアル <http://publib.boulder.ibm.com/bpcsamp/index.html> サイト。

# 第 **4** 章 デプロイメントのためのモジュールの構成

WebSphere Process Server または WebSphere Enterprise Service Bus にデプロイでき るようにアダプターを構成するには、WebSphere Integration Developerを使用して、 アダプターのデプロイ時に EAR ファイルとしてエクスポートされるモジュールを 作成します。次に、作成の対象となるビジネス・オブジェクトと、その作成を行う システムを指定します。

# モジュールの構成のためのロードマップ

ランタイム環境で WebSphere Adapter for FTP を使用できるようにするには、まず モジュールを構成する必要があります。このタスクの概要を理解すれば、タスクを 達成するのに必要な手順を実行できるようになります。

WebSphere Adapter for FTP のモジュールを構成するには、WebSphere Integration Developer を使用します。以下の図は、構成作業の流れを示しています。また、図の 後に示す手順で、この作業の概要を説明します。これらの各ステップの実行方法の 詳細については、このロードマップの後に記載されたトピックを参照してくださ い。

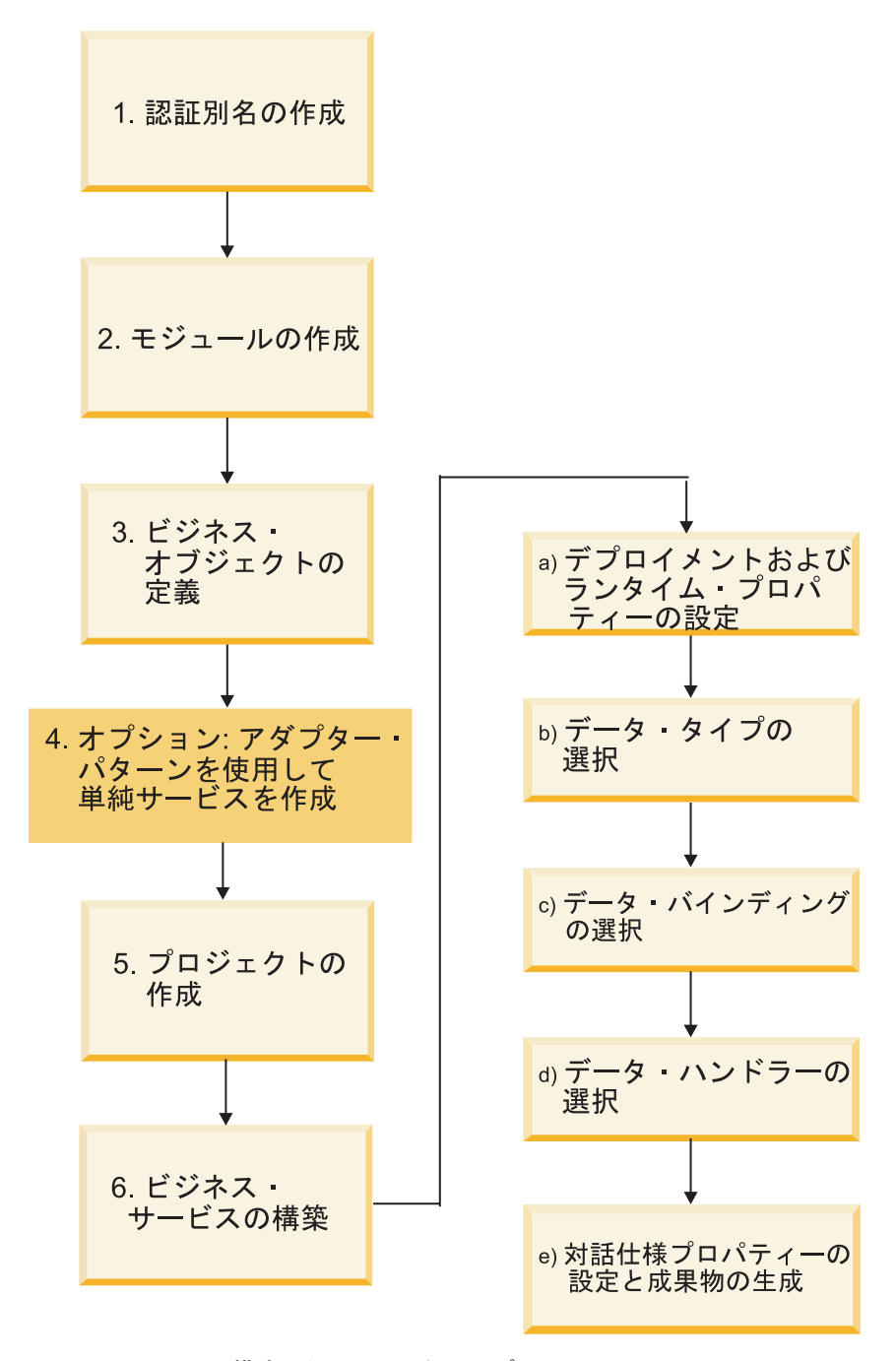

図 *7.* モジュールの構成のためのロードマップ

#### モジュールの構成

この作業は、以下の各ステップで構成されています。ここでは概略を説明します。

注**:** これらのステップでは、データ形式変更を必要とするユーザー定義のビジネ ス・オブジェクトを使用することを想定しています。データ形式変更が不要な汎用 ビジネス・オブジェクトを使用する場合には、以下のステップの一部は無視してく ださい。例えば、データ・バインディングおよびデータ・ハンドラーを選択する必 要はありません。

- 1. FTP サーバーにアクセスするための認証別名を作成します。この手順を実行する には、サーバー上の管理コンソールを使用します。
- 2. WebSphere Integration Developer でモジュールを作成します。ビジネス・オブジ ェクトを、このモジュール内に作成します。
- 3. プロジェクトが使用するビジネス・オブジェクトを定義します。
- 4. アダプター・パターン・ウィザードを使用して、単純サービスを作成します。詳 しくは、 73 [ページの『アダプター・パターン・ウィザードを使用した単純サー](#page-76-0) [ビスの作成』を](#page-76-0)参照してください。
- 5. WebSphere Integration Developer で 外部サービス・ウィザード を使用して、ア ダプターに関連したファイルの編成に使用するプロジェクトを作成します。
- 6. WebSphere Integration Developer から外部サービス・ウィザードを実行して、ビ ジネス・サービスを構築した後、以下の手順を実行します。
	- a. 以下のデプロイメント・プロパティーおよびランタイム・プロパティーを指 定します。
		- v 接続プロパティー
		- v セキュリティー・プロパティー
		- v デプロイメント・オプション
		- v 関数セレクター Inbound のみ
	- b. データ・タイプを選択し、そのデータ・タイプに関連付けられる操作に名前 を付けます。操作ごとに、以下の項目を指定します。
		- v 操作の種類。例えば、Create、Append、Exists など。
		- v 操作をパススルーにするか、ユーザー定義にするかを指定します。
	- c. データ・バインディングを選択します。各データ・タイプには、ビジネス・ オブジェクトのフィールドを読み取ったり、ファイルの対応するフィールド を設定したりするために使用するデータ・バインディングが対応していま す。
	- d. ビジネス・オブジェクトとネイティブ・フォーマット間の変換を実行するデ ータ・ハンドラーを選択します。
	- e. 対話仕様プロパティー値を選択し、成果物を生成します。外部サービス・ウ ィザード を実行した結果生成される出力は、ビジネス・インテグレーショ ン・モジュールに保存されます。ここには、ビジネス・オブジェクト (1 つま たは複数)、およびインポートまたはエクスポート・ファイルが格納されま す。

# 認証別名の作成

認証別名は、アダプターがFTP サーバーへのアクセスに使用するパスワードを暗号 化する機能です。アダプターは、アダプター・プロパティーに保管されたユーザー ID とパスワードを使用する代わりに、これを使用して FTP サーバーに接続できま す。

始める前に

認証別名を作成するには、WebSphere Process Server または WebSphere Enterprise Service Bus の管理コンソールへのアクセス権が必要です。また、FTP サーバーに接 続するために使用するユーザー名とパスワードを知っておく必要があります。

以下の手順は、WebSphere Integration Developer を介して管理コンソールへのアクセ ス権を取得する方法を示しています。管理コンソールを直接使用する (WebSphere Integration Developerを経由していない) 場合は、管理コンソールにログインし、ス テップ 2 をスキップしてください。

### このタスクを実行する理由および時期

認証別名を使用すると、アダプター構成プロパティー内に平文でパスワードを保管 する (他のユーザーに見られる可能性があります) 必要がなくなります。

認証別名を作成するには、以下の手順を実行します。

#### このタスクの手順

1. 管理コンソールを開始します。

管理コンソール を開始するには、以下の手順を実行します。

- a. WebSphere Integration Developer の Business Integration パースペクティブ で、「サーバー」タブをクリックします。
- b. サーバーで「開始済み」という状況が表示されない場合は、サーバーの名前 (例えば、「**WebSphere Process Server**」) を右クリックして、「開始」をク リックします。
- c. サーバーの名前を右クリックし、「管理コンソールの実行 **(Run administrative console)**」をクリックします。
- d. 管理コンソールにログオンします。管理コンソールにユーザー ID およびパ スワードが必要な場合は、ID およびパスワードを入力して、「ログイン」を クリックします。ユーザー ID およびパスワードが必要ない場合は、「ログ イン」をクリックします。
- 2. 管理コンソールで、「セキュリティー」 → 「管理、アプリケーション、および インフラストラクチャーの保護 **(Secure administration, applications, and infrastructure)**」をクリックします。
- 3. 「認証」の下の、「**Java** 認証および承認サービス **(Java Authentication and Authorization Service)**」 → 「**J2C** 認証データ **(J2C authentication data)**」をク リックします。
- 4. 認証別名を作成します。
	- a. 表示された J2C 認証別名のリストで、「新規作成」をクリックします。
	- b. 「構成」タブをクリックしてから、「別名」フィールドに認証別名の名前を 入力します。
	- c. FTP サーバーへの接続の確立に必要なユーザー ID およびパスワードを入力 します。
	- d. オプション: 別名の説明を入力します。
	- e. 「**OK**」をクリックします。

新規に作成された別名が表示されます。

別名のフルネームには、指定したノード名および認証別名が含まれます。例 えば、ノード widNode で ProductionServerAlias という名前で別名を作成する と、フルネームは widNode/ProductionServerAlias となります。このフルネー ムは、後続の構成ウィンドウで使用する名前です。

- f. 「保管」をクリックした後、再度「保管」をクリックします。
- 5. 「新規 **(New)**」をクリックします。

結果

アダプター・プロパティーを構成する際に使用する認証別名が作成されました。

# モジュールの作成

WebSphere Integration Developer でモジュールを作成します。モジュールを使用し て、プロジェクトが使用するビジネス・オブジェクトを定義できます。

### このタスクの手順

1. 「WebSphere Integration Developer」ウィンドウの「ビジネス・インテグレーショ ン」ワークスペースのどこかを右クリックし、「新規」→「モジュール」を選 択します。

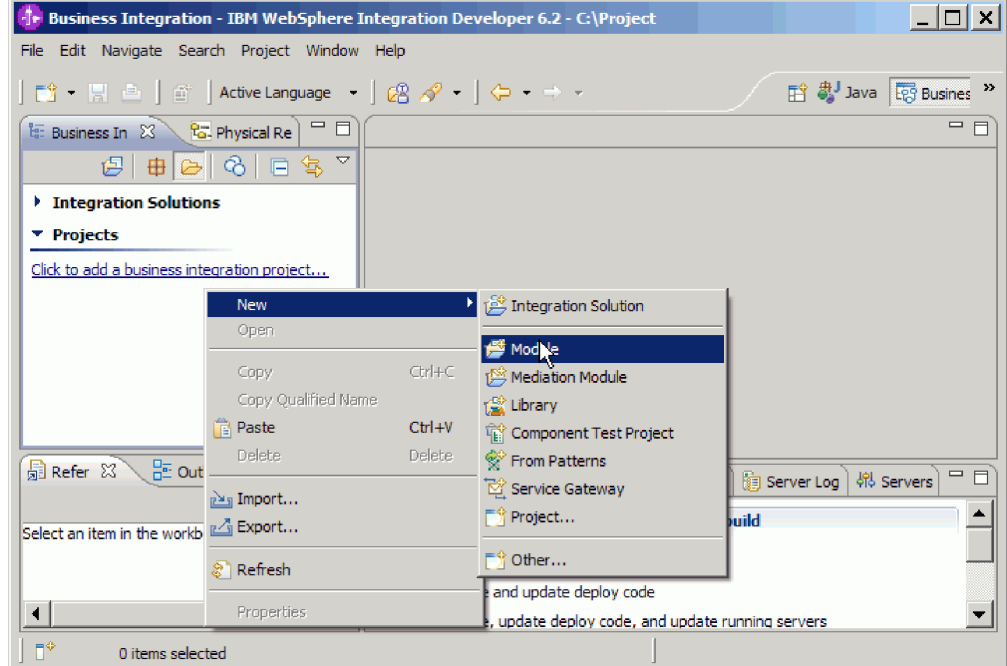

図 *8.* 「ビジネス・インテグレーション」パースペクティブからの新規モジュールの作成

2. 「新規モジュール」ウィンドウで、「モジュール名」に新しいモジュールの名前 を入力します。

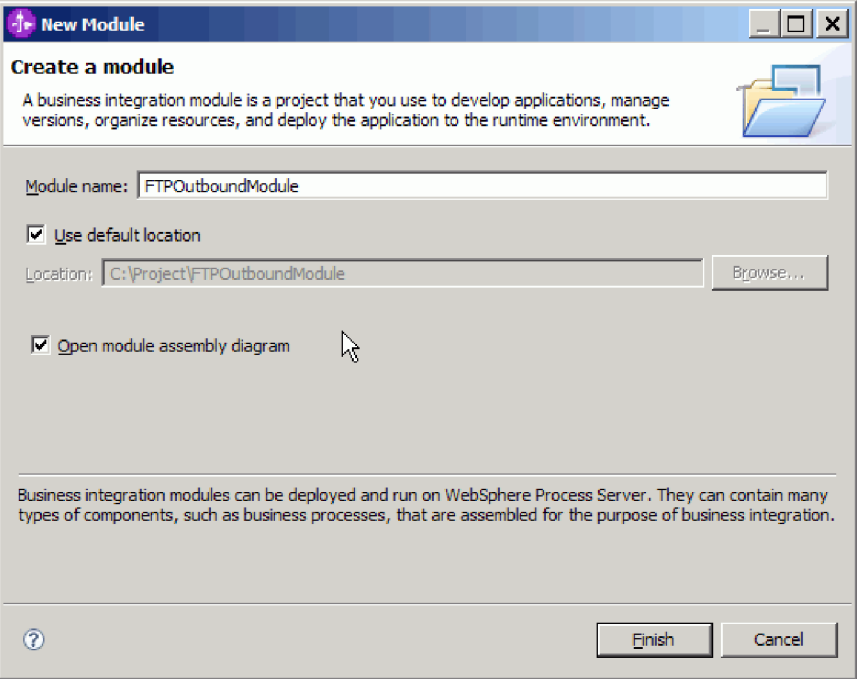

図 *9.* 「新規モジュール」ウィンドウ

3. 「終了」をクリックします。

#### 結果

「ビジネス・インテグレーション」ウィンドウに新しいモジュールがリストされま す。

### 次のタスク

プロジェクトを作成します。これは、アダプターに関連付けられたファイルを編成 するために使用されます。

# ビジネス・オブジェクトの定義

次のトピックで作成するプロジェクトが使用することになる WebSphere Integration Developer 内のビジネス・オブジェクトを事前に定義します。

## このタスクの手順

- 1. WebSphere Integration Developer ウィンドウの「ビジネス・インテグレーショ ン」セクション内にある新しいモジュールを展開します。
- 2. 「データ・タイプ」フォルダーを右クリックして、「新規」 >「ビジネス・オブ ジェクト」を選択します。

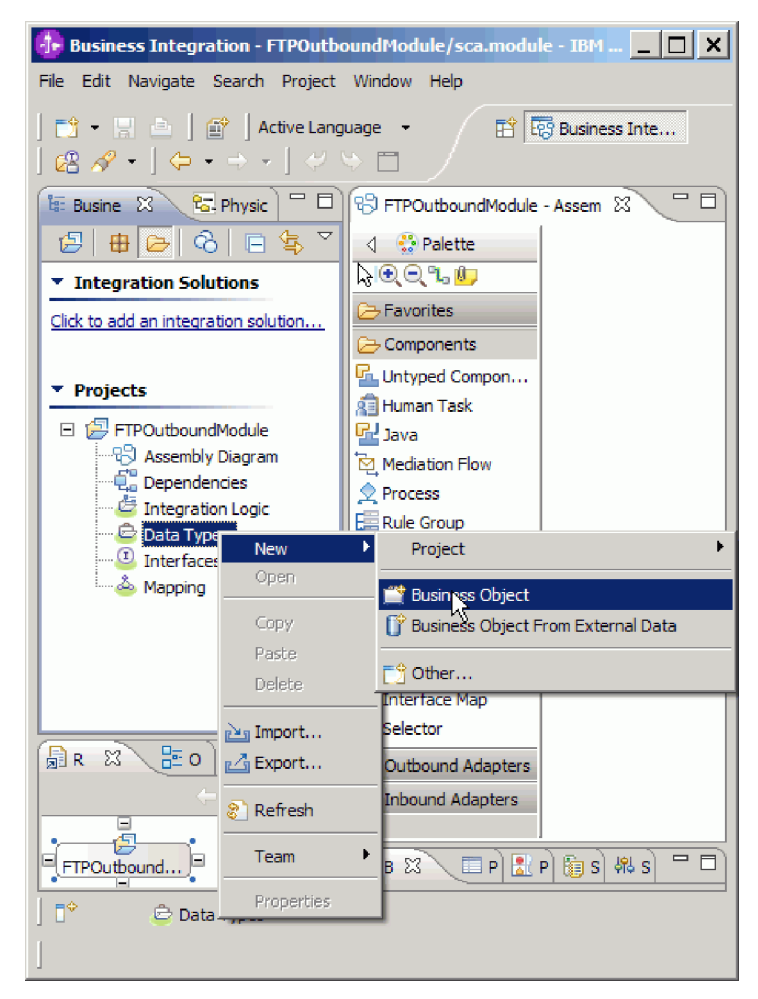

図 *10.* 新規ビジネス・オブジェクトの作成ビュー

3. 「ビジネス・オブジェクト」ウィンドウで、「名前」に新しい名前を入力しま す。

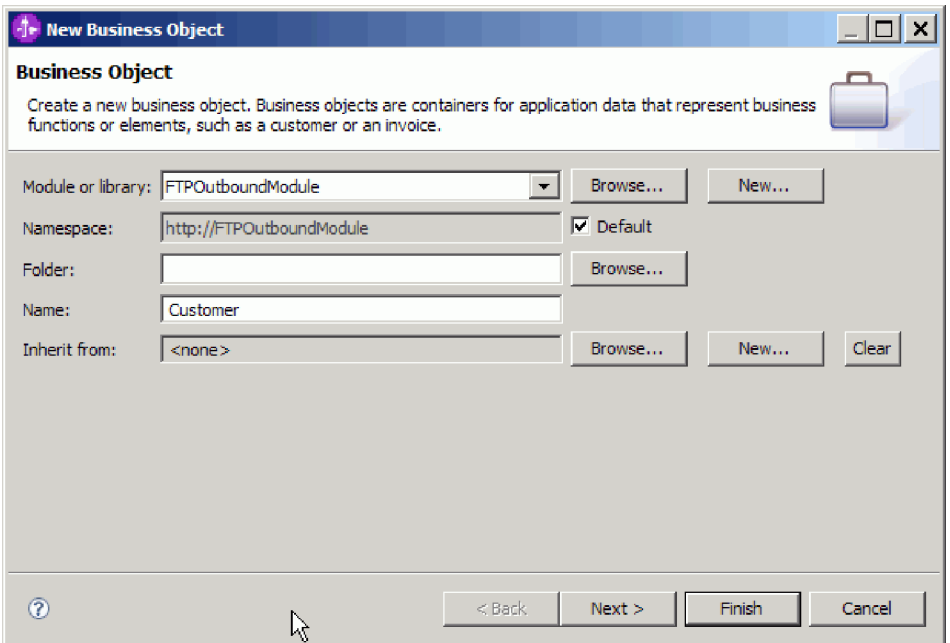

図 *11.* 「ビジネス・オブジェクト」ウィンドウ

- 4. 「終了」をクリックします。 「データ・タイプ」フォルダーに新しいビジネ ス・オブジェクトが追加されます。
- 5. 「ビジネス・オブジェクトにフィールドを追加 **(Add a field to a business object)**」アイコンをクリックして、ビジネス・オブジェクトに必要なフィールド を追加します。

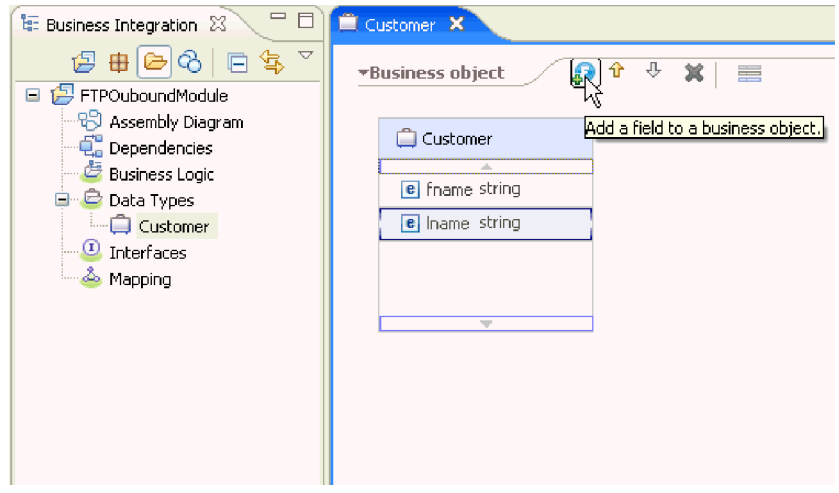

図 *12.* 「ビジネス・オブジェクト・フィールドの追加 *(Add Business object fields)*」アイコン

- 6. 「保管」アイコンをクリックします。
- 7. 作成する各ビジネス・オブジェクトについて、前述の手順を繰り返します。

結果

新しいビジネス・オブジェクトが定義されます。

### 次のタスク

プロジェクトを作成します。これは、アダプターに関連付けられたファイルを編成 するために使用されます。

# **Outbound** 処理におけるビジネス・オブジェクトの **COBOL** コピーブッ ク・ファイルへの変換

WebSphere Integration Developer で外部データ・ウィザードを使用して、COBOL の プログラム・ソース・ファイルからビジネス・オブジェクト定義を生成します。こ れらのビジネス・オブジェクト定義は、Outbound 処理で使用されます。

### 始める前に

このタスクを実行する前に、次のことを確認してください。

- 1. WebSphere Integration Developer でモジュールを作成済みです。
- 2. COBOL プログラム・ソース・ファイル (.ccp ファイル) は、ワークステーショ ンのローカル・ディレクトリーにあります。
- 3. Wrapper ビジネス・オブジェクト定義を作成する場合は、アダプター RAR ファ イルをワークスペースにインポート済みです。

#### このタスクを実行する理由および時期

外部データ・ウィザードを使用して、COBOL プログラム・ソース・ファイルのビ ジネス・オブジェクト定義を生成します。ビジネス・オブジェクト定義を生成した 後、再度外部データ・ウィザードを実行して、生成したビジネス・オブジェクトか ら Wrapper ビジネス・オブジェクト定義を生成できます。

### このタスクの手順

- 1. COBOL プログラム・ソース・ファイルのビジネス・オブジェクトを生成しま す。
	- a. ウィンドウの「ビジネス・インテグレーション」セクションで、モジュール を右クリックし、「新規」 → 「外部データからのビジネス・オブジェクト」 を選択します。
	- b. 「外部データからのビジネス・オブジェクト」ウィンドウで、「言語」を展 開して、「**COBOL**」を選択します。

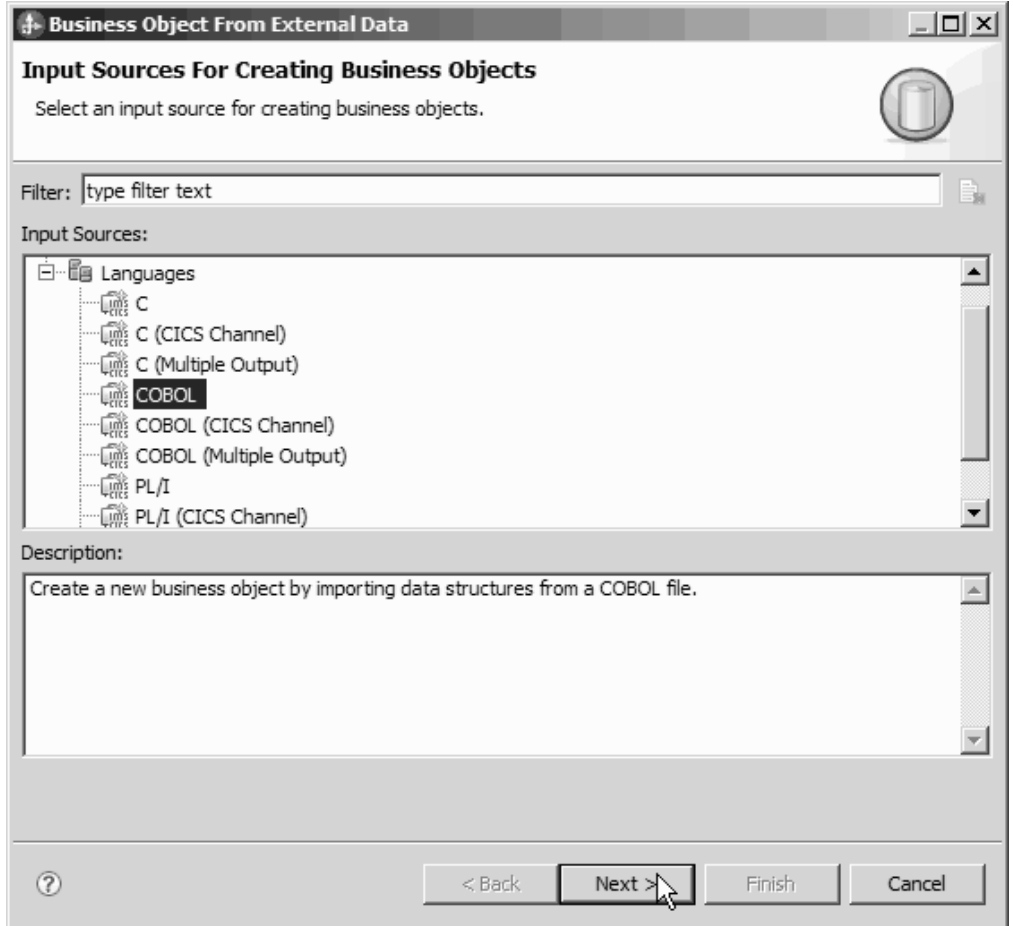

図 *13.* 「外部データからのビジネス・オブジェクト」ウィンドウ

- c. 「次へ」をクリックします。
- d. 「ビジネス・オブジェクトのマッピング詳細」ウィンドウで、「参照」をク リックして、.ccp ファイルを選択します (この例では、taderc99.ccp を使 用)。

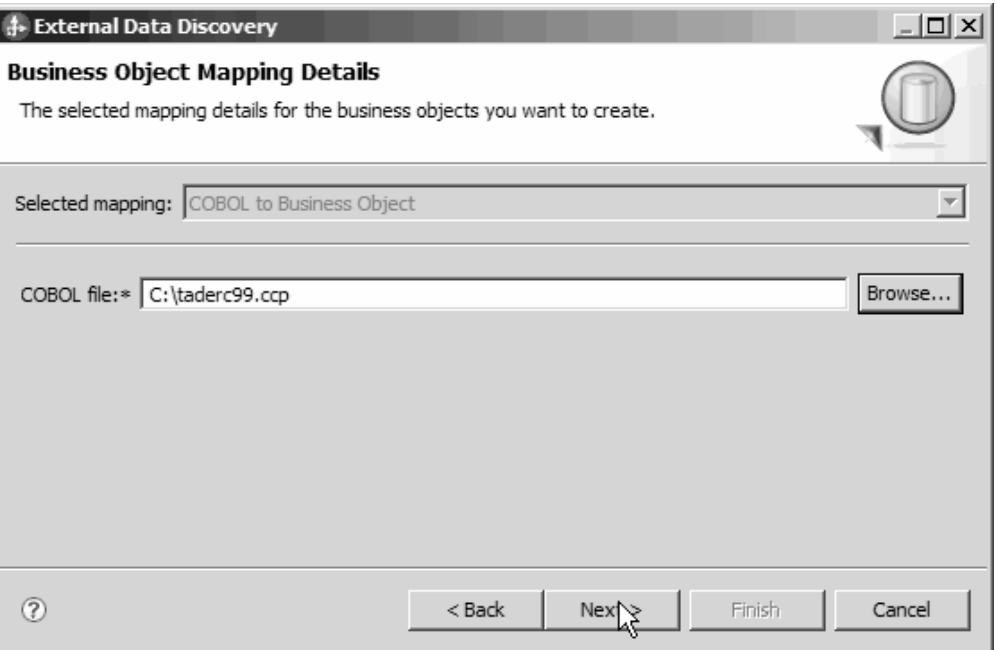

図 *14.* 「ビジネス・オブジェクトのマッピング詳細 *(Business Object Mapping Details)*」ウィ ンドウ

- e. 「次へ」をクリックします。
- f. 「データ構造の選択 (Select Data Structures)」ウィンドウで、「検索 **(Find)**」 をクリックします。 DFHCOMMAREA という新規ビジネス・オブジェクトが 表示されます。

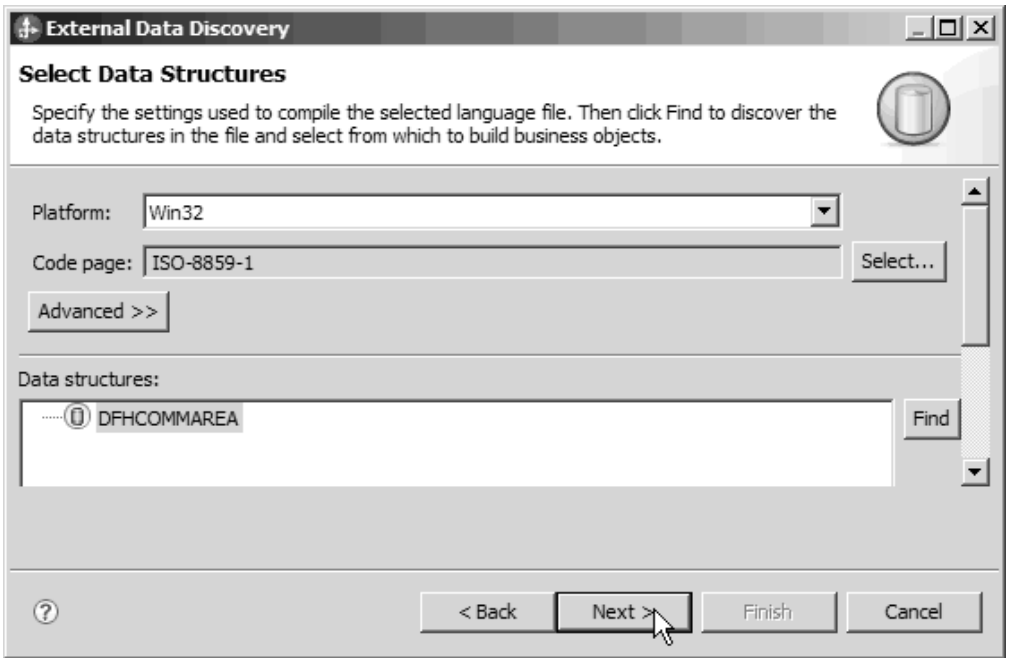

図 *15.* 「データ構造の選択 *(Select Data Structures)*」ウィンドウ

g. 「DFHCOMMAREA」を選択し、「次へ」をクリックします。

h. 「終了」をクリックします。

DFHCOMMAREA という名前のビジネス・オブジェクトがモジュールの中に作 成されます。

2. オプション: Wrapper ビジネス・オブジェクト定義を生成します。 Wrapper ビジ ネス・オブジェクト定義は、追加の機能で既存のビジネス・オブジェクト定義を ラップします。Wrapper ビジネス・オブジェクト定義の生成は、オプションで す。Wrapper ビジネス・オブジェクト定義を生成するオプションは、アダプター RAR ファイルがワークスペースにインポートされている場合に限り表示されま す。

注**:** wrapper ビジネス・オブジェクト定義を生成したい場合は、外部サービス・ ウィザードの実行前に生成する必要があります。

- a. ウィンドウの「ビジネス・インテグレーション」セクションで、モジュール を右クリックし、「新規」 → 「外部データからのビジネス・オブジェクト」 を選択します。
- b. 「外部データからのビジネス・オブジェクト」ウィンドウで、「アダプタ ー」を展開して、wrapper ビジネス・オブジェクトの生成対象となるアダプタ ー・コネクター・プロジェクトを選択します。

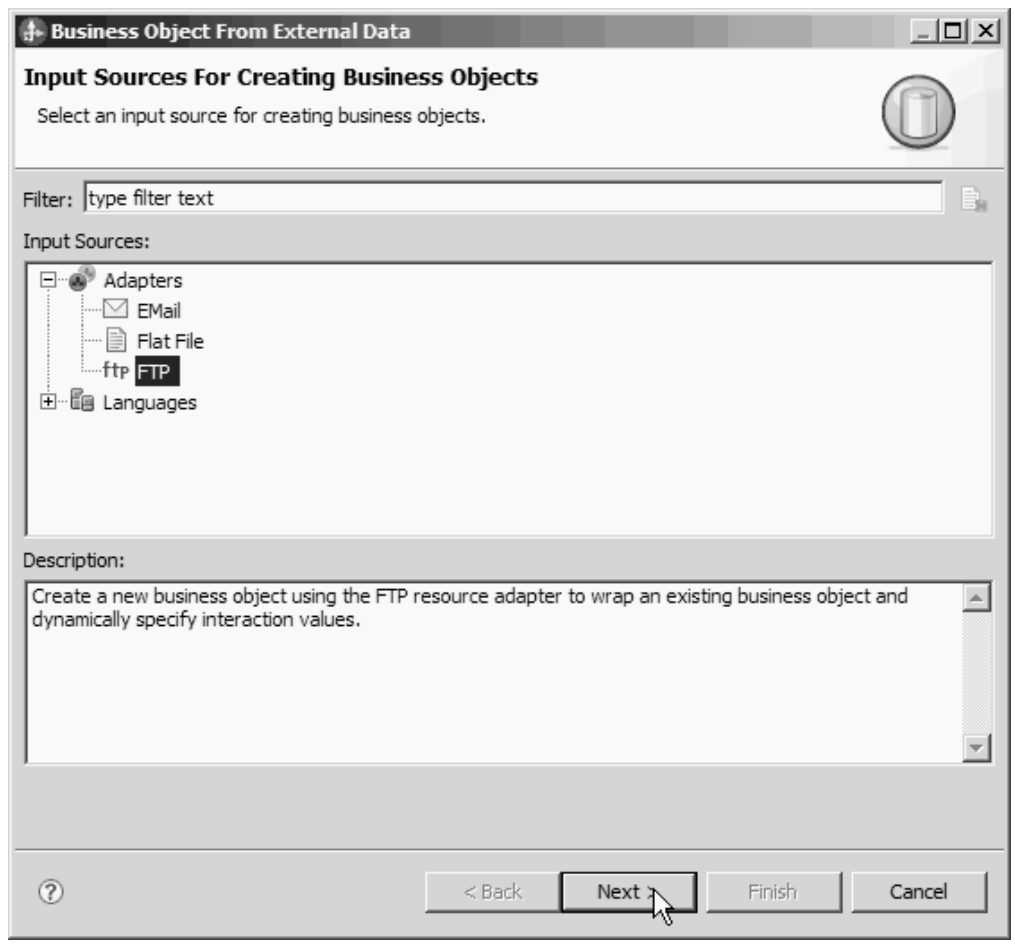

図 *16.* 「外部データからのビジネス・オブジェクト」ウィンドウ

c. 「次へ」をクリックします。

- d. 「ビジネス・オブジェクト・プロパティー」ウィンドウで、「参照」をクリ ックし、データ・タイプに DFHCOMMAREA を選択します。
- e. ビジネス・グラフを生成するには、「ビジネス・オブジェクトごとにビジネ ス・グラフを生成」チェック・ボックスを選択します。取得ラッパーを生成 するには、「複数のビジネス・オブジェクトを取得するための取得コンテナ ーを生成」チェック・ボックスを選択します。

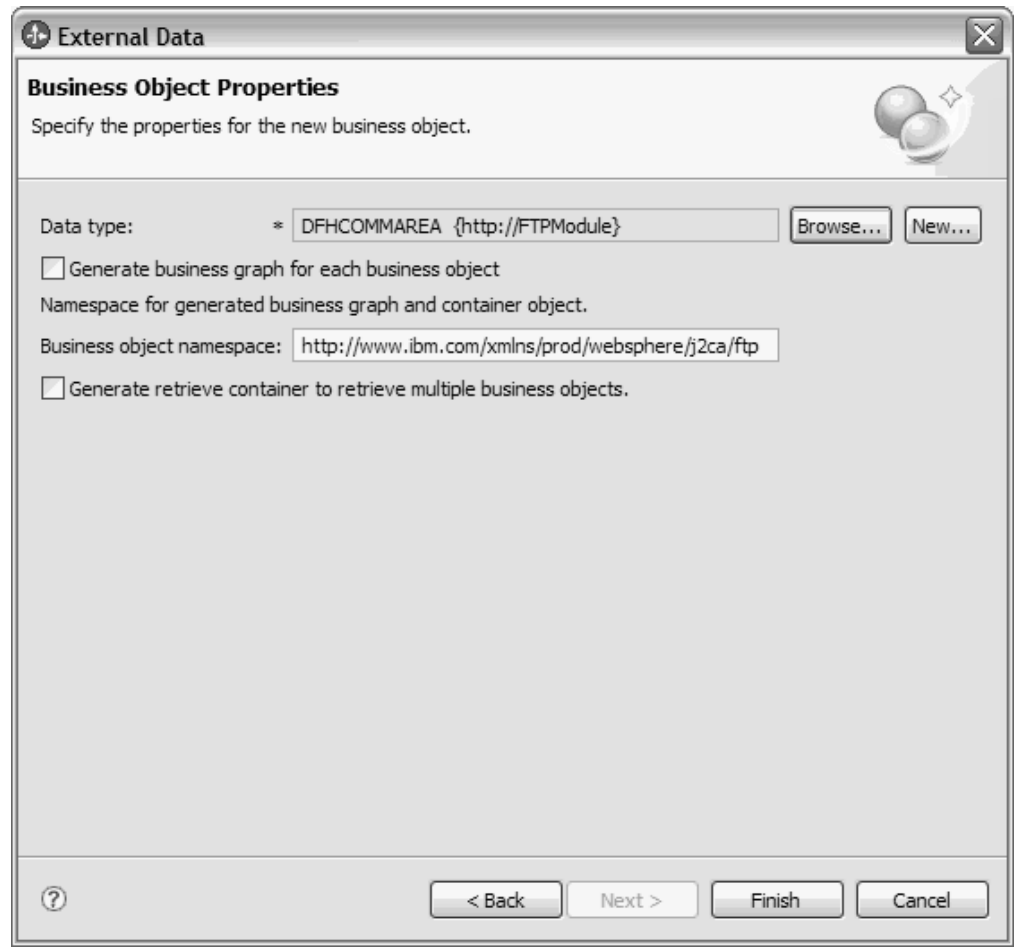

図 *17.* 「ビジネス・オブジェクト・プロパティー」ウィンドウ

f. 「終了」をクリックします。

現行モジュールの、DFHCOMMAREAWrapper という Wrapper ビジネス・オブ ジェクトと、DFHCOMMAREAWrapperBG というビジネス・グラフが、「ビジネ ス・インテグレーション」ウィンドウにリストされます。「ビジネス・オブジェ クトごとにビジネス・グラフを生成」と「複数のビジネス・オブジェクトを取得 するための取得コンテナーを生成」を選択すると、現行モジュールの、 DFHCOMMAREARetrieveWrapper というビジネス・オブジェクトと、 DFHCOMMAREARetrieveWrapperBG というビジネス・グラフも、「ビジネス・ インテグレーション」ウィンドウにリストされます。

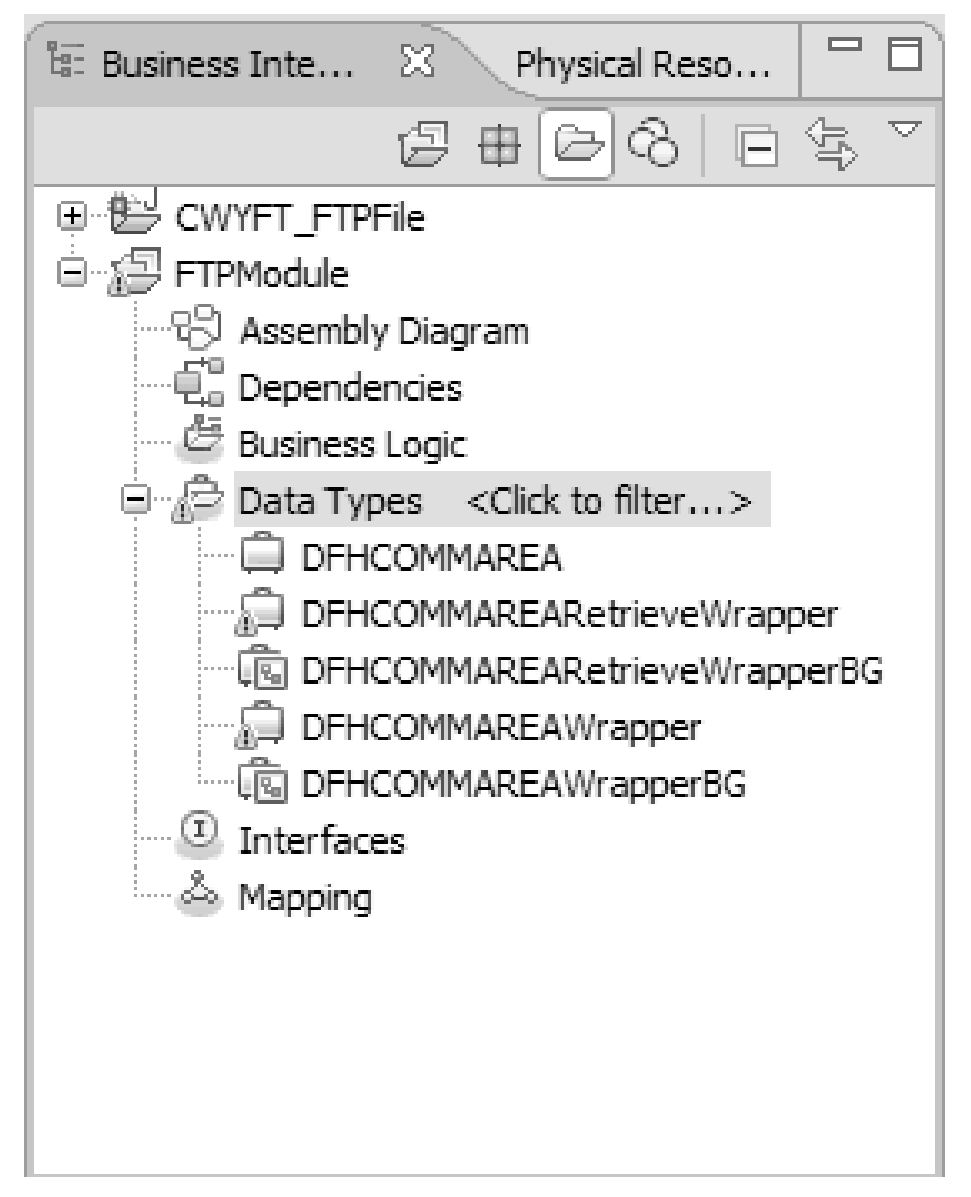

図 *18.* 「ビジネス・インテグレーション」ウィンドウにリストされた *Wrapper* ビジネス・オ ブジェクトとビジネス・グラフ

- 3. COBOL コピーブック Outbound モジュールの必要な成果物を生成します。 こ の例は、Create 操作の構成を示しています。
	- a. ウィンドウの「ビジネス・インテグレーション」セクションで、モジュール を右クリックし、「新規」 → 「外部サービス」を選択します。
	- b. 「アダプター」を選択して、「次へ」をクリックします。
	- c. 「アダプターの選択」ウィンドウで、FTP アダプター・コネクター・プロジ ェクトを選択して、「次へ」をクリックします。

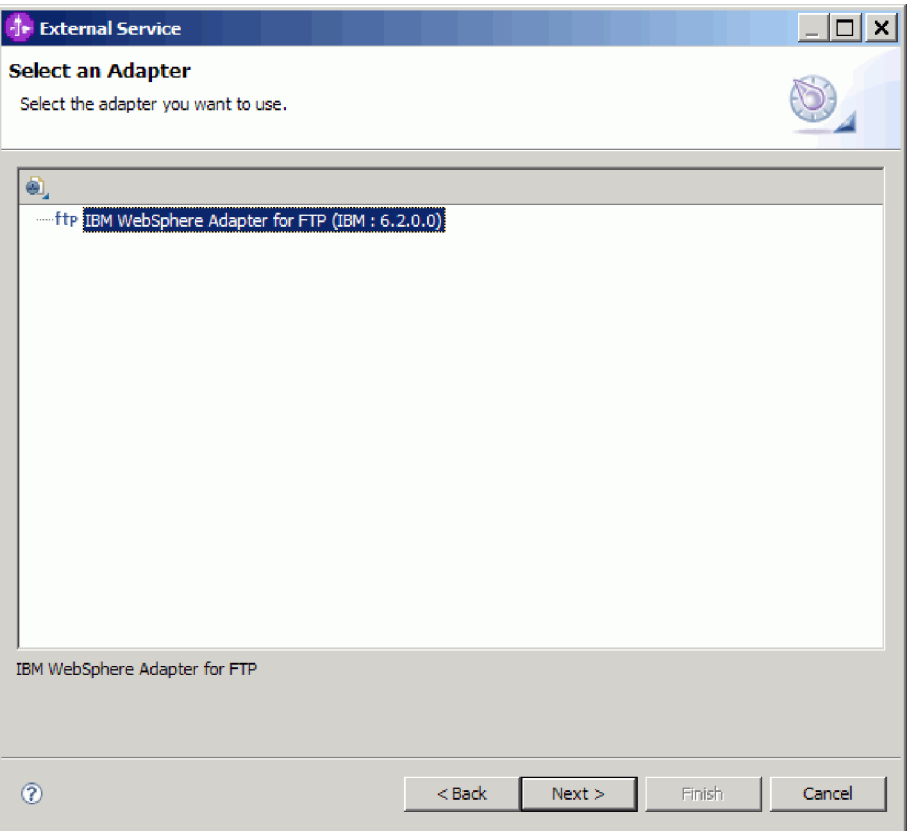

図 *19.* 「アダプターの選択」ウィンドウ

- d. 「処理方向」ウィンドウで、「**Outbound**」を選択します。
- e. 「次へ」をクリックします。
- f. 「サービス構成プロパティー」ウィンドウの「データ・フォーマット・オプ ション」リストで、「**COBOL**、**C**、または **PL/I** のデータ・バインディング を使用 **(Use COBOL, C or PL/I data binding)**」を選択します。

注**:** これはデータ・バインディングではなく、データ・バインディング生成プ ログラムです。ツールは、現行モジュールの中に適切なデータ・バインディ ング・コードを生成します。

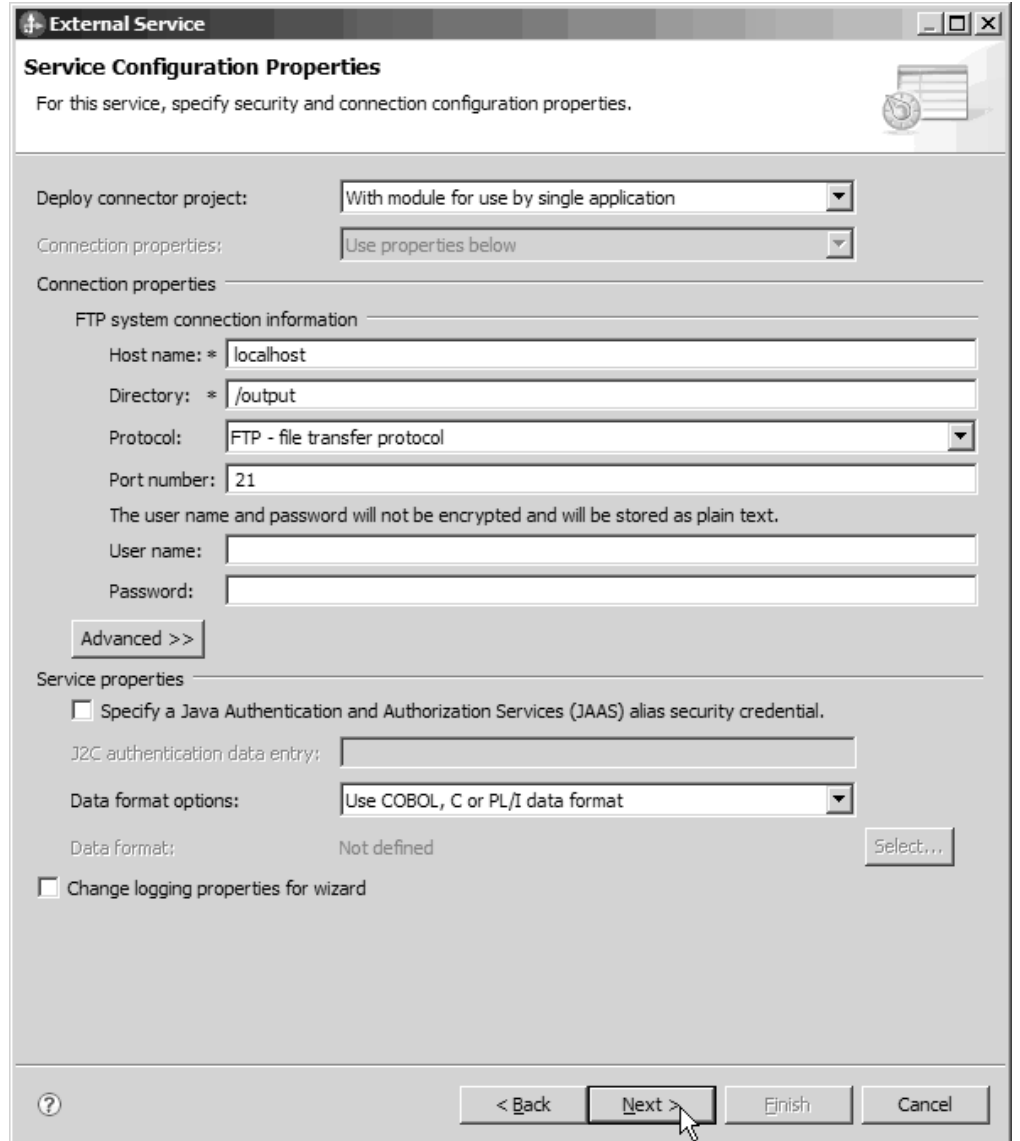

図 *20.* 「サービス構成プロパティー」ウィンドウ

- g. Outbound 処理に必要な他のプロパティーを指定して、「次へ」をクリックし ます。
- h. 「操作」ウィンドウで、「追加」をクリックし、「**Create**」をクリックしま す。Retrieve 操作には、「**Retrieve**」を選択します。データ・タイプのリスト から「ユーザー定義タイプ」を選択して、「次へ」をクリックします。
- i. 入力タイプ (DFHCOMMAREA、DFHCOMMAREAWrapper、または DFHCOMMAREAWrapperBG のいずれか) を参照し、「**OK**」をクリックしま す。「**Retrieve**」操作の場合、適切な出力タイプ (DFHCOMMAREA、DFHCOMMAREARetrieveWrapper、または DFHCOMMAREARetrieveWrapperBG のいずれか) を参照します。

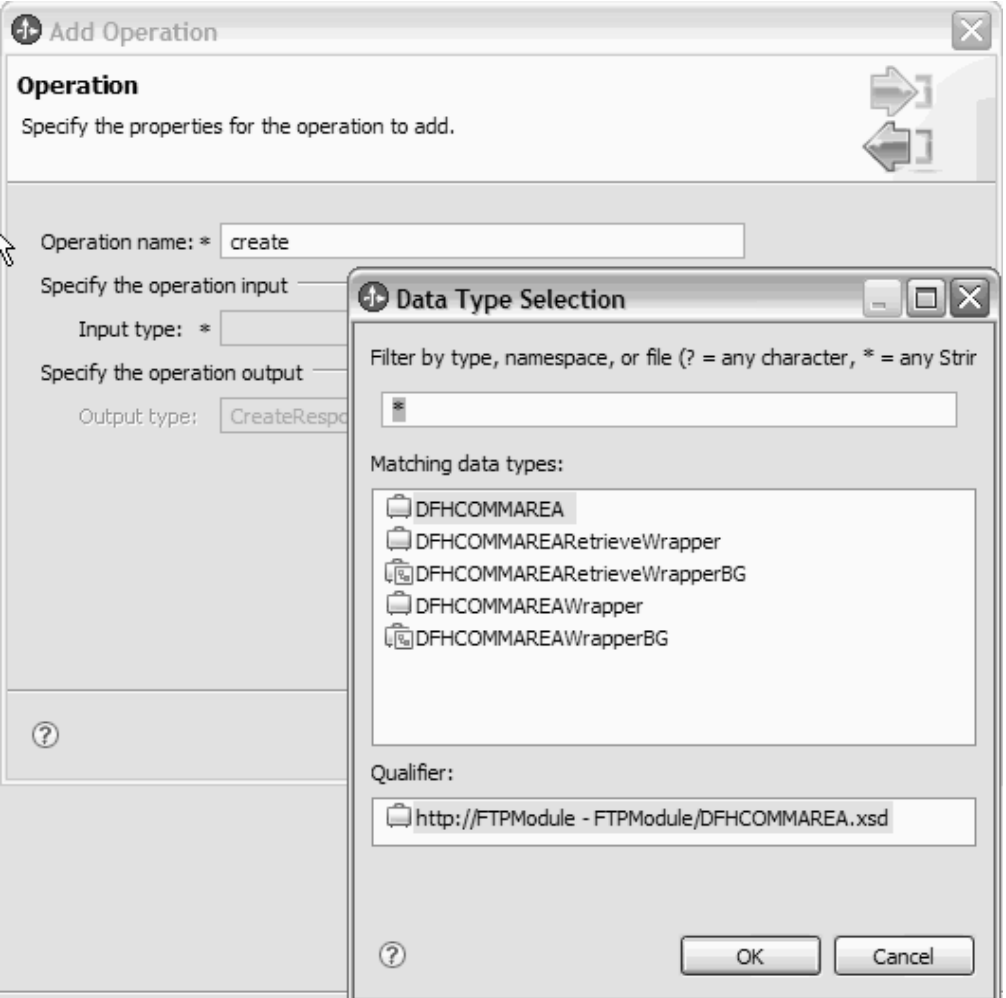

図 *21.* 「データ・タイプの選択 *(Data Type Selection)*」ウィンドウ

j. 「次へ」をクリックします。

COBOL コピーブック、WSDL ファイル、インポート・ファイル、およびその他 の成果物によって使用されるデータ・バインディングが生成されます。生成され たデータ・バインディング・クラスは、「Project Explorer」を表示してくださ  $\mathcal{V}^{\, \mathcal{I}^{\, \circ}}$ 

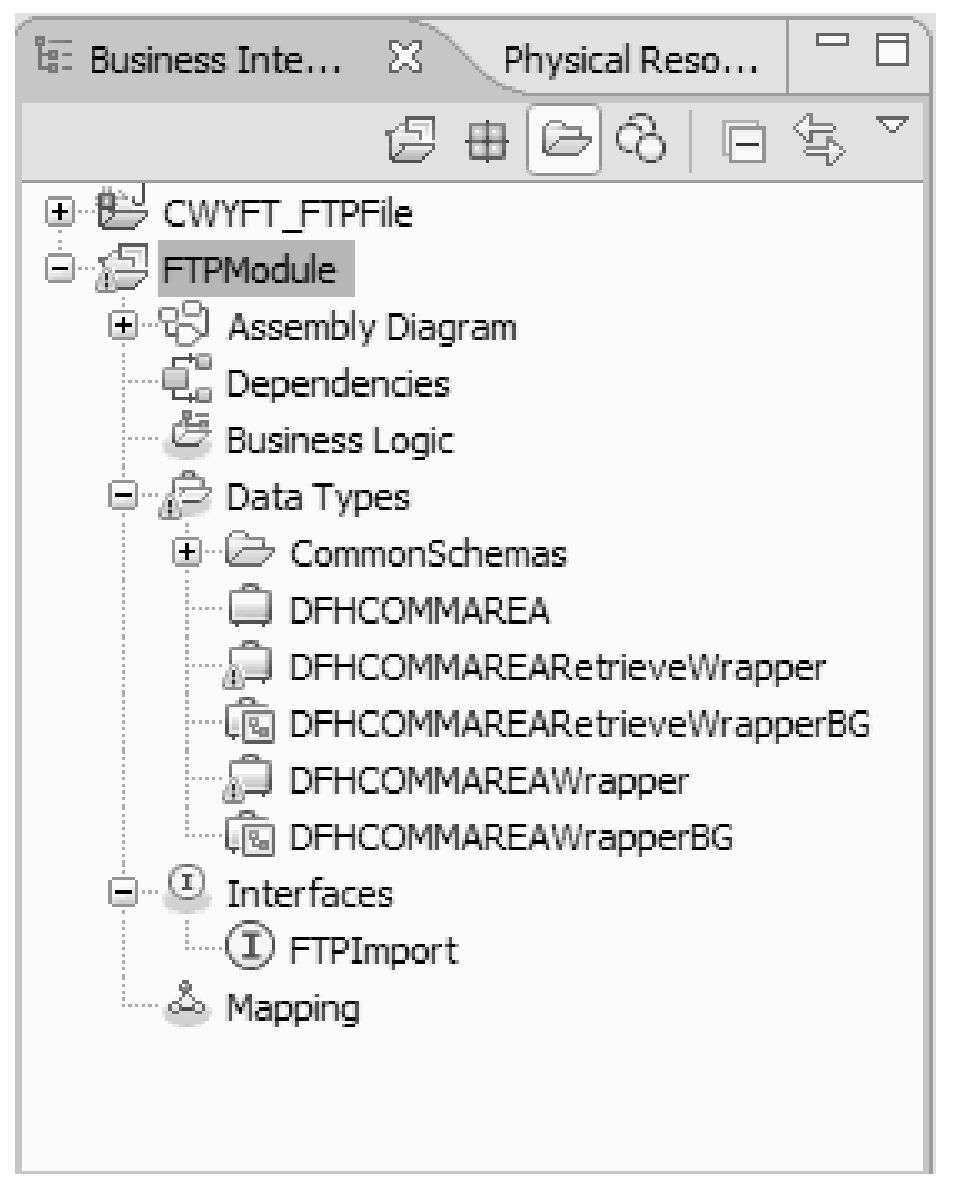

図 *22. COBOL* コピーブック、*WSDL* ファイル、インポート・ファイル、およびその他の成果 物によって使用されるデータ・バインディング

## 結果

Outbound モジュールの COBOL プログラム・ソース・ファイル用の、ビジネス・ オブジェクト、Wrapper ビジネス・オブジェクト、およびビジネス・グラフが作成 されます。 COBOL コピーブック・データ・バインディングを使用する Outbound Create 操作用の成果物が生成されます。このモジュールは、WebSphere Process Server にデプロイして、Create 操作に対してテストできます。

注**:** 他のサポートされる操作 (Append と Overwrite) の成果物を生成するには、ステ ップ 3h から始まる手順に従います。

### 次のタスク

モジュールをデプロイします。

# **Inbound** 処理での **COBOL** コピーブック・ファイルのビジネス・オブジェ クトへの変換

WebSphere Integration Developer で外部データ・ウィザードを使用して、COBOL の プログラム・ソース・ファイルからビジネス・オブジェクト定義を生成します。こ れらのビジネス・オブジェクト定義は、Inbound 処理で使用されます。

### 始める前に

このタスクを実行する前に、次のことを確認してください。

- 1. WebSphere Integration Developer でモジュールを作成済みです。
- 2. COBOL プログラム・ソース・ファイル (.ccp ファイル) は、ワークステーショ ンのローカル・ディレクトリーにあります。
- 3. ローカル・イベント・ディレクトリーを作成済みです。
- 4. Wrapper ビジネス・オブジェクト定義を生成する場合、アダプター RAR ファイ ルをワークスペースにインポートしておく必要があります。

### このタスクを実行する理由および時期

外部データ・ウィザードを使用して、COBOL プログラム・ソース・ファイルのビ ジネス・オブジェクト定義を生成します。ビジネス・オブジェクト定義を生成した 後、必要であれば外部データ・ウィザードを再実行して、生成したビジネス・オブ ジェクトから Wrapper ビジネス・オブジェクト定義を生成できます。

### このタスクの手順

- 1. COBOL プログラム・ソース・ファイルのビジネス・オブジェクトを生成しま す。
	- a. ウィンドウの「ビジネス・インテグレーション」セクションで、モジュール を右クリックし、「新規」 → 「外部データからのビジネス・オブジェクト」 を選択します。
	- b. 「外部データからのビジネス・オブジェクト」ウィンドウで、「言語」を展 開して、「**COBOL**」を選択します。

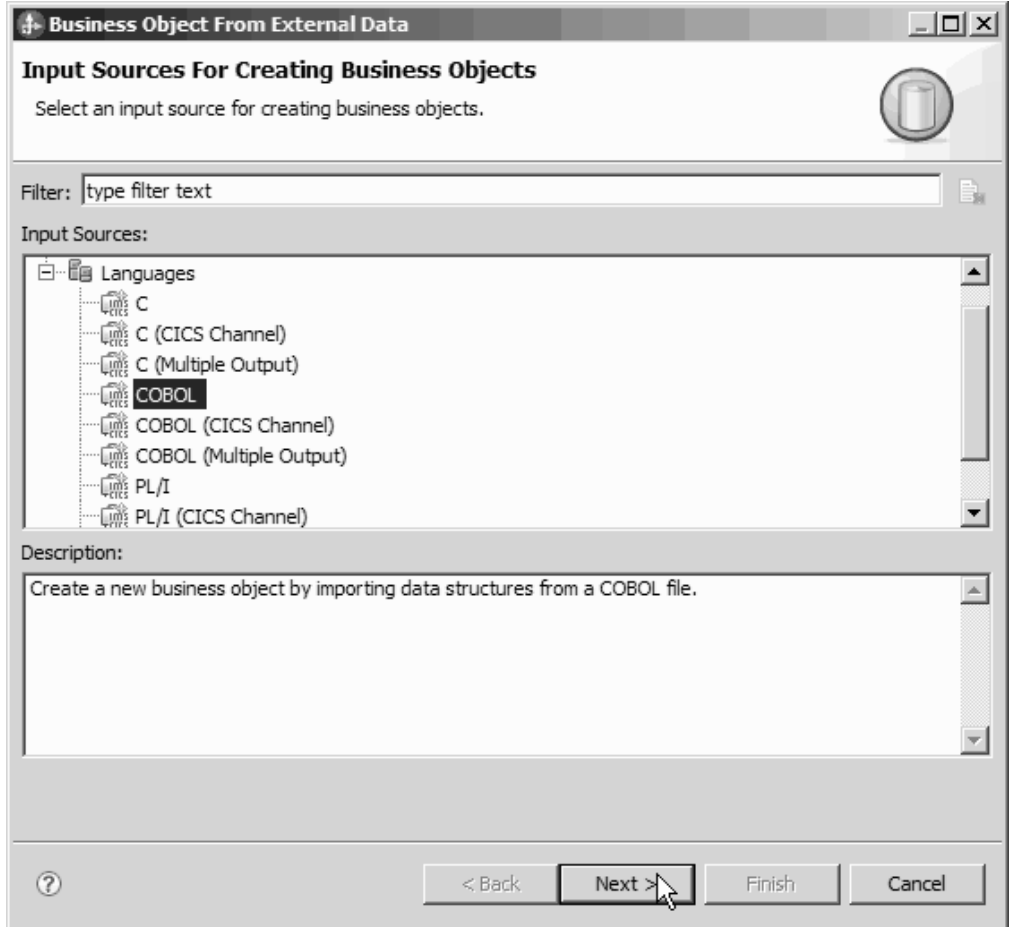

- 図 *23.* 「外部データからのビジネス・オブジェクト」ウィンドウ
	- c. 「次へ」をクリックします。
	- d. 「ビジネス・オブジェクトのマッピング詳細」ウィンドウで、「参照」をク リックして、.ccp ファイル (この例では、taderc99.ccp) を選択します。

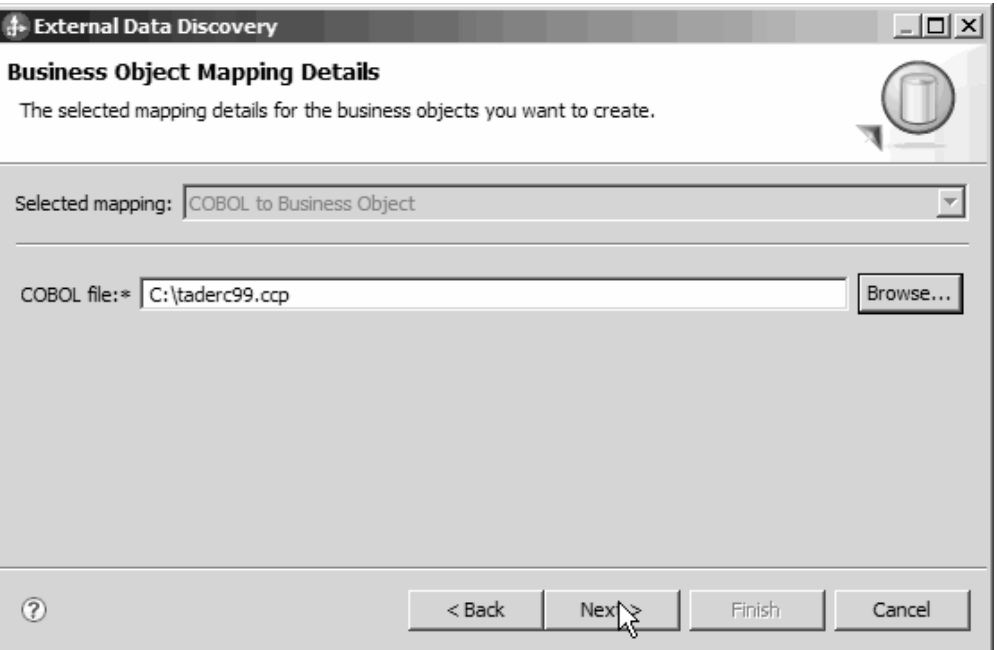

図 *24.* 「ビジネス・オブジェクトのマッピング詳細 *(Business Object Mapping Details)*」ウィ ンドウ

- e. 「次へ」をクリックします。
- f. 「データ構造の選択 (Select Data Structures)」ウィンドウで、「検索 **(Find)**」 をクリックします。 DFHCOMMAREA という新規ビジネス・オブジェクトが 表示されます。

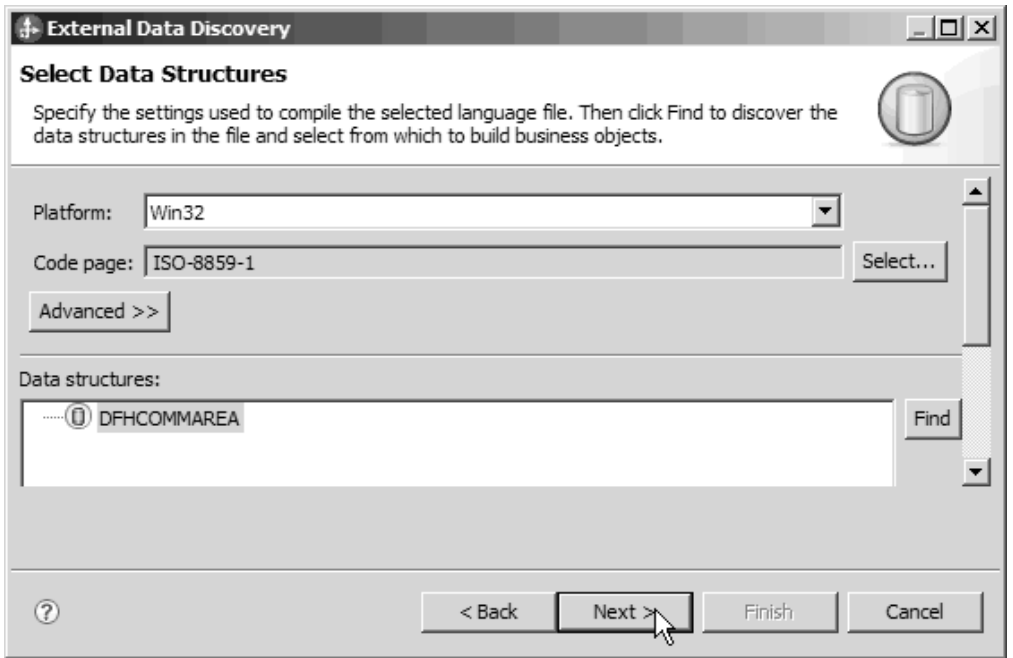

図 *25.* 「データ構造の選択 *(Select Data Structures)*」ウィンドウ

g. 「DFHCOMMAREA」を選択し、「次へ」をクリックします。

h. 「終了」をクリックします。

DFHCOMMAREA という名前のビジネス・オブジェクトがモジュールの中に作 成されます。

2. オプション: Wrapper ビジネス・オブジェクト定義を生成します。 Wrapper ビジ ネス・オブジェクト定義は、追加の機能で既存のビジネス・オブジェクト定義を ラップします。Wrapper ビジネス・オブジェクト定義の生成は、オプションで す。Wrapper ビジネス・オブジェクト定義を生成するオプションは、アダプター RAR ファイルがワークスペースにインポートされている場合に限り表示されま す。

注**:** wrapper ビジネス・オブジェクト定義を生成したい場合は、外部サービス・ ウィザードの実行前に生成する必要があります。

- a. ウィンドウの「ビジネス・インテグレーション」セクションで、モジュール を右クリックし、「新規」 → 「外部データからのビジネス・オブジェクト」 を選択します。
- b. 「外部データからのビジネス・オブジェクト」ウィンドウで、「アダプタ ー」を展開して、wrapper ビジネス・オブジェクトの生成対象となるアダプタ ー・コネクター・プロジェクトを選択します。

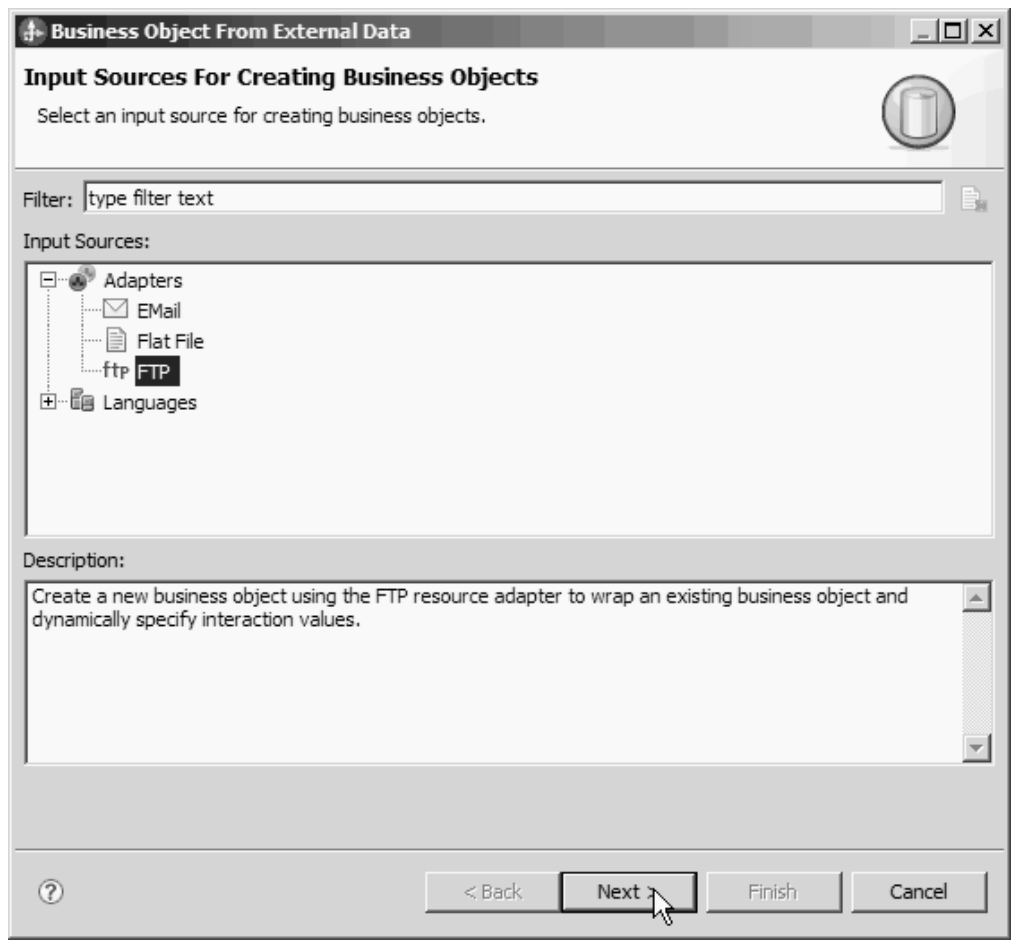

図 *26.* 「外部データからのビジネス・オブジェクト」ウィンドウ

c. 「次へ」をクリックします。

- d. 「ビジネス・オブジェクト・プロパティー」ウィンドウで、「参照」をクリ ックし、データ・タイプに DFHCOMMAREA を選択します。
- e. ビジネス・グラフを生成するには、「ビジネス・オブジェクトごとにビジネ ス・グラフを生成」チェック・ボックスを選択します。

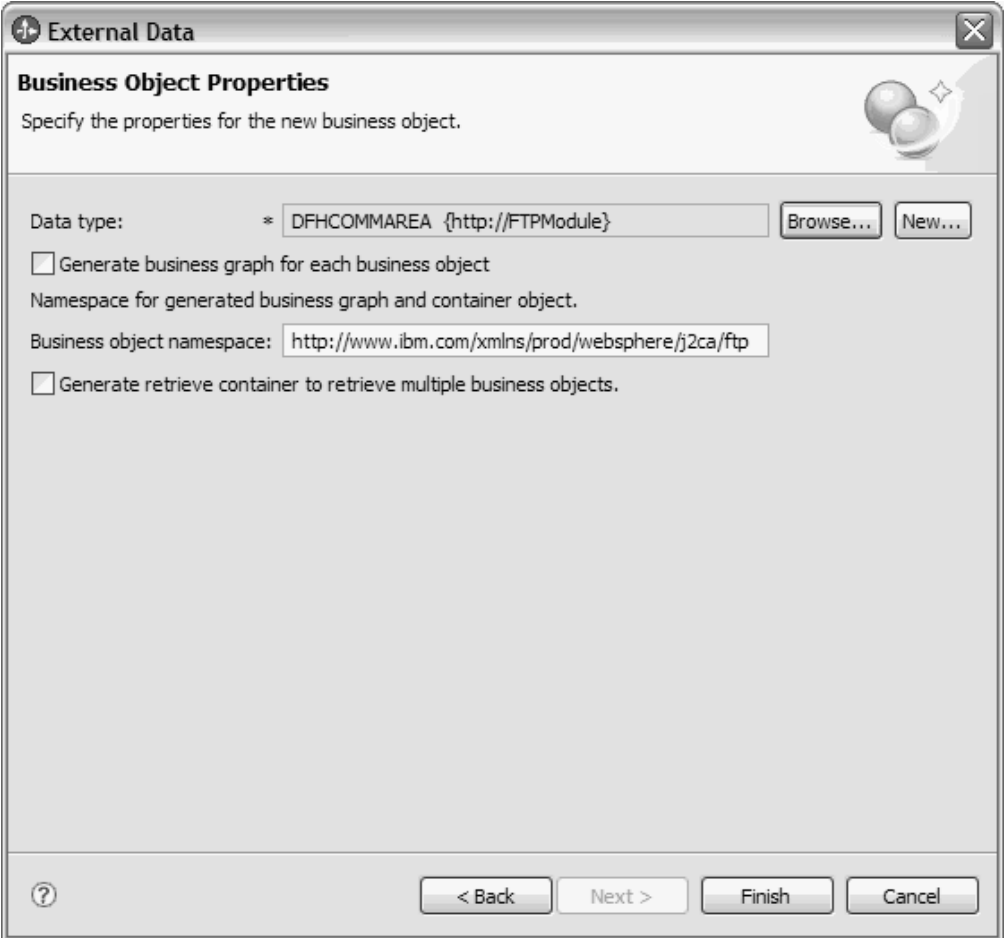

図 *27.* 「ビジネス・オブジェクト・プロパティー」ウィンドウ

注**:** 「複数のビジネス・オブジェクトを取得するための取得コンテナーを生 成」は、Outbound Retrieve 操作にのみ適用できます。

f. 「終了」をクリックします。

現行モジュールの、DFHCOMMAREAWrapper という Wrapper ビジネス・オブ ジェクトと、DFHCOMMAREAWrapperBG というビジネス・グラフが、「ビジネ ス・インテグレーション」ウィンドウにリストされます。

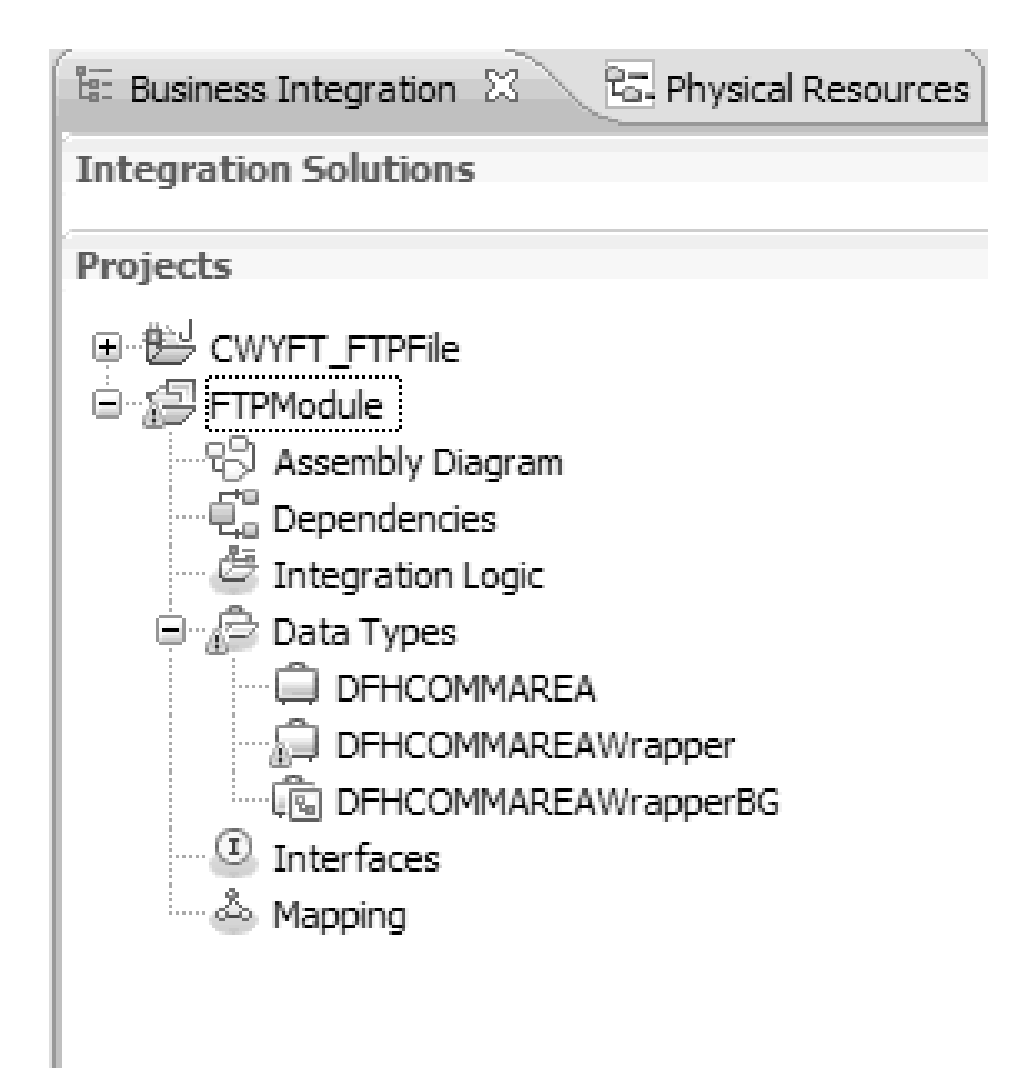

図 *28.* 「ビジネス・インテグレーション」ウィンドウにリストされた *Wrapper* ビジネス・オ ブジェクトとビジネス・グラフ

- 3. COBOL コピーブック Inbound モジュールの必要な成果物を生成します。
	- a. ウィンドウの「ビジネス・インテグレーション」セクションで、モジュール を右クリックし、「新規」 → 「外部サービス」を選択します。
	- b. 「アダプター」を選択して、「次へ」をクリックします。
	- c. 「アダプターの選択」ウィンドウで、FTP アダプター・コネクター・プロジ ェクトを選択して、「次へ」をクリックします。

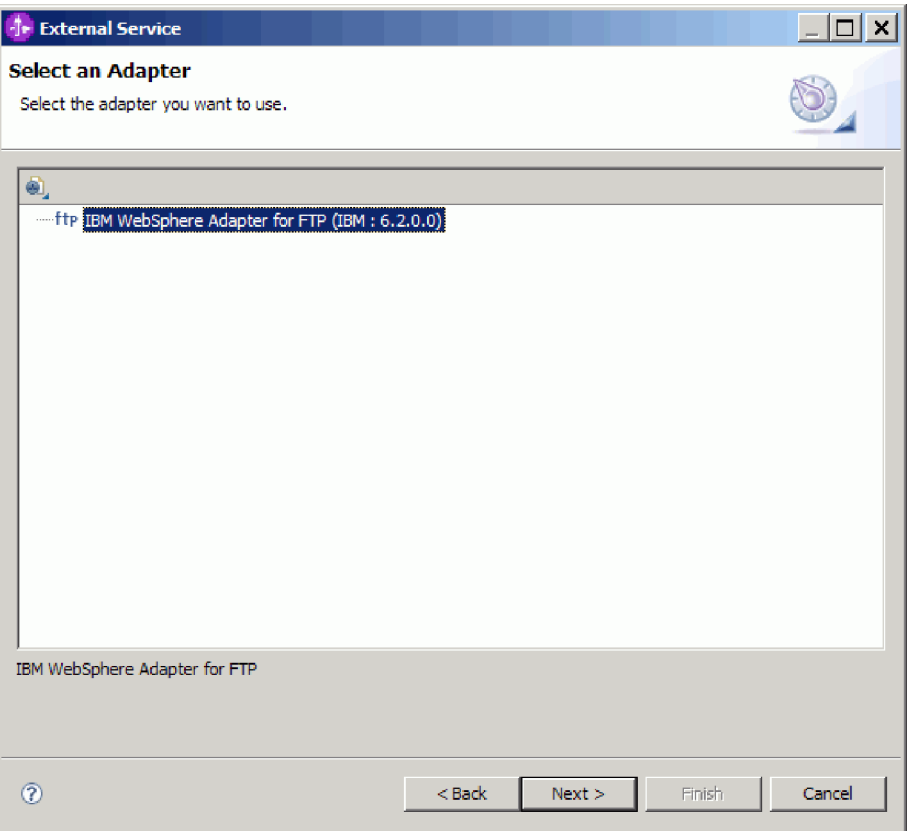

図 *29.* 「アダプターの選択」ウィンドウ

- d. 「処理方向」ウィンドウで「**Inbound**」を選択し、「次へ」をクリックしま す。
- e. 「参照」をクリックして、イベント・ディレクトリーを選択します。
- f. 「関数セレクター」には、デフォルト値を選択します。
- g. 「データ・フォーマット・オプション」リストで、「**COBOL**、**C**、または **PL/I** のデータ・バインディングを使用 **(Use COBOL, C or PL/I data binding)**」オプションを選択します。

注**:** これはデータ・バインディングではなく、データ・バインディング生成 プログラムです。ツールは、現行モジュールの中に適切なデータ・バインデ ィング・コードを生成します。

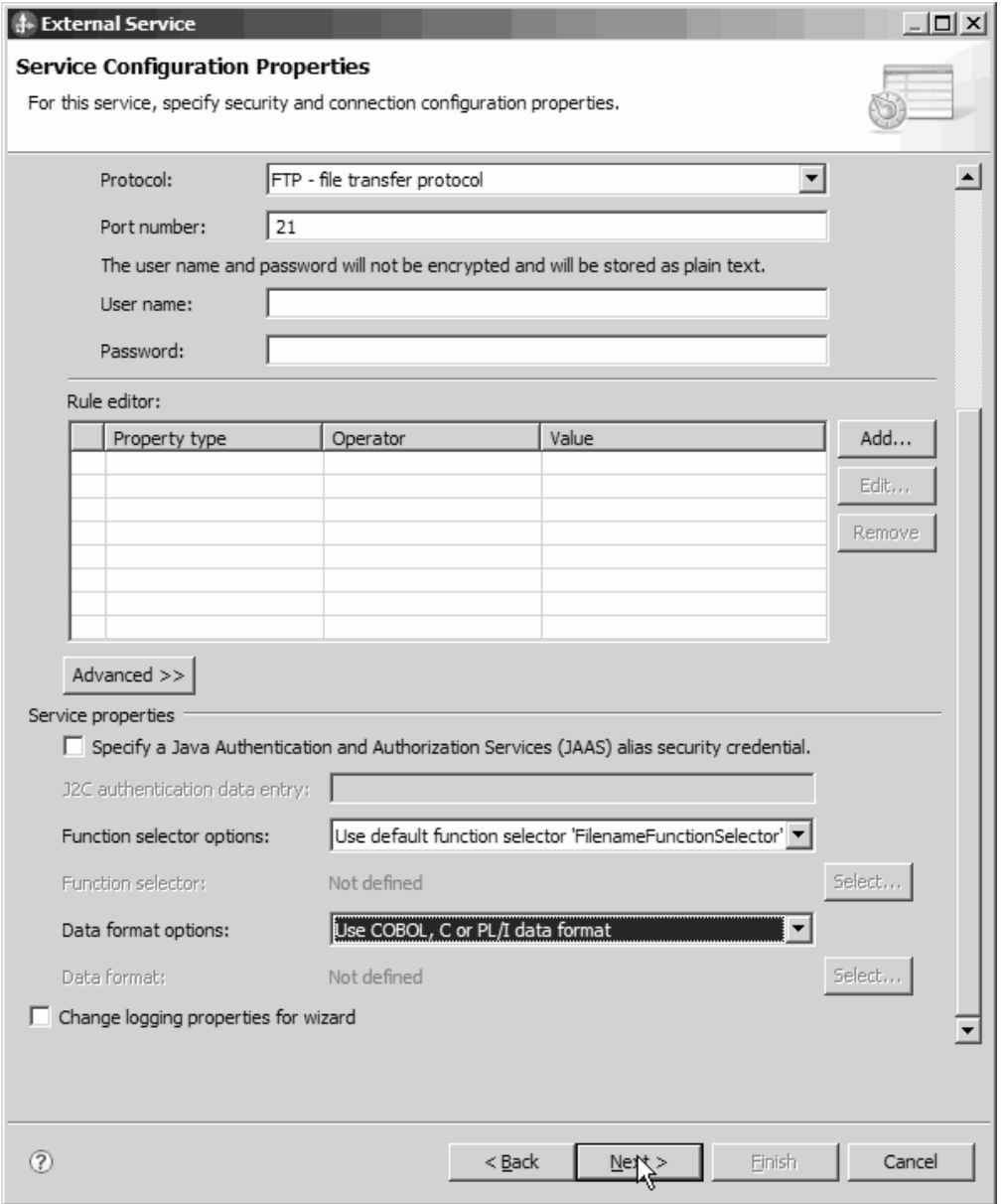

図 *30.* 「サービス構成プロパティー」ウィンドウ

- h. オプション: 入力ファイルに複数の COBOL プログラム・ソース・ファイル が含まれる場合、サイズまたは区切り文字によるファイル分割を使用可能に できます。ファイル分割を使用可能にするには、「拡張」をクリックし、 「拡張プロパティー」をクリックします。 サイズによるファイル分割を使用 可能にするには、各 COBOL プログラム・ソース・ファイルの正しい長さを 指定する必要があります。テキスト・エディターでビジネス・オブジェクト を開いて、最大長を加算するか、ファイルの先頭にある DFHCOMMAREA のコンテンツ・サイズを見つけます。 232 [ページの『「ファイル内容を分割](#page-235-0) [するための基準の指定」プロパティー](#page-235-0) (SplitCriteria)』を参照してください。
- i. 「次へ」をクリックします。
- j. 「操作」ウィンドウで、「追加」をクリックします。
- k. 「操作」ウィンドウで、データ・タイプに「ユーザー定義タイプ」を選択し ます。「次へ」をクリックします。
- 1. 入力タイプの場合、「参照」をクリックして、生成されたビジネス・オブジェ クト (DFHCOMMAREA) を選択します。「**OK**」をクリックします。

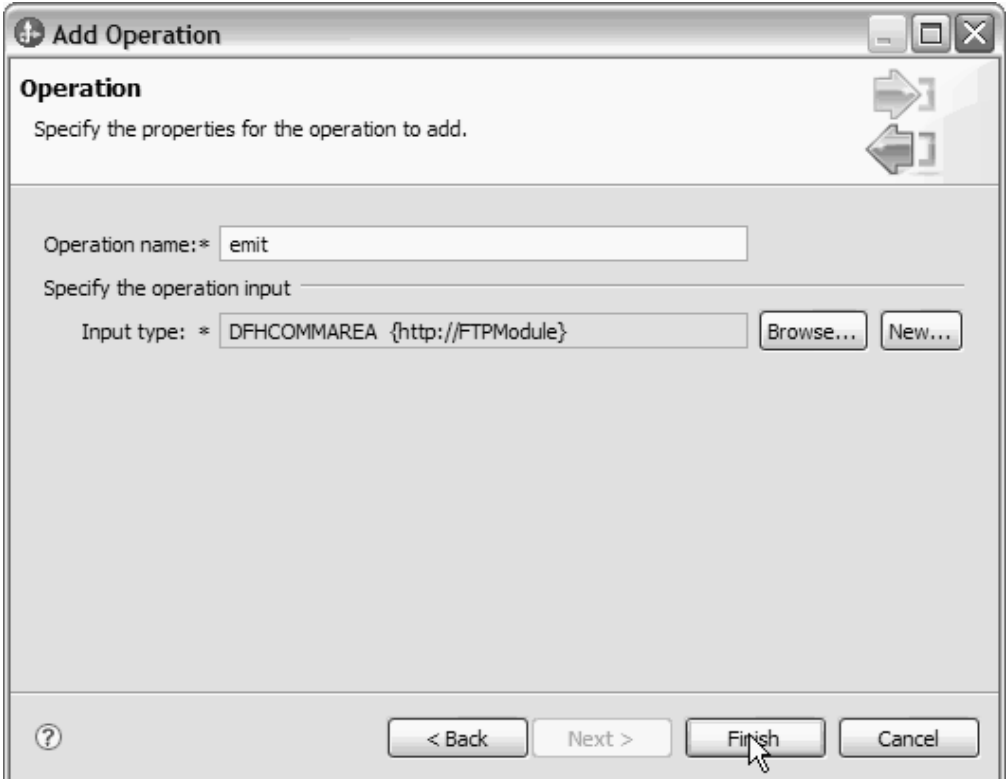

図 *31.* 「データ・タイプの選択 *(Data Type Selection)*」ウィンドウでの入力タイプの選択

m. 「次へ」をクリックし、「終了」をクリックします。

COBOL コピーブック、WSDL ファイル、エクスポート・ファイル、およびその 他の成果物によって使用されるデータ・バインディングが生成されます。生成さ れたデータ・バインディング・クラスは、「Project Explorer」を表示してくださ い。

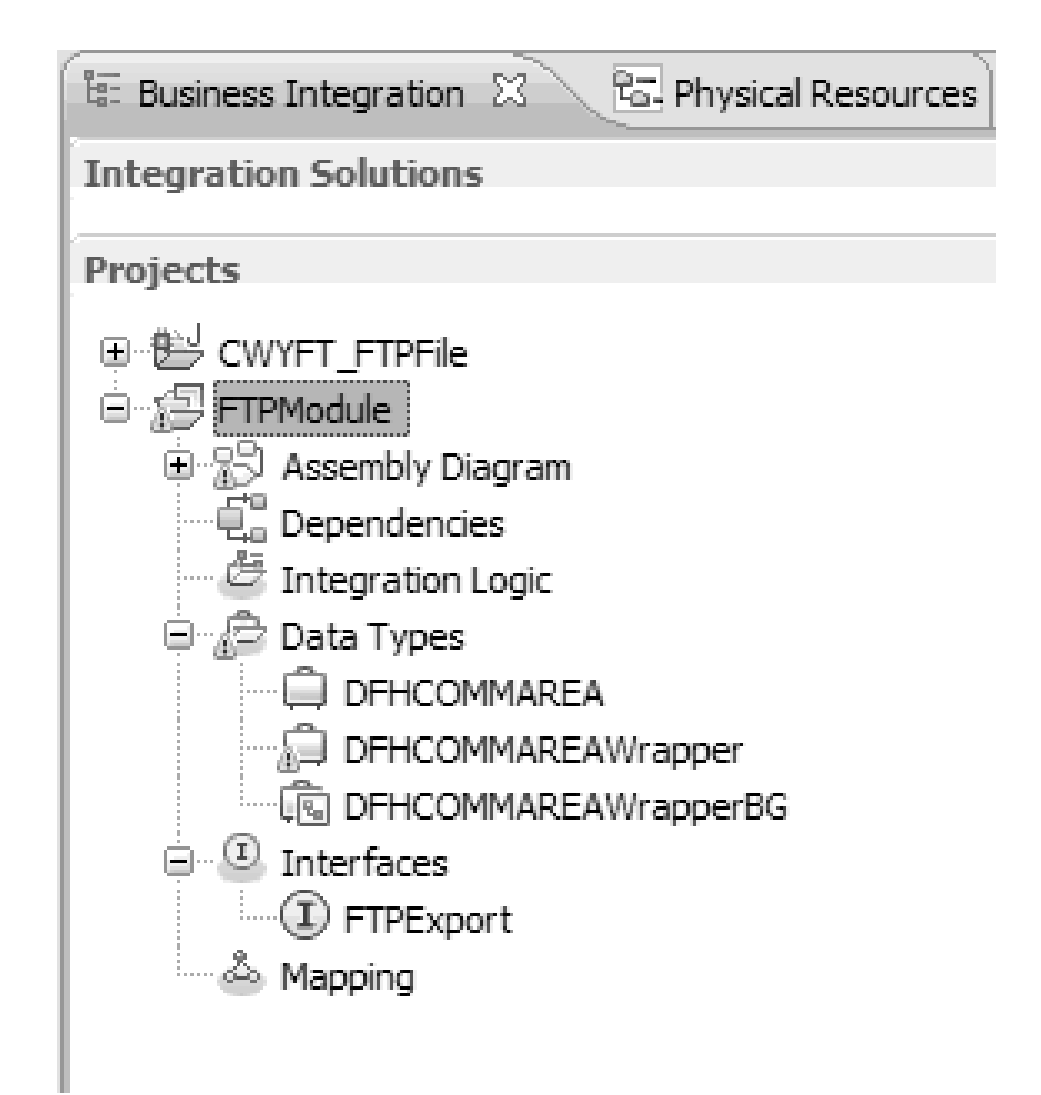

図 *32. COBOL* コピーブック、*WSDL* ファイル、エクスポート・ファイル、およびその他の成 果物によって使用されるデータ・バインディング

## 結果

Inbound モジュールの COBOL プログラム・ソース・ファイル用の、ビジネス・オ ブジェクト、Wrapper ビジネス・オブジェクト、およびビジネス・グラフが作成さ れます。 COBOL コピーブック・データ・バインディングを使用する Inbound 操作 用の成果物が生成されます。このモジュールは、WebSphere Process Server にデプ ロイして、Inbound 操作に対してテストできます。

#### 次のタスク

モジュールをデプロイします。

# **WebSphere Application Server** 環境変数の定義

実行時環境の管理コンソールを使用して、WebSphere Application Server 環境変数を 定義します。

始める前に

このタスクを実行する理由および時期

WebSphere Application Server 環境変数を定義するには、以下の手順を実行します。

## このタスクの手順

- 1. サーバーの管理コンソールを開始します。
- 2. 左にあるメニューで、「環境」 → 「**WebSphere** 変数」を選択します。
- 3. 環境変数のスコープを選択します。スコープは、管理コンソール・パネルでリソ ース定義が表示されるレベルを指定します。使用可能な値は、サーバー、ノー ド、およびセルです。この例では、「Cell=widCell」を選択しています。

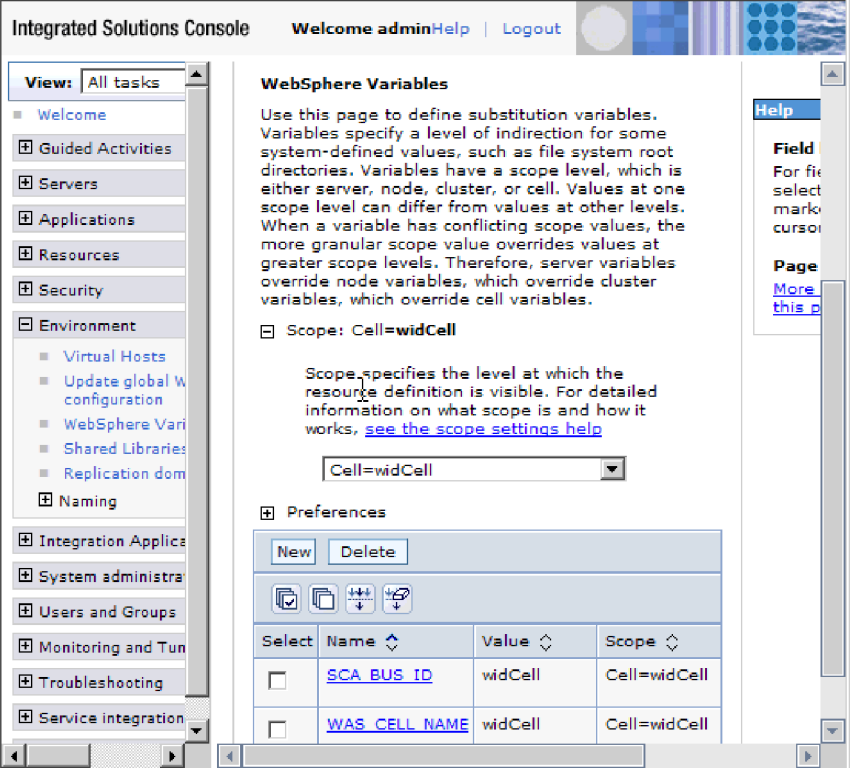

図 *33.* 環境変数のスコープの設定

4. 「新規」をクリックし、環境変数の名前と値を指定します。名前は、物理パスを 表すシンボル名です。値は、変数が表す絶対パスです。この例では、名前は EVENT\_DIRECTORY で、値は /home/user/event です。オプションの「説明」フィ ールドを使用して、変数の目的を記述できます。

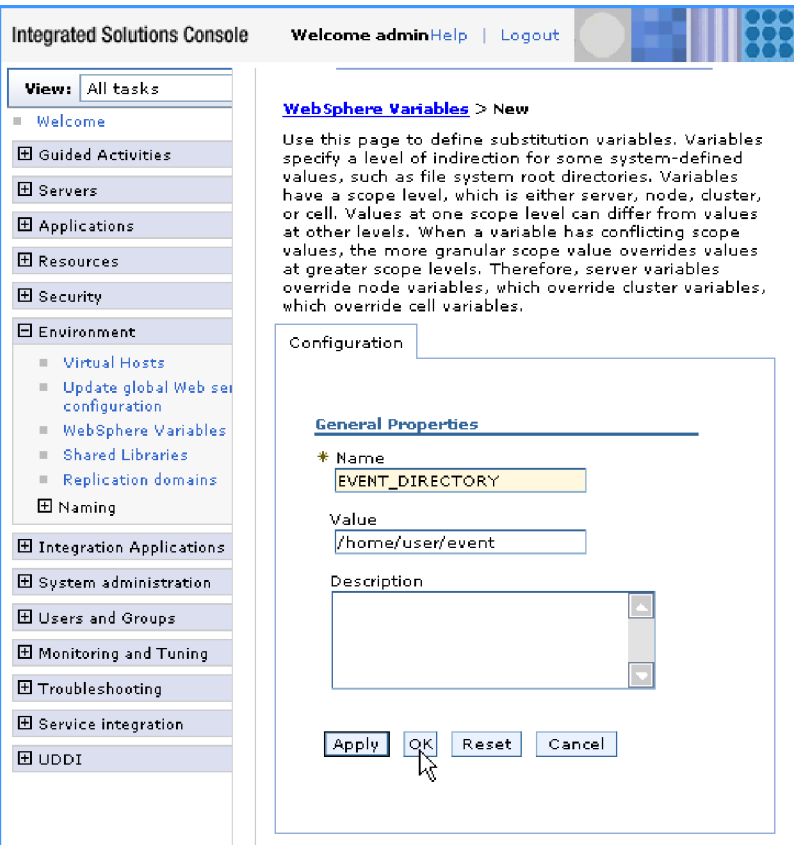

図 *34.* 環境変数の名前と値の指定

5. 「**OK**」をクリックし、変更を保存します。

## 結果

EVENT\_DIRECTORY という名前で、/home/user/event の値を持ち、スコープが Cell=widCell の環境変数が作成されます。これで、イベント・ディレクトリーを指 定する必要があるときはいつでも、外部サービス・ウィザードの中でそれを使用で きます。

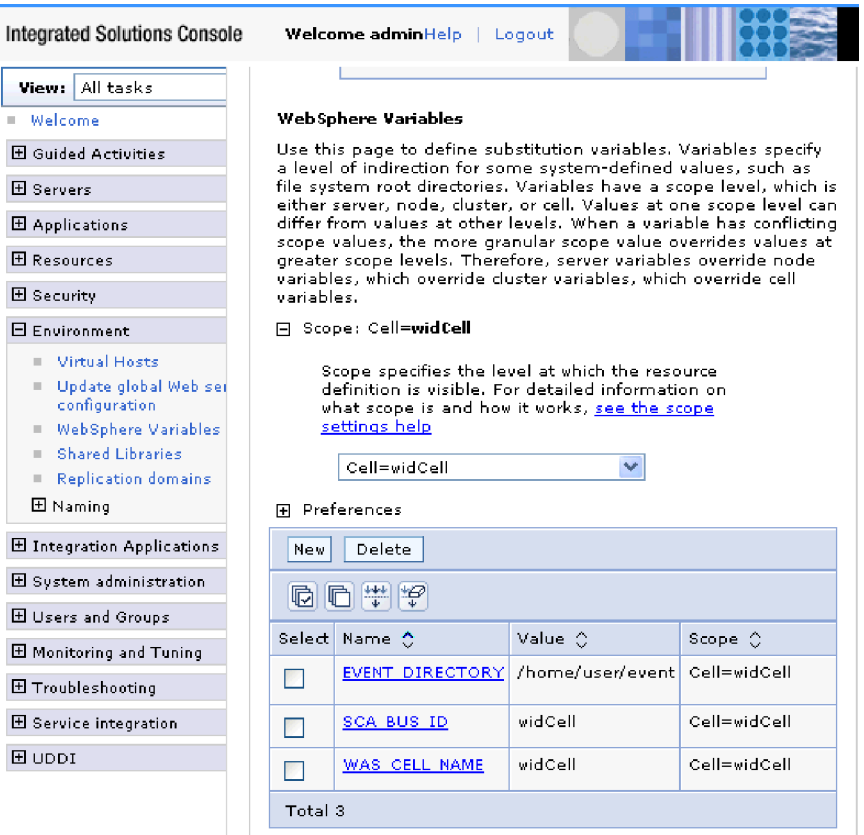

図 *35.* 「*WebSphere* 変数」ウィンドウに表示された新しい環境変数 *EVENT\_DIRECTORY*

#### 次のタスク

プロジェクトを作成します。これは、アダプターに関連付けられたファイルを編成 するために使用されます。

# アダプター・パターン・ウィザードを使用した単純サービスの作成

アダプター・パターンは、アダプターを使用して単純サービスを作成するための迅 速で簡単な方法を提供します。

## 始める前に

RetrieveAFileModule というモジュールと、Customer というビジネス・オブジェクト が既に作成されています。ローカル・ファイルとディレクトリーの指定に WebSphere Application Server 環境変数を使用していれば、それらの環境変数は WebSphere Process Server 管理コンソールを使用して定義されています。

このタスクを実行する理由および時期

Adapter for FTP では、以下のアダプター・パターンを使用できます。

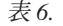

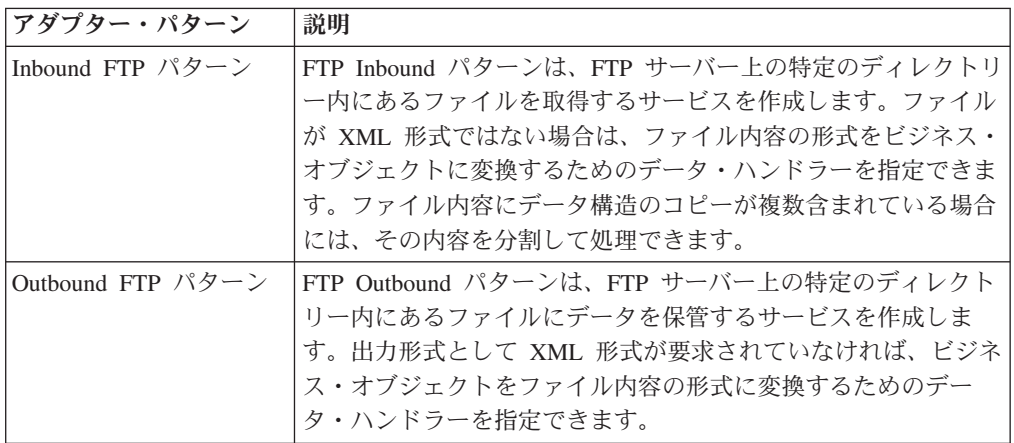

この例では、ファイル・システムからファイルを受け取って処理する FTP Inbound サービスを作成します。この例で作成したサービスは、ファイルを読み込み、区切 り文字に応じて個別のファイルに内容を分割します。

アダプター・パターン・ウィザードを使用してサービスを作成するには、以下のス テップを実行します。

### このタスクの手順

- 1. 「WebSphere Integration Developer」ウィンドウの「ビジネス・インテグレーショ ン」セクション内の「**RetrieveAFileModule**」を右クリックし、「新規」 → 「パ ターンから」を選択します。「パターンから新規作成」ウィンドウが開きます。
- 2. 「リモート・ファイルから読み取る **Inbound FTP** サービスを作成する **ervice to read from a remote file)**」を選択し、「次へ」をクリックします。

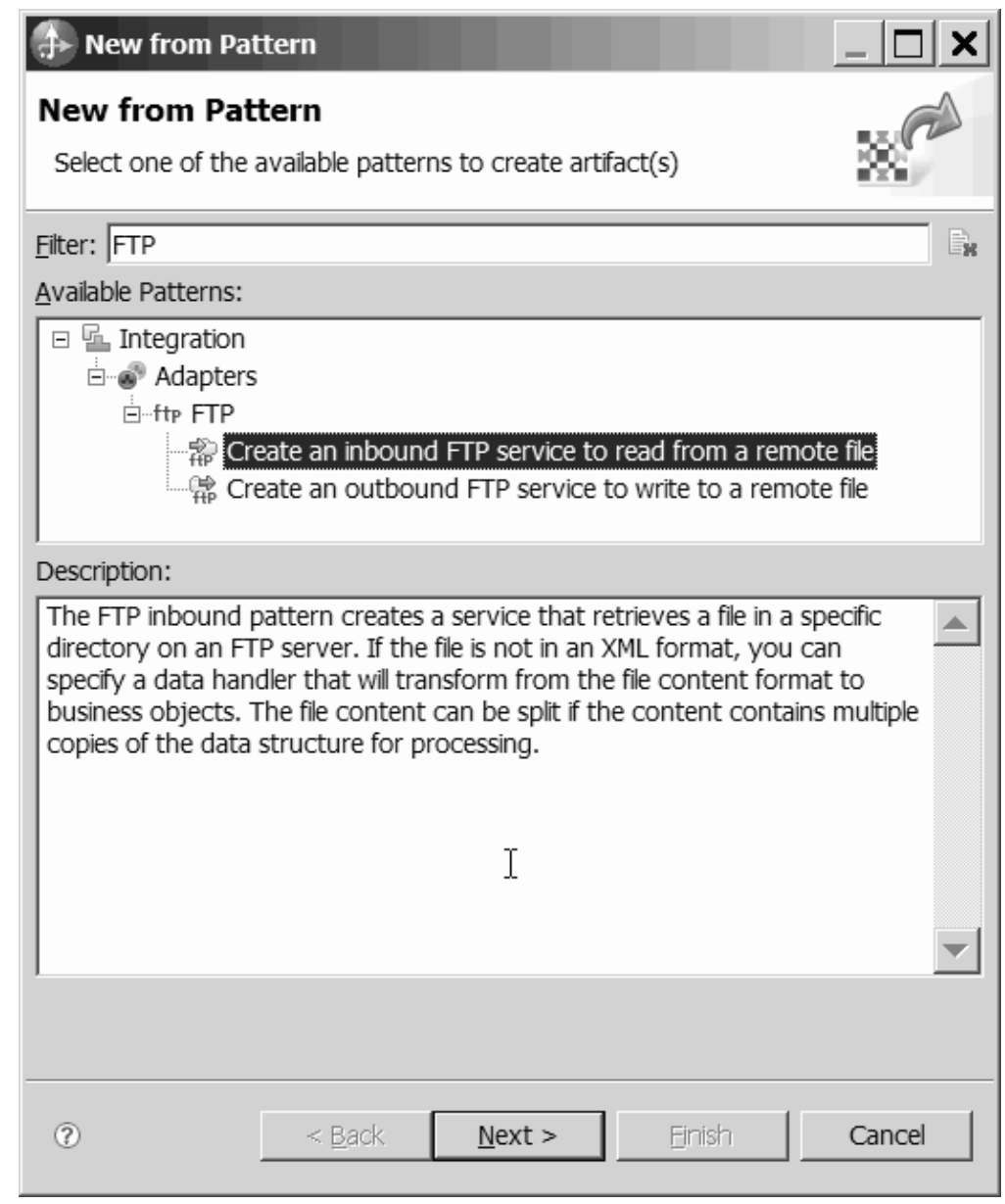

図 *36.* 「パターンから新規作成」ウィンドウ

3. 「新規 Inbound FTP サービス」ウィンドウで、FTPInboundInterface のような 分かりやすい名前に変更し、「次へ」をクリックします。

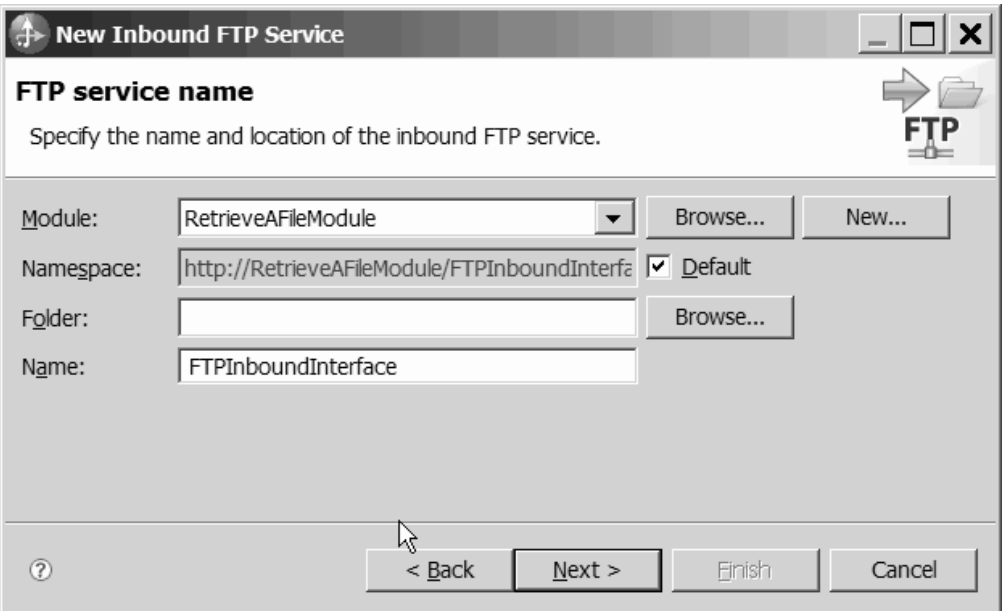

図 *37.* 「*FTP* サービス名」ウィンドウ

- 4. 「ビジネス・オブジェクトおよび場所 and location)」ウィンドウで「参照」をク リックして、「**Customer**」ビジネス・オブジェクトにナビゲートします。
- 5. 入力ファイルを置くディレクトリー、この場合は「/home/user/event」ディレク トリーを指定して、「次へ」をクリックします。この値に、WebSphere Application Server 環境変数を使用するには、\$ 記号の後に、変数の名前を中括 弧で囲んで指定します。例えば、\${FTPINBOUNDEVENTS} です。

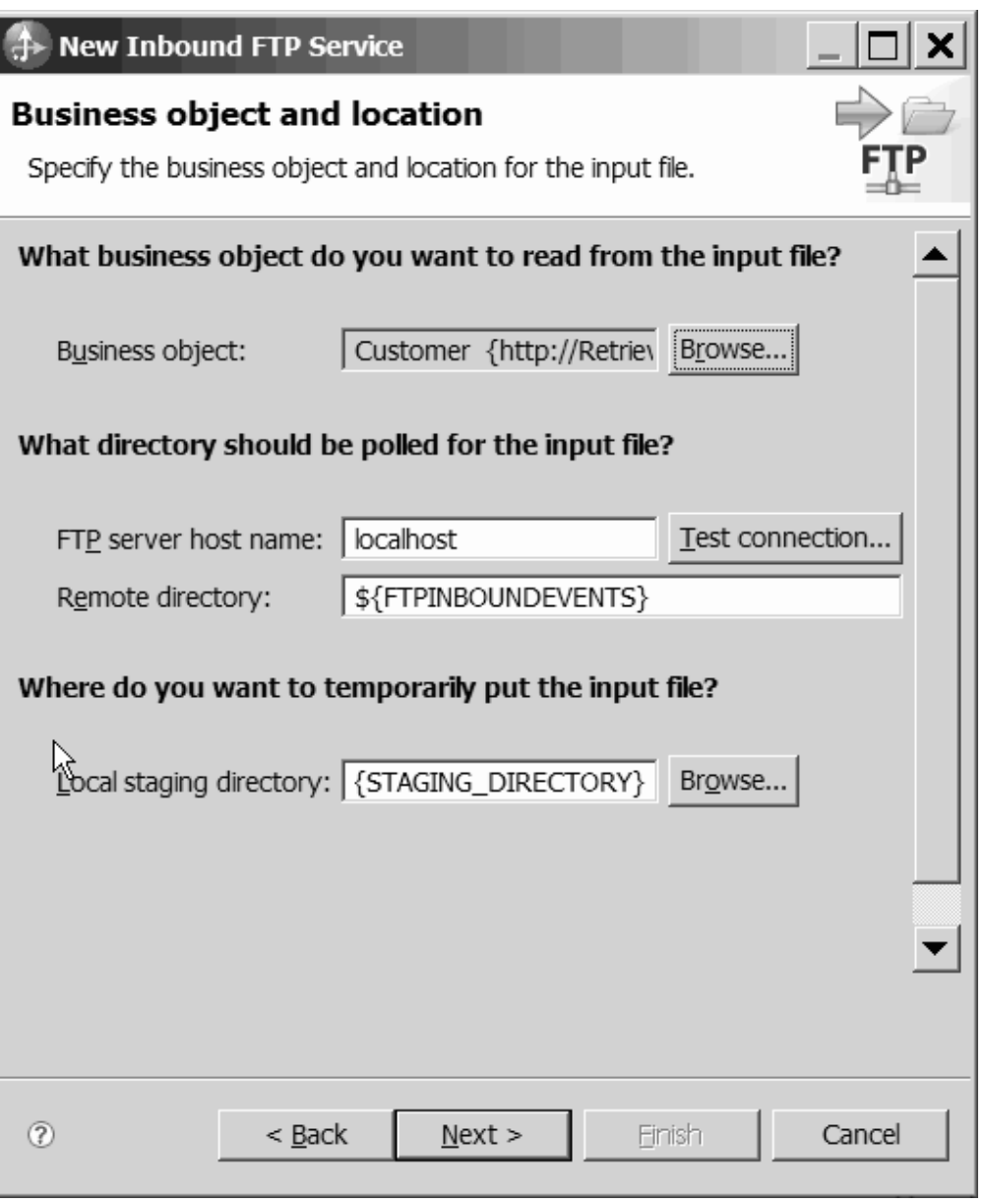

図 *38.* 「ビジネス・オブジェクトおよび場所 *and location)*」ウィンドウ

6. 「FTP サーバーのセキュリティー・クレデンシャル」ウィンドウで、「既存の **JAAS** 別名を使用する」または「ユーザー名とパスワードの使用」のいずれかを 選択し、「次へ」をクリックします。

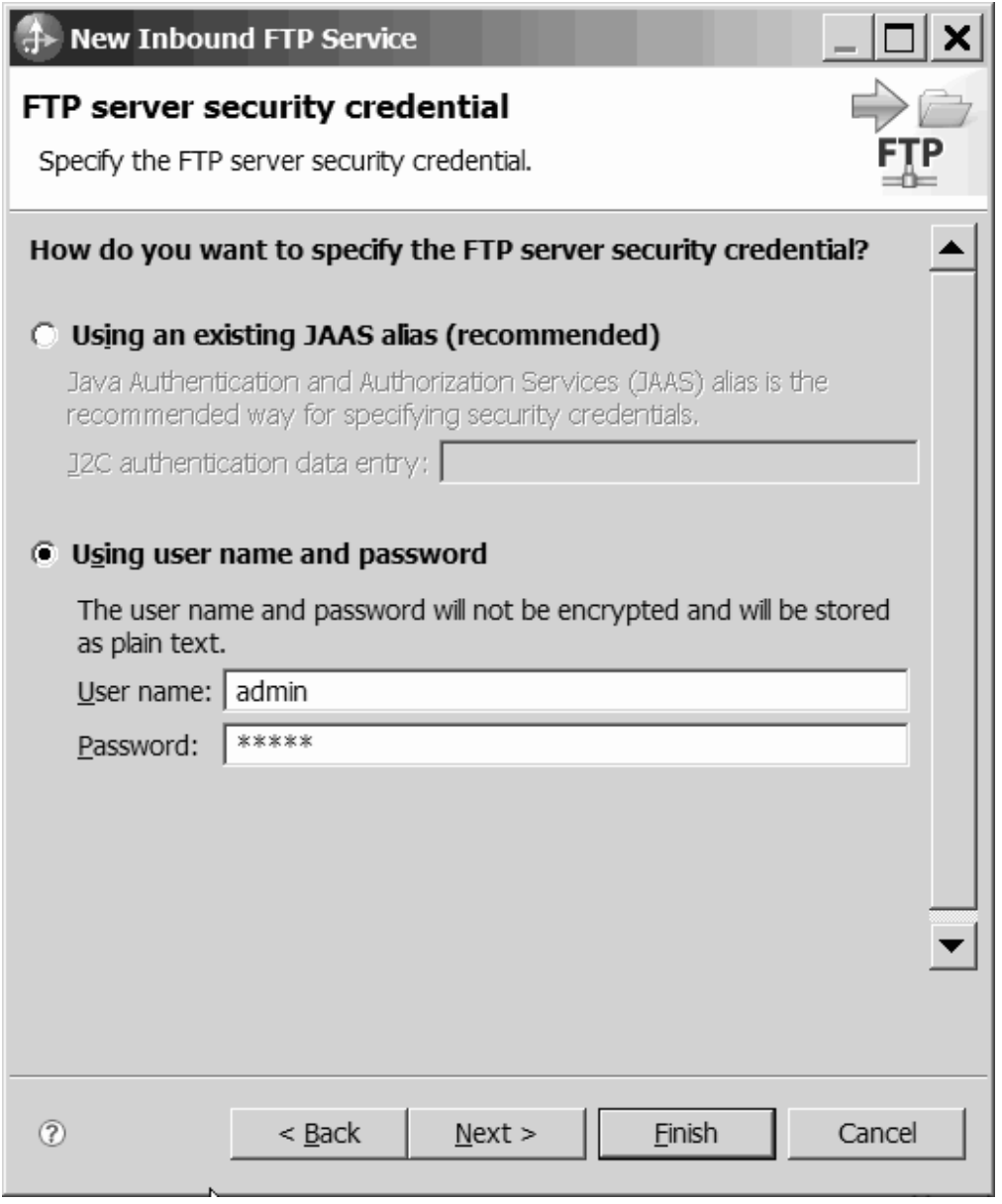

図 *39.* 「*FTP* サーバーのセキュリティー・クレデンシャル」ウィンドウ

- 7. 「入力ファイル・フォーマットとファイル内容の分割オプション and file content split option)」ウィンドウで、デフォルトの XML 入力ファイル形式を受け入れ るか、「その他」を選択して、ネイティブ・フォーマットからビジネス・オブジ ェクト形式にデータを変換するためのデータ・ハンドラーを指定します。
- 8. 「区切り文字でファイル内容を分割する」を選択し、区切り文字を入力します。 この例では ####;¥n を使用します。「次へ」をクリックします。

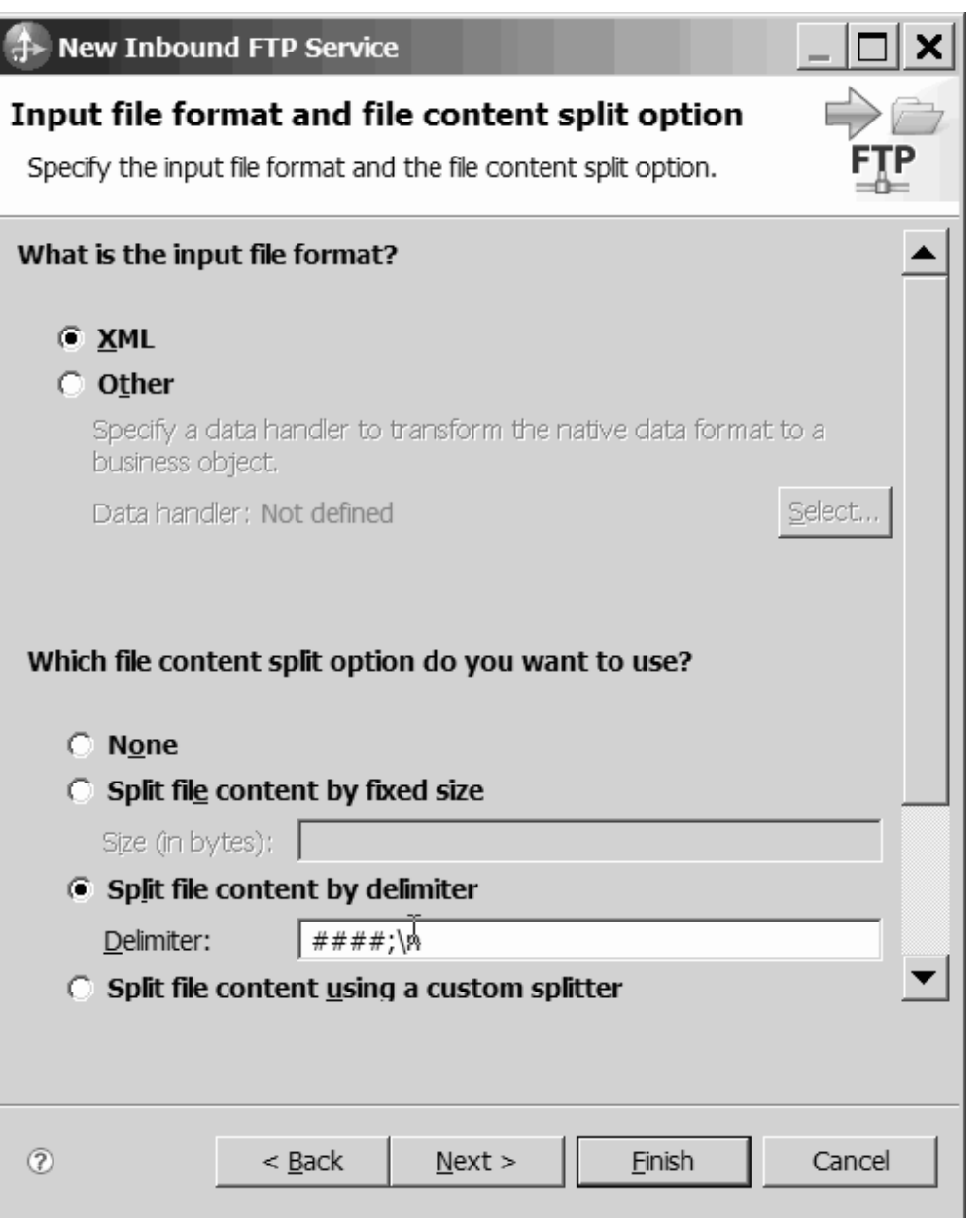

図 *40.* 「入力ファイル・フォーマットとファイル内容の分割オプション *(Input file format and file content split option)*」ウィンドウ

9. 「アーカイブ・ディレクトリーおよびラッパー・ビジネス・オブジェクト」ウィ ンドウで、「ローカル・アーカイブ・ディレクトリー」を指定します。この例で は、FTP¥inboundarchive です。この値に、WebSphere Application Server 環境変 数を使用するには、\$ 記号の後に、変数の名前を中括弧で囲んで指定します。例 えば、\${FTPINBOUNDARCHIVE} です。アダプター固有の情報を組み込む場合は、 「入力ファイル情報を追加するためにラッパー・ビジネス・オブジェクトを使用 する」を選択します。「終了」をクリックします。

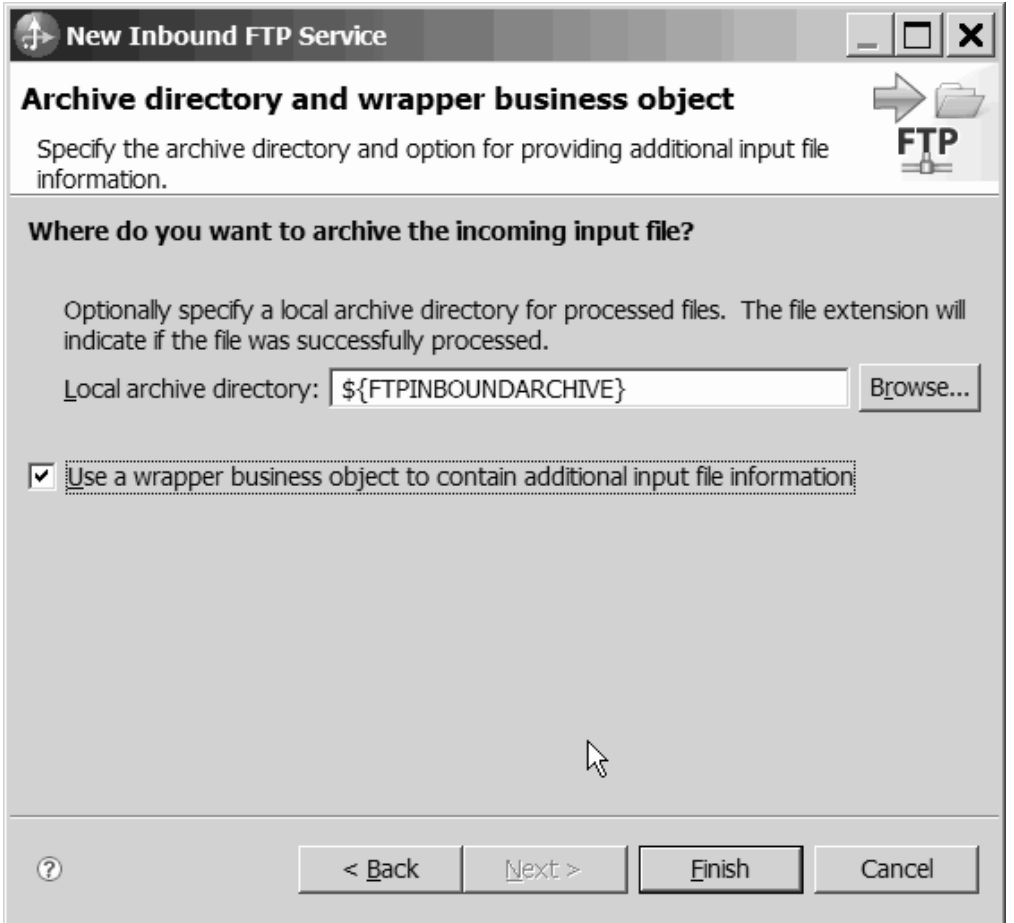

図 *41.* 「アーカイブ・ディレクトリーおよびラッパー・ビジネス・オブジェクト」ウィンドウ

## 結果

Inbound サービスが作成され、以下の成果物が組み込まれます。

## 表 *7.*

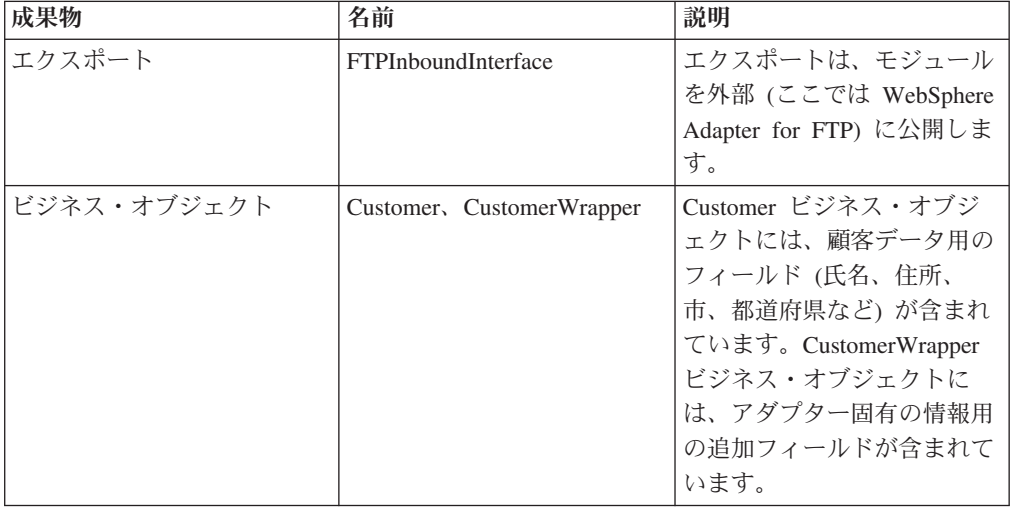

表 *7. (*続き*)*

| 成果物      | 名前                         | 説明                                               |
|----------|----------------------------|--------------------------------------------------|
| インターフェース | <b>FTPInboundInterface</b> | このインターフェースには、<br>呼び出すことができる操作が<br>含まれます。         |
| 操作       | emitCustomerInput          | emitCustomerInput は、このイ <br>ンターフェースの唯一の操作<br>です。 |

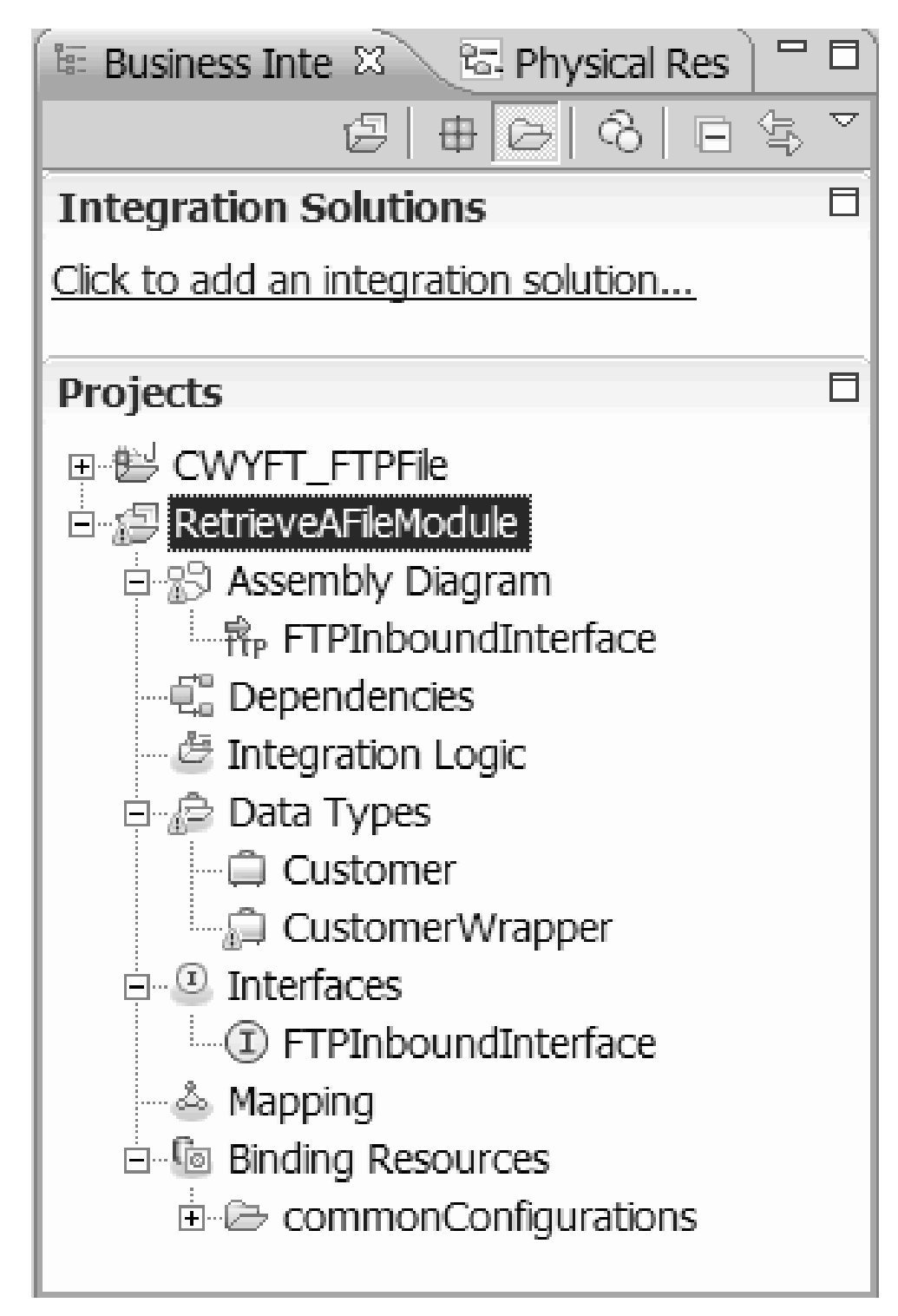

図 *42.* 「*WebSphere Integration Developer*」ウィンドウの新しい成果物が表示された「ビジネ ス・インテグレーション」セクション

# 外部サービス・ウィザードの開始

モジュールの作成とデプロイのプロセスを開始するには、WebSphere Integration Developer の外部サービス・ウィザードを開始します。このウィザードはプロジェク トを作成します。これは、モジュールに関連付けられたファイルを編成するために 使用されます。

### 始める前に

FTP サーバーへの接続の確立に必要な情報を収集済みであることを確認します。例 えば、 FTP サーバー の名前または IP アドレス、およびアクセスに必要なユーザ ー ID とパスワードが必要です。

## このタスクを実行する理由および時期

WebSphere Integration Developer で、外部サービス・ウィザードを開始し、アダプタ ー用のプロジェクトを作成します。既存プロジェクトが存在する場合、ウィザード で新規に作成するのではなく、それを選択することができます。

外部サービス・ウィザードを開始し、プロジェクトを作成するには、次の手順を実 行します。

## このタスクの手順

- 1. 外部サービス・ウィザードを開始するには、WebSphere Integration Developer の Business Integration パースペクティブに進み、「ファイル」 → 「新規」 → 「外 部サービス」の順にクリックします。
- 2. 「外部サービス」ウィンドウで、「アダプター」を展開して、作成するアダプタ ーのタイプとして「**FTP**」を選択し、「次へ」をクリックします。
- 3. 「アダプターの選択」ウィンドウで、新規プロジェクトを作成する場合はアダプ ター名を選択し、既存のプロジェクトを再利用する場合はそのプロジェクトを選 択します。
	- v プロジェクトを作成するには、以下の手順を実行します。
		- a. 「**IBM WebSphere Adapter for FTP (IBM : 6.2.0.0)**」を選択し、「次 へ」をクリックします。
		- b. 「アダプターのインポート」ウィンドウで、作成するプロジェクトに関す る詳細を指定します。
			- 1) 「コネクター・プロジェクト」フィールドで、プロジェクトに別の名前 を指定します (オプション)。
			- 2) 「ターゲット・ランタイム」フィールドで、サーバーを選択します (例 えば、**WebSphere Process Server v6.2**)。
			- 3) 「次へ」をクリックします。
	- v 既存のプロジェクトを選択するには、「**IBM WebSphere Adapter for FTP (IBM : 6.2.0.0)**」の下でプロジェクト・フォルダーを選択して、「次へ」をク リックします。

新規プロジェクトの場合、プロジェクトが作成され、「ビジネス・インテグレーシ ョン」パースペクティブにリストされます。ウィザードは、指定されたプロジェク トにアダプター成果物を作成します。

## **Outbound** 処理のモジュールの構成

アダプターを Outbound 処理に使用するようにモジュールを構成するには、 WebSphere Integration Developer 内で外部サービス・ウィザードを使用して、ビジネ ス・サービスを作成し、データ変換処理を指定して、ビジネス・オブジェクト定義 および関連する成果物を生成します。

# デプロイメント・プロパティーおよびランタイム・プロパティーの 設定

外部サービス・ウィザードが FTP サーバーの接続に使用するデプロイメント・プロ パティーとランタイム・プロパティーを指定します。

## 始める前に

接続プロパティーを指定するには、外部サービス・ウィザードを開始しておく必要 があります。

#### このタスクを実行する理由および時期

外部サービス・ウィザードでは、ディスカバリーおよびサービス記述作成のための データベースへの接続を行うために、この情報が必要となります。

#### このタスクの手順

- 1. 「処理方向」ウィンドウで「**Outbound**」を選択し、「次へ」をクリックしま す。
- 2. 「コネクター・プロジェクトのデプロイ」フィールドで、モジュールにアダプタ ー・ファイルを組み込むかどうかを指定します。次のいずれかのオプションを選 択します。
	- v 「単一アプリケーションが使用するモジュールで **(With module for use by single application**」

アダプター・ファイルをモジュール内に組み込むと、モジュールをすべてのア プリケーション・サーバーにデプロイすることができます。単一のモジュール によってアダプターを使用する場合、または複数のモジュールを使ってさまざ まなバージョンのアダプターを実行する必要がある場合には、組み込みアダプ ターを使用します。組み込みアダプターを使用すると、単一のモジュールのア ダプターのみをアップグレードすることができるため、その他のモジュールの アダプター・バージョンが変更されて動作が不安定になることはありません。

## v 「複数アプリケーションが使用するサーバー上 **(On server for use by multiple applications**」

モジュール内にアダプター・ファイルを組み込まない場合は、このモジュール を実行させるアプリケーション・サーバーごとに、アダプター・ファイルをス タンドアロン・アダプターとしてインストールする必要があります。複数のモ ジュールで同じバージョンのアダプターを使用できる場合に、中央の場所でア ダプターを管理するには、スタンドアロン・アダプターを使用します。スタン ドアロン・アダプターでは、複数のモジュールに対して単一のアダプター・イ ンスタンスを実行することによって、必須リソースを削減することもできま す。

- 3. ご使用のモジュールについて、以下の FTP システム接続情報を定義します。詳 しくは、Managed (J2C) Connection Factory プロパティーのトピックを参照して ください。
	- v 「ホスト名」 FTP サーバーのホスト名を指定。
	- v 「ディレクトリー」 FTP サーバー上の出力ディレクトリーを指定。
	- v 「ポート番号」 FTP サーバーのポート番号を指定。
	- v 「プロトコル」 通常 FTP 、セキュア FTP (FTPS)、または FTP over SSH (SFTP) のいずれかを指定。SFTP を選択すると、ポート番号はデフォルトの 22 に設定されます。
	- v 「ユーザー名」 FTP サーバーへの接続特権、および FTP 操作の実行特権 を持つユーザーの名前を指定します。詳しくは、 235 [ページの『「ユーザー](#page-238-0) [名」プロパティー](#page-238-0) (UserName)』を参照してください。
	- v 「パスワード」 FTP サーバーへの接続特権、および FTP 操作の実行特権 を持つユーザーのパスワードを指定します。詳しくは、 224 [ページの『「パス](#page-227-0) [ワード」プロパティー](#page-227-0) (Password)』を参照してください。

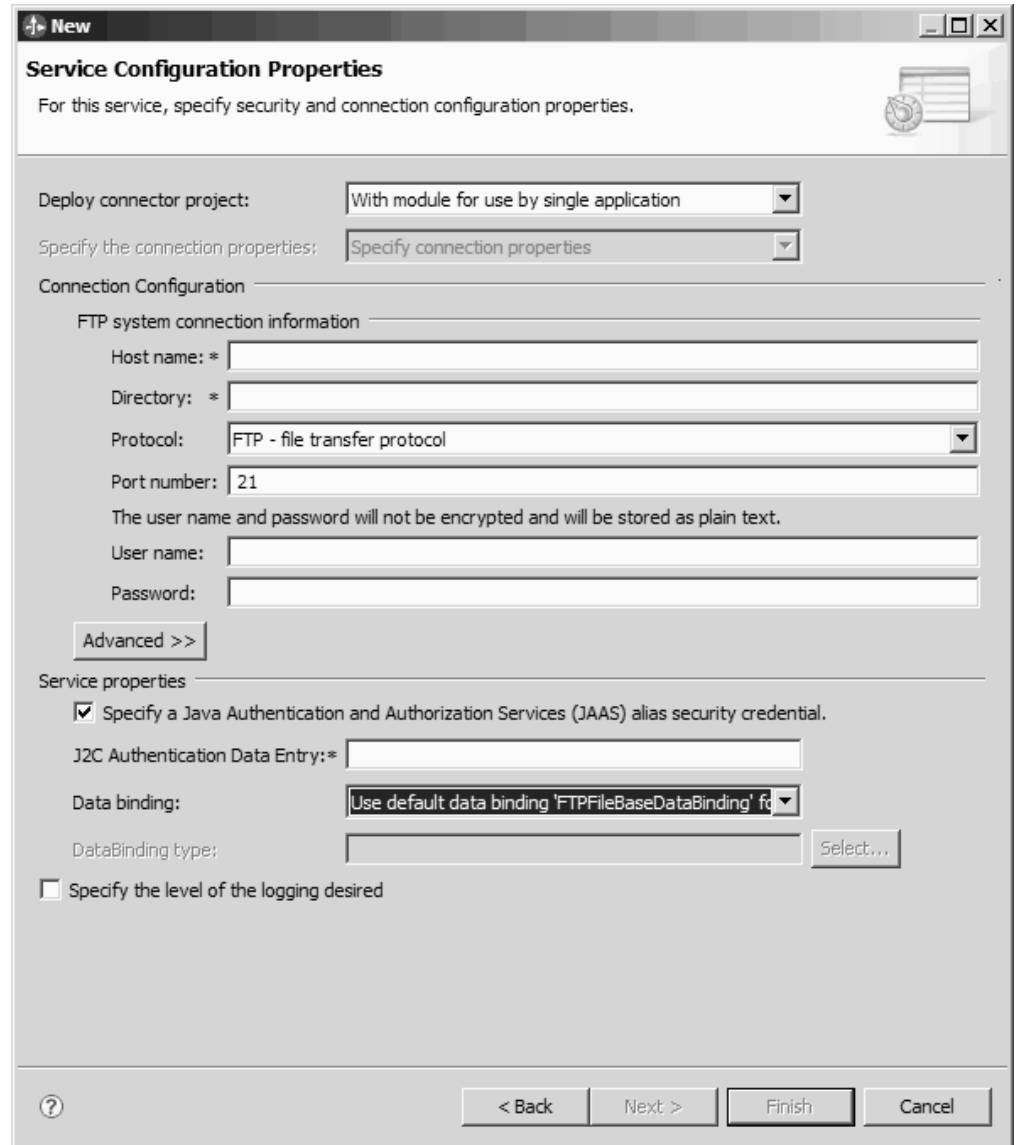

図 *43.* 「サービス構成プロパティー」ウィンドウ

- 4. オプション: 「拡張」をクリックして、追加プロパティー (2 次 FTP サーバー の処理、BiDi フォーマットの設定、ステージング・ディレクトリー、ロギング とトレース、セキュア接続、およびシーケンス・ファイルの選択を制御するプロ パティーなど) を指定します。詳しくは、Managed (J2C) Connection Factory プ ロパティーのトピックを参照してください。
	- a. アダプターのインスタンスが複数ある場合、「ロギングおよびトレース」を 展開し、アダプター **ID** に、このインスタンスに固有の値を設定します。 こ のプロパティーについて詳しくは、 173 [ページの『リソース・アダプター・](#page-176-0) [プロパティー』を](#page-176-0)参照してください。
- 5. オプション: ウィンドウの「サービス・プロパティー」セクションで、アダプタ ーの実行時に使用する Java Authentication and Authorization Service (JAAS) 別名 を指定します。これは、FTP サーバー上にセットアップする認証別名です。 名 前は大文字小文字が区別されます。詳しくは、『認証別名の作成』を参照してく ださい。
- 6. 「データ・バインディング」フィールドで、以下のいずれかを選択します。
	- すべての操作にデフォルトのデータ・バインディング **'FTPFileBaseDataBinding'** を使用

サービスで使用されるすべての操作に対して、構成されていないデータ・バイ ンディングを使用します。

• すべての操作にデータ・バインディング構成を使用

サービスで使用されるすべての操作に対して、構成済みのデータ・バインディ ングを使用します。

• 操作ごとにデータ・バインディングを指定

デフォルトのバインディングは指定されません。サービスで使用される操作ご とに、特定のデータ・バインディングを選択します。

7. オプション: ログ・ファイル出力の場所を指定したり、このモジュールのロギン グ・レベルを定義したりする場合は、「任意のロギング・レベルを指定 **(Specify the level of logging desired)**」チェック・ボックスを選択します。ロギング・レ ベルについての情報は、『トラブルシューティングおよびサポート』トピックの 『ロギング・プロパティーの構成』セクションを参照してください。

## 結果

外部サービス・ウィザードは、FTP サーバーへの接続に必要な情報を保有します。

「すべての操作にデフォルトのデータ・バインディング **'FTPFileBaseDataBinding'** を使用」または「操作ごとにデータ・バインディングを指定」のいずれかのデー タ・バインディング構成オプションを選択した場合は、「次へ」をクリックして、 ウィザードでの作業を続行し、データ・タイプを選択してそのデータ・タイプに関 連付けられる操作に名前を付けます。

データ・バインディング構成オプションで「すべての操作にデータ・バインディン グ構成を使用」を選択した場合は、 90 [ページの『データ・バインディングの構成』](#page-93-0) に進んでください。

## データ・タイプおよび操作名の選択

データ・タイプを選択し、データ・タイプに関連付けられる操作に名前を付けるに は、外部サービス・ウィザードを使用します。 Outbound 通信の場合、外部サービ ス・ウィザードでは、ユーザー定義タイプ、汎用 FTP ビジネス・オブジェクト、お よびビジネス・グラフ付きの汎用 FTP ビジネス・オブジェクトの 3 種類の異なる データ・タイプから選択することができます。各データ・タイプは、ビジネス・オ ブジェクト構造に対応しています。

## 始める前に

以下の手順を実行する前に、FTP サーバーとの接続のために、アダプターの接続プ ロパティーを指定しておく必要があります。

#### このタスクを実行する理由および時期

データ・タイプを選択し、それに関連付けられる操作に名前を付けるには、以下の 手順を実行します。

## このタスクの手順

1. 「操作」ウィンドウで、「追加」をクリックします。

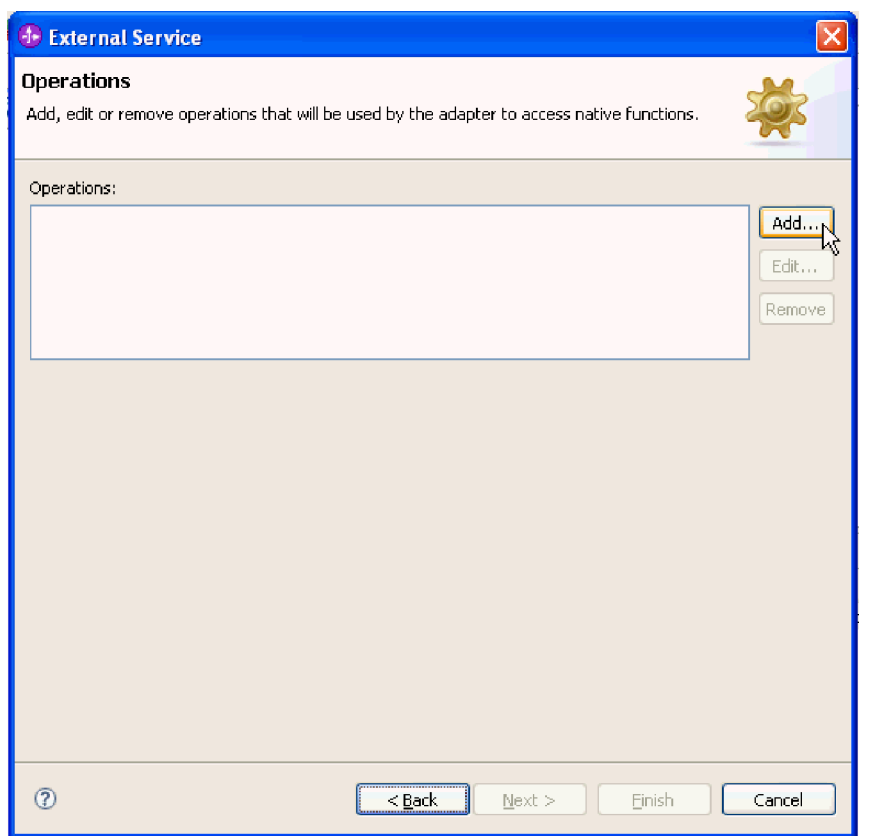

図 *44.* 操作の追加

2. 「操作の追加」ウィンドウで、「操作の種類」リストから操作を選択し、「操作 入力のデータ型」リストからデータ型を選択して、「次へ」をクリックします。 「ユーザー定義タイプ」を選択する場合は、そのタイプをサポートするユーザー 定義データ・バインディングを指定する必要があります。「汎用 **FTP** ビジネ ス・オブジェクト」によって提供されるデータ・バインディングは、サポートさ れる操作の汎用入力タイプのみサポートします。

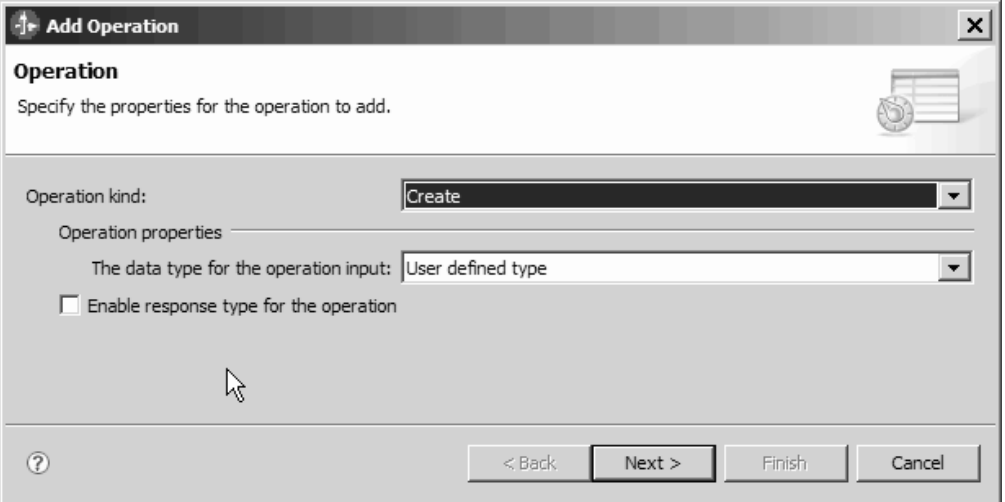

図 *45.* データ・タイプの選択

- 3. オプション: ファイル名が返されるか、あるいは Delete および ServerToServer 操作で True または False が返されるようにするには、「操作の応答タイプを有 効にする」チェック・ボックスを選択します。Exists、List、および Retrieve 操 作の場合、応答タイプは必須で、デフォルトで「操作の応答タイプを有効にす る」チェック・ボックスが選択されています。「次へ」をクリックします。
- 4. 「操作」ウィンドウで、「操作名」フィールドに操作の名前を入力します。 操 作には分かりやすい名前を付けてください。このモジュールを新規のカスタマ ー・レコードの作成に使用する場合には、createCustomer のような名前を指定 します。アダプターで実行可能な操作のタイプについて詳しくは、 5 [ページの表](#page-8-0) [1](#page-8-0)のトピックを参照してください。

注**:** 名前にスペースを含めることはできません。

<span id="page-93-0"></span>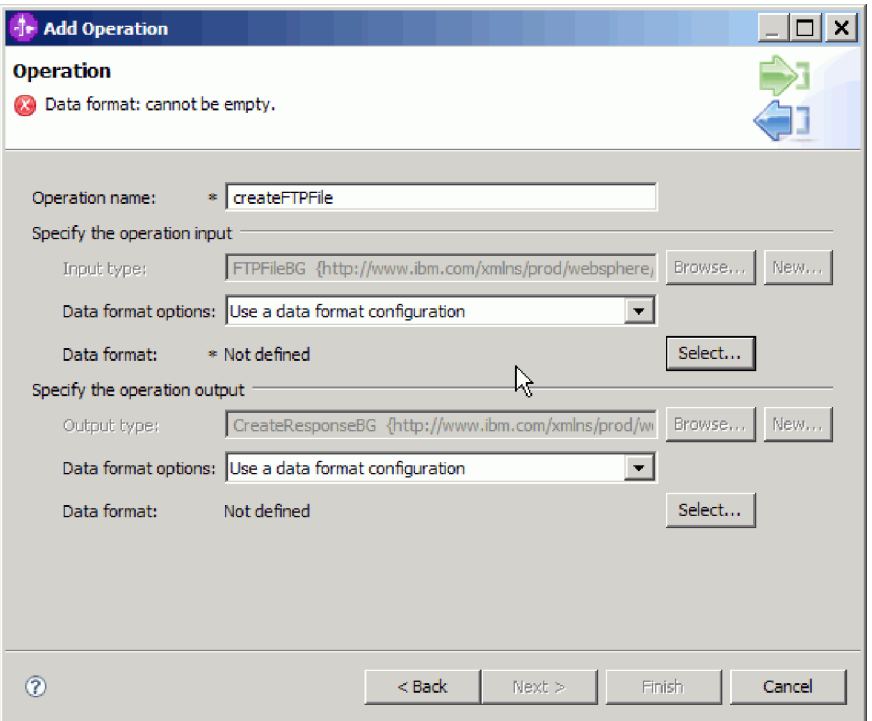

図 *46.* 操作への名前の指定

## 結果

モジュールのデータ・タイプが定義され、そのデータ・タイプに関連した操作に名 前が付けられます。

構成済みのデータ・バインディングを使用する場合は、現在の「外部サービス・ウ ィザード」のウィンドウで作業を続行し、モジュールで使用するデータ・バインデ ィングを追加して構成します。

デフォルトのデータ・バインディングを使用する場合は、 97 [ページの『対話仕様プ](#page-100-0) [ロパティーの設定およびサービスの生成』に](#page-100-0)進んでください。

# データ・バインディングの構成

各データ・タイプには、それに対応するデータ・バインディングが存在し、ビジネ ス・オブジェクトのフィールドを読み取って、ファイル内の対応するフィールドを 設定するために使用されます。外部サービス・ウィザードで、モジュールにデー タ・バインディングを追加し、追加したデータ・バインディングを、使用するデー タ・タイプに合うように構成します。このようにして、アダプターはファイル内の フィールドに、ビジネス・オブジェクト内で受け取った情報を取り込む方法を識別 します。

#### 始める前に

データ・タイプを選択し、そのデータ・タイプに関連付ける構成名を選択しておく 必要があります。

注**:** データ・バインディングは、外部サービス・ウィザードを実行する前に、 WebSphere Integration Developer を使用して構成できます。これを行うには、 WebSphere Integration Developer で「新規」 → 「リソース構成 **(Resource configuration)**」を選択して、本書に記載された「データ・バインディング」ウィン ドウを完了してください。

## このタスクを実行する理由および時期

モジュール用のデータ・バインディングを追加し、構成するには、以下の手順を実 行します。

## このタスクの手順

- 1. 「操作入力の指定」領域で、「データ・フォーマット・オプション」ドロップダ ウン・リストから「データ・フォーマット構成の使用」を選択します。
- 2. 「選択」をクリックします。

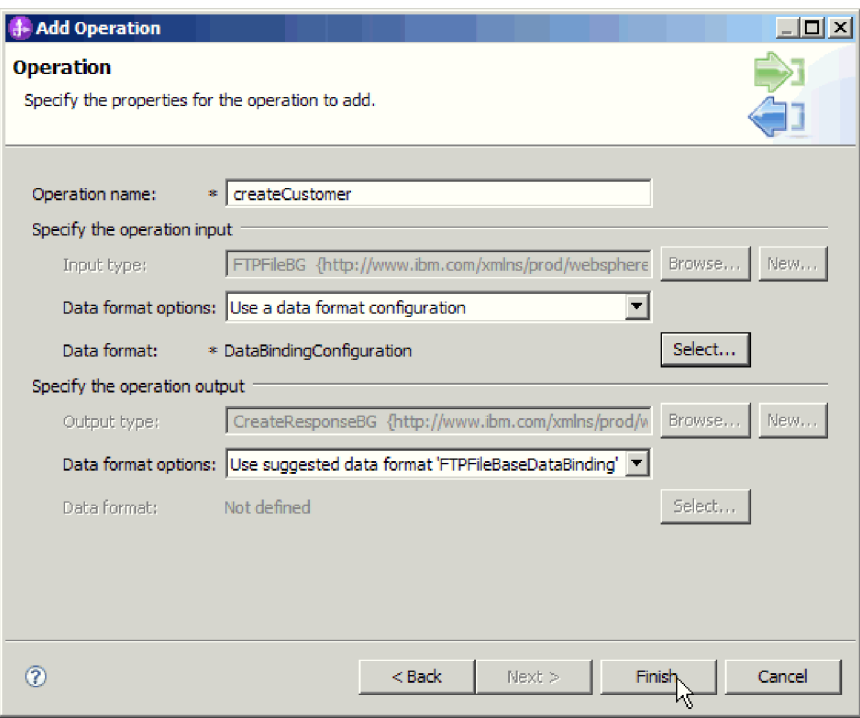

図 *47.* 「操作」ウィンドウ

- 3. 「操作出力の指定」領域で、「データ・フォーマット・オプション」ドロップダ ウン・リストから FTPFileBaseDataBinding を選択します。
- 4. 「次へ」をクリックします。
- 5. 「データ変換構成」プロパティーの構成名を指定して、「終了」をクリックしま す。

#### 結果

データ・バインディングがモジュールで使用できるように構成されます。

#### 次のタスク

現在の外部サービス・ウィザードから続行して、モジュールのデータ・ハンドラー を選択します。

## データ・ハンドラーの構成

ビジネス・オブジェクトを含むデータ・タイプを選択した場合、ビジネス・オブジ ェクトとネイティブ・フォーマットの間の変換を実行するデータ・ハンドラーを指 定する必要があります。

#### 始める前に

モジュールにデータ・ハンドラーを指定する前に、データ・バインディングを作成 しておく必要があります。

#### このタスクを実行する理由および時期

データ・ハンドラーを指定するには、以下の手順を実行します。

注**:** データ・ハンドラーは、外部サービス・ウィザードを実行する前に、WebSphere Integration Developer を使用して構成できます。これを行うには、WebSphere Integration Developer で、「新規」 → 「リソース構成のバインディング **(Binding Resource Configuration)**」を選択して、本書に記載された「データ・ハンドラー」 ウィンドウを完了してください。

## このタスクの手順

- 1. 「新規データ変換構成」ウィンドウで、「新規」を選択します。
- 2. データ・ハンドラー構成の名前 (この例では DataBindingConfiguration を使用) を「名前」フィールドに入力します。この操作は、初めてデータ・ハンドラー を設定するときに実行します。あとで同じデータ・ハンドラーを使用するに は、「参照」をクリックし、そのハンドラーを選択します。

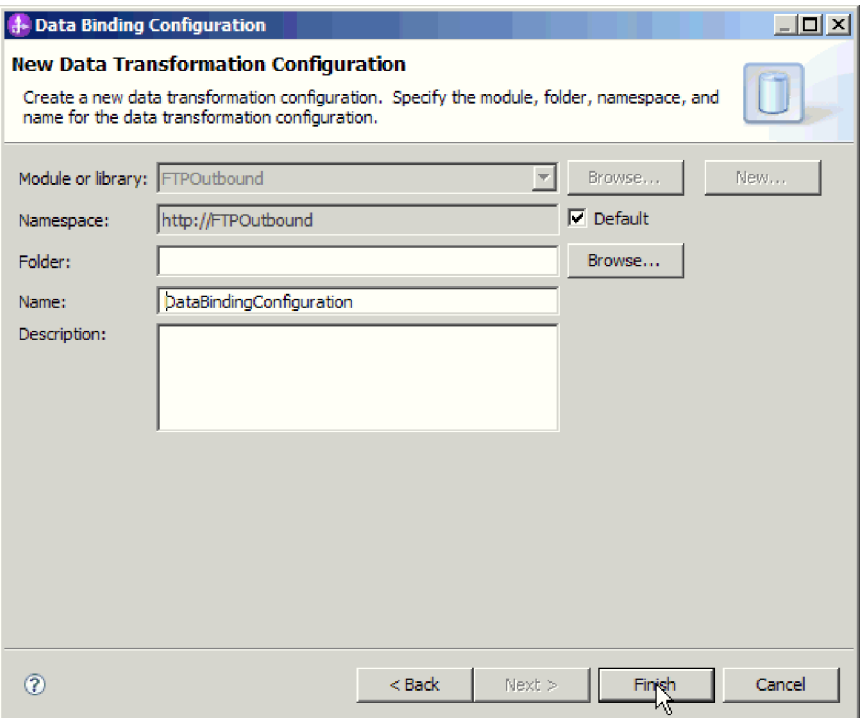

図 *48.* データ・ハンドラー構成の名前の指定

- 3. 「次へ」をクリックします。
- 4. 「データ変換プロパティー」ウィンドウで、「バインディング・タイプ」プロ パティーの横にあるドロップダウン・リストをクリックします。 2 つの選択項 目「DataBinding」および「DataHandler」が表示されます。旧バージョンのアダ プター用に作成されたデータ・バインディングを使用する場合は、 「DataBinding」を選択します。新しいデータ・ハンドラーを構成する場合は、 「DataHandler」を選択します。「選択」をクリックすると、新規データ・ハン ドラー構成が作成されます。

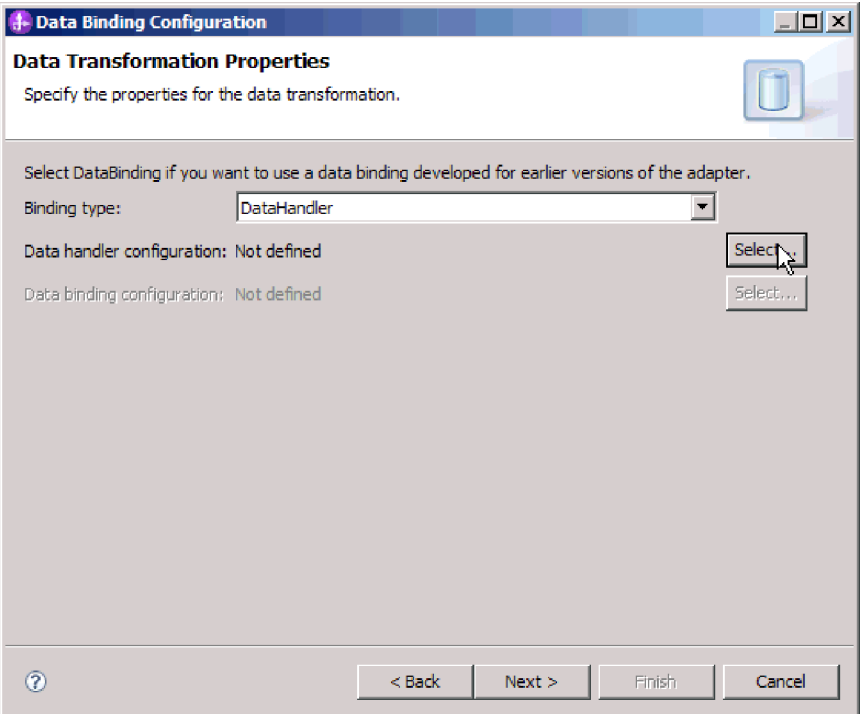

図 *49.* 「データ変換」ウィンドウでのバインディング・タイプの指定

- 5. 「次へ」をクリックします。
- 6. 「新規データ変換構成」ウィンドウで「新規」をクリックし、データ・ハンド ラー構成のモジュール、名前空間、フォルダー、および名前を指定します。 「次へ」をクリックします。

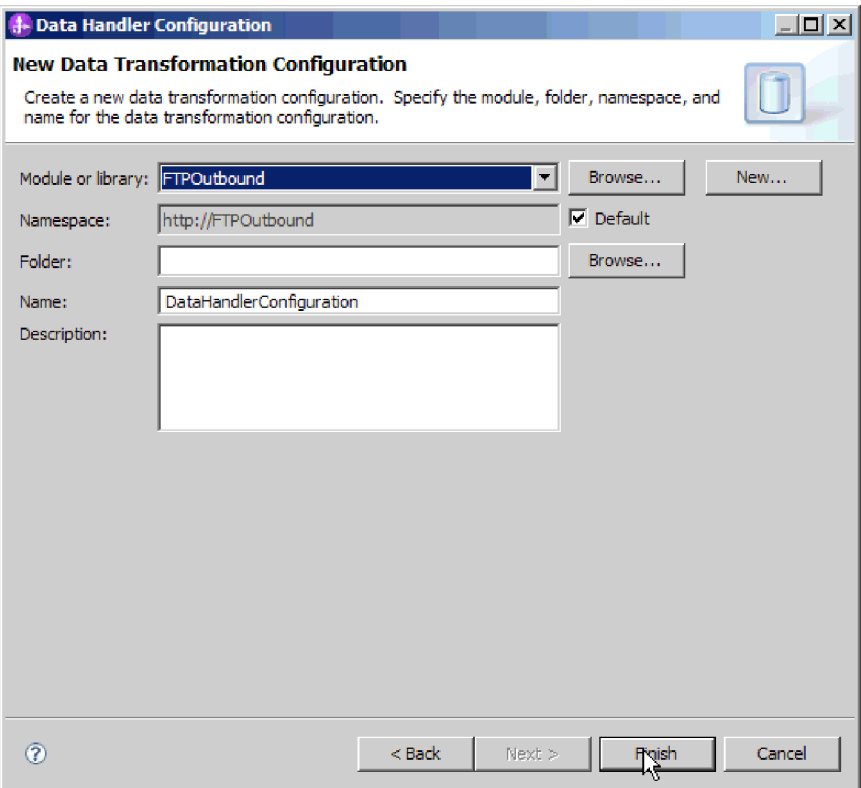

図 *50.* データ・ハンドラー構成の詳細の指定

7. データ・ハンドラーのクラス名を選択します。「データ・フォーマット変換の 選択」ウィンドウで、リスト・オプションから「既存のデータ・フォーマット 変換の使用」をクリックします。選択可能なデータ・ハンドラー・クラスのリ ストが表示されます。データ・ハンドラー・クラスを選択します (この例では XML データ・ハンドラーを使用)。「次へ」をクリックします。

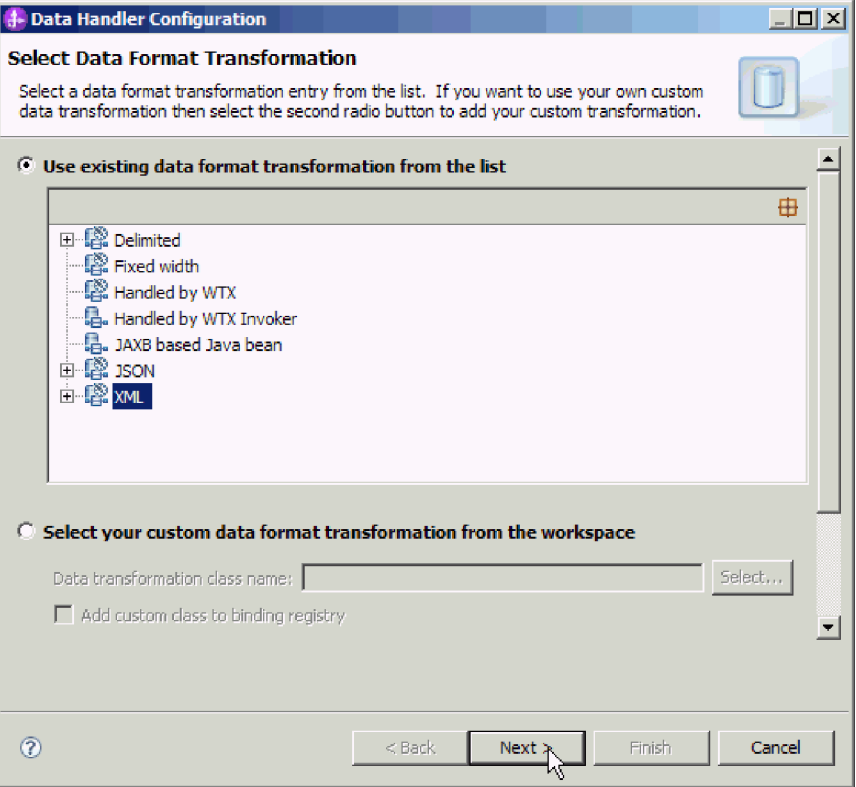

図 *51.* 新規データ・ハンドラー構成の作成

8. 8. 「データ変換プロパティー」ウィンドウで、エンコード方式を指定します。 デフォルトは UTF-8 です。

<span id="page-100-0"></span>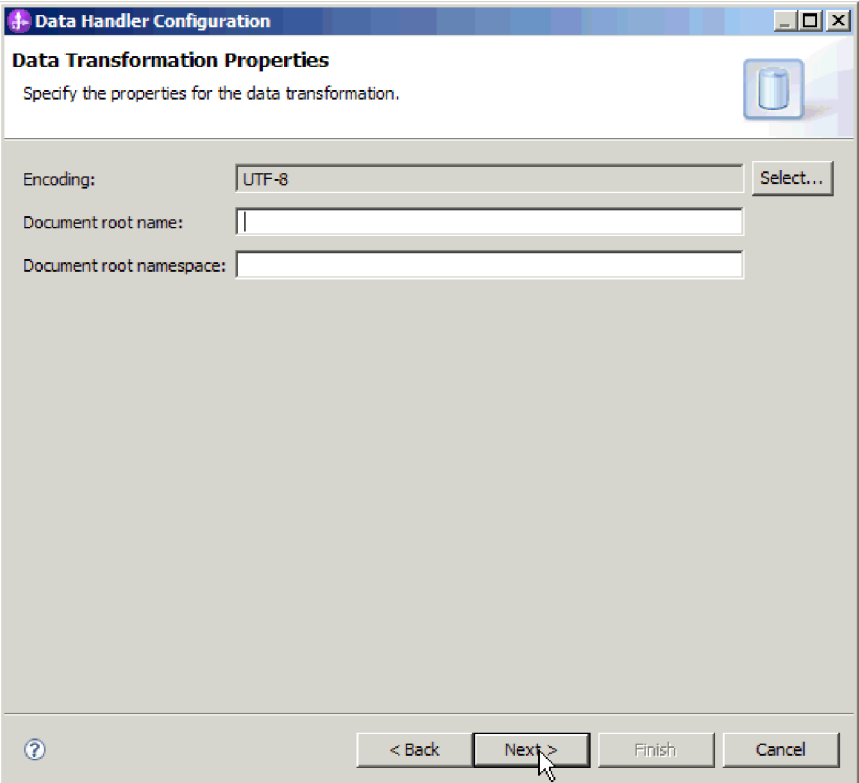

図 *52.* データ・ハンドラー構成のエンコード方式の指定

- 9. 「次へ」をクリックします。
- 10. Output 操作でのデータ・バインディング構成を選択します。「操作」ウィンド ウの、「**Output** 操作のデータ・バインディング構成 **(output Data binding configuration)**」 フィールドで、「参照」をクリックします。アダプターでは 1 つのデータ・バインディングのみを使用でき、そのデータ・バインディングは Input 操作の DataBinding タイプの設定時に構成済みであるため、 Output 操作 の DataBinding タイプでも同じデータ・バインディング・タイプ (DBConfg) を 選択します。
- 11. 「終了」をクリックします。次の画面に、追加された Create 操作が対話仕様プ ロパティーとともに表示されます。
- 12. 「操作」ウィンドウで「終了」をクリックします。

## 結果

データ・ハンドラーが作成されます。

#### 次のタスク

ウィザードを続行して、モジュールの対話仕様プロパティーを指定し、成果物を生 成します。

## 対話仕様プロパティーの設定およびサービスの生成

対話仕様プロパティーは、オプションです。設定すると、指定した値が、外部サー ビス・ウィザードによって生成されるすべての親 FTP ビジネス・オブジェクトのデ フォルトとして表示されます。対話仕様プロパティーは、操作の対話を制御しま す。アダプターは、モジュールの成果物を作成するときにインポート・ファイルを 生成します。インポート・ファイルには、トップレベル・ビジネス・オブジェクト の操作が含まれます。

#### このタスクを実行する理由および時期

対話仕様プロパティーを設定して成果物を生成するには、以下の手順を実行しま す。対話仕様プロパティーについて詳しくは、本書の該当するトピックを参照して ください。

## このタスクの手順

- 1. オプション: 対話仕様プロパティーを設定するには、「操作」ウィンドウにフィ ールドを取り込みます。 「拡張」をクリックして、追加のプロパティー詳細を 追加することもできます。
	- a. デフォルトとして設定するフィールドすべてに、値を入力します。
	- b. 「次へ」をクリックします。

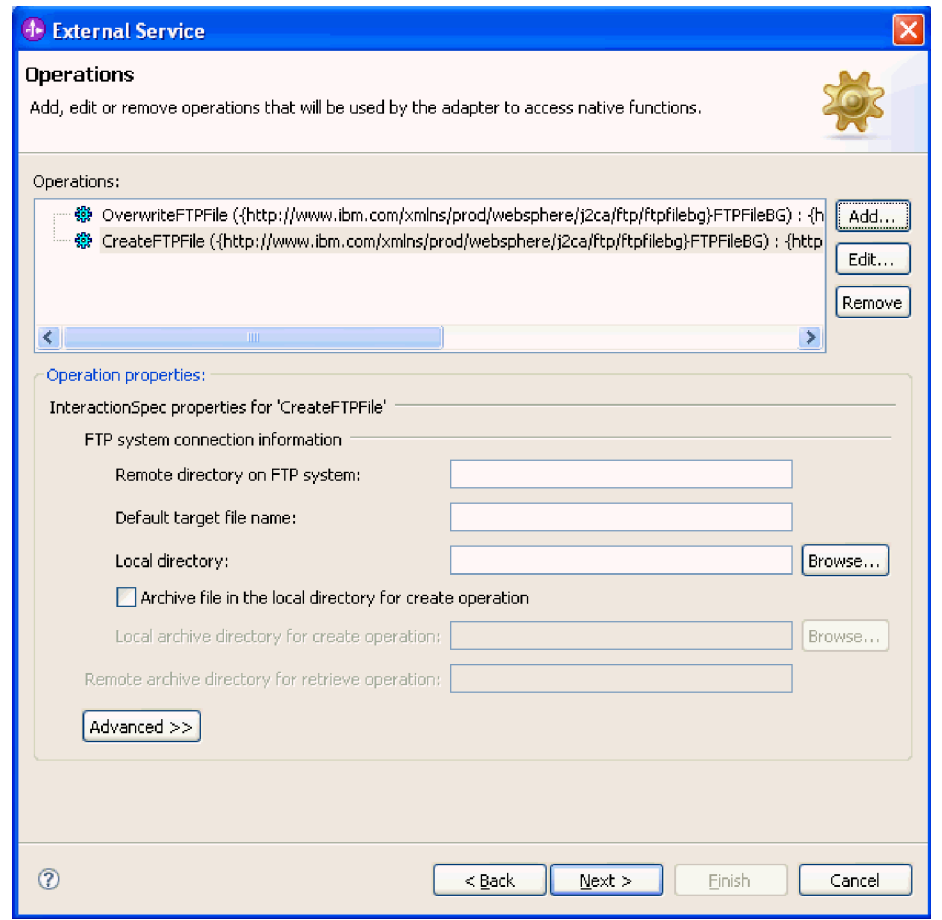

図 *53.* 対話仕様プロパティー

2. 「サービスの生成」ウィンドウで、インターフェースの名前を指定します。 こ の名前は、WebSphere Integration Developer アセンブリー・ダイアグラムに表示 されます。

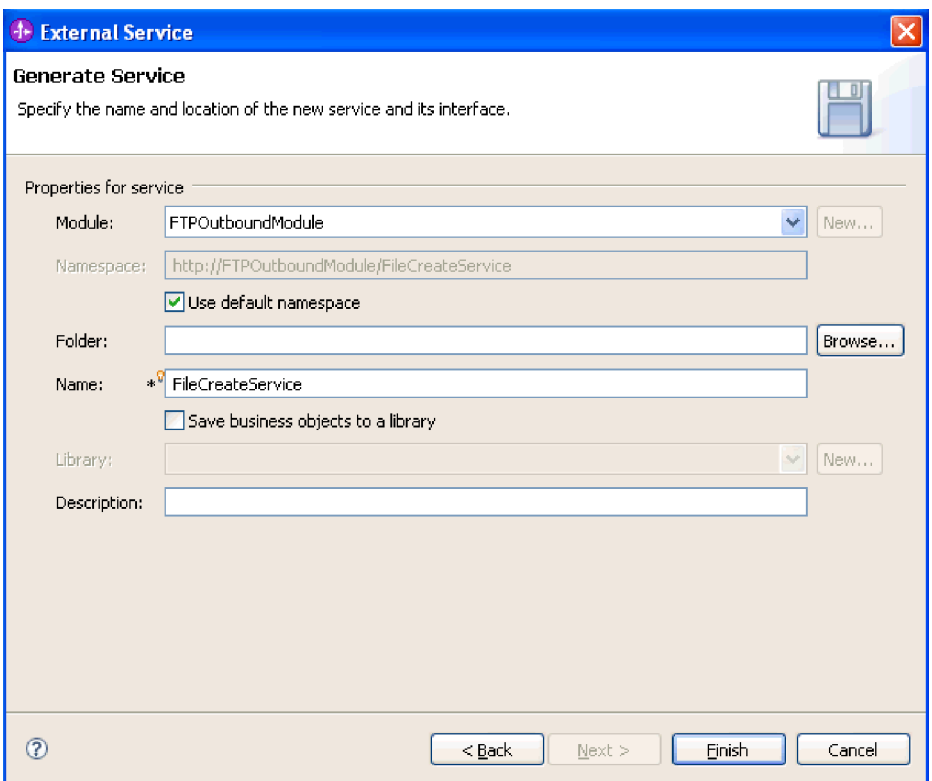

図 *54.* インターフェースへの命名

3. 「終了」をクリックします。 WebSphere Integration Developer アセンブリー・ダ イアグラムが開き、作成したインターフェースが表示されます。

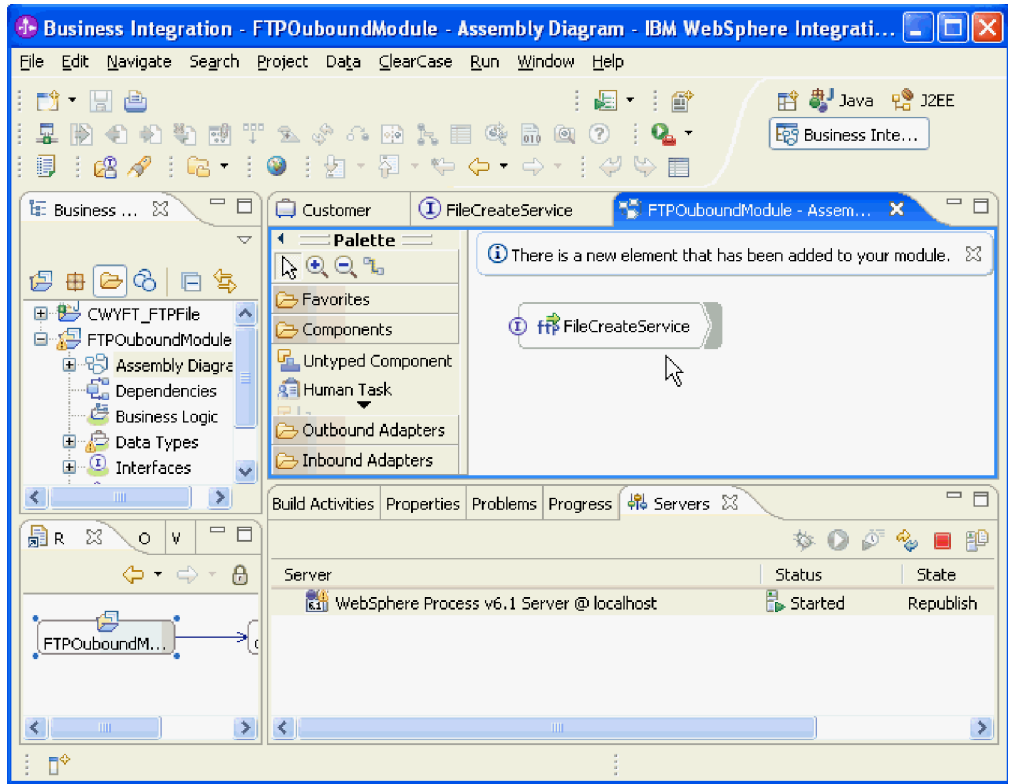

図 *55. WebSphere Integration Developer* のインターフェース

4. オプション: 上記の手順を繰り返して、バインディング、データ・ハンドラー、 対話仕様などの、必要な操作をすべて追加します。

#### 結果

WebSphere Integration Developer によって、成果物およびインポートが生成されま す。作成された Outbound の成果物は、WebSphere Integration Developer Project Explorer 内のモジュールの下に表示されます。

#### 次のタスク

モジュールをサーバーにデプロイします。

# **Inbound** 処理のモジュールの構成

アダプターを Inbound 処理に使用するようにモジュールを構成するには、 WebSphere Integration Developer 内の外部サービス・ウィザードを使用して、ビジネ ス・サービスを作成し、データ変換処理を指定して、ビジネス・オブジェクト定義 および関連する成果物を生成します。

# デプロイメント・プロパティーおよびランタイム・プロパティーの 設定

外部サービス・ウィザードが FTP サーバーの接続に使用するデプロイメント・プロ パティーとランタイム・プロパティーを指定します。

#### 始める前に

接続プロパティーを指定するには、外部サービス・ウィザードを開始しておく必要 があります。

#### このタスクを実行する理由および時期

外部サービス・ウィザードでは、ディスカバリーおよびサービス記述作成のための データベースへの接続を行うために、この情報が必要となります。

#### このタスクの手順

- 1. 「処理方向」ウィンドウで「**Inbound**」を選択し、「次へ」をクリックします。
- 2. 「コネクター・プロジェクトのデプロイ」フィールドで、モジュールにアダプタ ー・ファイルを組み込むかどうかを指定します。次のいずれかのオプションを選 択します。
	- v 「単一アプリケーションが使用するモジュールで **(With module for use by single application**」

アダプター・ファイルをモジュール内に組み込むと、モジュールをすべてのア プリケーション・サーバーにデプロイすることができます。単一のモジュール によってアダプターを使用する場合、または複数のモジュールを使ってさまざ まなバージョンのアダプターを実行する必要がある場合には、組み込みアダプ ターを使用します。組み込みアダプターを使用すると、単一のモジュールのア ダプターのみをアップグレードすることができるため、その他のモジュールの アダプター・バージョンが変更されて動作が不安定になることはありません。

v 「複数アプリケーションが使用するサーバー上 **(On server for use by multiple applications**」

モジュール内にアダプター・ファイルを組み込まない場合は、このモジュール を実行させるアプリケーション・サーバーごとに、アダプター・ファイルをス タンドアロン・アダプターとしてインストールする必要があります。複数のモ ジュールで同じバージョンのアダプターを使用できる場合に、中央の場所でア ダプターを管理するには、スタンドアロン・アダプターを使用します。スタン ドアロン・アダプターでは、複数のモジュールに対して単一のアダプター・イ ンスタンスを実行することによって、必須リソースを削減することもできま す。

- 3. ご使用のモジュールについて、以下の FTP システム接続情報を定義します。こ のウィンドウのプロパティーについて詳しくは、本書の Managed Connection Factory プロパティーに関するトピックを参照してください。
	- v 「ホスト名」 FTP サーバーのホスト名を指定。
	- v 「リモート・ディレクトリー」 アダプターがポーリングしてファイルを取 り出す先となる、FTP サーバー上のディレクトリーを指定。
	- v 「ローカル・ディレクトリー」 イベント・ファイルを FTP サーバーからダ ウンロードする先となる、アダプター・ワークステーション上のディレクトリ ーを指定。
	- v 「ポート番号」 FTP サーバーのポート番号を指定。
- v 「プロトコル」 通常 FTP 、セキュア FTP (FTPS)、または FTP over SSH (SFTP) のいずれかを指定。SFTP を選択すると、ポート番号はデフォルトの 22 に設定されます。
- 「ユーザー名」 FTP サーバーへの接続特権、および FTP 操作の実行特権 を持つユーザーの名前を指定します。詳しくは、 235 [ページの『「ユーザー](#page-238-0) [名」プロパティー](#page-238-0) (UserName)』を参照してください。
- v 「パスワード」 FTP サーバーへの接続特権、および FTP 操作の実行特権 を持つユーザーのパスワードを指定します。詳しくは、 224 [ページの『「パス](#page-227-0) [ワード」プロパティー](#page-227-0) (Password)』を参照してください。

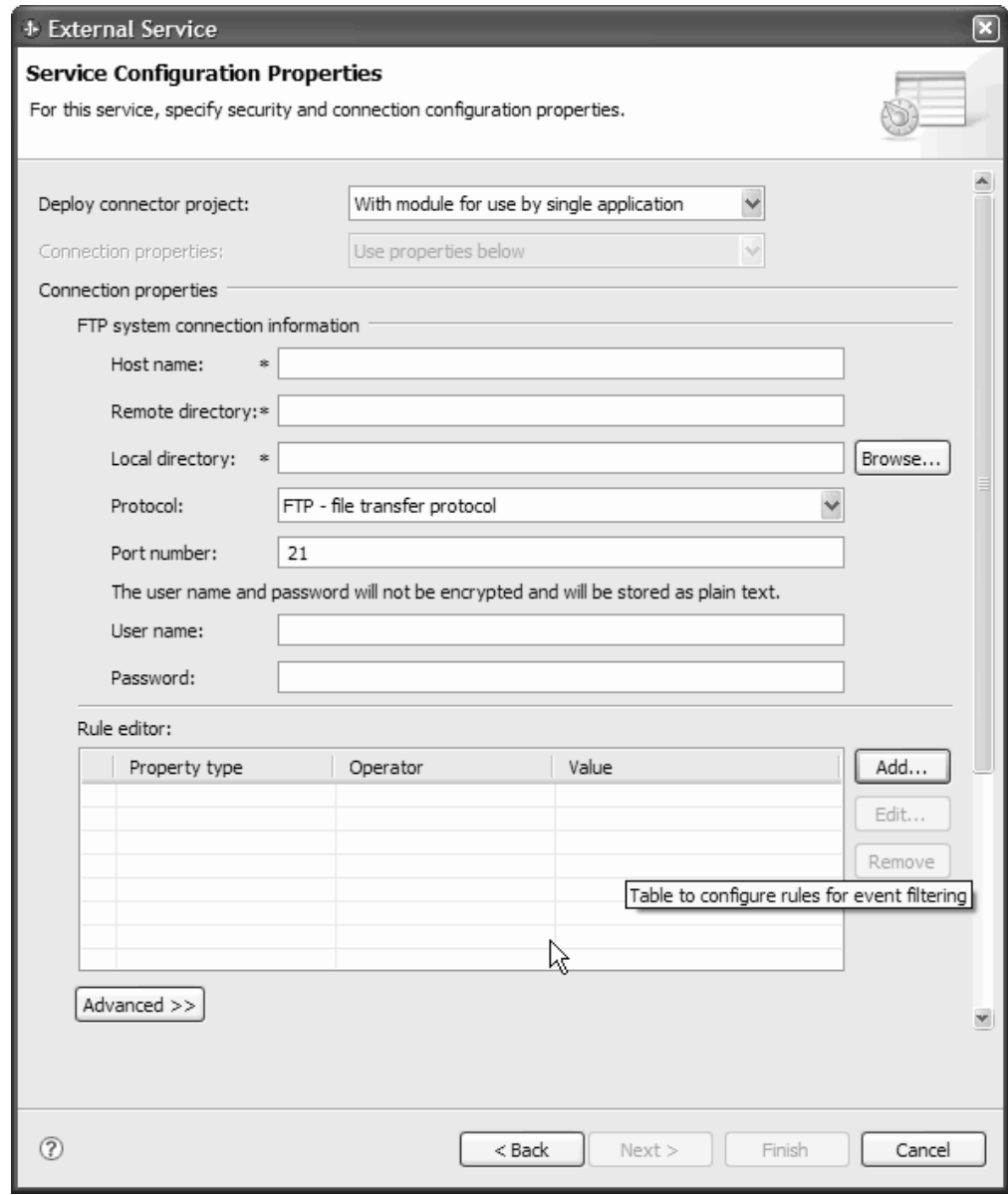

図 *56.* 「サービス構成プロパティー」ウィンドウ

4. ルールを構成して Inbound イベント・ファイルをフィルター処理するには、 「ルール・エディター」テーブルで、「追加」または「編集」をクリックしま す。ルールは、プロパティー・タイプ、演算子、および値の 3 つのパラメータ ーで構成されます。

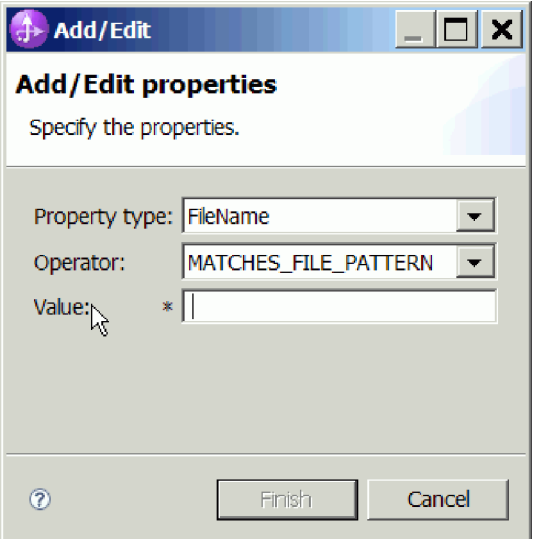

図 *57.* ルールの追加または編集

- a. 「プロパティー・タイプ」リストから、以下の任意のメタデータのフィルタ ー・プロパティー・タイプを選択します。
	- FileName
	- FileSize
	- LastModified
- b. 「演算子」リストから、プロパティー・タイプに使用する演算子を選択しま す。各プロパティー・タイプ・メタデータごとに独自の演算子があります。 FileName には、演算子として、MATCHES\_FILE\_PATTERN(matches pattern) および MATCHES\_REGEXP(matches regular expression) が組み込まれます。 FileSize には、バイト単位による GT (より大)、LT (より小)、GE (より大か 等しい)、LE (より小か等しい)、EQ (等しい)、NE (等しくない) が演算子と して組み込まれます。 LastModified には、演算子として、曜日または時刻を 示す GT (より大)、LT (より小)、GE (より大か等しい)、LE (より小か等し い)、EQ (等しい)、NE (等しくない) が組み込まれます。曜日値に使用でき る演算子は、EQ のみです。
- c. イベント・ファイルをフィルター処理するための値を、「値」列に入力しま す。 MATCHES REGEXP 演算子には、有効な Java 正規表現を入力する必 要があります。

複数のルールを構成する場合は、「プロパティー・タイプ」リストの各ルールに 対して「**END-OF-RULE**」オプションを選択してください。

注**:** 各式は、プロパティー・フィールドで、「**END-OF-RULE**」 が選択されてい る場合を除き、論理 **OR** 演算子でグループ化されます。1 つのルールを終了す る場合、プロパティー・フィールドで、「**END-OF-RULE**」を選択する必要があ るため、すべてのルールは、論理 **AND** 演算子でグループ化され、1 つのルール 内のすべての式は、論理 **OR** 演算子でグループ化されます。

重要**:** 1 つのルールのみを構成する場合、「**END-OF-RULE**」は選択しないでく ださい。選択すると、ルールが実行時に無効になります。「プロパティー・タイ プ」リストから「**END-OF-RULE**」を選択し、かつ、2 番目のルールを選択しな いと、アダプターはエラーをスローします。

詳しくは、 235 [ページの『ルール・ベースのイベント・フィルター処理](#page-238-0) [\(ruleTable\)](#page-238-0)』を参照してください。

- 5. オプションで、「拡張」をクリックして拡張プロパティーを指定できます。次 のグループ・セクションをそれぞれ展開して、拡張プロパティーを確認します。
	- イベント・ポーリング構成
	- イベント送達構成
	- イベント・パーシスタンス構成
	- v 拡張接続構成
	- v FTP アーカイブ構成
	- Socks プロキシー・サーバー接続情報
	- セキュア構成
	- v BiDi プロパティー
	- v ロギングおよびトレースのプロパティー

次のセクションでは、これらの拡張プロパティー・グループで使用可能なオプシ ョンについて説明しています。

- v イベント・ポーリング構成
	- a. 「ポーリング期間の間隔」に、アダプターがポーリング期間から次の期間 まで待機する時間 (ミリ秒) を入力します。詳しくは、 225 [ページの『ポー](#page-228-0) [リング期間の間隔](#page-228-0) (ポーリング間隔)』を参照してください。
	- b. 「ポーリング期間内の最大イベント数」に、各ポーリング期間で送達する イベント数を入力します。詳しくは、 225 [ページの『ポーリング期間内の](#page-228-0) [最大イベント数](#page-228-0) (ポーリング数量)』を参照してください。
	- c. 「接続が失敗した場合の再試行間隔」に、ポーリング中に接続が失敗して から接続を再試行するまでの待機時間 (ミリ秒) を入力します。詳しくは、 229 [ページの『接続が失敗した場合の再試行間隔](#page-232-0) (RetryInterval)』を参照し てください。
	- d. 「システム接続を再試行する回数」に、接続を再試行する回数を入力しま す。再試行がこの回数に達すると、ポーリング・エラーが報告されます。 詳しくは、 229 [ページの『システム接続を再試行する回数](#page-232-0) (RetryLimit)』を 参照してください。
	- e. ポーリング・エラーが発生したらアダプターを停止するようにしたい場合 は、「ポーリング時にエラーが検出された場合はアダプターを停止する」 を選択します。このオプションを選択しない場合、アダプターは例外をロ グに記録しますが、稼働し続けます。詳しくは、 234 [ページの『ポーリン](#page-237-0) [グ時にエラーが検出された場合はアダプターを停止する](#page-237-0) [\(StopPollingOnError\)](#page-237-0)』を参照してください。
- f. 開始時に、アダプターが、失敗した接続を再試行するようにする場合は、 「開始時に **EIS** 接続を再試行する」を選択します。詳しくは、 228 [ページ](#page-231-0) の『開始時に EIS 接続を再試行する [\(RetryConnectionOnStartup\)](#page-231-0)』を参照し てください。
- イベント送達構成
	- a. 「送達のタイプ」で、送達方法を選択します。この方式については、 [215](#page-218-0) [ページの『送達のタイプ](#page-218-0) (DeliveryType)』で説明します。
	- b. イベントの送達は一回のみで、かつ 1 つのエクスポートにのみ送達される ようにする場合は、「送達は **1** 回のみ」を選択します。このオプションは パフォーマンスを低下させる可能性がありますが、イベント送達が重複し たり欠落したりすることはありません。詳しくは、 213 [ページの『イベン](#page-216-0) ト送達は 1 回のみ [\(AssuredOnceDelivery\)](#page-216-0)』を参照してください。
	- c. アダプターが各イベントのタイム・スタンプをシステム時刻と比較するこ とによって、将来のイベントをフィルターで除去する場合は、「将来のタ イム・スタンプを持つイベントを処理しない」を選択します。詳しくは、 219 [ページの『将来のタイム・スタンプを持つイベントを処理しない](#page-222-0) [\(FilterFutureEvents\)](#page-222-0)』を参照してください。
	- d. 「処理するイベント・タイプ」に、イベント送達の対象とするビジネス・ オブジェクトのリストをコンマで区切って入力します。すべてのビジネ ス・オブジェクト・タイプのイベントを受信する場合は、このフィールド をブランクのままにします。

例えば、エンタープライズ情報システム内で Customer および Order テー ブルが変更されたときにのみイベントを受信する (他のテーブルの変更時 は受信しない) 場合は、このフィールドに Customer,Order を設定しま す。

詳しくは、 217 [ページの『処理するイベント・タイプ](#page-220-0) (EventTypeFilter)』 を参照してください。

- e. 「失敗したイベントの再試行制限」に、アダプターがイベントに失敗とし てマークを付けるまでにイベントの再送達の試行を行う回数を指定しま す。詳しくは、 220 [ページの『失敗したイベントの再試行制限](#page-223-0) [\(FailedEventRetryLimit\)](#page-223-0)』を参照してください。
- v イベント・パーシスタンス構成
	- a. アダプターがイベント・パーシスタンス・テーブルを作成するようにする 場合は、「自動作成イベント・テーブル」を選択します。詳しくは、 [213](#page-216-0) [ページの『 「自動作成イベント・テーブル」プロパティー](#page-216-0) [\(EP\\_CreateTable\)](#page-216-0)』を参照してください。
	- b. 「イベント・リカバリー・テーブル名」に、アダプターがイベント・パー シスタンスに使用するテーブルの名前を指定します。詳しくは、 217 [ペー](#page-220-0) [ジの『「イベント・リカバリー・テーブル名」プロパティー](#page-220-0) [\(EP\\_EventTableName\)](#page-220-0)』を参照してください。
	- c. 「イベント・リカバリー **DataSource (JNDI)** 名」に、イベント・パーシス タンスが JDBC データベース接続を取得するために使用するデータ・ソー

スの JNDI 名を指定します。詳しくは、 216 [ページの『「イベント・リカ](#page-219-0) バリー DataSource (JNDI) 名」プロパティー [\(EP\\_DataSource\\_JNDIName\)](#page-219-0)』 を参照してください。

- d. 「イベント **DataSource** に接続するのに使用されるユーザー名」に、イベ ント・パーシスタンスがデータ・ソースからデータベース接続を取得する ために使用するユーザー名を指定します。詳しくは、 235 [ページの『「イ](#page-238-0) ベント DataSource [に接続するのに使用されるユーザー名」プロパティー](#page-238-0) [\(EP\\_UserName\)](#page-238-0)』を参照してください。
- e. 「イベント **DataSource** に接続するのに使用されるパスワード」に、デー タ・ソースからデータベース接続を取得するためにイベント・パーシスタ ンスで使用されるパスワードを指定します。詳しくは、 224 [ページの](#page-227-0) 『「イベント DataSource [に接続するのに使用されるパスワード」プロパテ](#page-227-0) ィー [\(EP\\_Password\)](#page-227-0)』を参照してください。
- f. 「データベース・スキーマ名」に、イベント・パーシスタンスで使用され るデータベースのスキーマ名を指定します。詳しくは、 214 [ページの](#page-217-0) [『「データベース・スキーマ名」プロパティー](#page-217-0) (EP\_SchemaName)』を参照 してください。
- v 拡張接続構成
	- a. 「このパターンを持つファイルの取得」に、イベント・ファイルのフィル ターを指定します。詳しくは、 228 [ページの『「このパターンを持つファ](#page-231-0) [イルの取得」プロパティー](#page-231-0) (EventFileMask)』を参照してください。
	- b. 「ソート・イベント・ファイル」に、ポーリングされるイベント・ファイ ルのソート順を指定します。詳しくは、 232 [ページの『「ソート・イベン](#page-235-0) [ト・ファイル」プロパティー](#page-235-0) (SortEventFiles)』を参照してください。
	- c. 「**FTP** サーバーで使用されるエンコード」に、FTP サーバーのエンコード を指定します。詳しくは、 216 ページの『「FTP [サーバーで使用されるエ](#page-219-0) [ンコード」プロパティー](#page-219-0) (EISEncoding)』を参照してください。
	- d. 「ファイル内容のエンコード」に、イベント・ファイルの読み取りに使用 するエンコードを指定します。詳しくは、 218 [ページの『「ファイル内容](#page-221-0) [のエンコード」プロパティー](#page-221-0) (FileContentEncoding)』を参照してくださ い。
	- e. 「**FTP** サーバー接続モード」に、ファイル転送の間に FTP サーバーが使 用するデータ接続モードを指定します。詳しくは、 215 [ページの『「](#page-218-0)FTP [サーバー接続モード」プロパティー](#page-218-0) (DataConnectionMode)』を参照してく ださい。
	- f. 「ファイル転送タイプ」に、Inbound 処理時に使用されるファイル転送タイ プを指定します。詳しくは、 219 [ページの『「ファイル転送タイプ」プロ](#page-222-0) パティー [\(FileTransferType\)](#page-222-0)』を参照してください。
	- g. 「一度に取得するファイル数」に、リモート FTP URL から取得するファ イルの数を指定します。詳しくは、 219 [ページの『「一度に取得するファ](#page-222-0) [イル数」プロパティー](#page-222-0) (FTPGetQuantity)』を参照してください。
	- h. 「各ダウンロード間のポーリング期間の数」に、アダプターが FTP サー バーをポーリングする頻度を指定します。詳しくは、 220 [ページの『「各](#page-223-0) [ダウンロード間のポーリング期間の数」プロパティー](#page-223-0) [\(FTPPollFrequency\)](#page-223-0)』を参照してください。
- i. 「カスタム・パーサー・クラス名」に、ls の出力を解析するために使用さ れるカスタム・パーサーの完全修飾クラス名を指定します。詳しくは、 214 [ページの『「カスタム・パーサー・クラス名」プロパティー](#page-217-0) [\(CustomParserClassName\)](#page-217-0)』を参照してください。
- i. 「内容ではなくファイル名およびディレクトリーのみの受け渡し」を選択 して、イベント・ファイルのファイル内容をエクスポートに送信しないこ とを指定します。詳しくは、 218 [ページの『「内容ではなくファイル名お](#page-221-0) [よびディレクトリーのみの受け渡し」プロパティー](#page-221-0) (FilePassByReference)』 を参照してください。
- k. 後の処理用にビジネス・オブジェクトの内容と一緒に区切り文字を送信す る場合は、「ファイル内容にビジネス・オブジェクト区切り文字を組み込 む」を選択します。詳しくは、 222 [ページの『「ファイル内容にビジネ](#page-225-0) [ス・オブジェクト区切り文字を組み込む」プロパティー](#page-225-0) [\(IncludeEndBODelimiter\)](#page-225-0)』を参照してください。
- l. ファイル内容の分割にサイズ (バイト単位) または区切り文字を使用する場 合は、「サイズ **(**バイト単位**)** または区切り文字に基づくファイル内容の分 割」を選択します。詳しくは、 233 [ページの『「分割関数クラス名」プロ](#page-236-0) [パティー』を](#page-236-0)参照してください。
- m. 「ファイル内容を分割するための基準の指定」に、 SplittingFunctionClassName プロパティーの値に基づいて、異なる値が使用 されることを指定します。詳しくは、 232 [ページの『「ファイル内容を分](#page-235-0) [割するための基準の指定」プロパティー](#page-235-0) (SplitCriteria)』を参照してくださ  $V_{\lambda}$
- n. 「関数クラス名の分割」に、ファイル分割を有効にするために使用するク ラス・ファイルの完全修飾クラス名を指定します。詳しくは、 233 [ページ](#page-236-0) [の『「分割関数クラス名」プロパティー』を](#page-236-0)参照してください。
- o. 「ファイルのダウンロード前に実行する **FTP** スクリプト・ファイル」 に、各 Inbound ポーリング周期の前に実行されるスクリプト・ファイルの パスを指定します。詳しくは、 221 [ページの『「ファイルのダウンロード](#page-224-0) 前に実行する FTP [スクリプト・ファイル」プロパティー](#page-224-0) [\(FTPScriptFileExecutedBeforeInbound\)](#page-224-0)』を参照してください。
- p. 「ファイルのダウンロード後に実行する **FTP** スクリプト・ファイル」 に、各 Inbound ポーリング周期の後に実行されるスクリプト・ファイルの パスを指定します。詳しくは、 221 [ページの『「ファイルのダウンロード](#page-224-0) 後に実行する FTP [スクリプト・ファイル」プロパティー](#page-224-0) [\(FTPScriptFileExecutedAfterInbound\)](#page-224-0)』を参照してください。
- v **FTP** アーカイブ構成
	- a. 「ローカル・アーカイブ・ディレクトリー」に、ローカル・アーカイブ・ ディレクトリーの絶対パスを指定します。詳しくは、 222 [ページの『「ロ](#page-225-0) [ーカル・アーカイブ・ディレクトリー」プロパティー](#page-225-0) [\(LocalArchiveDirectory\)](#page-225-0)』を参照してください。
	- b. 「ローカル・アーカイブ用のファイル拡張子」に、オリジナル・イベン ト・ファイルをアーカイブするために使用されるファイル拡張子を指定し ます。詳しくは、 224 [ページの『「ローカル・アーカイブ用のファイル拡](#page-227-0) [張子」プロパティー](#page-227-0) (OriginalArchiveExt)』を参照してください。
- c. 「ローカル・アーカイブ用の成功ファイル拡張子」に、正常に処理された ビジネス・オブジェクトすべてをアーカイブするために使用されるファイ ル拡張子を指定します。詳しくは、 234 [ページの『「ローカル・アーカイ](#page-237-0) [ブ用の成功ファイル拡張子」プロパティー](#page-237-0) (SuccessArchiveExt)』を参照し てください。
- d. 「ローカル・アーカイブ用の障害ファイル拡張子」に、正常に処理されな かったイベント・ファイル内のビジネス・オブジェクトをアーカイブする ために使用されるファイル拡張子を指定します。詳しくは、 217 [ページの](#page-220-0) [『「ローカル・アーカイブ用の障害ファイル拡張子」プロパティー](#page-220-0) [\(FailedArchiveExt\)](#page-220-0)』を参照してください。
- e. 「リモート・アーカイブ・ディレクトリー」内。詳しくは、 227 [ページの](#page-230-0) [『「リモート・アーカイブ・ディレクトリー」プロパティー](#page-230-0) [\(FTPArchiveDirectory\)](#page-230-0)』を参照してください。
- f. 「リモート・アーカイブ用のファイル拡張子」に、アダプターがリモート FTP ファイルの名前変更に使用するファイル拡張子または接尾部を指定し ます。詳しくは、 218 [ページの『「リモート・アーカイブ用のファイル拡](#page-221-0) [張子」プロパティー](#page-221-0) (FTPRenameExt)』を参照してください。
- v **Socks** プロキシー・サーバー接続情報
	- a. 「ホスト名」に、アダプターの要求を FTP サーバーに送信する際に経由す るプロキシー・サーバーとして使用されるマシンのホスト名を指定しま す。詳しくは、 231 [ページの『「ホスト名」プロパティー](#page-234-0) [\(SocksProxyHost\)](#page-234-0)』を参照してください。
	- b. 「ポート番号」に、アダプターの要求を FTP サーバーに送信する際に経 由するプロキシー・サーバーのポート番号を指定します。詳しくは、 [231](#page-234-0) [ページの『「ポート番号」プロパティー](#page-234-0) (SocksProxyPort)』を参照してくだ さい。
	- c. 「ユーザー名」に、プロキシー・サーバーの認証のためのユーザー名を指 定します。詳しくは、 231 [ページの『「ユーザー名」プロパティー](#page-234-0) [\(SocksProxyUserName\)](#page-234-0)』を参照してください。
	- d. 「パスワード」に、プロキシー・サーバーの認証のためのパスワードを指 定します。詳しくは、 231 [ページの『「パスワード」プロパティー](#page-234-0) [\(SocksProxyPassword\)](#page-234-0)』を参照してください。
- セキュア構成

SFTP サーバーのホスト鍵と、アダプターに既知のホスト鍵とを比較する場合 は、次のようにします。

- a. 「**SFTP** プロトコルのリモート・サーバー認証を有効にする」チェック・ ボックスを選択します。 SFTP サーバーに対する最初の接続が試行される 前に、ホスト鍵ファイルは、トラステッド・サーバーのホスト鍵に対して 使用可能でなければなりません。詳しくは[、「サーバー検査を使用可能に](#page-233-0) する」プロパティー [\(EnableServerVerification\)](#page-233-0) を参照してください。
- b. 「ホスト鍵ファイル」フィールドに、ホスト鍵ファイルへの絶対ファイ ル・パスを指定します。ホスト鍵ファイルは、管理者によって作成され、 すべてのトラステッド・サーバーのホスト鍵を格納します。ホスト鍵ファ

イル・プロパティーは、アダプター・ワークステーション上のファイルを 指します。詳しくは[、ホスト鍵ファイル・プロパティー](#page-233-0) (HostKeyFile) を 参照してください。

公開鍵認証を使用可能にする場合は、これらのプロパティーを指定しま す。

- 1) 「秘密鍵ファイル」フィールドに、セキュア・シェル・サーバーに認証 させるために使用される秘密鍵を指定します。詳しくは、 226 [ページの](#page-229-0) [『秘密鍵ファイル・プロパティー](#page-229-0) (PrivateKeyFilePath)』を参照してくだ さい。
- 2) 「パスフレーズ」フィールドに、秘密鍵を暗号化して、拡張セキュリテ ィーのために使用される句を指定します。詳しくは[、パスフレーズ・プ](#page-228-0) ロパティー [\(Passphrase\)](#page-228-0) を参照してください。
- v **BiDi** プロパティー
- v ロギングおよびトレース
	- a. アダプターのインスタンスが複数ある場合、展開して、アダプター ID に、このインスタンスに固有の値を設定します。このプロパティーについ て詳しくは、 173 [ページの『リソース・アダプター・プロパティー』を](#page-176-0)参 照してください。
	- b. ログ・ファイルとトレース・ファイルに機密のユーザー・データが書き込 まれないようにする場合は、「ログ・ファイルおよびトレース・ファイル で、ユーザー・データを「**XXX**」と記述する」を選択します。詳しくは、 175 [ページの『ログ・ファイルおよびトレース・ファイルで、ユーザー・](#page-178-0) データを「XXX」と記述する [\(HideConfidentialTrace\)](#page-178-0) プロパティー』を参 照してください。
- 6. ウィンドウの「サービス・プロパティー」セクションで、「関数セレクター」フ ィールドから次のいずれかのオプションを選択します。関数セレクターは、着信 したメッセージまたは要求を、サービス内の適切な操作に割り当てます。
	- v デフォルトの関数セレクター **'FilenameFunctionSelector'** を使用

このオプションの使用を選択した場合は、「次へ」をクリックします。

• 関数セレクター構成を使用

このオプションを選択した場合は、以下の手順を実行します。

a. 「関数セレクター」フィールドの横にある「選択」をクリックします。

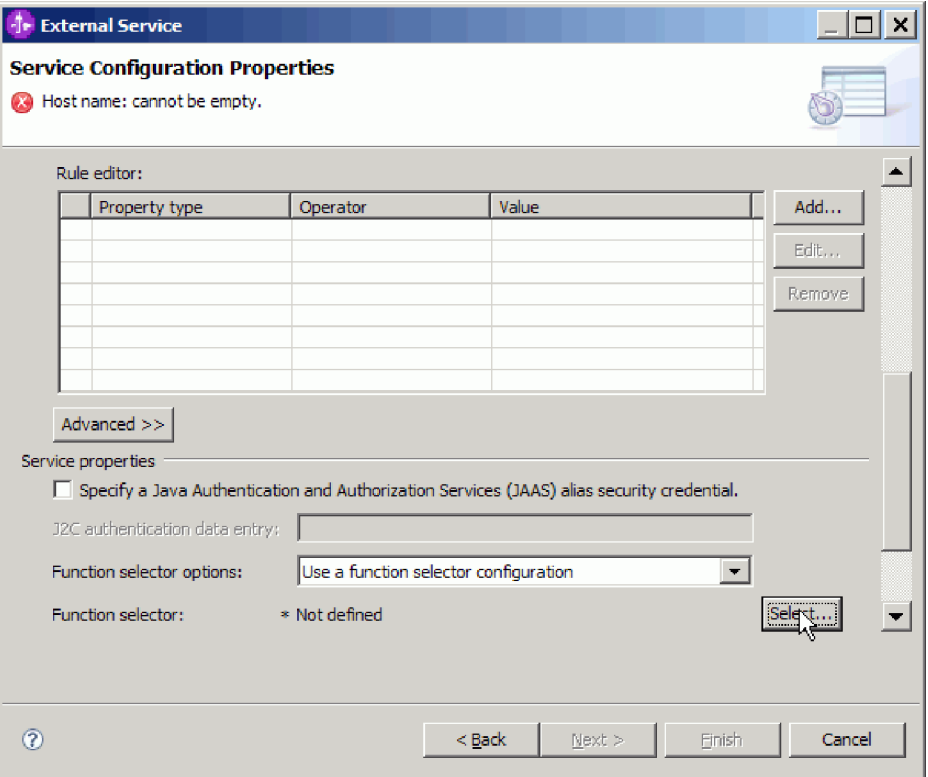

図 *58.* 「サービス構成プロパティー」ウィンドウ

b. 「関数セレクターの選択」ウィンドウで、「**FilenameFunctionSelector** プ ロパティー」を選択します。「次へ」をクリックします。

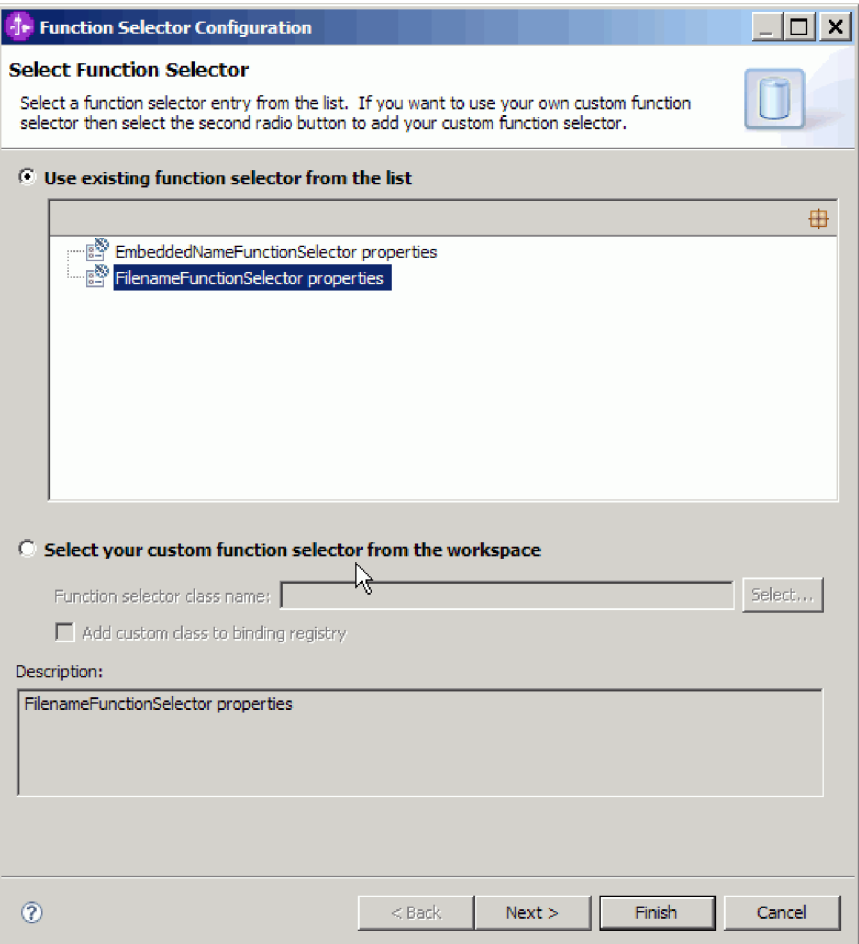

図 *59.* 「関数セレクターの選択」ウィンドウ

注**:** 外部サービス・ウィザードでは、EIS 関数名は選択できません。デフ ォルト以外で、アダプターが生成した値を指定したい場合は、アセンブリ ー・エディターを使用して編集できます。

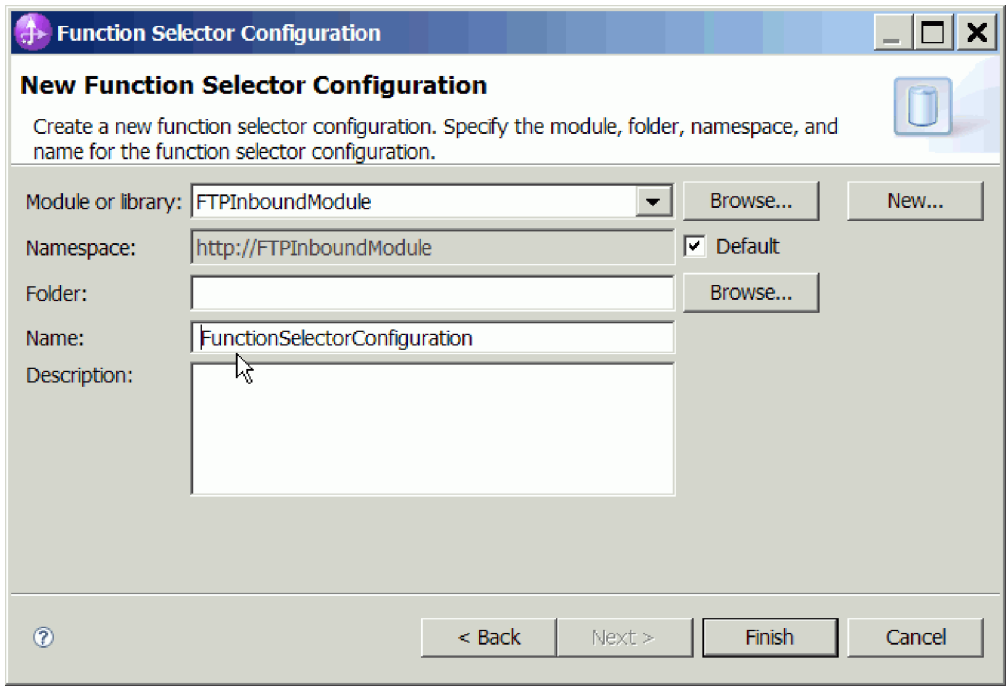

図 *60.* 「新規関数セレクター構成」ウィンドウ

7. 「関数セレクター構成」ウィンドウで「終了」をクリックします。

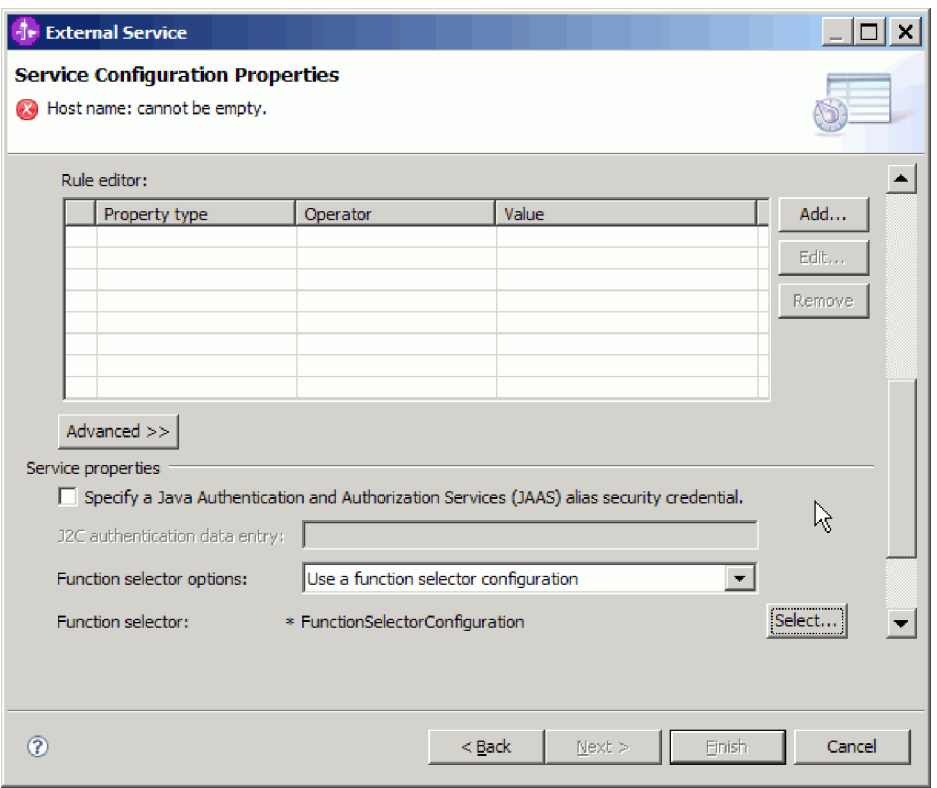

図 *61.* 「関数セレクター選択」ウィンドウ

8. 「サービス構成プロパティー」ウィンドウで「次へ」をクリックします。

結果

外部サービス・ウィザードは、FTP サーバーへの接続に必要な情報を保有します。

「すべての操作にデフォルトのデータ・バインディング **'FTPFileBaseDataBinding'** を使用」または「操作ごとにデータ・バインディングを指定」のいずれかのデー タ・バインディング構成オプションを選択した場合は、「次へ」をクリックして、 ウィザードでの作業を続行し、データ・タイプを選択してそのデータ・タイプに関 連付けられる操作に名前を付けます。

データ・バインディング構成オプションで「すべての操作にデータ・バインディン グ構成を使用」を選択した場合は、 90 [ページの『データ・バインディングの構成』](#page-93-0) に進んでください。

# データ・タイプおよび操作名の選択

データ・タイプを選択し、データ・タイプに関連付けられる操作に名前を付けるに は、外部サービス・ウィザードを使用します。 Inbound 通信の場合、外部サービ ス・ウィザードでは、ユーザー定義タイプ、汎用 FTP ビジネス・オブジェクト、お よびビジネス・グラフ付きの汎用 FTP ビジネス・オブジェクトの 3 種類の異なる データ・タイプから選択することができます。各データ・タイプは、ビジネス・オ ブジェクト構造に対応しています。

### 始める前に

以下の手順を実行する前に、FTP サーバーにアダプターを接続するための接続プロ パティーを指定しておく必要があります。

#### このタスクを実行する理由および時期

データ・タイプを選択し、それに関連付けられる操作に名前を付けるには、以下の 手順を実行します。

### このタスクの手順

1. 「操作」ウィンドウで、「追加」をクリックします。

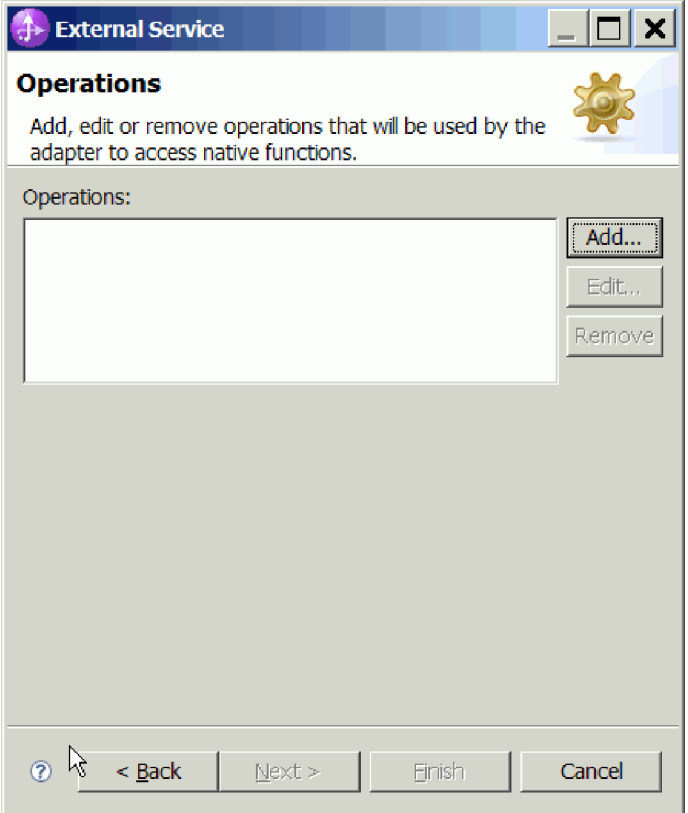

図 *62.* 操作の追加

- 2. 「操作の追加」ウィンドウで、「操作入力のデータ型」を選択し、「次へ」をク リックします。 「ユーザー定義タイプ」を選択する場合は、そのタイプをサポ ートするユーザー定義データ・バインディングを指定する必要があります。「汎 用 **FTP** ビジネス・オブジェクト」にデータ・バインディングを指定した場合 は、汎用入力タイプのみがサポート対象操作となります。
- 3. 「操作」ウィンドウで、「操作名」フィールドに名前を入力するか、デフォルト の「emitFTPFile」名のままにしておきます。

注**:** 名前にスペースを含めることはできません。

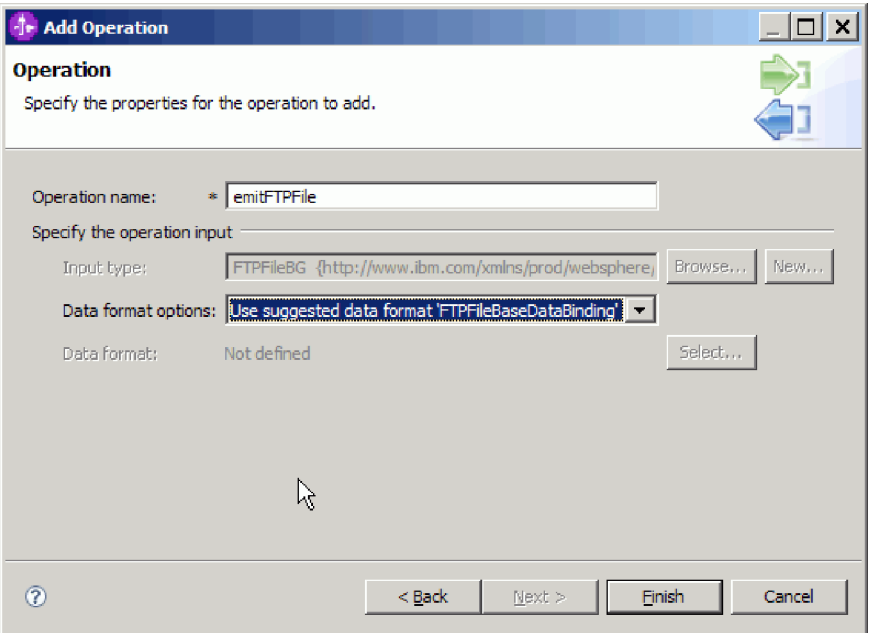

図 *63.* 操作への名前の指定

### 結果

モジュールのデータ・タイプが定義され、そのデータ・タイプに関連した操作に名 前が付けられます。

構成済みのデータ・バインディングを使用する場合は、現在の外部サービス・ウィ ザードウィンドウで作業を続行し、モジュールで使用するデータ・バインディング を追加して構成します。

デフォルトのデータ・バインディングを使用する場合は、 121 [ページの『サービス](#page-124-0) [の生成』に](#page-124-0)進んでください。

# データ・バインディングの構成

各データ・タイプには、それに対応するデータ・バインディングが存在し、ビジネ ス・オブジェクトのフィールドを読み取って、ファイル内の対応するフィールドを 設定するために使用されます。外部サービス・ウィザードで、モジュールにデー タ・バインディングを追加し、追加したデータ・バインディングを、使用するデー タ・タイプに合うように構成します。このようにして、アダプターはファイル内の フィールドに、ビジネス・オブジェクト内で受け取った情報を取り込む方法を識別 します。

## 始める前に

データ・タイプを選択し、そのデータ・タイプに関連付ける構成名を選択しておく 必要があります。

# このタスクを実行する理由および時期

モジュール用のデータ・バインディングを追加し、構成するには、以下の手順を実 行します。

注**:** データ・バインディングは、外部サービス・ウィザードを実行する前に、 WebSphere Integration Developer を使用して構成できます。これを行うには、 WebSphere Integration Developer で「新規」 → 「リソース構成 **(Resource configuration)**」を選択して、本書に記載された「データ・バインディング」ウィン ドウを完了してください。

#### このタスクの手順

1. 「操作」ウィンドウで、「新規」を選択して、「操作入力の指定」領域に「入力 タイプ」を入力します。この操作は、初めてデータ・バインディングを設定する ときに実行します。あとで同じデータ・バインディング構成を使用するには、 「参照」をクリックし、その構成を選択します。

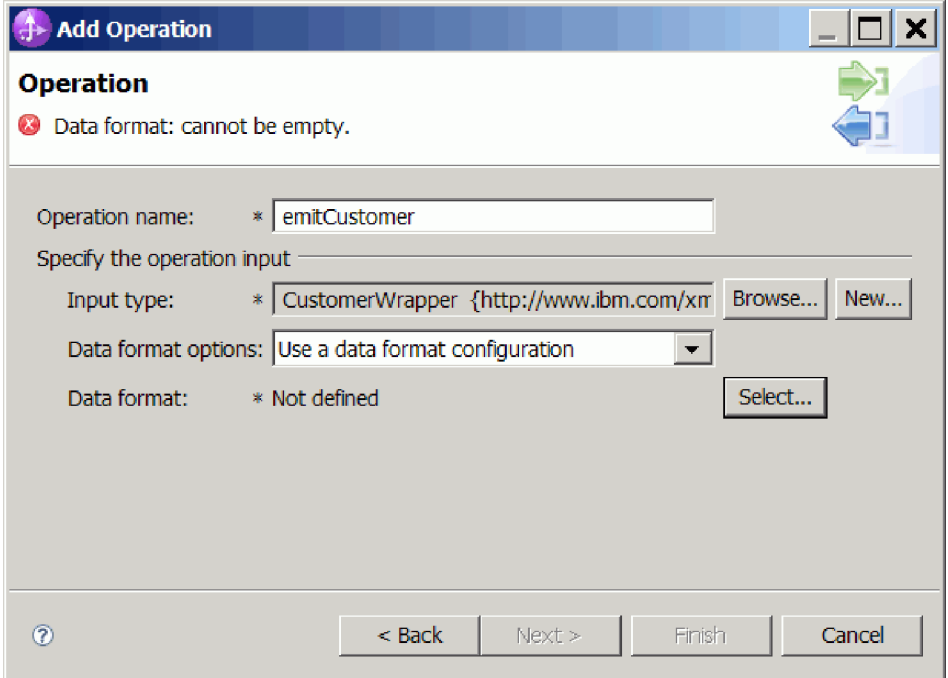

図 *64.* 「操作」ウィンドウ

- 2. オプション : 「新規データ・バインディング構成」 ウィンドウには、「モジュ ール」にデフォルトでこのウィザードで既に入力したモジュール名が示されてい ます。このモジュールがデータ・バインディングを作成するモジュールでない場 合は、「新規」を選択して新しいモジュールを作成します。
- 3. 3. オプション : 成果物用に新しいフォルダーを選択する場合は、「参照」をク リックして、新しいフォルダーの格納場所を選択します。新しいフォルダーの場 所を参照しなかった場合、成果物はモジュールのルート・ディレクトリーに作成 されます。
- 4. 4. 「データ・フォーマット・オプション」ドロップダウン・リストから「デー タ・フォーマット構成の使用」を選択します。
- 5. 5. データ・バインディング構成の構成名を入力します (この例では DataBindingConfiguration を使用)。
- 6. 「次へ」をクリックします。.

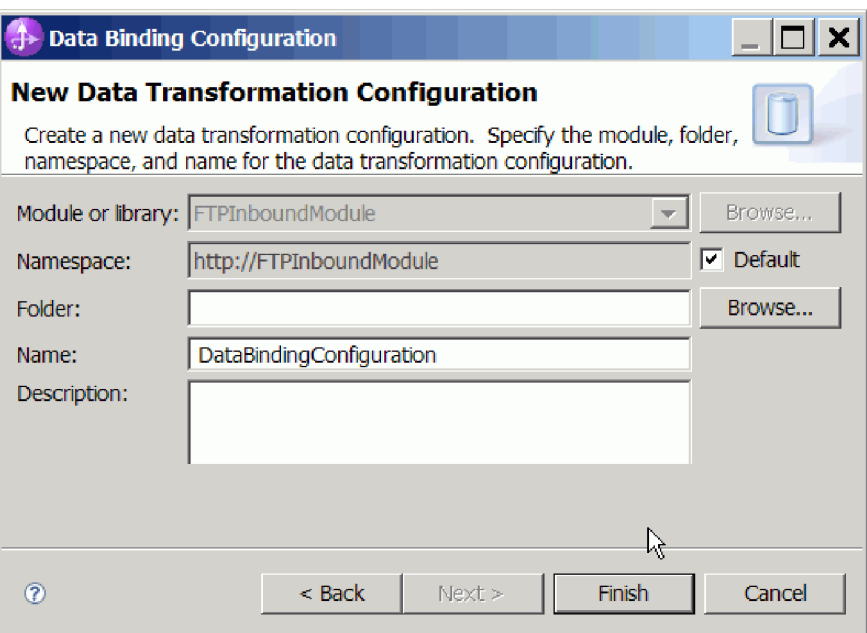

図 *65.* データ・バインディング構成の名前指定

7. 「次へ」をクリックします。

結果

データ・バインディングがモジュールで使用できるように構成されます。

次のタスク

現在の外部サービス・ウィザードから続行して、モジュールのデータ・ハンドラー を選択します。

# データ・ハンドラーの構成

ビジネス・オブジェクトを含むデータ・タイプを選択した場合、ビジネス・オブジ ェクトとネイティブ・フォーマットの間の変換を実行するデータ・ハンドラーを指 定する必要があります。

# 始める前に

モジュールにデータ・ハンドラーを指定する前に、データ・バインディングを作成 しておく必要があります。

# このタスクを実行する理由および時期

データ・ハンドラーを指定するには、以下の手順を実行します。

注**:** データ・ハンドラーは、外部サービス・ウィザードを実行する前に、WebSphere Integration Developer を使用して構成できます。これを行うには、WebSphere Integration Developer で、「新規」 → 「リソース構成のバインディング **(Binding Resource Configuration)**」を選択して、本書に記載された「データ・ハンドラー」 ウィンドウを完了してください。

#### このタスクの手順

- 1. 「新規データ変換構成」ウィンドウで、「新規」を選択します。
- 2. データ・ハンドラー構成の名前 (この例では DataBindingConfiguration を使用) を「名前」フィールドに入力します。この操作は、初めてデータ・ハンドラー を設定するときに実行します。あとで同じデータ・ハンドラーを使用するに は、「参照」をクリックし、そのハンドラーを選択します。
- 3. 「次へ」をクリックします。
- 4. 「データ変換プロパティー」ウィンドウで、「バインディング・タイプ」プロ パティーの横にあるドロップダウン・リストをクリックします。 2 つの選択項 目「DataBinding」および「DataHandler」が表示されます。旧バージョンのアダ プター用に作成されたデータ・バインディングを使用する場合は、 「DataBinding」を選択します。新しいデータ・ハンドラーを構成する場合は、 「DataHandler」を選択します。「選択」をクリックすると、新規データ・ハン ドラー構成が作成されます。

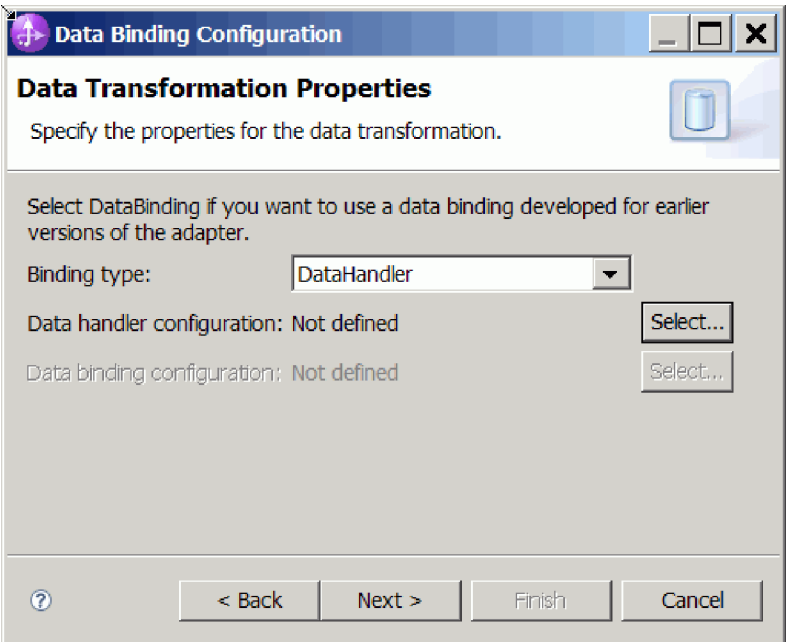

図 *66.* 「データ変換」ウィンドウでのバインディング・タイプの指定

- 5. 「次へ」をクリックします。
- 6. データ・ハンドラーのクラス名を選択します。「データ・フォーマット変換の 選択」ウィンドウで、リスト・オプションから「既存のデータ・フォーマット 変換の使用」をクリックします。選択可能なデータ・ハンドラー・クラスのリ ストが表示されます。データ・ハンドラー・クラスを選択します (この例では XML データ・ハンドラーを使用)。「次へ」をクリックします。

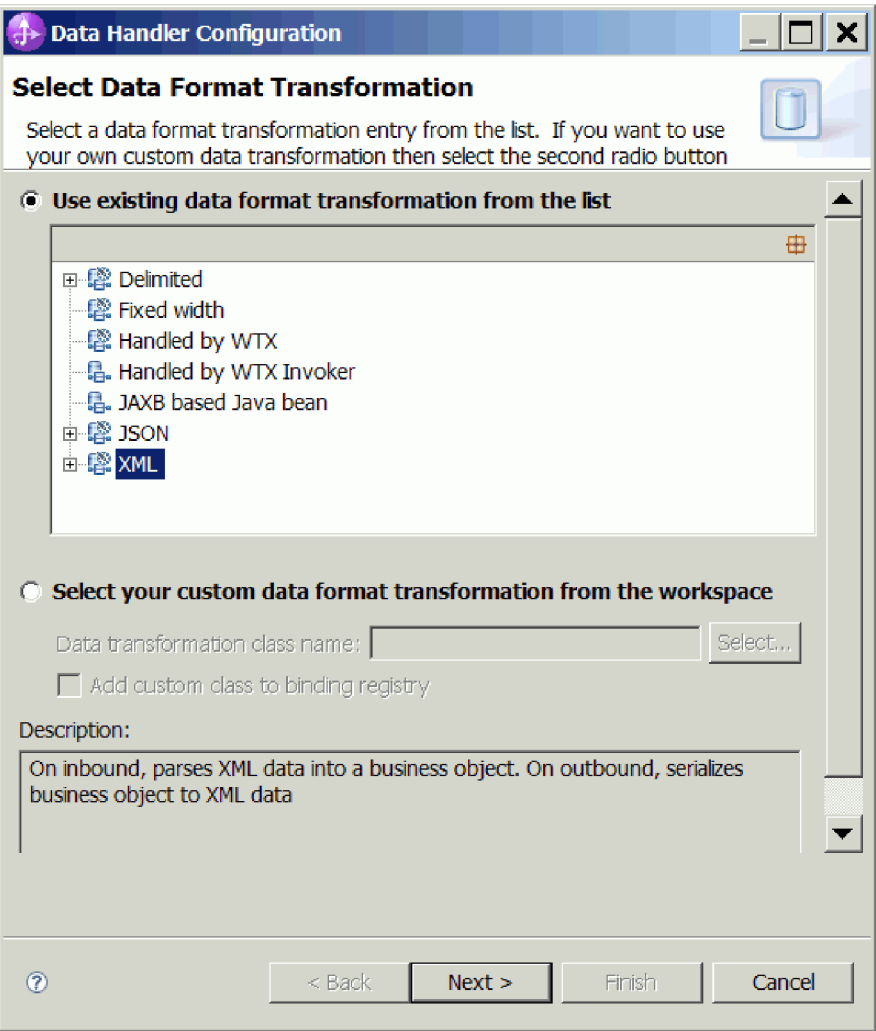

図 *67.* 新規データ・ハンドラー構成の作成

7. 「データ変換プロパティー」ウィンドウで、エンコード方式を指定します。デ フォルトは UTF-8 です。

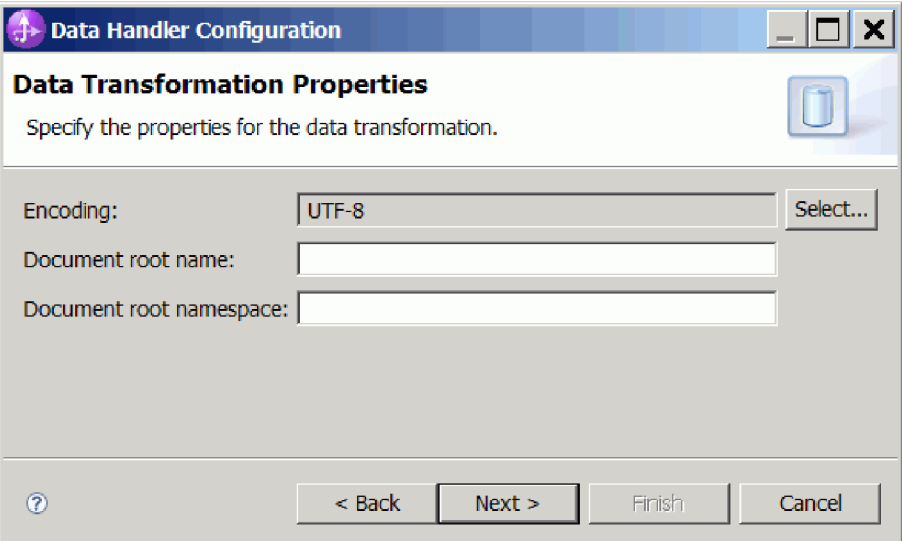

図 *68.* データ・ハンドラー構成のエンコード方式の指定

- 8. 「次へ」をクリックします。
- 9. 「新規データ変換構成」ウィンドウで、「新規」をクリックし、データ・ハン ドラー構成の名前を入力します (この例では DataHandlerConfiguration を使 用)。初めて「新規」をクリックするときには、データ・ハンドラーを設定しま す。あとでこのデータ・ハンドラーを使用するときには、「参照」をクリック します。

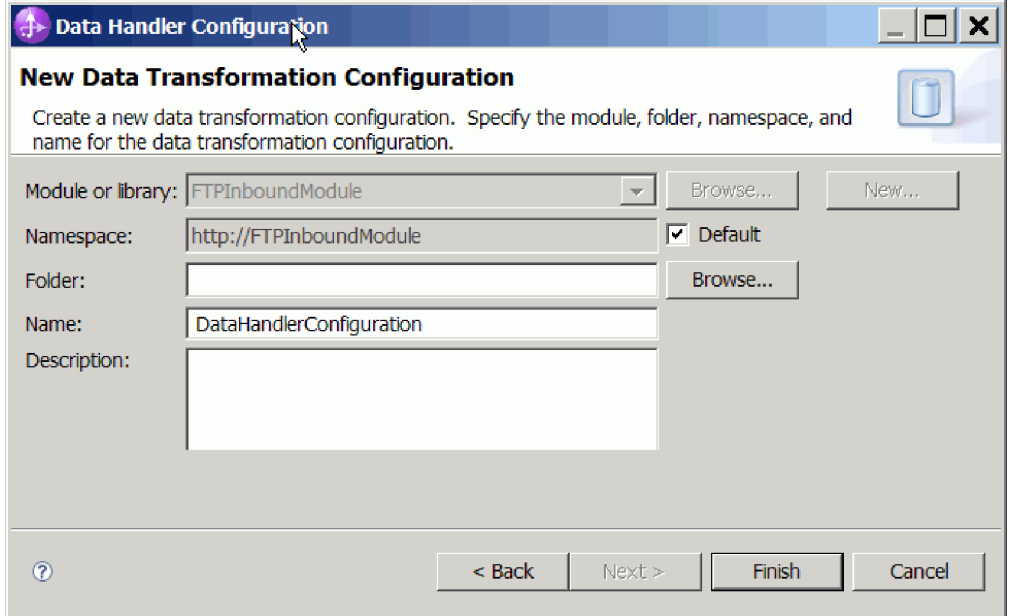

図 *69.* データ・ハンドラー構成の名前の指定

- 10. 「終了」をクリックします。
- 11. 「データ変換プロパティー」ウィンドウが表示されます。

<span id="page-124-0"></span>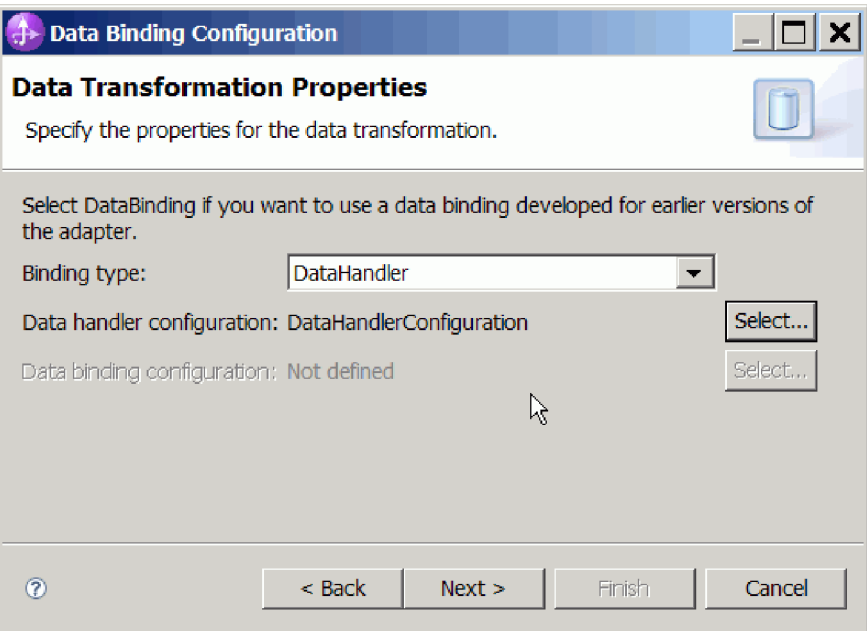

図 *70.* 「データ変換プロパティー」ウィンドウ

### 結果

データ・ハンドラーが作成されます。

次のタスク

ウィザードを続行して、モジュールの対話仕様プロパティーを指定し、成果物を生 成します。

# サービスの生成

アダプターは、モジュールの成果物を作成するときにエクスポート・ファイルを生 成します。エクスポート・ファイルには、トップレベル・ビジネス・オブジェクト の操作が含まれます。

このタスクを実行する理由および時期

成果物を生成するには、以下の手順を実行します。

## このタスクの手順

- 1. 「操作」ウィンドウで「次へ」をクリックします。
- 2. 「サービスの生成」ウィンドウで、インターフェースの名前を指定します。 こ の名前は、WebSphere Integration Developer アセンブリー・ダイアグラムに表示 されます。
- 3. 「終了」をクリックします。 WebSphere Integration Developer アセンブリー・ダ イアグラムが開き、作成したインターフェースが表示されます。

結果

WebSphere Integration Developer が成果物およびエクスポートを生成します。作成さ れた Inbound の成果物は、WebSphere Integration Developer Project Explorer 内のモ ジュールの下に表示されます。

次のタスク

モジュールをサーバーにデプロイします。

# 第 **5** 章 アセンブリー・エディターによる対話仕様プロパティー の変更

サービスの生成後にアダプター・モジュールの対話仕様プロパティーを変更するに は、WebSphere Integration Developer のアセンブリー・エディターを使用します。

#### 始める前に

アダプターに対してサービスを生成するには、あらかじめ外部サービス・ウィザー ドを使用しておく必要があります。

### このタスクを実行する理由および時期

アダプターのサービスを生成後に、対話仕様プロパティーの変更が必要になる場合 があります。対話仕様プロパティーはオプションですが、特定のビジネス・オブジ ェクトの特定の操作に対して、メソッド・レベルで設定されます。指定した値は、 外部サービス・ウィザードによって生成されるすべての親ビジネス・オブジェクト のデフォルトとして表示されます。これらのプロパティーは、EAR ファイルをエク スポートする前に変更できます。アプリケーションをデプロイした後にこれらのプ ロパティーを変更することはできません。

対話仕様プロパティーを変更するには、以下の手順を実行します。

### このタスクの手順

- 1. WebSphere Integration Developer の Business Integration パースペクティブから、 モジュール名を展開します。
- 2. 「アセンブリー・ダイアグラム」を展開して、インターフェースをダブルクリッ クします。
- 3. アセンブリー・エディターでインターフェースをクリックします。 (追加のクリ ックをしない限り、モジュールのプロパティーが表示されています。)
- 4. 「プロパティー」タブをクリックします。(ダイアグラム内でインターフェース を右クリックし、「プロパティーを表示」をクリックすることもできます。)
- 5. 「バインディング」で、「メソッド・バインディング」をクリックします。イン ターフェースのメソッドが、ビジネス・オブジェクトと操作の組み合わせごとに 1 つずつ表示されます。
- 6. 変更する対話仕様プロパティーを持つメソッドを選択します。
- 7. 「拡張」をクリックし、「汎用」タブでプロパティーを変更します。 変更する 対話仕様プロパティーを持つメソッドごとにこの手順を繰り返します。

### 結果

アダプター・モジュールに関連付けられている対話仕様プロパティーが変更されま した。

#### 次のタスク

モジュールをデプロイします。

# 第 **6** 章 モジュールのデプロイ

モジュールをデプロイし、モジュールおよびアダプターを構成するファイルを、実 稼働またはテストのための動作環境に配置します。 WebSphere Integration Developer の統合テスト環境では、インストール時に選択したテスト環境のプロファイルに応 じて、WebSphere Process Server または WebSphere Enterprise Service Bus、あるい は両方のランタイムがサポートされます。

# デプロイメント環境

モジュールおよびアダプターのデプロイ先には、テスト環境と実稼働環境がありま す。

WebSphere Integration Developer では、モジュールをテスト環境内の 1 つ以上のサ ーバーにデプロイできます。通常は、これがビジネス・インテグレーション・モジ ュールの実行およびテストを行うための最も一般的な手法です。ただし、WebSphere Process Server または WebSphere Enterprise Service Bus 上で管理コンソール また はコマンド行ツールを使用して、サーバーへのデプロイメント用のモジュールを EAR ファイルとしてエクスポートすることもできます。

# テスト用のモジュールのデプロイ

WebSphere Integration Developer では、組み込みアダプターを内蔵するモジュールを テスト環境にデプロイし、サーバー構成の編集、サーバーの始動および停止、モジ ュール・コードのテストによるエラー有無の確認などの作業を実行できるサーバ ー・ツールと連携できます。テストは通常、コンポーネントのインターフェース操 作について実行されますが、このテストを実行すると、コンポーネントが正しく実 装され、参照先が正しく接続されているかどうかを判断できます。

このタスクを実行する理由および時期

# **Inbound** 処理をテストするためのターゲット・コンポーネントの 生成および接続

Inbound 処理用のアダプターが組み込まれているモジュールをテスト環境にデプロ イする前に、まずターゲット・コンポーネントを生成して接続する必要がありま す。このターゲット・コンポーネントは、アダプターがイベントを送信する宛先 と して機能します。

### 始める前に

外部サービス・ウィザードを使用してエクスポート・モジュールを生成してあるは ずです。

## このタスクを実行する理由および時期

Inbound 処理のためにターゲット・コンポーネントを生成して接続する必要がある のは、テスト環境のみです。実稼働環境でアダプターを配置する際には必要ありま せん。

ターゲット・コンポーネントは、イベントを受信します。 WebSphere Integration Developer のアセンブリー・エディターを使用して、エクスポート・コンポーネント を (2 つのコンポーネントを接続している) ターゲット・コンポーネントに接続 し ます。アダプターはこのワイヤーを使用して、(エクスポート・コンポーネントから ターゲット・コンポーネントへ) イベント・データを受け渡します。

### このタスクの手順

- 1. ターゲット・コンポーネントを作成します。
	- a. WebSphere Integration Developer の Business Integration パースペクティブ で、「アセンブリー・ダイアグラム」を展開して、エクスポート・コンポー ネントをダブルクリックします。 デフォルト値を変更しなかった場合、エク スポート・コンポーネントの名前は、ご使用のアダプター + **InboundInterface** になります。

インターフェースにより、呼び出すことができる操作と渡されるデータ (入力 引数、戻り値、例外など) が指定されます。 **InboundInterface** コンポーネン トには、Inbound 処理をサポートするためにアダプターが必要とする操作が格 納されています。また、このコンポーネントは 外部サービス・ウィザード を実行すると作成されます。

b. 「コンポーネント」を展開して「型なしコンポーネント」を選択し、そのコ ンポーネントをアセンブリー・ダイアグラムまでドラッグして、新規コンポ ーネントを作成します。

カーソルが配置アイコンに変わります。

- c. コンポーネントをクリックして、そのコンポーネントをアセンブリー・ダイ アグラムに表示します。
- 2. コンポーネントを接続します。
	- a. エクスポート・コンポーネントをクリックして、新規コンポーネントにドラ ッグします。 これにより、次の図に示すように、エクスポート・コンポーネ ントから新規コンポーネントへ線を引くことができます。
	- b. アセンブリー・ダイアグラムを保存します。 「ファイル」 → 「保管」をク リックします。
- 3. 新規コンポーネントの実装を生成します。
	- a. 新規コンポーネントを右クリックして、「実装の生成」を選択します。

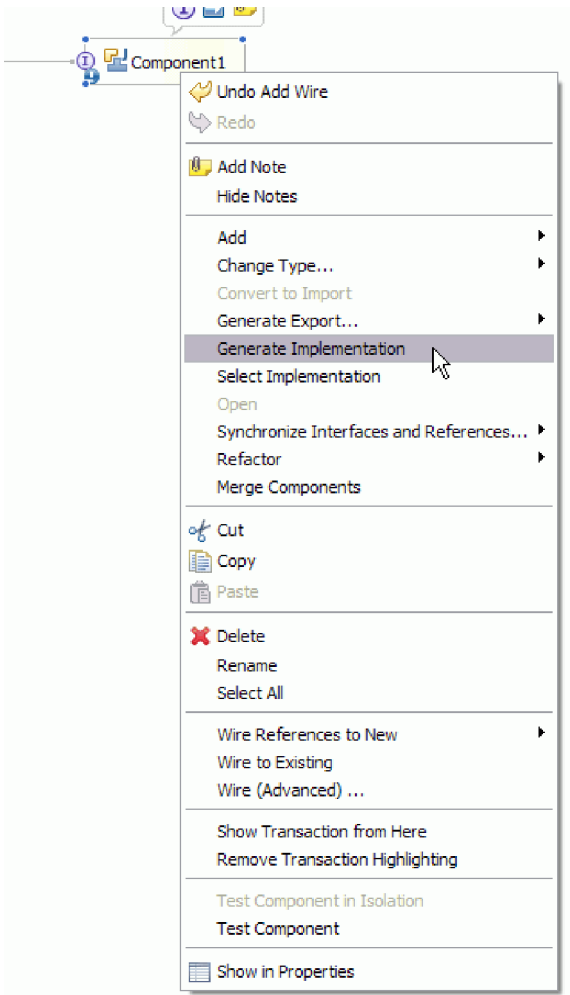

図 *71. Java* 実装環境の生成

b. 「**(**デフォルト・パッケージ**)**」を選択して、「**OK**」をクリックします。 これ により、Inbound モジュールのエンドポイントが作成されます。

別のタブに Java 実装環境が表示されます。

- c. オプション**:** print ステートメントを追加して、エンドポイント・メソッドの それぞれのエンドポイントで受信したデータ・オブジェクトを出力します。
- d. 「ファイル」 → 「保管」をクリックして、変更内容を保存します。

次のタスク

テストを行うモジュールのデプロイを続行します。

# サーバーへのモジュールの追加

WebSphere Integration Developerでは、テスト環境の 1 つ以上のサーバーにモジュー ルをデプロイすることができます。

## 始める前に

テストしているモジュールがアダプターを使用して Inbound 処理を実行する場合 は、アダプターによるイベント送信先となるターゲット・コンポーネント を生成し て、そこに接続する必要があります。

# このタスクを実行する理由および時期

ご使用のモジュールと、モジュールによるアダプターの使用をテストするため、そ のモジュールをサーバーに追加する必要があります。

#### このタスクの手順

- 1. 条件*:* 「サーバー・ビュー」にサーバーがない場合は、以下の手順を実行し、新 規サーバーを追加して定義します。
	- a. カーソルを「サーバー・ビュー」の内側に置き、右クリックして、「新規」 → 「サーバー」を選択します。
	- b. 「新規サーバーの定義」ウィンドウで、サーバー・タイプを選択します。
	- c. サーバーの設定値を構成します。
	- d. 「終了」をクリックして、サーバーを公開します。
- 2. サーバーにモジュールを追加します。
	- a. 「サーバー・ビュー」に切り替えます。 WebSphere Integration Developer で、「ウィンドウ」 → 「ビューの表示」 → 「サーバー」を選択します。
	- a. サーバーを始動します。 WebSphere Integration Developer 画面の右下のペイ ンにある「サーバー」タブで、サーバーを右クリックし、「開始」を選択し ます。
- 3. サーバーの状況が「開始済み」である場合は、サーバーを右クリックし、「プロ ジェクトの追加および除去」を選択します。
- 4. 「プロジェクトの追加および除去」画面で、対象のプロジェクトを選択して「追 加」をクリックします。 プロジェクトは、「使用可能プロジェクト」のリスト から「構成プロジェクト」のリストに移動します。
- 5. 「終了」をクリックします。 これにより、モジュールがサーバーにデプロイさ れます。

モジュールがサーバーに追加されている間に、右下のペインの「コンソール」タ ブに、ログが表示されます。

#### 次のタスク

モジュールおよびアダプターの機能をテストします。

# テスト・クライアントを使用した **Outbound** 処理用モジュールの テスト

Outbound 処理用のアセンブル済みモジュールおよびアダプターを、WebSphere Integration Developer の統合テスト・クライアントを使用してテストします。

#### 始める前に

最初に、モジュールをサーバーに追加する必要があります。

#### このタスクを実行する理由および時期

モジュールのテストは、通常、コンポーネントのインターフェース操作について実 行されますが、このテストを実行すると、コンポーネントが正しく実装され、参照 先が正しく接続されているかどうかを判断できます。

### このタスクの手順

- 1. テストするモジュールを選択し、右クリックして、「テスト」→「テスト・モ ジュール」を選択します。
- 2. テスト・クライアントを使用したモジュールのテストについて詳しくは、 WebSphere Integration Developer インフォメーション・センターの『モジュール およびコンポーネントのテスト』のトピックを参照してください。

### 次のタスク

ご使用のモジュールおよびアダプターのテスト結果に納得したら、モジュールおよ びアダプターを実稼働環境にデプロイできます。

# 実稼働のためのモジュールのデプロイ

外部サービス・ウィザードを使用して作成したモジュールを、実稼働環境で WebSphere Process Server または WebSphere Enterprise Service Bus にデプロイする 処理は、2 段階構成になっています。最初に、WebSphere Integration Developer 内に モジュールをエンタープライズ・アーカイブ (EAR) ファイルの形でエクスポートし ます。次に、WebSphere Process Server または WebSphere Enterprise Service Bus 管 理コンソール を使用して、EAR ファイルをデプロイします。

このタスクを実行する理由および時期

# **RAR** ファイルのインストール **(**スタンドアロン・アダプターを使 用するモジュールの場合のみ**)**

アダプターをモジュールに組み込まないが、サーバー・インスタンス内にデプロイ されているすべてのアプリケーションに対してアダプターを使用可能にする場合 は、アダプターを RAR ファイルの形式でアプリケーション・サーバーにインスト ールすることが必要になります。 RAR ファイルとは、Java 2 Connector (J2C) アー キテクチャーに合わせてリソース・アダプターを圧縮するときに使用する Java アー カイブ (JAR) ファイルのことです。

#### 始める前に

外部サービス・ウィザードの「サービス生成およびデプロイメント構成 (Service Generation and Deployment Configuration)」ウィンドウで、「コネクター・プロジェ クトのデプロイ」を「複数アダプターが使用するサーバー上 **(On server for use by multiple adapters)**」に設定してあるはずです。

このタスクを実行する理由および時期

アダプターを RAR ファイルの形式でインストールすると、そのアダプターは、サ ーバー・ランタイムで実行されているすべての J2EE アプリケーション・コンポー ネントで使用可能になります。

このタスクの手順

- 1. 管理コンソール を開始します。
- 2. 「リソース」 → 「リソース・アダプター」 → 「リソース・アダプター」をクリ ックします。
- 3. 「リソース・アダプター」ページで、「**RAR** のインストール」をクリックしま す。

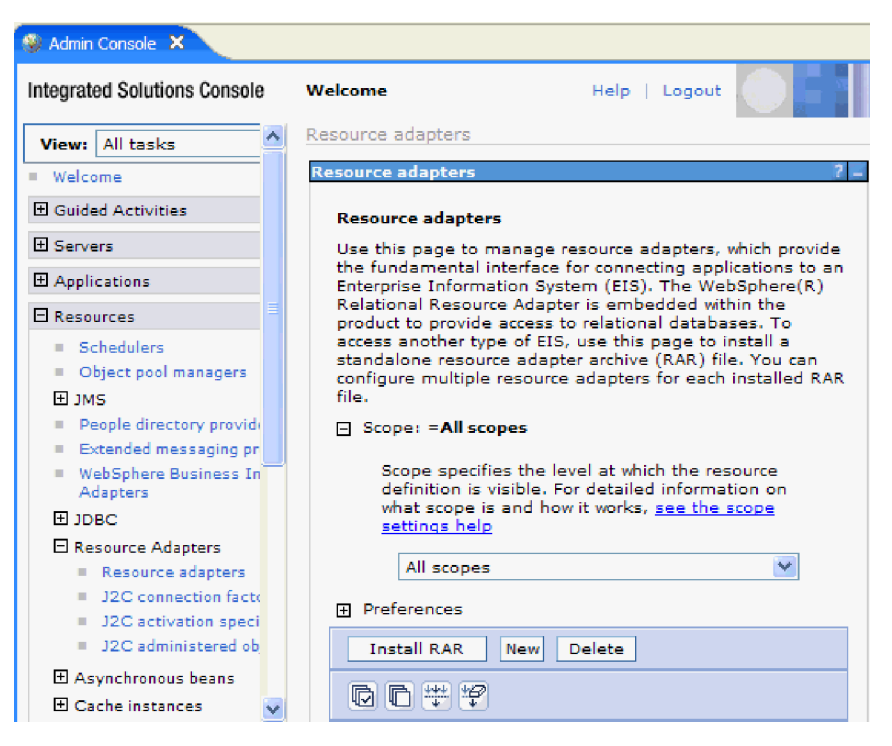

図 *72.* 「リソース・アダプター」ページの「*RAR* のインストール」ボタン

4. 「RAR ファイルのインストール」ページで、「参照」をクリックし、ご使用の アダプターの RAR ファイルへ移動します。

RAR ファイルは、通常、*WID\_installation\_directory*/ResourceAdapters/ *adapter\_name*/deploy/*adapter*.rar のパスにインストールされます。

- 5. 「次へ」をクリックします。
- 6. 「リソース・アダプター」ページで、必要に応じてアダプターの名前を変更し、 説明を追加します。
- 7. 「**OK**」をクリックします。
- 8. ページの上部にある「メッセージ」ボックスで「保管」をクリックします。

## 次のタスク

次の手順は、サーバーにデプロイできる EAR ファイルとしてモジュールをエクス ポートすることです。

# **EAR** ファイルとしてのモジュールのエクスポート

WebSphere Integration Developer を使用して、モジュールを EAR ファイルとしてエ クスポートします。EAR ファイルを作成することによって、モジュールのすべての 内容を WebSphere Process Server または WebSphere Enterprise Service Bus に容易 にデプロイできる形式で取り込みます。

## 始める前に

モジュールを EAR ファイルとしてエクスポートするには、事前にサービスと通信 するためのモジュールを作成しておく必要があります。このモジュールを、 WebSphere Integration Developer ビジネス・インテグレーション・パースペクティブ 内に表示する必要があります。

# このタスクを実行する理由および時期

モジュールを EAR ファイルとしてエクスポートするには、以下の手順を実行しま す。

#### このタスクの手順

- 1. モジュールを右クリックして、「エクスポート」を選択します。
- 2. 「選択」ウィンドウで、「**Java EE**」を展開します。
- 3. 「**EAR** ファイル」を選択して、「次へ」をクリックします。
- 4. オプション: 正しい EAR アプリケーションを選択します。 EAR アプリケーシ ョンにはモジュールと同じ名前が付けられますが、名前の末尾に「App」が追加 されます。
- 5. EAR ファイルを格納するローカル・ファイル・システム上で、「参照」を選択 してフォルダーを参照します。
- 6. 必要に応じて、ソース・ファイルをエクスポートする場合は、「ソース・ファイ ルのエクスポート」を選択します。 このオプションは、EAR ファイルのほかに ソース・ファイルをエクスポートする場合に表示されます。 ソース・ファイル には、Java コンポーネント、データ・マップなどに関連付けられているファイル があります。
- 7. 既存のファイルを上書きする場合は、「既存のファイルを上書き **(Overwrite an existing file)**」をクリックします。
- 8. 「終了」をクリックします。

# 結果

モジュールの内容が EAR ファイルとしてエクスポートされます。

このモジュールを 管理コンソール にインストールします。これにより、モジュー ルが WebSphere Process Server または WebSphere Enterprise Service Bus にデプロ イされます。

# **EAR** ファイルのインストール

EAR ファイルのインストールは、デプロイメント・プロセスの最終手順です。 EAR ファイルをサーバーにインストールして実行すると、EAR ファイルの一部と して組み込まれているアダプターが、インストール済みアプリケーションの一部と して稼働します。

# 始める前に

モジュールを WebSphere Process Server または WebSphere Enterprise Service Bus にインストールするには、その前にモジュールを EAR ファイルとしてエクスポー トしておく必要があります。

### このタスクを実行する理由および時期

EAR ファイルをインストールするには、次の手順を実行します。アダプター・モジ ュール・アプリケーションのクラスター化については、[http://www.ibm.com/software/](http://www.ibm.com/software/webservers/appserv/was/library/) [webservers/appserv/was/library/](http://www.ibm.com/software/webservers/appserv/was/library/) を参照してください。

#### このタスクの手順

- 1. サーバー・インスタンスを右クリックし、「管理コンソール の実行」を選択し て、WebSphere Process Server または WebSphere Enterprise Service Bus 管理コ ンソール を開きます。
- 2. 「管理コンソール」ウィンドウで、「アプリケーション」 → 「新規アプリケー ションのインストール」をクリックします。

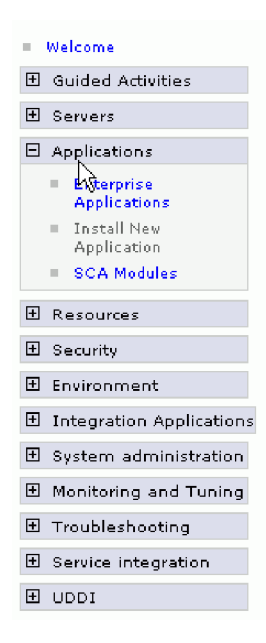

図 *73.* 「アプリケーション・インストールの準備」ウィンドウ

- 3. 「参照」をクリックして、EAR ファイルを位置指定し、「次へ」をクリックし ます。 EAR ファイル名は、モジュール名の後に「App」が付いたものです。
- 4. オプション: クラスター化された環境にデプロイする場合は、以下の手順を実行 します。
- a. 「ステップ **2:** サーバーにモジュールをマップ」ウィンドウで、モジュールを 選択します。
- b. サーバー・クラスターの名前を選択します。
- c. 「適用」をクリックします。
- 5. 「次へ」をクリックして、「要約」を開きます。すべての設定が正しいことを確 認して、「終了」をクリックします。
- 6. オプション: 認証別名を使用している場合は、以下の手順を実行します。
	- a. 「セキュリティー」を展開して、「ビジネス・インテグレーションの認証別 名 **(Business Integration Authentication Aliases)**」を選択します。
	- b. 構成する認証別名を選択します。 認証別名の構成を変更するための管理者権 限またはオペレーター権限を持っている必要があります。
	- c. オプション: 「ユーザー名」を入力します (まだ入力されていない場合)。
	- d. 「パスワード」を入力します (まだ入力されていない場合)。
	- e. 「確認パスワード **(Confirm Password)**」フィールドに再度パスワードを入力 します (まだ入力されていない場合)。
	- f. 「**OK**」をクリックします。

# 結果

この時点で、プロジェクトがデプロイメントされ、「エンタープライズ・アプリケ ーション」ウィンドウが表示されます。

#### 次のタスク

いずれかのプロパティーを設定または再設定する場合、あるいは、アダプター・プ ロジェクトのアプリケーションをクラスター化したい場合は、トラブルシューティ ング・ツールを構成する前に、管理コンソール を使用して対応する変更を行ってく ださい。

# 第 **7** 章 アダプター・モジュールの管理

アダプターをスタンドアロンのデプロイメントで稼働している場合は、アダプタ ー・モジュールの開始、停止、モニター、およびトラブルシューティングには、サ ーバーの管理コンソールを使用します。組み込みアダプターを使用しているアプリ ケーションでは、アプリケーションの開始時または停止時にアダプター・モジュー ルが開始または停止します。

# 組み込みアダプターの構成プロパティーの変更

アダプターをモジュールの一部としてデプロイした後に構成プロパティーを変更す るには、実行時環境の管理コンソールを使用します。 リソース・アダプター・プロ パティー (一般的なアダプター操作に使用)、Managed Connection Factory プロパテ ィー (Outbound 処理に使用)、および活動化仕様プロパティー (Inbound 処理に使用) を更新できます。

# 組み込みアダプターのリソース・アダプター・プロパティーの設定

アダプターをモジュールの一部としてデプロイした後に、このアダプターのリソー ス・アダプター・プロパティーを設定するには、管理コンソールを使用します。 構 成するプロパティーの名前を選択してから、その値を変更または設定します。

# 始める前に

アダプター・モジュールを WebSphere Process Server または WebSphere Enterprise Service Bus 上にデプロイする必要があります。

### このタスクを実行する理由および時期

カスタム・プロパティーとは、すべての WebSphere アダプターが共用するデフォル ト構成プロパティーです。

管理コンソールを使用してプロパティーを構成するには、以下の手順を実行しま す。

### このタスクの手順

- 1. 管理コンソールを開始します。
- 2. 「アプリケーション」の下で、「エンタープライズ・アプリケーション」を選択 します。
- 3. 「エンタープライズ・アプリケーション」リストから、プロパティーを変更する アダプター・モジュールの名前をクリックします。「構成」ページが表示されま す。

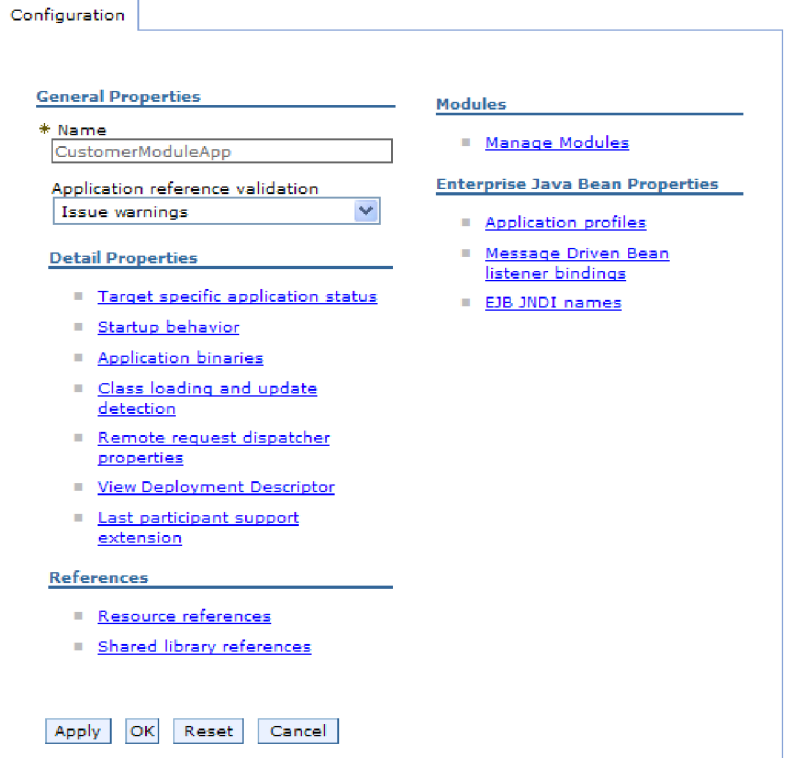

図 *74.* 「構成」タブでの「モジュールの管理」の選択

- 4. 「モジュール」の下で、「モジュールの管理」をクリックします。
- 5. **IBM WebSphere Adapter for FTP**をクリックします。
- 6. 「追加プロパティー」リストから、「リソース・アダプター」をクリックしま す。
- 7. 次のページで、「追加プロパティー」リストから、「カスタム・プロパティー」 をクリックします。
- 8. 変更するプロパティーごとに、以下の手順を実行します。

注**:** ここで示すプロパティーについて詳しくは、 173 [ページの『リソース・アダ](#page-176-0) [プター・プロパティー』を](#page-176-0)参照してください。

a. プロパティーの名前をクリックします。選択したプロパティーの「構成」ペ ージが表示されます。例えば、「**logNumberOfFiles**」プロパティーをクリッ クすると、下図のようなページが表示されます。

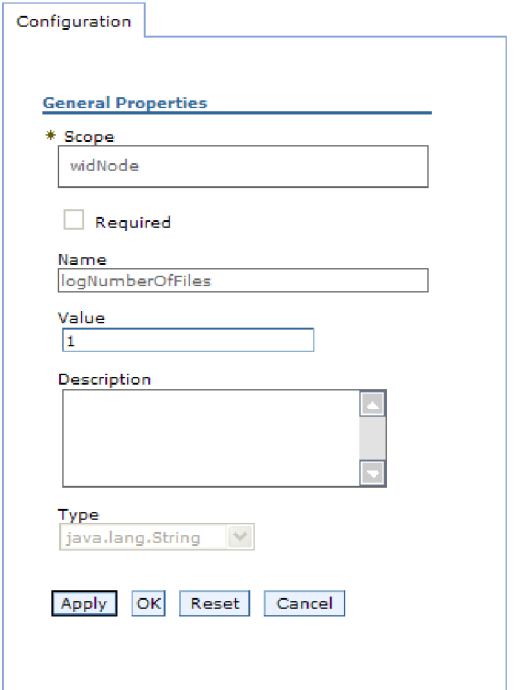

図 *75. logNumberOfFiles* プロパティーの「構成」タブ

b. 「値」フィールドの値の内容を変更するか、フィールドが空の場合は値を入 力します。

「値」フィールドの数値を変更して、プロパティーの説明を追加できます。

- c. 「**OK**」をクリックします。
- 9. ウィンドウの上部にある「メッセージ」ボックス内の「保管」リンクをクリック します。

### 結果

アダプター・モジュールに関連付けられているリソース・アダプター・プロパティ ーが変更されました。

# 組み込みアダプターの **Managed (J2C) Connection Factory** プ ロパティーの設定

アダプターをモジュールの一部としてデプロイした後に、このアダプターの Managed Connection Factory プロパティーを設定するには、管理コンソールを使用 します。 構成するプロパティーの名前を選択してから、その値を変更または設定し ます。

# 始める前に

アダプター・モジュールを WebSphere Process Server または WebSphere Enterprise Service Bus 上にデプロイする必要があります。

このタスクを実行する理由および時期

Managed Connection Factory プロパティーは、ターゲット・FTP サーバーのインス タンスを構成する場合に使用します。

注**:** 管理コンソール内では、このプロパティーを「J2C 接続ファクトリー・プロパ ティー」と呼びます。

管理コンソールを使用してプロパティーを構成するには、以下の手順を実行しま す。

### このタスクの手順

- 1. 管理コンソールを開始します。
- 2. 「アプリケーション」の下で、「エンタープライズ・アプリケーション」を選 択します。
- 3. 「エンタープライズ・アプリケーション」リストで、プロパティーを変更する アダプター・モジュールの名前をクリックします。
- 4. 「モジュール」の下で、「モジュールの管理」をクリックします。

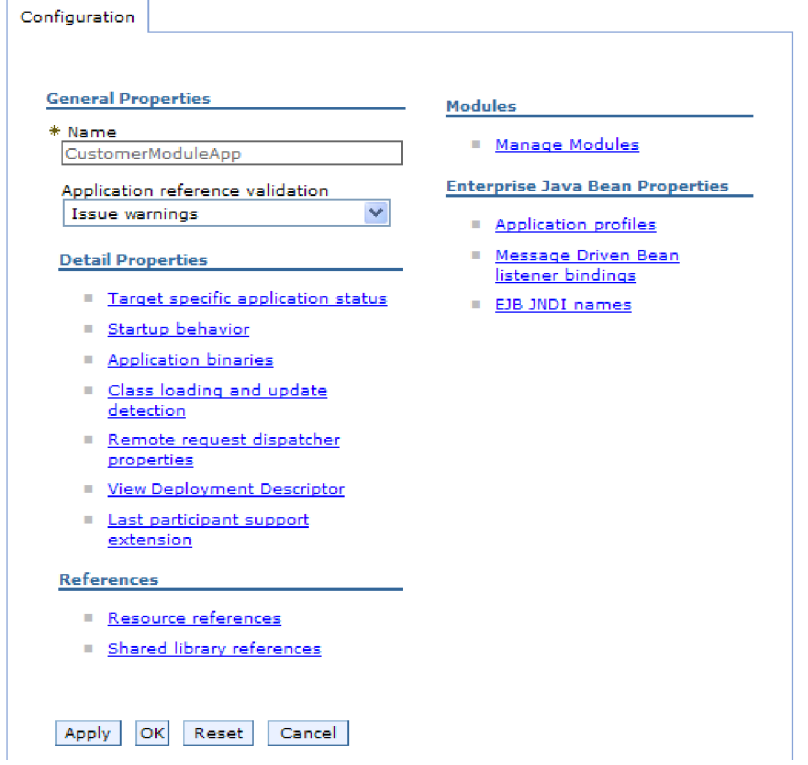

図 *76.* 「構成」タブでの「モジュールの管理」の選択

- 5. **IBM WebSphere Adapter for FTP**をクリックします。
- 6. 「追加プロパティー」リストで、「リソース・アダプター」をクリックしま す。
- 7. 次のページで、「追加プロパティー」リストから「**J2C** 接続ファクトリー」を クリックします。
- 8. アダプター・モジュールに関連付けられた接続ファクトリーの名前をクリック します。

9. 「追加プロパティー」リストで、「カスタム・プロパティー」をクリックしま す。

カスタム・プロパティーは、Adapter for FTP に特有の J2C 接続ファクトリ ー・プロパティーです。接続プールおよび拡張接続ファクトリー・プロパティ ーは、ユーザーが独自にアダプターを作成する場合に構成するプロパティーで す。

10. 変更するプロパティーごとに、以下の手順を実行します。

注**:** ここで示すプロパティーについて詳しくは、 178 ページの『[Managed \(J2C\)](#page-181-0) [Connection Factory](#page-181-0) プロパティー』を参照してください。

- a. プロパティーの名前をクリックします。
- b. 「値」フィールドの値の内容を変更するか、フィールドが空の場合は値を入 力します。
- c. 「**OK**」をクリックします。
- 11. ウィンドウの上部にある「メッセージ」ボックス内の「保管」リンクをクリッ クします。

#### 結果

アダプター・モジュールに関連付けられた Managed Connection Factory プロパティ ーが変更されます。

# 組み込みアダプターの活動化仕様プロパティーの設定

アダプターをモジュールの一部としてデプロイした後に、そのアダプターの活動化 仕様プロパティーを設定するには、管理コンソールを使用します。 構成するメッセ ージ・エンドポイント・プロパティーの名前を選択してから、その値を変更または 設定します。

始める前に

アダプター・モジュールを WebSphere Process Server または WebSphere Enterprise Service Bus 上にデプロイする必要があります。

#### このタスクを実行する理由および時期

活動化仕様プロパティーは、エンドポイントを Inbound 処理用に構成する場合に使 用します。

管理コンソールを使用してプロパティーを構成するには、以下の手順を実行しま す。

#### このタスクの手順

- 1. 管理コンソールを開始します。
- 2. 「アプリケーション」の下で、「エンタープライズ・アプリケーション」を選 択します。
- 3. 「エンタープライズ・アプリケーション」リストから、プロパティーを変更す るアダプター・モジュールの名前をクリックします。

# 4. 「モジュール」の下で、「モジュールの管理」をクリックします。

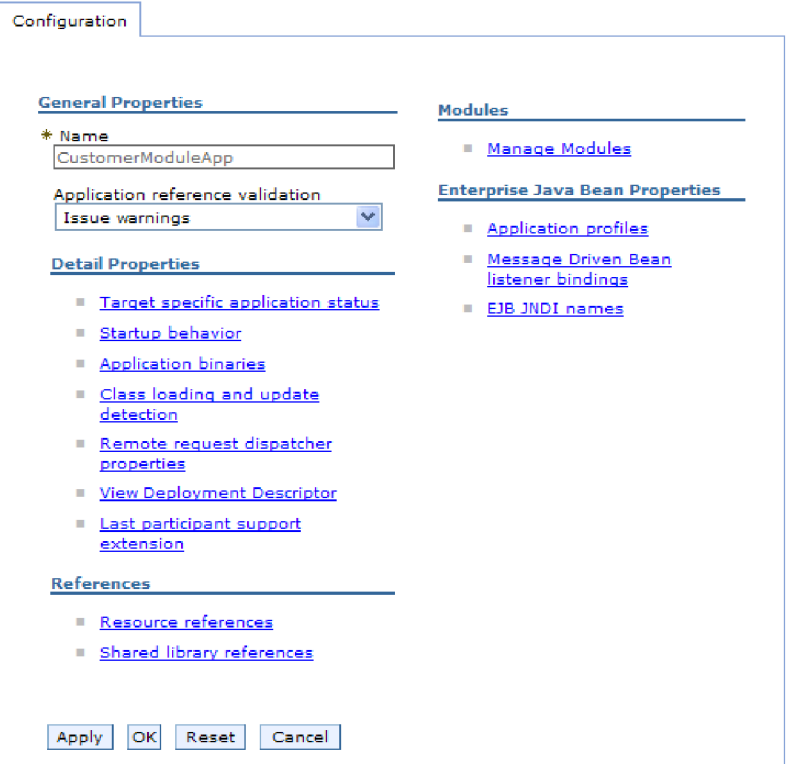

図 *77.* 「構成」タブでの「モジュールの管理」の選択

- 5. **IBM WebSphere Adapter for FTP**をクリックします。
- 6. 「追加プロパティー」リストから、「リソース・アダプター」をクリックしま す。
- 7. 次のページで、「追加プロパティー」リストから、「**J2C** 活動化仕様」をクリ ックします。
- 8. アダプター・モジュールに関連付けられている活動化仕様の名前をクリックし ます。
- 9. 「追加プロパティー」リストから、「**J2C** 活動化仕様のカスタム・プロパティ ー」をクリックします。
- 10. 変更するプロパティーごとに、以下の手順を実行します。

注**:** ここで示すプロパティーについて詳しくは、 209 [ページの『活動化仕様プ](#page-212-0) [ロパティー』を](#page-212-0)参照してください。

- a. プロパティーの名前をクリックします。
- b. 「値」フィールドの値の内容を変更するか、フィールドが空の場合は値を入 力します。
- c. 「**OK**」をクリックします。
- 11. ウィンドウの上部にある「メッセージ」ボックス内の「保管」リンクをクリッ クします。

### 結果
アダプター・モジュールに関連付けられている活動化仕様プロパティーが変更され ました。

# スタンドアロン・アダプターの構成プロパティーの変更

スタンドアロン・アダプターのインストール後に構成プロパティーを設定するに は、実行時環境の管理コンソールを使用します。 アダプターに関する一般的な情報 を入力して、(汎用のアダプター操作に使用される) リソース・アダプター・プロパ ティーを設定します。 アダプターを Outbound 操作に使用する場合は、接続ファク トリーを作成して、それに対してプロパティーを設定します。 アダプターを Inbound 操作に使用する場合は、活動化仕様を作成して、それに対してプロパティ ーを設定します。

# スタンドアロン・アダプターのリソース・アダプター・プロパティ ーの設定

スタンドアロン・アダプターを WebSphere Process Server または WebSphere Enterprise Service Bus にインストールした後に、そのアダプターのリソース・アダ プター・プロパティーを設定するには、管理コンソールを使用します。構成するプ ロパティーの名前を選択してから、その値を変更または設定します。

### 始める前に

アダプターを WebSphere Process Server または WebSphere Enterprise Service Bus にインストールしておく必要があります。

### このタスクを実行する理由および時期

カスタム・プロパティーとは、すべての WebSphere アダプターが共用するデフォル ト構成プロパティーです。

管理コンソールを使用してプロパティーを構成するには、以下の手順を実行しま す。

### このタスクの手順

- 1. 管理コンソールを開始します。
- 2. 「リソース」 → 「リソース・アダプター」 → 「リソース・アダプター」をクリ ックします。
- 3. 「リソース・アダプター」ページで、「**IBM WebSphere Adapter for FTP**」を クリックします。
- 4. 「追加プロパティー」リストで、「カスタム・プロパティー」をクリックしま す。
- 5. 変更するプロパティーごとに、以下の手順を実行します。

注**:** ここで示すプロパティーについて詳しくは、 173 [ページの『リソース・アダ](#page-176-0) [プター・プロパティー』を](#page-176-0)参照してください。

- a. プロパティーの名前をクリックします。
- b. 「値」フィールドの値の内容を変更するか、フィールドが空の場合は値を入 力します。

例えば、「**logNumberOfFiles**」をクリックすると、次のページが表示されま す。

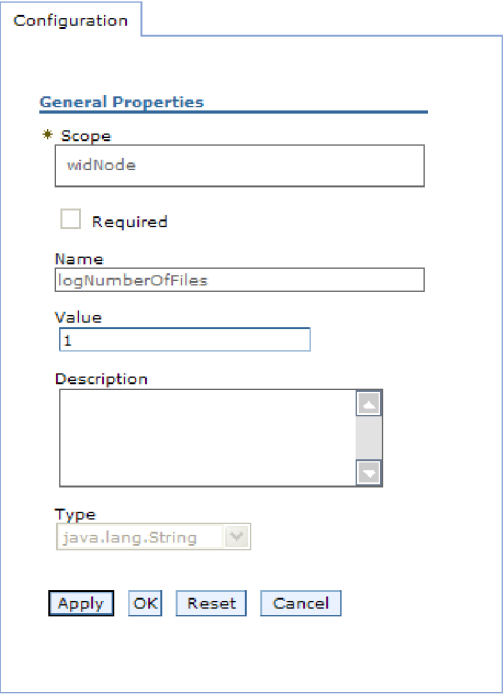

図 *78. logNumberOfFiles* プロパティーの「構成」タブ

「値」フィールドの数値を変更して、プロパティーの説明を追加できます。 c. 「**OK**」をクリックします。

6. ページの上部にある「メッセージ」ボックスで「保管」をクリックします。

### 結果

アダプターに関連付けられているリソース・アダプター・プロパティーが変更され ました。

# スタンドアロン・アダプターの **Managed (J2C) Connection Factory** プロパティーの設定

スタンドアロン・アダプターを WebSphere Process Server または WebSphere Enterprise Service Bus にインストールした後に、そのアダプターの管理接続ファク トリー・プロパティーを設定するには、管理コンソールを使用します。構成するプ ロパティーの名前を選択してから、その値を変更または設定します。

### 始める前に

アダプターを WebSphere Process Server または WebSphere Enterprise Service Bus にインストールしておく必要があります。

このタスクを実行する理由および時期

Managed Connection Factory プロパティーは、ターゲット・FTP サーバーのインス タンスを構成する場合に使用します。

注**:** 管理コンソール内では、このプロパティーを「J2C 接続ファクトリー・プロパ ティー」と呼びます。

管理コンソールを使用してプロパティーを構成するには、以下の手順を実行しま す。

### このタスクの手順

- 1. 管理コンソールを開始します。
- 2. 「リソース」 → 「リソース・アダプター」 → 「リソース・アダプター」をク リックします。
- 3. 「リソース・アダプター」ページで、「**IBM WebSphere Adapter for FTP**」を クリックします。
- 4. 「追加プロパティー」リストで、「**J2C** 接続ファクトリー」をクリックしま す。
- 5. 既存の接続ファクトリーを使用する場合は、既存の接続ファクトリーのリスト から選択に進んでください。

注**:** 外部サービス・ウィザードを使用してアダプター・モジュールを構成した ときに「事前定義された接続プロパティーを使用する」を選択していた場合 は、接続ファクトリーを作成する必要はありません。

接続ファクトリーを作成する場合は、以下の手順を実行します。

- a. 「新規」をクリックします。
- b. 「構成」タブの「一般プロパティー」セクションで、接続ファクトリーの名 前を入力します。例えば、AdapterCF と入力できます。
- c. 「**JNDI** 名」に値を入力します。 例えば、com/eis/AdapterCF と入力できま す。
- d. 「コンポーネント管理認証別名」リストから認証別名を選択します。
- e. 「**OK**」をクリックします。
- f. ページの上部にある「メッセージ」ボックスで「保管」をクリックします。

新規に作成された接続ファクトリーが表示されます。

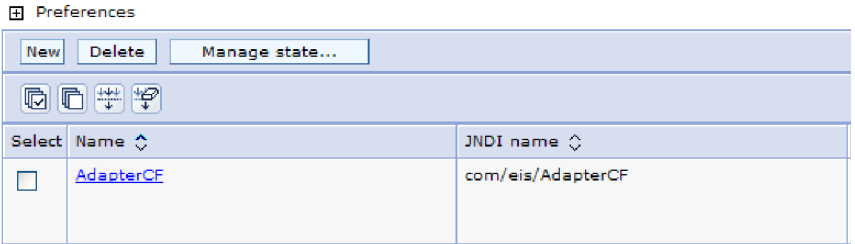

図 *79.* リソース・アダプターで使用するユーザー定義接続ファクトリー

6. 接続ファクトリーのリストで、使用するものをクリックします。

7. 「追加プロパティー」リストで、「カスタム・プロパティー」をクリックしま す。

カスタム・プロパティーは、Adapter for FTP に特有の J2C 接続ファクトリ ー・プロパティーです。接続プールおよび拡張接続ファクトリー・プロパティ ーは、ユーザーが独自にアダプターを作成する場合に構成するプロパティーで す。

8. 変更するプロパティーごとに、以下の手順を実行します。

注**:** ここで示すプロパティーについて詳しくは、 178 ページの『[Managed \(J2C\)](#page-181-0) [Connection Factory](#page-181-0) プロパティー』を参照してください。

- a. プロパティーの名前をクリックします。
- b. 「値」フィールドの値の内容を変更するか、フィールドが空の場合は値を入 力します。
- c. 「**OK**」をクリックします。
- 9. プロパティーの設定が終了したら、「適用」をクリックします。
- 10. ウィンドウの上部にある「メッセージ」ボックスで「保管」をクリックしま す。

### 結果

アダプターに関連付けられている Managed Connection Factory プロパティーが設定 されます。

## スタンドアロン・アダプターの活動化仕様プロパティーの設定

スタンドアロン・アダプターを WebSphere Process Server または WebSphere Enterprise Service Bus にインストールした後に、そのアダプターのアクティベーシ ョン・スペック・プロパティーを設定するには、管理コンソールを使用します。構 成するメッセージ・エンドポイント・プロパティーの名前を選択してから、その値 を変更または設定します。

#### 始める前に

アダプターを WebSphere Process Server または WebSphere Enterprise Service Bus にインストールしておく必要があります。

#### このタスクを実行する理由および時期

活動化仕様プロパティーは、エンドポイントを Inbound 処理用に構成する場合に使 用します。

管理コンソールを使用してプロパティーを構成するには、以下の手順を実行しま す。

### このタスクの手順

- 1. 管理コンソールを開始します。
- 2. 「リソース」 → 「リソース・アダプター」 → 「リソース・アダプター」をク リックします。
- 3. 「リソース・アダプター」ページで、「**IBM WebSphere Adapter for FTP**」を クリックします。
- 4. 「追加プロパティー」リストで、「**J2C** 活動化仕様」をクリックします。
- 5. 既存の活動化仕様を使用する場合は、既存の活動化仕様のリストから選択に進 んでください。

注**:** 外部サービス・ウィザードを使用してアダプター・モジュールを構成した ときに「事前定義された接続プロパティーを使用する」を選択していた場合 は、活動化仕様を作成する必要はありません。

活動化仕様を作成する場合は、以下の手順を実行します。

- a. 「新規」をクリックします。
- b. 「構成」タブの「一般プロパティー」セクションで、活動化仕様の名前を入 力します。例えば、AdapterAS と入力できます。
- c. 「**JNDI** 名」に値を入力します。 例えば、com/eis/AdapterAS と入力できま す。
- d. 「認証別名」リストから認証別名を選択します。
- e. メッセージ・リスナー・タイプを選択します。
- f. 「**OK**」をクリックします。
- g. ページの上部にある「メッセージ」ボックスで「保管」をクリックします。

新規に作成された活動化仕様が表示されます。

- 6. 活動化仕様のリストで、使用するものをクリックします。
- 7. 「追加プロパティー」リストで、「**J2C** 活動化仕様のカスタム・プロパティ ー」をクリックします。
- 8. 設定するプロパティーごとに、次の手順を実行します。

注**:** ここで示すプロパティーについて詳しくは、 209 [ページの『活動化仕様プ](#page-212-0) [ロパティー』を](#page-212-0)参照してください。

- a. プロパティーの名前をクリックします。
- b. 「値」フィールドの値の内容を変更するか、フィールドが空の場合は値を入 力します。
- c. 「**OK**」をクリックします。
- 9. プロパティーの設定が終了したら、「適用」をクリックします。
- 10. ページの上部にある「メッセージ」ボックスで「保管」をクリックします。

#### 結果

アダプターに関連付けられた活動化仕様プロパティーが設定されます。

# アダプターを使用するアプリケーションの開始

アダプターを使用するアプリケーションを開始するには、サーバーの管理コンソー ルを使用します。デフォルトでは、サーバーが始動すると、アプリケーションは自 動的に開始します。

#### このタスクを実行する理由および時期

アプリケーションが使用するのが組み込みアダプターの場合でもスタンドアロン・ アダプターの場合でも、アプリケーションを開始するには、以下の手順に従いま す。組み込みアダプターを使用するアプリケーションの場合、アダプターはアプリ ケーションの開始時に開始されます。 スタンドアロン・アダプターを使用するアプ リケーションの場合、アダプターはアプリケーション・サーバーの始動時に開始さ れます。

### このタスクの手順

1. 管理コンソールで、「アプリケーション」 → 「エンタープライズ・アプリケー ション」をクリックします。

注**:** 管理コンソールには、「Integrated Solutions Console」というラベルが付いて います。

- 2. 開始するアプリケーションのチェック・ボックスを選択します。アプリケーショ ン名は、インストールした EAR ファイルの名前からファイル拡張子 .EAR を除 いたものです。
- 3. 「開始 **(Start)**」をクリックします。

結果

アプリケーションの状況が「開始済み」に変化し、アプリケーションが開始された ことを示すメッセージが管理コンソールの上部に表示されます。

# アダプターを使用するアプリケーションの停止

アダプターを使用するアプリケーションを停止するには、サーバーの管理コンソー ルを使用します。デフォルトでは、サーバーが停止すると、アプリケーションは自 動的に停止します。

#### このタスクを実行する理由および時期

アプリケーションが使用するのが組み込みアダプターの場合でもスタンドアロン・ アダプターの場合でも、アプリケーションを停止するには、以下の手順に従いま す。アプリケーションと組み込みアダプターの組み合わせの場合、アダプターはア プリケーションの停止時に停止します。 スタンドアロン・アダプターを使用するア プリケーションの場合、アダプターはアプリケーション・サーバーの停止時に停止 します。

#### このタスクの手順

1. 管理コンソールで、「アプリケーション」 → 「エンタープライズ・アプリケー ション」をクリックします。

注**:** 管理コンソールには、「Integrated Solutions Console」というラベルが付いて います。

- 2. 停止するアプリケーションのチェック・ボックスを選択します。アプリケーショ ン名は、インストールした EAR ファイルの名前からファイル拡張子 .EAR を除 いたものです。
- 3. 「停止 **(Stop)**」をクリックします。

#### 結果

アプリケーションの状況が「停止」に変化し、アプリケーションが停止したことを 示すメッセージが管理コンソールの上部に表示されます。

# **Performance Monitoring Infrastructure** を使用したパフォーマンスのモニ ター

Performance Monitoring Infrastructure (PMI) は、管理コンソールの機能の 1 つで、 これを使用すると、実稼働環境内で Adapter for FTP を含む、コンポーネントのパ フォーマンスを動的にモニターすることができます。PMI は、サーバー内のさまざ まなコンポーネントから、平均応答時間や要求の総数などのアダプターのパフォー マンス・データを収集して、そのデータをツリー構造に編成します。このデータ は、Tivoli® Performance Viewer (WebSphere Process Server の管理コンソールに統合 されているグラフィカル・モニター・ツール) を通して表示することができます。

### このタスクを実行する理由および時期

PMI により、以下の時点のデータを収集することによって、アダプターのパフォー マンスをモニターすることができます。

- v Outbound 処理時。Outbound 要求をモニターします。
- v Inbound イベントの取り出し時。イベント・テーブルからのイベントの取り出し をモニターします。
- Inbound イベントの送達時。エンドポイント (1 つまたは複数の) へのイベントの 送達をモニターします。

使用するアダプター用に PMI を使用可能に設定し、構成するためには、まず、トレ ース機能の詳細レベルを設定し、パフォーマンス・データの収集元となるいくつか のイベントを実行する必要があります。

ご使用のアダプター環境の全体的なパフォーマンスをモニターして改善するため に、PMI を活用する方法について詳しく知るには、WebSphere Application Server の Web サイト [\(http://www.ibm.com/software/webservers/appserv/was/library/\)](http://www.ibm.com/software/webservers/appserv/was/library/) で、PMI を 検索してください。

### **Performance Monitoring Infrastructure** の構成

Performance Monitoring Infrastructure (PMI) を、アダプターのパフォーマンス・デー タ (平均応答時間や要求の総数など) を収集するように構成することができます。使 用するアダプター用に PMI を構成した後、Tivoli Performance Viewer を使用してア ダプターのパフォーマンスをモニターすることができます。

#### 始める前に

使用するアダプター用に PMI を構成するためには、まず、トレース機能の詳細レベ ルを設定し、パフォーマンス・データの収集元となるいくつかのイベントを実行す る必要があります。

1. トレース機能を使用可能にしてイベント・データを受け取るためには、トレー ス・レベルを fine、finer、finest、または all のいずれかに設定する必要がありま す。\*=info の後に、コロンとストリングを追加します。例えば、次のように入力 します。

\*=info: WBILocationMonitor.CEI.ResourceAdapter. \*=finest: WBILocationMonitor.LOG.ResourceAdapter.\*=finest:

トレース・レベルの設定方法については、 150 ページの『[Common Event](#page-153-0) Infrastructure (CEI) [を使用したトレースの使用可能化』を](#page-153-0)参照してください。

2. 1 つ以上の Outbound 要求または Inbound イベントを生成して、構成可能なパ フォーマンス・データを生成します。

#### このタスクの手順

- 1. アダプターに対して PMI を使用可能にします。
	- a. 管理コンソールで、「モニターおよびチューニング」を展開してから、 「**Performance Monitoring Infrastructure (PMI)**」を選択します。
	- b. サーバーのリストから、ご使用のサーバーの名前をクリックします。
	- c. 「構成」タブを選択してから、「 **Performance Monitoring (PMI)** を使用可 能にする **(Enable Performance Monitoring (PMI))**」チェック・ボックスを選 択します。
	- d. 「カスタム」を選択して、選択的に統計を使用可能または使用不可に設定し ます。

#### Performance Monitoring Infrastructure (PMI) > server1

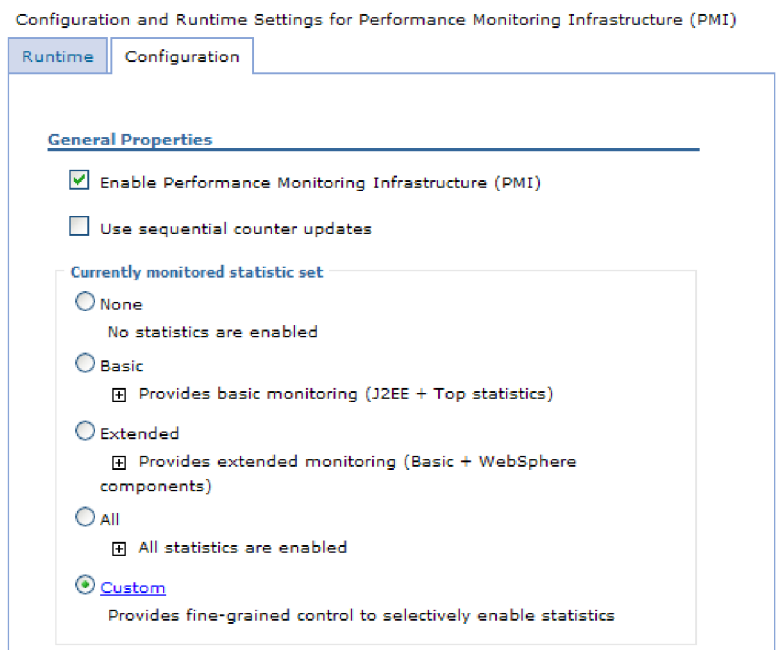

図 *80. Performance Monitoring Infrastructure* の使用可能化

- e. 「適用」または「**OK**」をクリックします。
- f. 「保管」をクリックします。 これで、PMI が使用可能になりました。
- 2. アダプター用に PMI を構成します。
	- a. 管理コンソールで、「モニターおよびチューニング」を展開してから、 「**Performance Monitoring Infrastructure (PMI)**」を選択します。
	- b. サーバーのリストから、ご使用のサーバーの名前をクリックします。
	- c. 「カスタム」を選択します。
	- d. 「ランタイム」タブを選択します。 以下の図は、「ランタイム」タブを示し ています。

<span id="page-153-0"></span>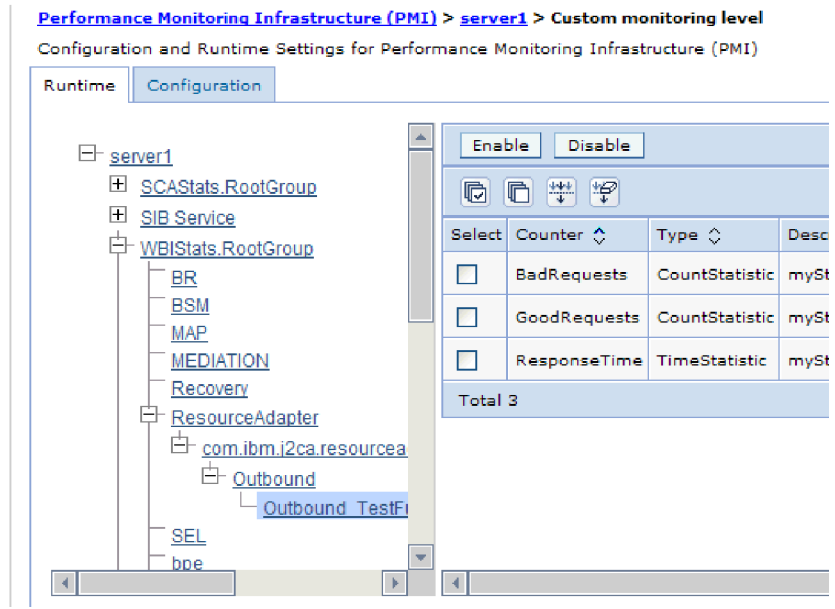

図 *81. PMI* の構成に使用される「ランタイム」タブ

- e. 「**WBIStats.RootGroup**」をクリックします。 これは、ルート・グループで収 集されるデータ用の PMI サブモジュールです。この例では、ルート・グルー プに WBIStats という名前を使用しています。
- f. 「**ResourceAdapter**」をクリックします。 これは、JCA アダプターについて 収集されるデータ用のサブモジュールです。
- g. アダプターの名前をクリックして、モニターするプロセスを選択します。
- h. 右側のペインで、収集する統計のチェック・ボックスを選択してから、「使 用可能」をクリックします。

### 結果

PMI がアダプター用に構成されます。

次のタスク

これで、アダプターのパフォーマンス統計を表示することができるようになりまし た。

# **Common Event Infrastructure (CEI)** を使用したトレースの使用 可能化

アダプターは、サーバー内に組み込まれたコンポーネントである Common Event Infrastructure を使用して、ポーリング周期の開始または停止などの重要なビジネ ス・イベントに関するデータを通知できます。 イベント・データの書き込み先は、 構成設定に応じてデータベースまたはトレース・ログ・ファイルになります。

このタスクを実行する理由および時期

このタスクの手順

1. 管理コンソールにて、「トラブルシューティング」をクリックします。

- 2. 「ログおよびトレース」を選択します。
- 3. サーバーのリストにて、ご使用のサーバーの名前をクリックします。
- 4. 「ログ詳細レベルの変更」ボックスで、アダプターによるイベント・データの書 き込み先にする CEI データベースの名前 (例えば、 WBIEventMonitor.CEI.ResourceAdapter.\*) またはトレース・ログ・ファイルの名前 (例えば、WBIEventMonitor.LOG.ResourceAdapter.\*) をクリックします。
- 5. アダプターを使用してデータベースまたはトレース・ログ・ファイルに書き込む ビジネス・イベントの詳細レベルを選択し、(必要に応じて) メッセージおよびト レースに関連付けられている詳細レベルの細分度を調整します。
	- **・ロギングなし。** イベント・ロギングをオフにします。
	- メッセージのみ。 アダプターはイベントを通知します。
	- v すべてのメッセージおよびトレース。 アダプターは、イベントの詳細を通知 します。
	- v メッセージとトレースのレベル。 イベントに関連付けられているビジネス・ オブジェクト・ペイロードについてアダプターが通知する詳細度を制御するた めの設定です。詳細度を調整する場合は、以下のいずれかを選択してくださ い。

詳細 **-** 中。アダプターはイベントを通知しますが、ビジネス・オブジェク ト・ペイロードについては通知しません。

詳細 **-** 高。アダプターは、イベントおよびビジネス・オブジェクト・ペイロ ードの説明を通知します。

詳細 **-** 最高。アダプターは、イベントおよびビジネス・オブジェクト・ペイ ロード全体を通知します。

6. 「**OK**」をクリックします。

### 結果

イベント・ロギングが使用可能になります。 CEI 項目は、トレース・ログ・ファイ ル内で参照できます。または、管理コンソール内で Common Base Event Browser を使用して表示することもできます。

## パフォーマンスに関する統計の表示

アダプターのパフォーマンス・データは、グラフィカル・モニター・ツール Tivoli Performance Viewer を使用して表示することができます。Tivoli Performance Viewer は、WebSphere Process Server の管理コンソールに組み込まれています。

### 始める前に

アダプター用の Performance Monitoring Infrastructure の構成。

#### このタスクの手順

- 1. 管理コンソールで、「モニターおよびチューニング」を展開し、「**Performance Viewer**」を展開した後、「現行アクティビティー」を選択します。
- 2. サーバーのリストにて、ご使用のサーバーの名前をクリックします。
- 3. サーバー名の下で、「パフォーマンス・モジュール」を展開します。
- 4. 「**WBIStatsRootGroup**」をクリックします。
- 5. 「**ResourceAdapter**」およびアダプター・モジュールの名前をクリックします。
- 6. 複数のプロセスがある場合は、統計を表示させるプロセスのチェック・ボックス を選択します。

### 結果

右側のパネルに統計が表示されます。「グラフの表示」をクリックして、データの グラフを表示するか、または「表の表示」をクリックして、統計を表形式で表示す ることができます。以下の図では、アダプターのパフォーマンス統計をグラフの形 で表示しています。

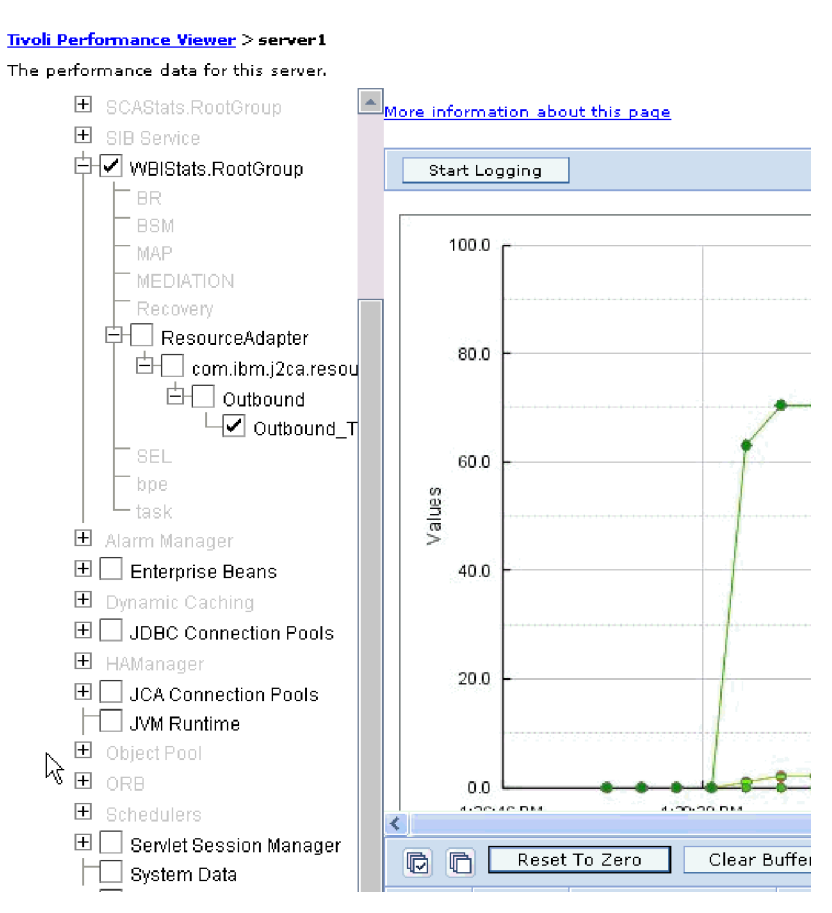

図 *82.* グラフ表示によるアダプターのパフォーマンス統計

# 第 **8** 章 トラブルシューティングおよびサポート

一般的なトラブルシューティング技術やセルフ・ヘルプ情報は、問題の確認および 早期解決に役立ちます。

## **Log and Trace Analyzer** のサポート

アダプターは、Log and Trace Analyzer で表示できるログ・ファイルとトレース・ ファイルを作成します。

Log and Trace Analyzer は、ログ・ファイルとトレース・ファイルをフィルタリン グして、アダプターのメッセージとトレース情報を分離することができます。ま た、ログ・ビューアーの中で、アダプターのメッセージとトレース情報を強調表示 することもできます。

フィルタリングと強調表示の対象とするアダプターのコンポーネント ID は、文字 FTPRA とアダプター ID プロパティーの値から構成されるストリングです。例え ば、アダプター ID プロパティーが、001 に設定されている場合、コンポーネント ID は、FTPRA001 となります。

同じアダプターを複数インスタンス実行する場合、アダプター ID プロパティーの 最初の 8 文字は、必ずインスタンスごとに固有にし、ログおよびトレース情報を特 定のアダプター・インスタンスに相互に関連付けられるようにしてください。アダ プター ID プロパティーの最初の 7 文字を固有にすることにより、そのアダプター の複数インスタンスのコンポーネント ID も固有になり、アダプターの特定インス タンスにログおよびトレース情報を相互に関連付けることができます。 アダプター ID プロパティーの長さが、ログおよびトレース・ファイルのフィルター処理にどの ように関係するかを示すため、2 つのインスタンスの WebSphere Adapter for FTP のアダプター ID プロパティーを 001 と 002 に設定するとします。これらのイン スタンスのコンポーネント ID、FTPRA001 および FTPRA002 は、短いので固有性を 保つことができ、別のアダプター・インスタンスとして区別することができます。 しかし、もっと長いアダプター ID プロパティーのインスタンスの場合、互いを区 別できなくなります。例えば、2 つのインスタンスのアダプター ID プロパティー を、Instance01 および Instance02 に設定するとします。この場合、各アダプタ ー・インスタンスのログおよびトレース情報を個別に調べることはできなくなりま す。これは、両方のインスタンスのコンポーネント ID が FTPRAInstance に切り詰 められるためです。

Outbound 処理については、アダプター ID プロパティーは、リソース・アダプター および Managed Connection Factory プロパティー・グループの両方にあります。外 部サービス・ウィザードを使用して、Outbound 処理用にアダプターを構成後、アダ プター ID プロパティーを更新する場合、リソース・アダプター・プロパティーと Managed Connection Factory プロパティーを矛盾がないように必ず設定し、ログお よびトレース・エントリーのマーキングが不整合にならないようにしてください。 Inbound 処理については、アダプター ID プロパティーは、リソース・アダプタ ー・プロパティーのみに設定されますので、このような配慮は不要です。

アダプター ID プロパティーについて詳しくは、次を参照してください。 174 [ペー](#page-177-0) [ジの『アダプ ター](#page-177-0) ID (AdapterID)』. Log and Trace Analyzer について詳しくは、 [http://publib.boulder.ibm.com/infocenter/wasinfo/v6r0/topic/](http://publib.boulder.ibm.com/infocenter/wasinfo/v6r0/topic/org.eclipse.hyades.log.ui.doc.user/concepts/cltaviews.htm) [org.eclipse.hyades.log.ui.doc.user/concepts/cltaviews.htm](http://publib.boulder.ibm.com/infocenter/wasinfo/v6r0/topic/org.eclipse.hyades.log.ui.doc.user/concepts/cltaviews.htm)を参照してください。

# うるう年例外の取り扱い

Commons Net API v1.4.1 が提供するデフォルトのパーサーは、作成日が 2 月 29 日のファイルを処理できません。com.ibm.j2ca.ftp.util.FTPLongListEntryParser クラス を使用すると、2 月 29 日に作成されたファイルを処理できます。

ディレクトリーに 2 月 29 日に作成されたファイルが含まれる場合、 com.ibm.j2ca.ftp.util.FTPLongListEntryParser クラスを使用します。このクラスは、フ ァイル名を取得し、エラーなしで処理を続行する基本的なインプリメンテーション です。長いリスト出力の構文解析を実行するために、インターフェースをインプリ メントできます。

注**:** このクラスを使用してファイルを取り出すと、FTP サーバー上のファイルのタ イム・スタンプは失われます。

## **ServerToServerFileTransfer**

指定されたファイルは、1 つの FTP サーバー・ディレクトリーから別の FTP サー バー・ディレクトリーに転送される。

「ホスト名」プロパティーの値が localhost に設定されている場合、1 次サーバー は、アダプター・ワークステーションと同じシステムにあります。 Adapter for FTP は、「421 エラー - データ接続を開けません (421 error-Can't open data connection)」を生成します。この問題に対処するには、ホスト・ファイル (Windows プラットフォームの場合、<WindowsHome>/system32/drivers/etc/hosts にありま す) を編集し、外部 IP アドレス (9.186.116.151 localhost など) を持つ新規エントリ ーを追加します。

ホスト名値または外部 IP アドレスが使用される場合 (例えばホスト名形式として FTPTEST が使用される場合や IP 形式として 9.186.116.151 が使用される場合) に も、アダプターは動作します。

# ロギングおよびトレースの構成

要件に合うようロギングおよびトレースを構成します。アダプターのロギングを使 用可能にし、イベント処理の状況を制御します。アダプターのログ・ファイル名お よびトレース・ファイル名を変更して、ほかのログ・ファイルおよびトレース・フ ァイルと区別します。

このタスクを実行する理由および時期

# ロギング・プロパティーの構成

管理コンソールを使用して、ロギングを使用可能にして、ログの出力プロパティー (ログの場所、詳細レベル、および出力フォーマットなど) を設定します。

#### このタスクを実行する理由および時期

アダプターでモニター対象イベントをログに記録できるようにするには、モニター したいサービス・コンポーネントのイベント・ポイント、イベントごとに必要とな る詳細レベル、およびイベントをログにパブリッシュするのに使用する出力のフォ ーマットを指定する必要があります。管理コンソールを使用して、次のタスクを実 行します。

- v 特定のイベント・ログを使用可能または使用不可に設定する
- ログの詳細レベルを指定する
- ログ・ファイルの保管場所および保有数を指定する
- v ログ出力のフォーマットを指定する

ログ・アナライザー出力のフォーマットを設定する場合、ログ・アナライザー・ ツールを使用してトレース出力を開くことができます。ログ・アナライザー・ツ ールは、プロセス・サーバーに組み込まれたアプリケーションです。このツール は、ログ・アナライザーのマージ機能を使用できるため、異なる 2 つのサーバ ー・プロセスのトレースを相関させる場合に便利です。

サービス・コンポーネントやイベント・ポイントなどのプロセス・サーバー 上での モニターについて詳しくは、プロセス・サーバー の資料を参照してください。

ログ構成は、静的または動的に変更できます。アプリケーション・サーバーを開始 または再始動すると、静的構成が有効になります。動的構成変更 (またはランタイ ム構成変更) は、即時適用されます。

ログが作成されると、そのログの詳細レベルが構成データから設定されます。特定 のログ名に対して、構成データが使用可能でない場合、そのログのレベルは、ログ の親から取得されます。親ログに構成データが存在しない場合、そのログの親が確 認される、という具合に、ヌル以外のレベル値があるログが見つかるまでツリーを 上昇します。ログのレベルを変更すると、その変更はログの子に伝搬されます。ま た、必要に応じて、ログの子からその子へと変更が再帰的に伝搬されます。

ロギングを使用可能にし、ログの出力プロパティーを設定するには、次の手順を実 行します。

#### このタスクの手順

- 1. 管理コンソールのナビゲーション・ペインで、「サーバー」 → 「アプリケーシ ョン・サーバー」をクリックします。
- 2. 作業したいサーバーの名前をクリックします。
- 3. 「トラブルシューティング」で「ログおよびトレース」をクリックします。
- 4. 「ログ詳細レベルの変更」をクリックします。
- 5. 変更を有効にするには、以下を行います。
	- v 構成を静的に変更する場合は、「構成」タブをクリックします。
	- 構成を動的に変更する場合は、「ランタイム」タブをクリックします。
- 6. 変更したいロギング・レベルのパッケージの名前をクリックします。 WebSphere Adapters 用のパッケージ名は、**com.ibm.j2ca.\*** で始まります。
- v アダプターの基本コンポーネントの場合は、**com.ibm.j2ca.base.\*** を選択しま す。
- アダプターの基本コンポーネントとすべてのデプロイ済みアダプターの場合 は、**com.ibm.j2ca.\*** を選択します。
- v Adapter for FTP の場合のみ、**com.ibm.j2ca.ftp.\*** パッケージを選択します。
- 7. ロギング・レベルを選択します。

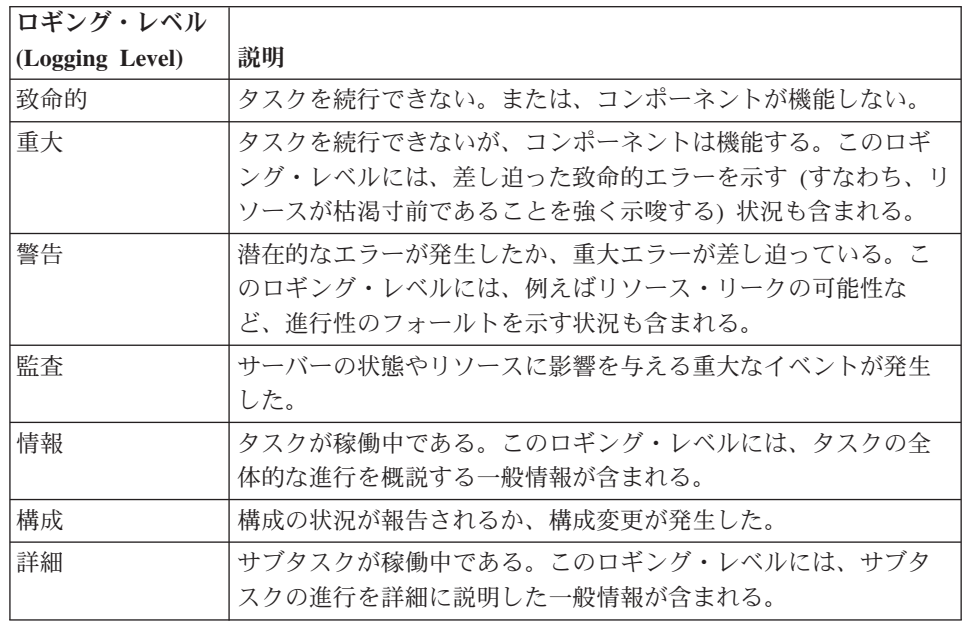

- 8. 「適用」をクリックします。
- 9. 「**OK**」をクリックします。
- 10. 静的な構成変更を有効にするには、プロセス・サーバー を停止し、再始動しま す。

### 結果

これ以降、ログ項目には、選択したアダプター・コンポーネントについての指定し たレベルの情報が格納されます。

# ログ・ファイル名およびトレース・ファイル名の変更

アダプター・ログおよびトレース情報を他のプロセスとは分離して保持するには、 管理コンソールを使用してファイル名を変更します。デフォルトでは、プロセス・ サーバー 上にあるすべてのプロセスおよびアプリケーションのログ情報およびトレ ース情報は、それぞれ SystemOut.log ファイルおよび trace.log ファイルに書き込ま れます。

### 始める前に

アダプター・モジュールをアプリケーション・サーバーにデプロイした後は、ロ グ・ファイル名およびトレース・ファイル名はいつでも変更できます。

#### このタスクを実行する理由および時期

ログ・ファイルおよびトレース・ファイルは、静的または動的に変更できます。ア プリケーション・サーバーを開始または再始動すると、静的変更が有効になりま す。動的変更またはランタイム構成変更は、即座に適用されます。

ログ・ファイルおよびトレース・ファイルは、*install\_root*/profiles/*profile\_name*/logs/ *server\_name* フォルダーにあります。

ログ・ファイル名およびトレース・ファイル名を設定または変更するには、以下の 手順を使用します。

#### このタスクの手順

- 1. 管理コンソールのナビゲーション・ペインで、「アプリケーション」**>**「エンタ ープライズ・アプリケーション」を選択します。
- 2. 「エンタープライズ・アプリケーション」リストから、アダプター・アプリケー ションの名前をクリックします。これは、アダプターの EAR ファイルの名前か ら .ear ファイル拡張子を除いたものです。 例えば、EAR ファイルの名前が Accounting\_OutboundApp.ear である場合は、**Accounting\_OutboundApp** をクリッ クします。
- 3. 「構成」タブの「モジュール」リストから、「モジュールの管理」をクリックし ます。
- 4. モジュールのリストで、IBM WebSphere Adapter for FTP をクリックします。
- 5. 「構成」タブの「追加プロパティー」の下で、「リソース・アダプター」をクリ ックします。
- 6. 「構成」タブの「追加プロパティー」の下で、「カスタム・プロパティー」をク リックします。
- 7. 「カスタム・プロパティー」テーブル内で、ファイル名を変更します。
	- a. 「**logFilename**」をクリックして、ログ・ファイルの名前を変更します。ある いは、「**traceFilename**」をクリックして、トレース・ファイルの名前を変更 します。
	- b. 「構成」タブで、「値」フィールドに新しい名前を入力します。 デフォルト では、ログ・ファイルの名前は SystemOut.log、トレース・ファイルの名前は trace.log になります。
	- c. 「適用」または「**OK**」をクリックします。 変更内容がローカル・マシン上 に保存されます。
	- d. 変更内容をサーバー上のマスター構成に保存するには、次のいずれかの手順 を実行します。
		- v 静的変更: サーバーを停止してから再始動します。この方法では、変更を 行うことは可能ですが、サーバーを停止してから始動するまで、行った変 更は有効になりません。
		- v 動的変更: 「カスタム・プロパティー」テーブルの上にあるメッセージ・ ボックス内にある「保管」リンクをクリックします。プロンプトが出され たら、再度「保管」をクリックします。この方法では、行った変更をすぐ に有効にすることができます。

# **First Failure Data Capture (FFDC)** サポート

アダプターでは、First Failure Data Capture (FFDC) をサポートしています。これ は、WebSphere Process Server または WebSphere Enterprise Service Bus の実行時に 発生した障害およびソフトウェアの深刻な誤動作を、永続的に記録するものです。

FFDC 機能はバックグラウンドで実行され、実行時に発生するイベントやエラーを 収集します。この機能はさまざまな障害を相互に関連付ける手段を提供するため、 この機能を利用すると、ソフトウェアは、ある 1 つの障害の影響をその原因に結び つけ、その結果、障害の根本原因を素早く突き止めることが容易になります。取り 込まれたデータは、アダプターの実行時に発生した例外処理を識別するときに使用 できます。

問題が発生すると、例外メッセージおよびコンテキスト・データがアダプターによ ってログ・ファイルに書き込まれます。このログ・ファイルは *install\_root*/profiles/*profile*/logs/ffdc ディレクトリーに置かれます。

First Failure Data Capture (FFDC) について詳しくは、WebSphere Process Server ま たは WebSphere Enterprise Service Bus の資料を参照してください。

# ビジネス・フォールト

アダプターは、予想される例外で Outbound サービス記述で宣言されている例外で あるビジネス・フォールトか、インポートをサポートします。ビジネス・フォール トは、ビジネス・ルールの違反または制約違反が原因で、ビジネス・プロセスの予 測可能なポイントに発生します。

WebSphere Process Server と WebSphere Enterprise Service Bus は、他のタイプのフ ォールトをサポートしますが、アダプターが生成するのはビジネス・フォールトの みです。本書では、これらを単にフォールト と呼びます。すべての例外がフォール トになるわけではありません。フォールトは、Outbound 操作に応答タイプが構成さ れている場合にのみ使用されます。フォールトは、アクション可能なエラー、つま り、アプリケーションの終了を必要としないリカバリー・アクションが可能なエラ ーに対して生成されます。例えば、アダプターで必要なデータが含まれていない Outbound 処理のビジネス・オブジェクトを受け取るか、あるいはアダプターで Outbound 処理中にエラーが発生した場合に、アダプターによってフォールトが生成 されます。

注**:** 特定の操作のフォールトは、その操作に応答が構成されている場合にのみ有効 になります。

## フォールト・ビジネス・オブジェクト

外部サービス・ウィザードは、アダプターが生成できる各フォールト用のビジネ ス・オブジェクトを作成します。さらに、このウィザードでは WBIFault スーパー セット・ビジネス・オブジェクトも作成します。これには、すべてのフォールトに 共通する情報 (message、errorCode、primarySetKey の各属性など) が含まれていま す。 159 [ページの図](#page-162-0) 83 を参照してください。

<span id="page-162-0"></span>

| □ □ WBIFault |                                       |
|--------------|---------------------------------------|
|              |                                       |
| e message    | string                                |
| e errorCode  | string                                |
|              | e primaryKeySet PrimaryKeyPairType [] |
|              |                                       |
|              |                                       |

図 *83. WBIFault* ビジネス・オブジェクトの構造

WebSphere Adapter for FTP はフォールトを使用可能にします。フォールトを手動で 構成する必要はありません。アダプターは、ウィザードが作成する次のフォール ト・ビジネス・オブジェクトを提供します。

• DuplicateRecordFault

アダプターは、Outbound Create 操作の処理時に、指定されたファイルが指定され たディレクトリー・パスに既に存在するためエラーが発生すると、このフォール トをスローします。このフォールトは、ServerToServerFileTransfer 操作時、およ び、2 次サーバー・ディレクトリーにファイルが既に存在する場合にスローされ ます。

• RecordNotFoundFault

Create、Append、Delete、Overwrite、Retrieve、ExecuteFTPScript、および ServerToServerFileTransfer の各操作の処理時に、指定されたディレクトリー・パ スにファイル・ディレクトリー・パスまたはスクリプト・ファイルが存在しない 場合、アダプターはこのフォールトをスローします。このフォールトは、ディレ クトリー・パスが存在しないとき、および、Create 操作時にシーケンス・ファイ ルが存在しないときに発生します。

• MissingDataFault

アダプターは、ファイル内容が NULL またはファイル名やディレクトリー・パス が空の場合など、必要な値が提供されないときに、このフォールトをスローしま す。

Retrieve 操作中に、区切り文字が NULL または無効なためエラーが発生した場合 に、アダプターはこのフォールトをスローします。Splittingfunctionclassname が SplitByDelimiter で、LocalDirectoryPath が NULL の場合に、splitCriteria が NULL か無効であると、LocalDirectoryPath が欠落しているというメッセージとと もに、MissingData フォールトがスローされます。splitCriteria が NULL または無 効で、SplitBySize が構成されている場合、アダプターは例外をスローしません。 Retrieve 操作中に、区切り文字が NULL で SplitByDelimiter が構成されているた めにエラーが発生した場合に、アダプターはこのフォールトをスローします。

### **XAResourceNotAvailableException**

### プロセス・サーバー・ログに

com.ibm.ws.Transaction.XAResourceNotAvailableException 例外のレポートが繰り返し 出力されている場合、トランザクション・ログを除去して問題を訂正してくださ い。

### 症状**:**

アダプターを始動すると、プロセス・サーバーのログ・ファイルに以下の例外が繰 り返し記録されます。

com.ibm.ws.Transaction.XAResourceNotAvailableException

### 問題**:**

プロセス・サーバーが、リソースのトランザクションをコミットまたはロールバッ クしている間に、そのリソースが除去されました。アダプターを始動すると、アダ プターはトランザクションをリカバリーしようとしますが、リソースが除去されて いるためできません。

### 解決策**:**

この問題を訂正するには、以下の手順を実行します。

- 1. プロセス・サーバーを停止します。
- 2. トランザクションを含むトランザクション・ログ・ファイルを除去します。例外 トレース内の情報を使用して、トランザクションを識別します。これにより、サ ーバーはこれらのトランザクションのリカバリーを試行しなくなります。

注**:** 通常、テスト環境または開発環境では、すべてのトランザクション・ログを 削除できます。 WebSphere Integration Developer で、トランザクション・ログ・ ディレクトリー *server\_install\_directory*\profiles\*profile\_name*\tranlog のファイルお よびサブディレクトリーを削除します。

実稼働環境では、処理が不要なイベントを表すトランザクションのみを削除しま す。この処理を行う方法の 1 つとしては、アダプターを再インストールし、使 用されている元のイベント・データベースにアダプターを位置指定して、不要な トランザクションのみを削除する方法があります。別の方法として、以下のディ レクトリーにある log1 または log2 ファイルのどちらかから、トランザクショ ンを削除します。

*server\_install\_directory*¥profiles¥*profile\_name*¥tranlog¥*node\_name*¥wps¥ *server\_name*¥transaction¥tranlog

3. プロセス・サーバー を開始します。

### **org.xml.sax.SAXParseException**

アダプターが XML データ・ハンドラーで構成した場合、その内容が指定されたビ ジネス・オブジェクト形式でなければ、org.xml.sax.SAXParseException 例外が生成さ れます。この問題を訂正するには、ファイル内容がビジネス・オブジェクト構造と 一致しているかどうか確認してください。複数のビジネス・オブジェクトがファイ ルに含まれいる場合は、区切り文字が正しく指定されているかどうか確認してくだ さい。

#### 症状**:**

アダプターを XML データ・ハンドラーで構成したときに、以下の例外がスローさ れます。

org.xml.sax.SAXParseException: この内容は末尾のセクションでは許可されていま せん。

### 問題**:**

ファイルの内容は、指定されたビジネス・オブジェクト形式ではありません。

### 解決策**:**

この問題を訂正するには、以下の手順を実行します。

- 1. ファイル内容がビジネス・オブジェクト構造と一致しているかどうか確認しま す。
- 2. 複数のビジネス・オブジェクトがコンテンツ・ファイルに含まれいる場合は、 区切り文字が正しく指定されているかどうか確認します。

## セルフ・ヘルプ・リソース

IBM ソフトウェア・サポートのリソースは、最新のサポート情報やテクニカル文書 を入手したり、サポート・ツールやフィックスをダウンロードしたり、 WebSphere Adapters の問題を回避したりするために使用することができます。また、セルフ・ ヘルプ・リソースは、アダプターに関連する問題を診断するのに役立ち、IBM ソフ トウェア・サポートへの連絡方法についての情報を提供します。

### サポート **Web** サイト

WebSphere Adapters ソフトウェアのサポート Web サイト [\(http://www.ibm.com/](http://www.ibm.com/software/integration/wbiadapters/support/) [software/integration/wbiadapters/support/\)](http://www.ibm.com/software/integration/wbiadapters/support/) では、WebSphere Adapters の学習、使用、 およびトラブルシューティングに役立つ多数のリソースへのリンクを提供していま す。以下の種類のリソースがあります。

- v フラッシュ (製品に関する警告)
- v 製品のインフォメーション・センター、マニュアル、IBM Redbooks®、およびホ ワイト・ペーパーなどの技術情報
- v 研修関連
- v テクニカル・ノート

### 推奨フィックス

適用することが望ましい推奨フィックスのリストは、[http://www.ibm.com/support/](http://www.ibm.com/support/docview.wss?fdoc=aimadp&rs=695&uid=swg27010397) [docview.wss?fdoc=aimadp&rs=695&uid=swg27010397](http://www.ibm.com/support/docview.wss?fdoc=aimadp&rs=695&uid=swg27010397) にあります。

### テクニカル・ノート

テクニカル・ノートは、Adapter for FTP に関する最新の資料を提供します。以下の トピックがあります。

- v 問題とそれに対する現在使用可能な解決策
- v よくある質問に対する答え
- アダプターのインストール、構成、使用法、トラブルシューティングに関する手 引きとなる情報
- v *IBM* ソフトウェア・サポート・ハンドブック

WebSphere Adapters のテクニカル・ノートのリストについては、以下のアドレスに アクセスしてください。

[http://www.ibm.com/support/search.wss?tc=SSMKUK&rs=695&rank=8](http://www.ibm.com/support/search.wss?tc=SSMKUK&rs=695&rank=8&dc=DB520+D800+D900+DA900+DA800+DB560&dtm) [&dc=DB520+D800+D900+DA900+DA800+DB560&dtm](http://www.ibm.com/support/search.wss?tc=SSMKUK&rs=695&rank=8&dc=DB520+D800+D900+DA900+DA800+DB560&dtm)

## **IBM Support Assistant** のプラグイン

Adapter for FTP では、IBM Support Assistant のプラグインを提供します。これ は、無料の保守容易性ローカル・ソフトウェア・ワークベンチです。プラグイン は、動的トレース・フィーチャーをサポートします。 IBM Support Assistant のイン ストールおよび使用については、以下のアドレスにアクセスしてください。

<http://www.ibm.com/software/support/isa/>

# 第 **9** 章 参照情報

ユーザーの作業をサポートするための参照情報として、外部サービス・ウィザード によって生成されるビジネス・オブジェクトに関する詳細情報や、アダプター・プ ロパティーに関する情報 (双方向変換をサポートするアダプター・プロパティーな ど) を提供しています。また、アダプターのメッセージや関連製品情報についても 示しています。

# ビジネス・オブジェクトの情報

ビジネス・オブジェクト定義ファイル内のアプリケーション固有情報およびビジネ ス・オブジェクト名を調査することによって、ビジネス・オブジェクトの目的を特 定できます。アプリケーション固有情報は、 FTP サーバー で実行できる操作を決 定します。名前は、通常実行される操作およびビジネス・オブジェクトの構造を反 映します。

## ビジネス・オブジェクトの構造

アダプターでは、3 種類のビジネス・オブジェクト構造をサポートしています。非 構造化データを渡すために使用される汎用ビジネス・オブジェクト。データおよび 接続固有の情報に対して実行されるアクションを含むビジネス・グラフを備えた汎 用ビジネス・オブジェクト。コンテンツ固有のビジネス・オブジェクトである、ユ ーザー定義タイプ。非常に限定的なビジネス・オブジェクト構造 (Customer、Order などのビジネス・オブジェクト) をサポートします。

ビジネス・グラフは、オプションになり、外部サービス・ウィザードで選択できま す。

FTPFileBG、FTPFile、および UnstructuredContent 汎用ビジネス・オブジェクト定義 は、自動的に生成されます。外部サービス作成時に選択したカスタム複合タイプに 応じて、対応するビジネス・オブジェクトまたはオブジェクトの定義も生成されま す。例えば、オプションのビジネス・グラフを含む Customer を選択すると、ビジ ネス・オブジェクト CustomerWrapperBG および CustomerWrapper が生成されま す。

### **FTPFileBG**

FTPFileBG ビジネス・オブジェクトは、汎用ビジネス・オブジェクトの一種で、動 詞 (データに対して実行されるアクション) および FTPFile ビジネス・オブジェク トが子として含まれています。以下の図に、この関係を示します。

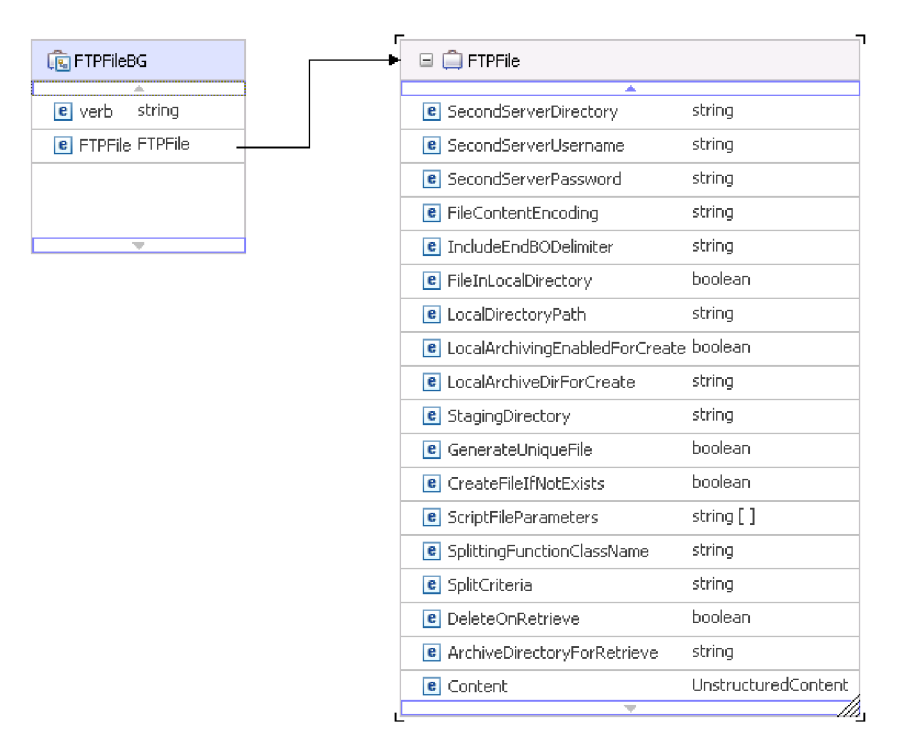

図 *84. FTPFileBG* ビジネス・オブジェクト

### **FTPFile**

FTPFile ビジネス・オブジェクトには、すべての必要な接続情報と、 UnstructuredContent ビジネス・オブジェクトが子として含まれています。以下の図 に、この関係を示します。

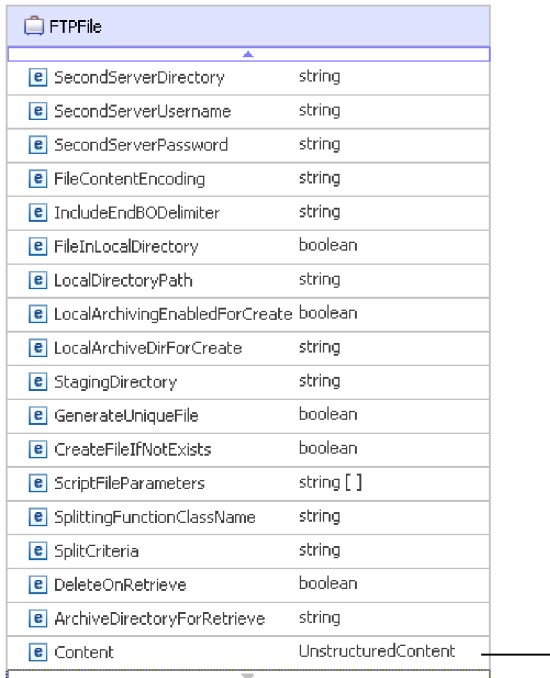

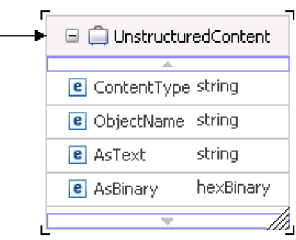

図 *85. FTPFile* ビジネス・オブジェクト

## **CustomerWrapperBG**

CustomerWrapperBG は、動詞 (データに対して実行されるアクション) および CustomerWrapper ビジネス・オブジェクトを子として含むビジネス・オブジェクト です。以下の図に、この関係を示します。

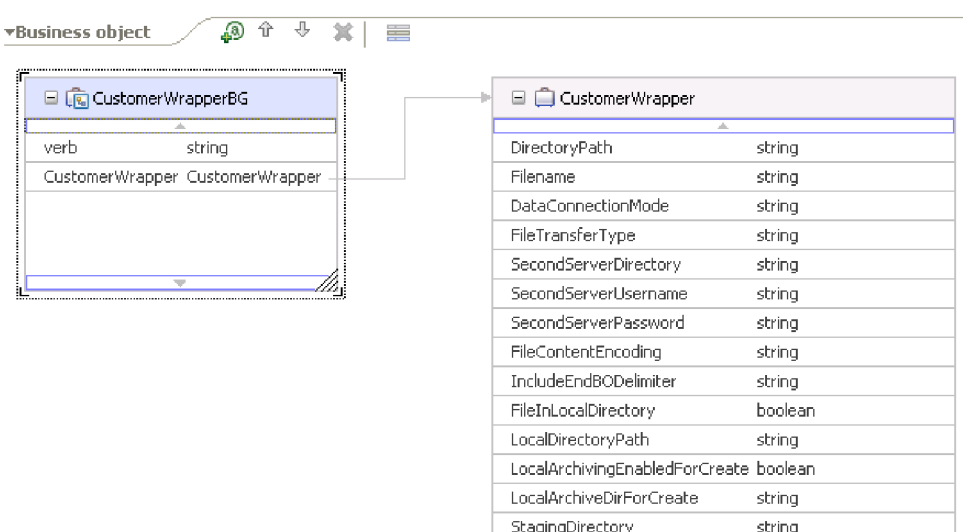

Content

図 *86. CustomerWrapperBG* ビジネス・オブジェクト

Customer

### **CustomerWrapper**

CustomerWrapper ビジネス・オブジェクトは、すべての必要な接続情報およびコン テンツ固有の Customer ビジネス・オブジェクトを子として含むビジネス・オブジ ェクトです。以下の図に、この関係を示します。

| CustomerWrapper<br>Θ                   |          |  | ÷ | □ □ Customer        |        |
|----------------------------------------|----------|--|---|---------------------|--------|
|                                        |          |  |   |                     |        |
| DirectoryPath                          | string   |  |   | CustomerName string |        |
| Filename                               | strina   |  |   | <b>Address</b>      | string |
| DataConnectionMode                     | string   |  |   | City                | string |
| FileTransferType                       | string   |  |   | State               | string |
| SecondServerDirectory                  | string   |  |   |                     |        |
| SecondServerUsername                   | string   |  |   | ÷                   |        |
| SecondServerPassword                   | string   |  |   |                     |        |
| FileContentEncoding                    | string   |  |   |                     |        |
| IncludeEndBODelimiter                  | string   |  |   |                     |        |
| FileInLocalDirectory                   | boolean  |  |   |                     |        |
| LocalDirectoryPath                     | string   |  |   |                     |        |
| LocalArchivingEnabledForCreate boolean |          |  |   |                     |        |
| LocalArchiveDirForCreate               | string   |  |   |                     |        |
| StagingDirectory                       | string   |  |   |                     |        |
| Content                                | Customer |  |   |                     |        |

図 *87. CustomerWrapper* ビジネス・オブジェクト

# 命名規則

外部サービス・ウィザードがビジネス・オブジェクトを生成する際、ビジネス・オ ブジェクトの構築に使用する FTP サーバー 内のオブジェクト名に基づいて、ビジ ネス・オブジェクトに名前を提供します。ビジネス・オブジェクト・エディターを 使用して、ユーザー定義オブジェクトを作成します。

外部サービス・ウィザードは、オブジェクト名を大/小文字混合に変換します。これ は、スペースまたは下線などのあらゆる分離文字を除去し、各単語の先頭文字を大 文字にすることを意味します。例えば、外部サービス・ウィザードが CUSTOMER\_ADDRESS という名前のFTP サーバー・オブジェクトを使用してビジ ネス・オブジェクトを生成する場合、CustomerAddress という名前のビジネス・オブ ジェクトを生成します。

生成したビジネス・オブジェクト名で、ビジネス・オブジェクトの構造を示すこと ができます。ただし、ビジネス・オブジェクト名には、アダプターを意味する値は 含まれません。これは、ビジネス・オブジェクト名を変更しても、ビジネス・オブ ジェクトの動作は変わらないことを意味します。

重要**:** ビジネス・オブジェクトを名前変更する場合、 WebSphere Integration Developer のリファクタリング機能を使用して、すべてのビジネス・オブジェクト依 存関係を確実に更新してください。リファクタリングを使用したビジネス・オブジ

ェクトの名前変更についての説明は、以下のリンクを参照してください: [http://publib.boulder.ibm.com/infocenter/dmndhelp/v6rxmx/topic/](http://publib.boulder.ibm.com/infocenter/dmndhelp/v6rxmx/topic/com.ibm.wbit.help.refactor.doc/topics/trenameboatt.html) [com.ibm.wbit.help.refactor.doc/topics/trenameboatt.html](http://publib.boulder.ibm.com/infocenter/dmndhelp/v6rxmx/topic/com.ibm.wbit.help.refactor.doc/topics/trenameboatt.html)。

注**:** ビジネス・グラフの生成はオプションで、WebSphere Process Server の場合のみ サポートされています。

# ビジネス・オブジェクト属性プロパティー

ビジネス・オブジェクト・アーキテクチャーは、属性に適用されるさまざまなプロ パティーを定義します。このセクションでは、アダプターがこれらのプロパティー を解釈する方法について説明します。

以下の表に、これらのプロパティーと、アダプターがプロパティーを解釈する方法 を示します。

表 *8.* ビジネス・オブジェクト属性プロパティー

| プロパティー      | 説明                                                                                                    |
|-------------|----------------------------------------------------------------------------------------------------|
| Cardinality | 単純属性の場合、1 が使用されます。コンテナー属性の場合、メソッド要件に従って n<br>が使用されます。                                                           |
| Foreign Key | アダプターには、Foreign Key を表す特定のエレメントはありません。                                                                          |
| Key         | アダプターには、Key を表す特定のエレメントはありません。                                                                                  |
| Name        | このプロパティーは、属性の固有の名前 (単純属性の場合)、またはビジネス・オブジェ<br>クトの名前(子ビジネス・オブジェクトの場合)を表します。                                       |
| 必須          | このプロパティーは、属性に値を入れる必要があるかどうかを指定します。                                                                              |
| Type        | 属性タイプは、単純または複合です。単純タイプは、ブール、ストリング、LongText、<br>整数、浮動小数点、倍精度浮動小数点、およびバイト []です。標準的な複合タイプ<br>は、別のビジネス・オブジェクトの名前です。 |

# ビジネス・オブジェクトの操作サポート

操作は、アダプターによってビジネス・オブジェクトに対して実行されるアクショ ンの名前です。あらゆるビジネス・オブジェクトは、関連付けられた操作を保有し ます。通常、操作の名前は、ビジネス・オブジェクトに対するアクションのタイプ を示します。

以下の表は、アダプターがサポートする操作を定義しています。

表 *9.* ビジネス・オブジェクトのサポートされる操作

| 操作        | 結果                                                      |
|-----------|---------------------------------------------------------|
| Create    | 指定されたファイル名のファイルが、指定されたディレクトリーに、要求によっ<br>て送信された内容で作成される。 |
| Append    | 要求の内容がファイルの終わりに付加される。                                   |
| Retrieve  | 要求で指定したファイルの内容を戻す。                                      |
| Delete    | 要求で指定されたディレクトリーからファイルを削除する。                             |
| Overwrite | ディレクトリーのファイルに要求で指定された内容を上書きする。                          |
| Exists    | 要求のファイルが指定のディレクトリーまたはサブディレクトリーに存在する場<br>合は、成功応答を返す。     |

表 *9.* ビジネス・オブジェクトのサポートされる操作 *(*続き*)*

| 操作                         | 結果                                    |
|----------------------------|---------------------------------------|
| List                       | 指定されたディレクトリーに存在するすべてのファイル名を返す。        |
| ServerToServerFileTransfer | 1 つの FTP サーバーから別の FTP サーバーヘファイルを転送する。 |
| <b>ExecuteFTPScript</b>    | 指定されたディレクトリーで FTP スクリプト・ファイルを実行する。    |

## カスタム・ビジネス・オブジェクト

カスタム・ビジネス・オブジェクトを使用する場合、外部サービス・ウィザードを 実行する前に、WebSphere Integration Developer ビジネス・オブジェクト・ウィザー ドを使用して、事前定義ビジネス・オブジェクトを作成する必要があります。ウィ ザードによって作成されるビジネス・オブジェクト定義は、ローカル・システムに xsd ファイルとして保管されます。外部サービス・ウィザードでビジネス・オブジ ェクトを作成する場合、ビジネス・オブジェクト・ウィザードで作成された事前定 義ビジネス・オブジェクトが検索され、モジュール固有のデータがそのオブジェク トに取り込まれます。

事前定義ビジネス・オブジェクトの作成方法について詳しくは、WebSphere Integration Developer の資料を参照してください。

## カスタム・ファイル分割

分割ロジックを含むカスタム・クラスを実装することができます。アダプターは、 このクラス用の Java™ インターフェースを提供します。インターフェースの詳細を 以下に示します。

```
public interface SplittingFunctionalityInterface extends Iterator{
 public int getTotalBOs(String filename) throws SplittingException;
public void setBODetails(String filename, int currentPosition, int totalBOs,
  boolean includeEndBODelimiter) throws SplittingException;
  public void setSplitCriteria(String splitCriteria);
  public void setEncoding(String encoding);
  public void setLogUtils(LogUtils logUtils);
public boolean isSplitBySize()
}
```
• public int getTotalBOs(String filename) throws SplittingException

このメソッドは、filename で指定されるイベント・ファイル内に存在するビジネ ス・オブジェクトの総数を返します。

• public void setSplitCriteria(String splitCriteria)

このメソッドは、splitCriteria を取ります。これは、イベント・ファイル内に 存在するビジネス・オブジェクトの数に基づいています。各ビジネス・オブジェ クトは、next() 呼び出しで返されます。

v public void setLogUtils(LogUtils logUtils)

このメソッドを使用して LogUtils オブジェクトを設定します。これは、ユーザ ーがトレースおよびログ・メッセージをファイルに書き込むために使用するクラ スです。

• public void setEncoding(String encoding)

<span id="page-172-0"></span>このメソッドを使用して、イベント・ファイル内容のエンコードを設定します。 ファイル内容の読み取り時に、このエンコードが使用されます。このエンコード は、SplitCriteria にも使用されます。

• public void setBODetails(String filename, int currentPosition, int totalBOs, boolean includeEndBODelimiter) throws SplittingException

このメソッドを使用して、現在のビジネス・オブジェクト番号を設定し、next() 呼び出しが行われるたびに currentPosition に設定されているビジネス・オブジ ェクト番号が返されるようにします。このメソッドは includeEndBODelimiter パ ラメーターも取ります。このパラメーターを true に設定すると、ビジネス・オ ブジェクトの内容の末尾に SplitCriteria が組み込まれます。このメソッドは、 常に next() 呼び出しの前に呼び出す必要があります。これは、next() メソッド が、このメソッドで設定したビジネス・オブジェクトのビジネス・オブジェクト の内容を返すようにするためです。

- v イテレーターには、hasNext()、next、および remove() という 3 つのメソッド があり、これらも実装する必要があります。next() メソッドは、setBODetails() で設定されたビジネス・オブジェクト位置のビジネス・オブジェクト内容を (byte[] として) 返します。ビジネス・オブジェクトの位置が設定されていない場 合は失敗します。hasNext() メソッドは、setBODetails() で設定されたビジネ ス・オブジェクトの位置が存在するかどうかを示します。hasNext() 呼び出しの 前に、setBODetails() メソッドを呼び出す必要があります。remove() メソッド は、イベント・パーシスタンス・テーブルから削除されるビジネス・オブジェク ト項目ごとに呼び出されます。このメソッドでイベント・ファイルを削除しない でください。使用されているリソースのみをクリーンアップしてください。
- public boolean isSplitBySize()

このメソッドは、イベント・ファイルの構文解析を、サイズまたは区切り文字の いずれに基づいて行うかを示します。

# **Outbound** 構成プロパティー

WebSphere Adapter for FTP には、オブジェクトやサービスを生成したり作成したり するときに、外部サービス・ウィザードを使用して設定する、いくつかの種類の Outbound 接続構成プロパティーがあります。WebSphere Integration Developer また は 管理コンソールを使ってモジュールを WebSphere Process Server または WebSphere Enterprise Service Busにデプロイした後に、リソース・アダプター・プ ロパティーおよび管理接続ファクトリー・プロパティーを変更することができま す。ただし、外部サービス・ウィザード の接続プロパティーは、デプロイメント後 に変更することはできません。

# プロパティーの詳細についてのガイド

WebSphere Adapter for FTP を構成するときに使用されるプロパティーは、リソー ス・アダプター・プロパティーや Managed Connection Factory プロパティーなど、 それぞれの構成プロパティーのトピックに記載されている表で詳細に説明されてい ます。 これらの表を使用しやすくするため、参照する各行の情報を以下に説明しま す。

### 次の表では、構成プロパティーの表に表示される場合がある各行の意味を説明しま す。

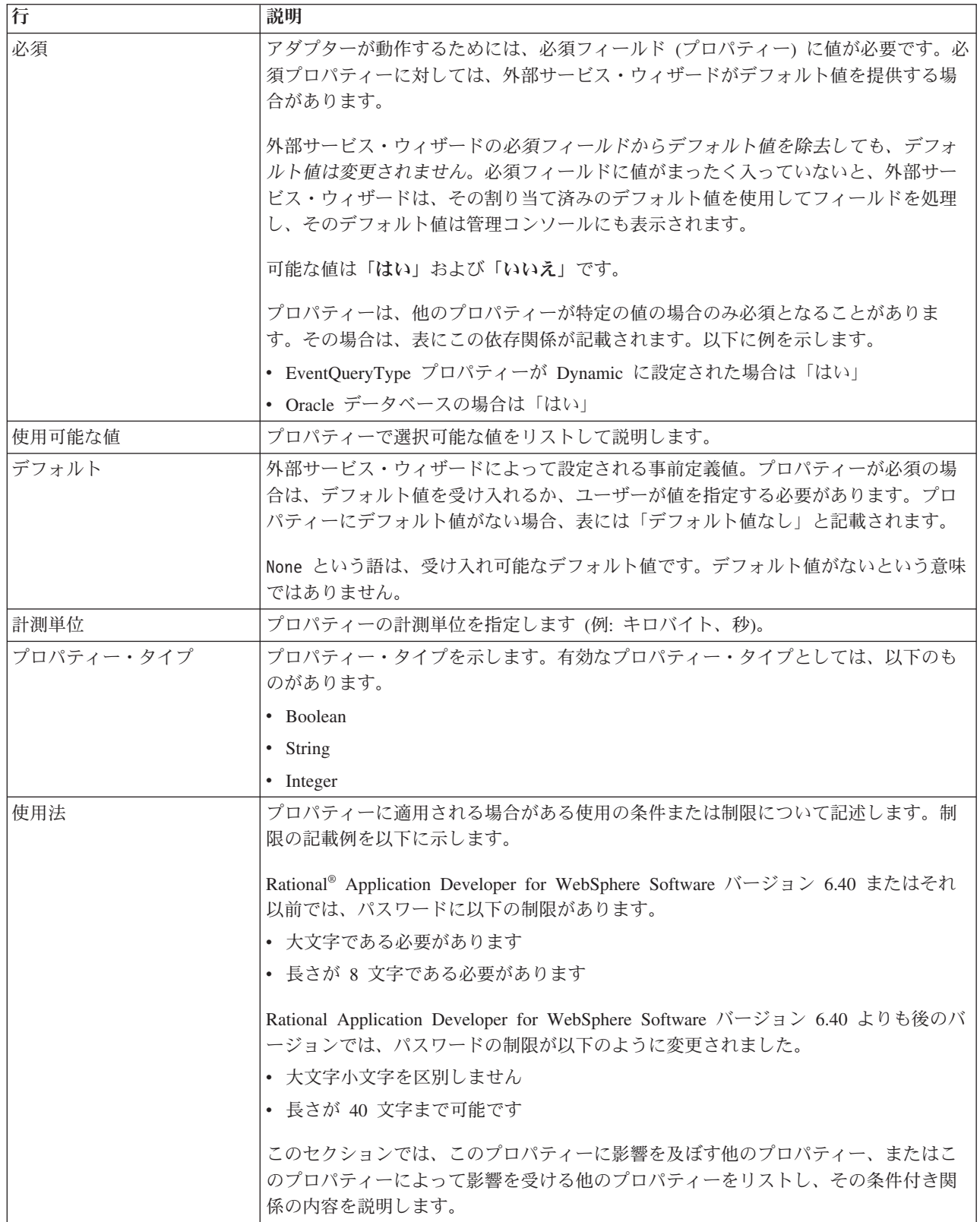

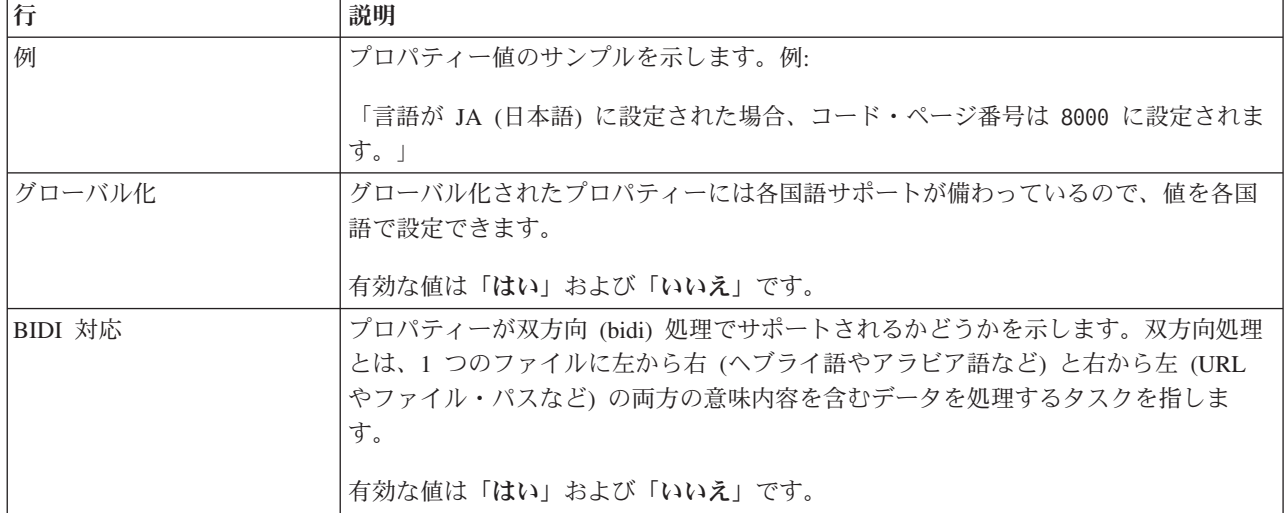

# アダプター・タイプ・プロパティー

アダプター・タイプ・プロパティーは、外部サービス・ウィザードにアダプターの 詳細情報を提供します。これらのプロパティーは、デプロイメント前に 外部サービ ス・ウィザードを使用して構成するか、デプロイメント後に WebSphere Application Server 管理コンソールを使用して構成します。

注**:** 双方向スクリプトを使用してこれらのアダプター・タイプ・プロパティーのい ずれかを設定する場合、そのプロパティーについて入力された双方向スクリプトの 形式を識別できる値を設定する必要があります。

アダプター・タイプ・プロパティーおよびその目的を以下の表に示します。各プロ パティーの完全な説明は、表に続くセクションで説明します。後続セクションのプ ロパティー詳細表の見方について詳しくは、 169 [ページの『プロパティーの詳細に](#page-172-0) [ついてのガイド』を](#page-172-0)参照してください。

表 *10.* アダプター・タイプ・プロパティー

|                        | プロパティー名     |                    |
|------------------------|-------------|--------------------|
| ウィザード内                 | 管理コンソール内    | 説明                 |
| 172 ページの               | Description | アダプターの説明。          |
| 『「説明」プロパ               |             |                    |
| ティー                    |             |                    |
| (Description)』         |             |                    |
| 172 ページの               | DisplayName | アダプター表示名。          |
| 『「表示名」プロ               |             |                    |
| パティー                   |             |                    |
| (DisplayName)』         |             |                    |
| 172 ページの               | ID          | アダプター・タイプの ID。     |
| 『「ID」プロパテ              |             |                    |
| $\uparrow$ $\sim$ (ID) |             |                    |
| 172 ページの               | Vendor      | アダプターを提供するベンダーの名前。 |
| 『「ベンダー」プ               |             |                    |
| ロパティー                  |             |                    |
| (Vendor)               |             |                    |

<span id="page-175-0"></span>表 *10.* アダプター・タイプ・プロパティー *(*続き*)*

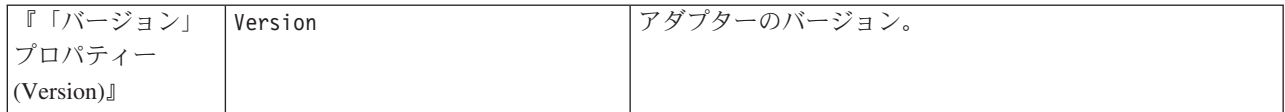

# 「説明」プロパティー **(Description)**

アダプターの説明。

表 *11.* 「説明」プロパティー特性

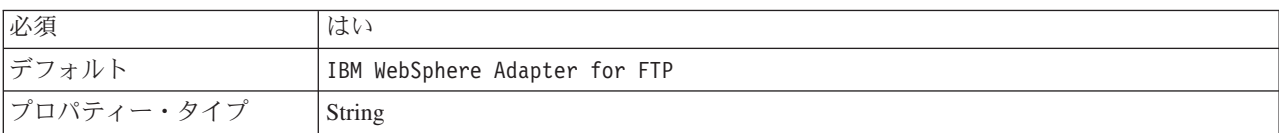

# 「表示名」プロパティー **(DisplayName)**

アダプター表示名。

表 *12.* 「表示名」プロパティー特性

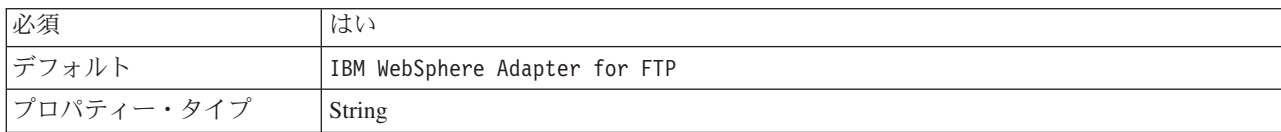

# 「**ID**」プロパティー **(ID)**

アダプター・タイプの ID。

表 *13.* 「*ID*」プロパティー特性

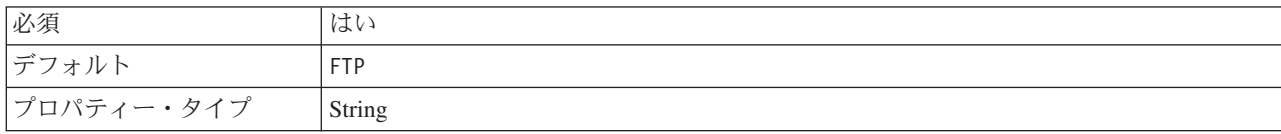

# 「ベンダー」プロパティー **(Vendor)**

アダプターを提供するベンダーの名前。

表 *14.* 「ベンダー」プロパティー特性

| 必須         | はい     |
|------------|--------|
| デフォルト      | IBM    |
| プロパティー・タイプ | String |

# 「バージョン」プロパティー **(Version)**

アダプターのバージョン。

表 *15.* 「バージョン」プロパティー特性

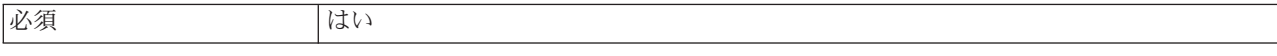

<span id="page-176-0"></span>表 *15.* 「バージョン」プロパティー特性 *(*続き*)*

| ドデフ<br>オル<br>$\overline{\phantom{a}}$ | $0 \cdot 4$ |
|---------------------------------------|-------------|
| エプロ<br>・ィー・タイプ<br>- ロパテー              | String      |

# リソース・アダプター・プロパティー

リソース・アダプター・プロパティーは、ビジネス・オブジェクトのネーム・スペ ースの指定など、アダプターの一般的な操作を制御します。リソース・アダプタ ー・プロパティーは、アダプターの構成時に、外部サービス・ウィザードを使用し て設定します。アダプターのデプロイ後、管理コンソールを使用して、プロパティ ーを変更できます。

以下に示すロギングおよびトレースのプロパティーは、バージョン 6.1.x には必要 なくなりましたが、旧バージョンとの互換性を維持するためにサポートされていま す。

- LogFileMaxSize
- LogFileName
- LogNumberOfFiles
- TraceFileMaxSize
- TraceFileName
- TraceNumberOfFiles

以下の表は、リソース・アダプター・プロパティーおよびその目的をリストしてい ます。各プロパティーの完全な説明は、表に続くセクションで説明します。続くセ クションのプロパティーの詳細表を読む方法については、[『プロパティー詳細につ](#page-172-0) [いてのガイド』](#page-172-0)を参照してください。

表 *16. Adapter for FTP* 用のリソース・アダプター・プロパティー

| プロパティー名                                                                                     |                       |                                                                                    |
|---------------------------------------------------------------------------------------------|-----------------------|------------------------------------------------------------------------------------|
| ウィザード内                                                                                      | 管理コンソール内              | 説明                                                                                 |
| アダプター ID                                                                                    | AdapterID             | PMI イベントのアダプター・インスタンス、ロギング-                                                        |
|                                                                                             |                       | およびトレースのアダプター・インスタンスを識別する<br>場合に使用します。                                             |
| 175 ページの『EISEncoding                                                                        | EISEncoding           | FTP サーバーのエンコード。                                                                    |
| (EISEncoding)                                                                               |                       |                                                                                    |
| (なし)                                                                                        | enableHASupport       | このプロパティーは変更しないでください。                                                               |
| 175 ページの『ログ・ファイ<br>ルおよびトレース・ファイル<br>で、ユーザー・データを<br>「XXX」と記述する<br>(HideConfidentialTrace) プロ | HideConfidentialTrace | ログおよびトレース・ファイルへの書き込み時に、ユー<br>ザー・データを「X」のストリングで記述し、潜在的な<br>機密データを隠すようにするかどうかを指定します。 |
| パティー』                                                                                       |                       |                                                                                    |
| (なし)                                                                                        | ログ・ファイル最大サイズ          | 非推奨                                                                                |
| (なし)                                                                                        | LogFilename           | 非推奨                                                                                |
| (なし)                                                                                        | ログ・ファイル数              | 非推奨                                                                                |

<span id="page-177-0"></span>表 *16. Adapter for FTP* 用のリソース・アダプター・プロパティー *(*続き*)*

|        | プロパティー名            |     |
|--------|--------------------|-----|
| ウィザード内 | 管理コンソール内           | 説明  |
| (なし)   | トレース・ファイル最大サイ  非推奨 |     |
|        | ズ                  |     |
| (なし)   | トレース・ファイル名         | 非推奨 |
| (なし)   | トレース・ファイル数         | 非推奨 |

## アダプター **ID (AdapterID)**

このプロパティーは、アダプターの特定のデプロイメント (インスタンス) を識別し ます。

表 *17.* 「アダプター *ID*」の詳細

| 必須             | はい                                                                                                    |
|----------------|----------------------------------------------------------------------------------------------------|
| デフォルト          | 001                                                                                                    |
| プロパティー・タ<br>イプ | String                                                                                                    |
| 使用法            | このプロパティーは、ログおよびトレース・ファイル内のアダプター・インスタンスを識別し、<br>また、アダプターのモニター時にアダプター・インスタンスを識別する場合に役立ちます。アダ<br>プター ID は、アダプター固有の ID、FTPRA と共に使用され、 Log and Trace Analyzer ツール<br>によって使用されるコンポーネント名を構成します。例えば、アダプター ID プロパティーが、<br>001 に設定されている場合、コンポーネント ID は、FTPRA001 となります。                                                                                                    |
|                | 同じアダプターを複数インスタンス実行する場合、アダプター ID プロパティーの最初の 8 文<br>字は、必ずインスタンスごとに固有にし、ログおよびトレース情報を特定のアダプター・インス<br>タンスに相互に関連付けられるようにしてください。アダプター ID プロパティーの最初の 7<br>文字を固有にすることにより、そのアダプターの複数インスタンスのコンポーネント ID も固有<br>になり、アダプターの特定インスタンスにログおよびトレース情報を相互に関連付けることがで<br>きます。                                                                                                    |
|                | アダプター ID プロパティーの長さが、ログおよびトレース・ファイルのフィルター処理にどの<br>ように関係するかを示すため、2 つのインスタンスの WebSphere Adapter for FTP のアダプター<br>ID プロパティーを 001 と 002 に設定するとします。これらのインスタンスのコンポーネント<br>ID、FTPRA001 および FTPRA002 は、短いので固有性を保つことができ、別のアダプター・イン<br>スタンスとして区別することができます。しかし、もっと長いアダプター ID プロパティーのイ<br>ンスタンスの場合、互いを区別できなくなります。例えば、2 つのインスタンスのアダプター<br>ID プロパティーを、Instance01 および Instance02 に設定するとします。この場合、各アダプ<br>ター・インスタンスのログおよびトレース情報を個別に調べることはできなくなります。これ<br>は、両方のインスタンスのコンポーネント ID が FTPRAInstance に切り詰められるためです。 |
|                | Inbound 処理の場合、このプロパティーの値は、リソース・アダプター・レベルで設定されま<br>す。Outbound 処理の場合は、リソース・アダプター・レベルと Managed Connection Factory レ<br>ベルの両方で設定できます。外部サービス・ウィザード を使用して、アダプターを Outbound<br>処理用に構成した後、リソース・アダプター・プロパティーおよび Managed Connection Factory<br>プロパティーを個別に設定できます。WebSphere Integration Developer アセンブリー・エディタ<br>ーまたは管理コンソールを使用して、これらのプロパティーを再設定する場合、ログおよびトレ<br>ース・エントリーのマーキングが不整合にならないように、矛盾がない設定になっていることを<br>確認してください。                                                                                 |
| グローバル化         | はい                                                                                                    |

<span id="page-178-0"></span>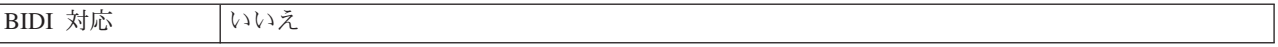

### **EISEncoding (EISEncoding)**

このプロパティーは、FTP サーバーのエンコードを指定します。FTP サーバーとの 通信中の制御接続のエンコードを設定します。FTP サーバーのディレクトリーまた はファイル名にグローバル化された文字が含まれている場合、このプロパティーを 設定します。

表 *18. EISEncoding* 特性

| 必須         | いいえ                   |
|------------|-----------------------|
| デフォルト      | なし                    |
| プロパティー・タイプ | String                |
| 例          | $ $ UTF-8, ISO-8859-1 |

## 高可用性サポートを使用可能にする **(Enable high availability support) (enableHASupport)**

このプロパティーは変更しないでください。true に設定してください。

## ログ・ファイルおよびトレース・ファイルで、ユーザー・データを 「**XXX**」と記述する **(HideConfidentialTrace)** プロパティー

このプロパティーは、ログおよびトレース・ファイル中のユーザー・データを「X」 のストリングに置換し、潜在的な機密データが許可なく外部に漏れないようにしま す。

表 *19.* ログ・ファイルおよびトレース・ファイルで、ユーザー・データを「*XXX*」と記述するの詳細

| 必須       | いいえ                                                                                                    |
|----------|----------------------------------------------------------------------------------------------------|
| 使用可能な値   | True                                                                                                    |
|          | False                                                                                                    |
| デフォルト    | False                                                                                                    |
| プロパティー・タ | <b>Boolean</b>                                                                                                    |
| イプ       |                                                                                                    |
| 使用法      | このプロパティーを True に設定すると、アダプターでは、ログおよびトレース・ファイルに書<br>き込む時に、ユーザー・データを「X」のストリングに置換します。<br>Inbound 処理の場合、このプロパティーの値は、リソース・アダプター・レベルで設定されま                                            |
|          | す。Outbound 処理の場合は、リソース・アダプター・レベルと Managed Connection Factory レ<br>ベルの両方で設定できます。外部サービス・ウィザード を使用して、アダプターを Outbound<br>処理用に構成した後、リソース・アダプター・プロパティーおよび Managed Connection Factory |
|          | プロパティーを個別に設定できます。WebSphere Integration Developer アセンブリー・エディタ<br>ーまたは管理コンソールを使用して、これらのプロパティーを再設定する場合、ログおよびトレ<br>ース・エントリーのマーキングが不整合にならないように、矛盾がない設定になっていることを<br>確認してください。        |
| グローバル化   | いいえ                                                                                                    |
| BIDI 対応  | いいえ                                                                                                    |

## ログ・ファイルの最大サイズ **(Log file maximum size) (LogFileMaxSize)**

このプロパティーでは、ログ・ファイルのサイズをキロバイト単位で指定します。

表 *20.* 「ログ・ファイルの最大サイズ *(Log file maximum size)*」の詳細

| 必須       | いいえ                                          |
|----------|----------------------------------------------|
| デフォルト    | $\Theta$                                     |
| プロパティー・タ | Integer                                      |
| イプ       |                                              |
| 使用法      | ログ・ファイルがその最大サイズに到達すると、アダプターは新規のログ・ファイルの使用を開  |
|          | 始します。ファイル·サイズを 0 と指定するか、最大サイズを指定しなかった場合、そのファ |
|          | イルに最大サイズはありません。                              |
| グローバル化   | はい                                           |
| BIDI 対応  | いいえ                                          |

## ログ・ファイル名 **(LogFilename)**

このプロパティーでは、ログ・ファイルの絶対パス名を指定します。

表 *21.* 「ログ・ファイル名」の詳細

| 必須             | いいえ             |
|----------------|-----------------|
| デフォルト          | デフォルト値なし        |
| プロパティー・タ<br>イプ | String          |
|                |                 |
| 使用法            | このプロパティーは非推奨です。 |
| グローバル化         | はい              |
| BIDI 対応        | はい              |

## ログ・ファイルの数 **(Log number of files) (LogNumberOfFiles)**

このプロパティーでは、ログ・ファイルの数を指定します。

表 *22.* 「ログ・ファイルの数 *(Log number of files)*」の詳細

| 必須             | いいえ                                                                                     |
|----------------|-----------------------------------------------------------------------------------------|
| デフォルト          |                                                                                         |
| プロパティー・タ<br>イプ | Integer                                                                                 |
| 使用法            | ログ・ファイルがその最大サイズに到達すると、アダプターは別のログ・ファイルの使用を開始<br>します。値を指定しなかった場合、アダプターはログ・ファイルを 1 つ作成します。 |
| グローバル化         | はい                                                                                      |
| BIDI 対応        | いいえ                                                                                     |
## トレース・ファイルの最大サイズ **(Trace file maximum size) (TraceFileMaxSize)**

このプロパティーでは、トレース・ファイルのサイズをキロバイト単位で指定しま す。

表 *23.* 「トレース・ファイルの最大サイズ *(Trace file maximum size)*」の詳細

| 必須                                                                                                    | いいえ                                   |
|----------------------------------------------------------------------------------------------------|---------------------------------------|
| デフォルト                                                                                                    | $\Theta$                              |
| $\begin{array}{ c c }\n\hline\n\text{7D} \times \text{7D} \times \text{8D} \times \text{8D} \times \text{$ |                                       |
|                                                                                                    |                                       |
| 使用法                                                                                                    | 値を指定しなかった場合は、トレース・ファイルに最大サイズが設定されません。 |
| グローバル化                                                                                                    | はい                                    |
| BIDI 対応                                                                                                    | いいえ                                   |

## トレース・ファイル名 **(TraceFilename)**

このプロパティーでは、トレース・ファイルの絶対パスを指定します。

表 *24.* 「トレース・ファイル名」の詳細

| 必須       | いいえ             |
|----------|-----------------|
| デフォルト    | デフォルト値なし        |
| 計測単位     | キロバイト           |
| プロパティー・タ | String          |
| イプ       |                 |
| 使用法      | このプロパティーは非推奨です。 |
| グローバル化   | はい              |
| BIDI 対応  | はい              |

#### トレース・ファイルの数 **(Trace number of files) (TraceNumberOfFiles)**

このプロパティーでは、使用するトレース・ファイルの数を指定します。トレー ス・ファイルがその最大サイズに到達すると、アダプターは別のトレース・ファイ ルの使用を開始します。

表 *25.* 「トレース・ファイルの数 *(Trace number of files)*」の詳細

| 必須             | いいえ                                    |
|----------------|----------------------------------------|
| デフォルト          |                                        |
| プロパティー・タ<br>イプ | Integer                                |
|                |                                        |
| 使用法            | 値を指定しなかった場合、アダプターはトレース・ファイルを 1 つ使用します。 |
| グローバル化         | はい                                     |
| BIDI 対応        | いいえ                                    |

# **Managed (J2C) Connection Factory** プロパティー

Managed Connection Factory プロパティーは、FTP サーバーとの Outbound 接続イ ンスタンスを作成するために、アダプターがランタイムに使用します。

Managed Connection Factory プロパティーを設定するには、外部サービス・ウィザ ードを使用します。変更する場合には、WebSphere Integration Developer のアセンブ リー・エディターを使用することもできますし、デプロイメント後に WebSphere Process Server 管理コンソールを通じて行うこともできます。

以下の表は、Managed Connection Factory プロパティーをリストしています。各プ ロパティーの完全な説明は、表に続くセクションで説明します。続くセクションの プロパティーの詳細表を読む方法については、[『プロパティー詳細についてのガイ](#page-172-0) [ド』](#page-172-0)を参照してください。

注**:** 外部サービス・ウィザードは、これらのプロパティーを Managed Connection Factory プロパティーとして参照し、WebSphere Process Server 管理コンソールは、 (j2C) 接続ファクトリー・プロパティーとして参照します。

表 *26. Managed Connection Factory* プロパティー

| プロパティー名                                                                                              |                                 |                                                                                    |
|----------------------------------------------------------------------------------------------------|---------------------------------|------------------------------------------------------------------------------------|
| ウィザード内                                                                                               | 管理コンソール内                        | 説明                                                                                 |
| アダプター ID                                                                                             | AdapterID                       | PMI イベントのアダプター・インスタンス、ロギング<br>およびトレースのアダプター・インスタンスを識別する<br>場合に使用します。               |
| 181 ページの『「カスタム・<br>パーサー・クラス名」 プロパ<br>ティー<br>(CustomParserClassName)』                                 | CustomParserClassName           | 1s-1 の出力を解析するために使用されるカスタム・パ<br>ーサーの完全修飾クラス名を指定します。                                 |
| 181 ページの『「デフォル<br>ト・ターゲット・ファイル<br>名」プロパティー<br>(Filename)                                             | Filename                        | Outbound 操作時に使用するファイル名を指定します。                                                      |
| 182 ページの『「ディレクト<br>リー」プロパティー<br>(OutputDirectory)』                                                   | OutputDirectory                 | FTP サーバーの出力ディレクトリーを指定します。                                                          |
| 182 ページの『ログ・ファイ<br>ルおよびトレース・ファイル<br>で、ユーザー・データを<br>「XXX」と記述する<br>(HideConfidentialTrace) プロ<br>パティー』 | HideConfidentialTrace           | ログおよびトレース・ファイルへの書き込み時に、ユー<br>ザー・データを「X」のストリングで記述し、潜在的な<br>機密データを隠すようにするかどうかを指定します。 |
| サーバー検査を使用可能にす<br>$\lesssim$                                                                          | <b>EnableServerVerification</b> | SFTP プロトコルのリモート・サーバー検査を使用可能<br>にする                                                 |
| 183 ページの『「FTP サー<br>バーで使用されるエンコー<br>ド」プロパティー<br>(EISEncoding)                                        | EISEncoding                     | FTP サーバーのエンコードを指定します。                                                              |
| ホスト鍵ファイル                                                                                             | HostKeyFile                     | トラステッド・サーバーのホスト鍵を含んだホスト鍵フ<br>ァイルの絶対パス                                              |

表 *26. Managed Connection Factory* プロパティー *(*続き*)*

| 184ページの『「ホスト名」                   | HostName               | FTP サーバーのホスト名を指定します。                          |
|----------------------------------|------------------------|-----------------------------------------------|
| プロパティー (HostName)』               |                        |                                               |
| 184 ページの『「ホスト名」                  | secondServerHostName   | 2 次 FTP サーバーのホスト名を指定します。                      |
| プロパティー                           |                        |                                               |
| (SecondServerHostName)』          |                        |                                               |
| 185ページの『「ホスト名」                   | SocksProxyHost         | プロキシー・サーバーとして使用されるワークステーシ                     |
| プロパティー                           |                        | ョンの名前を指定します。                                  |
| (SocksProxyHost)』                |                        |                                               |
| パスフレーズ・プロパティー                    | passPhrase             | 秘密鍵を暗号化して、拡張セキュリティーのために使用                     |
| (passPhrase)                     |                        | されます                                          |
| 185ページの『「パスワー                    | Password               | FTP サーバーへの接続特権、および FTP 操作の実行特                 |
| ド」プロパティー                         |                        | 権を持つパスワードを指定します。                              |
| (Password)                       |                        |                                               |
| 186ページの『「パスワー                    | SecondServerPassword   | サーバー間のファイル転送の Outbound 操作時にファイ                |
| ド」プロパティー                         |                        | ルの転送先となる 2 次 FTP サーバーのパスワードを                  |
| (SecondServerPassword)』          |                        | 指定します。                                        |
| 186ページの『「パスワー                    | SocksProxyPassword     | プロキシー・サーバーを認証するためのパスワードを指                     |
| ド」プロパティー                         |                        | 定します。                                         |
| (SocksProxyPassword)』            |                        |                                               |
| 186ページの『「ポート番                    | PortNumber             | FTP サーバーのポート番号を指定します。                         |
| 号」プロパティー                         |                        |                                               |
| (PortNumber)』                    |                        |                                               |
| 186ページの『「ポート番                    | SecondServerPortNumber | 2 次 FTP サーバーのポート番号を指定します。                     |
| 号」プロパティー                         |                        |                                               |
| (SecondServerPortNumber)』        |                        |                                               |
| 186ページの『「ポート番                    | SocksProxyPort         | プロキシー・サーバーのポート番号を指定します。                       |
| 号」プロパティー                         |                        |                                               |
| (SocksProxyPort)』                |                        |                                               |
| 187 ページの『秘密鍵ファイ                  | PrivateKeyFilePath     | セキュア・シェル・サーバーに認証させるために使用さ                     |
| ル・プロパティー                         |                        | れる秘密鍵。                                        |
| (PrivateKeyFilePath)』            |                        |                                               |
| 187 ページの『「プロトコ                   | Protocol               | 通常またはセキュア FTP 接続のいずれかを指定しま                    |
| ル」プロパティー                         |                        | す。                                            |
| (Protocol)』                      |                        |                                               |
| 187 ページの『「プロトコ                   | SecondServerProtocol   | 2 次サーバーに対して通常またはセキュア FTP 接続の                  |
| ル」プロパティー                         |                        | いずれかを指定します。                                   |
| (SecondServerProtocol)』          |                        |                                               |
| 188 ページの『「2 次サーバ                 | SecondServerDirectory  | Outbound の ServerToServerFileTransfer 操作の実行対象 |
| ー・ディレクトリー」プロパ                    |                        | となる、2 次 FTP サーバーのディレクトリー・パスを                  |
| ティー                              |                        | 指定します。                                        |
| (SecondServerDirectory)』         |                        |                                               |
| 188 ページの『「シーケン                   | FileSequenceLog        | Outbound の Create 処理用のシーケンス番号が保管さ             |
| ス・ファイル」プロパティー                    |                        | れるファイルの絶対パスを指定します。                            |
| (FileSequenceLog)』               |                        |                                               |
| 189 ページの『「ステージン<br>グ・ディレクトリー」プロパ | StagingDirectory       | ファイルが最初に作成される先のディレクトリーを指定                     |
|                                  |                        | します。                                          |
| ティー (StagingDirectory)』          |                        |                                               |

<span id="page-183-0"></span>表 *26. Managed Connection Factory* プロパティー *(*続き*)*

| 189 ページの『「ユーザー<br>名」プロパティー<br>(SecondServerUserName)』 | SecondServerUserName | サーバー間のファイル転送の Outbound 操作時にファイ<br>ルの転送先となる 2 次 FTP サーバーのユーザー名を<br>指定します。 |
|-------------------------------------------------------|----------------------|--------------------------------------------------------------------------|
| 190 ページの『「ユーザー<br>名」プロパティー<br>(SocksProxyUserName)』   | SocksProxyUserName   | プロキシー・サーバーを認証するために使用するユーザ <br>一名を指定します。                                  |
| 190 ページの『「ユーザー<br>名」プロパティー<br>l (UserName).           | <i>Username</i>      | ユーザーの名前を指定します。                                                           |

## アダプター **ID (AdapterID)**

このプロパティーは、アダプターの特定のデプロイメント (インスタンス) を識別し ます。

表 *27.* 「アダプター *ID*」の詳細

| 必須                                                                                                    | はい  |
|----------------------------------------------------------------------------------------------------|-----|
| デフォルト                                                                                                    | 001 |
| $\begin{array}{ c c c c }\n\hline\n\text{7}\Box\text{7}\ensuremath{\mathnormal{7}}\ensuremath{\mathnormal{7}}\ensuremath{\mathnormal{7}}\ensuremath{\mathnormal{7}}\ensuremath{\mathnormal{7}}\ensuremath{\mathnormal{7}}\ensuremath{\mathnormal{7}}\ensuremath{\mathnormal{7}}\ensuremath{\mathnormal{7}}\ensuremath{\mathnormal{7}}\ensuremath{\mathnormal{7}}\end{array} \Bigg  \begin{array}{c} \text{String} \\ \text{String} \end{array}$ |     |
|                                                                                                    |     |

<span id="page-184-0"></span>表 *27.* 「アダプター *ID*」の詳細 *(*続き*)*

| 使用法     | このプロパティーは、ログおよびトレース・ファイル内のアダプター・インスタンスを識別し、<br>また、アダプターのモニター時にアダプター・インスタンスを識別する場合に役立ちます。アダ<br>プター ID は、アダプター固有の ID、FTPRA と共に使用され、 Log and Trace Analyzer ツール<br>によって使用されるコンポーネント名を構成します。例えば、アダプター ID プロパティーが、<br>001 に設定されている場合、コンポーネント ID は、FTPRA001 となります。<br>同じアダプターを複数インスタンス実行する場合、アダプター ID プロパティーの最初の 8 文<br>字は、必ずインスタンスごとに固有にし、ログおよびトレース情報を特定のアダプター・インス<br>タンスに相互に関連付けられるようにしてください。アダプター ID プロパティーの最初の 7<br>文字を固有にすることにより、そのアダプターの複数インスタンスのコンポーネント ID も固有<br>になり、アダプターの特定インスタンスにログおよびトレース情報を相互に関連付けることがで<br>きます。 |
|---------|----------------------------------------------------------------------------------------------------|
|         | アダプター ID プロパティーの長さが、ログおよびトレース・ファイルのフィルター処理にどの<br>ように関係するかを示すため、2 つのインスタンスの WebSphere Adapter for FTP のアダプター<br>ID プロパティーを 001 と 002 に設定するとします。これらのインスタンスのコンポーネント<br>ID、FTPRA001 および FTPRA002 は、短いので固有性を保つことができ、別のアダプター・イン<br>スタンスとして区別することができます。しかし、もっと長いアダプター ID プロパティーのイ<br>ンスタンスの場合、互いを区別できなくなります。例えば、2 つのインスタンスのアダプター<br>ID プロパティーを、Instance01 および Instance02 に設定するとします。この場合、各アダプ<br>ター・インスタンスのログおよびトレース情報を個別に調べることはできなくなります。これ<br>は、両方のインスタンスのコンポーネント ID が FTPRAInstance に切り詰められるためです。                            |
|         | Inbound 処理の場合、このプロパティーの値は、リソース・アダプター・レベルで設定されま<br>す。Outbound 処理の場合は、リソース・アダプター・レベルと Managed Connection Factory レ<br>ベルの両方で設定できます。外部サービス・ウィザード を使用して、アダプターを Outbound<br>処理用に構成した後、リソース・アダプター・プロパティーおよび Managed Connection Factory<br>プロパティーを個別に設定できます。WebSphere Integration Developer アセンブリー・エディタ<br>ーまたは管理コンソールを使用して、これらのプロパティーを再設定する場合、ログおよびトレ<br>ース・エントリーのマーキングが不整合にならないように、矛盾がない設定になっていることを<br>確認してください。                                                                                                    |
| グローバル化  | はい                                                                                                    |
| BIDI 対応 | いいえ                                                                                                    |

### 「カスタム・パーサー・クラス名」プロパティー **(CustomParserClassName)**

ls –l の出力を解析するために使用されるカスタム・パーサーの完全修飾クラス 名。ls –l の出力が標準出力から外れる場合にのみ使用されます。

表 *28.* 「カスタム・パーサー・クラス名」プロパティー特性

| 必須         | しいいえ   |
|------------|--------|
| デフォルト      | なし     |
| プロパティー・タイプ | String |
|            |        |

# 「デフォルト・ターゲット・ファイル名」プロパティー **(Filename)**

Outbound 操作時に使用するファイル名。

<span id="page-185-0"></span>表 *29.* 「デフォルト・ターゲット・ファイル名」プロパティー特性

| 必須            | はい                                                                                                    |
|---------------|----------------------------------------------------------------------------------------------------|
| デフォルト         | はい                                                                                                    |
| プロパティー・タイプ    | String                                                                                                    |
| 使用法           | WebSphere Application Server 環境変数を使用して、ファ<br>イル名ディレクトリーを表すことができます。\$記号の後<br>に、環境変数の名前を中括弧で囲んで指定します。例え<br>ば、\${FILENAME}です。この資料の 71 ページの<br>『WebSphere Application Server 環境変数の定義』につい<br>てのトピックを参照してください。 |
| グローバル化されるかどうか | いいえ                                                                                                    |

## 「ディレクトリー」プロパティー **(OutputDirectory)**

Outbound 操作が実行される FTP サーバーの出力ディレクトリー。

表 *30.* 「ディレクトリー」プロパティー特性

| 必須            | いいえ                                                                                                    |
|---------------|----------------------------------------------------------------------------------------------------|
| デフォルト         | なし                                                                                                    |
| プロパティー・タイプ    | String                                                                                                    |
| 使用法           | WebSphere Application Server 環境変数を使用して、出力<br>ディレクトリーを表すことができます。\$記号の後に、環<br>境変数の名前を中括弧で囲んで指定します。例えば、<br>\${OUTPUT DIRECTORY} です。この資料の 71 ページの<br>『WebSphere Application Server 環境変数の定義』につい<br>てのトピックを参照してください。 |
| グローバル化されるかどうか | はい                                                                                                    |

## ログ・ファイルおよびトレース・ファイルで、ユーザー・データを 「**XXX**」と記述する **(HideConfidentialTrace)** プロパティー

このプロパティーは、ログおよびトレース・ファイル中のユーザー・データを「X」 のストリングに置換し、潜在的な機密データが許可なく外部に漏れないようにしま す。

表 *31.* ログ・ファイルおよびトレース・ファイルで、ユーザー・データを「*XXX*」と記述するの詳細

| 必須              | いいえ     |
|-----------------|---------|
| 使用可能な値          | True    |
|                 | False   |
| デフォルト           | False   |
| プロパティー・タ<br> イプ | Boolean |
|                 |         |

<span id="page-186-0"></span>表 *31.* ログ・ファイルおよびトレース・ファイルで、ユーザー・データを「*XXX*」と記述するの詳細 *(*続き*)*

| 使用法     | このプロパティーを True に設定すると、アダプターでは、ログおよびトレース・ファイルに書<br>き込む時に、ユーザー・データを「X」のストリングに置換します。<br>Inbound 処理の場合、このプロパティーの値は、リソース・アダプター・レベルで設定されま<br>す。Outbound 処理の場合は、リソース・アダプター・レベルと Managed Connection Factory レ<br>ベルの両方で設定できます。外部サービス・ウィザード を使用して、アダプターを Outbound<br>処理用に構成した後、リソース・アダプター・プロパティーおよび Managed Connection Factory<br>プロパティーを個別に設定できます。WebSphere Integration Developer アセンブリー・エディタ<br>ーまたは管理コンソールを使用して、これらのプロパティーを再設定する場合、ログおよびトレ<br>ース・エントリーのマーキングが不整合にならないように、矛盾がない設定になっていることを<br>確認してください。 |
|---------|----------------------------------------------------------------------------------------------------|
| グローバル化  | いいえ                                                                                                    |
| BIDI 対応 | いいえ                                                                                                    |

### 「**FTP** サーバーで使用されるエンコード」プロパティー **(EISEncoding)**

FTP サーバーのエンコード。この値は、FTP サーバーとの制御接続のエンコードを 設定する場合に使用します。

- アダプター・レベルの EISEncoding と MCF レベルの EISEncoding の両方を設 定しない場合 (両方とも null)、FTP サーバーとの通信中は制御接続で何も設定さ れません。
- v アダプター・レベルの EISEncoding を設定し、MCF レベルの EISEncoding を設 定しない場合、アダプター・レベルの値は、FTP サーバーとの通信中に制御接続 で設定されます。これは、複数の MCF を使用し、同じエンコードが設定されて いる場合に便利です。この場合は、すべての接続で制御接続のエンコードが同じ になるよう、値をアダプター・レベルで設定します。
- アダプター・レベルの EISEncoding を設定しない場合で、MCF レベルの EISEncoding を設定する場合、MCF レベルの値は、FTP サーバーとの通信中に制 御接続で設定されます。値は MCF レベルであるため、これが適用されるのは、 その MCF のみです。
- アダプター・レベルの EISEncoding と MCF レベルの EISEncoding の両方を設 定する場合、MCF レベルの値が優先されます。

この属性には、Java がサポートする任意のエンコードを指定できます。

表 *32.* 「*FTP* サーバーで使用されるエンコード」プロパティー特性

| 必須                 | いいえ    |
|--------------------|--------|
| デフォルト              | なし     |
| <b> プロパティー・タイプ</b> | String |
| グローバル化されるかどうか      | いいえ    |

#### サーバー検査を使用可能にする プロパティー **(EnableServerVerification)**

このプロパティーは、SFTP プロトコルのリモート・サーバー検査を使用可能にする ために使用されます。

<span id="page-187-0"></span>表 *33.* サーバー検査を使用可能にする プロパティーの詳細

| 必須       | いいえ                                               |
|----------|---------------------------------------------------|
| 使用可能な値   | True                                              |
|          | False                                             |
| デフォルト    | False                                             |
| プロパティー・タ | <b>Boolean</b>                                    |
| イプ       |                                                   |
| 使用法      | このプロパティーの設定内容によって、次のようになります。                      |
|          | • True に設定されると、サーバー認証は使用可能です。                     |
|          | • False に設定されると、サーバー認証は使用不可です。                    |
|          | アダプターは、トラステッド・サーバーのホスト鍵を含んだファイルのパスの中の、HostKeyFile |
|          | プロパティーを検査します。                                     |
| グローバル化   | はい                                                |
| BIDI 対応  | いいえ                                               |

## ホスト鍵ファイル プロパティー **(HostKeyFile)**

このプロパティーは、トラステッド・サーバーのホスト鍵を含むホスト鍵ファイル の絶対パスを指定します。

表 *34.* ホスト鍵ファイル プロパティーの特性

| 必須            | EnableServerVerification が使用可能の場合、このプロパティーを指定する必要があ<br>ります。                |
|---------------|----------------------------------------------------------------------------|
| デフォルト         | なし                                                                         |
| プロパティー・タイプ    | String                                                                     |
| 使用法           | これは、このファイルに指定されているトラステッド・サーバーのホスト鍵でリモ<br>ート・サーバーのホスト鍵を検査するために、アダプターが使用します。 |
| グローバル化されるかどうか | はい                                                                         |
| BIDI 対応       | いいえ                                                                        |

## 「ホスト名」プロパティー **(HostName)**

Outbound 操作時に接続の確立先となる FTP サーバーのホスト名。

表 *35.* 「ホスト名」プロパティー特性

| 必須            | はい     |
|---------------|--------|
| デフォルト         | なし     |
| プロパティー・タイプ    | String |
| グローバル化されるかどうか | はい     |

## 「ホスト名」プロパティー **(SecondServerHostName)**

Outbound 操作時に接続の確立先となる 2 次 FTP サーバーのホスト名。

表 *36.* 「ホスト名」プロパティー特性

必須 しょうしょう しゅうしょう しゅうしゅん しゅうしゅ しはい

<span id="page-188-0"></span>表 *36.* 「ホスト名」プロパティー特性 *(*続き*)*

| デフォルト         | なし                            |
|---------------|-------------------------------|
| プロパティー・タイプ    | String                        |
| 使用法           | FTP サーバーのホスト名または IP アドレス (例えば |
|               | 9.20.13.159) が入ります            |
| グローバル化されるかどうか | はい                            |

# 「ホスト名」プロパティー **(SocksProxyHost)**

アダプターの要求を FTP サーバーに送信する際に経由するプロキシー・サーバーと して使用されるワークステーションのホスト名。

表 *37.* 「ホスト名」プロパティー特性

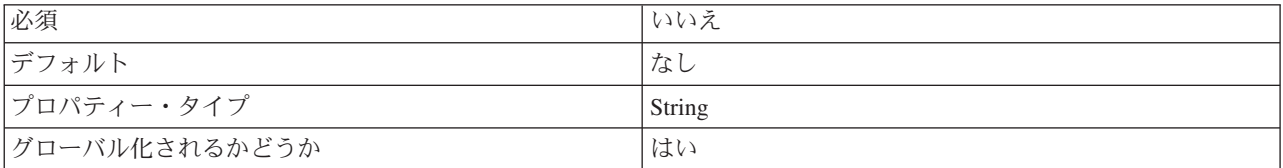

# パスフレーズ・プロパティー **(passPhrase) (passPhrase)**

このプロパティーは、秘密鍵を暗号化して、拡張セキュリティーのために使用され ます。

表 *38.* パスフレーズ・プロパティー *(passPhrase)* プロパティーの特性

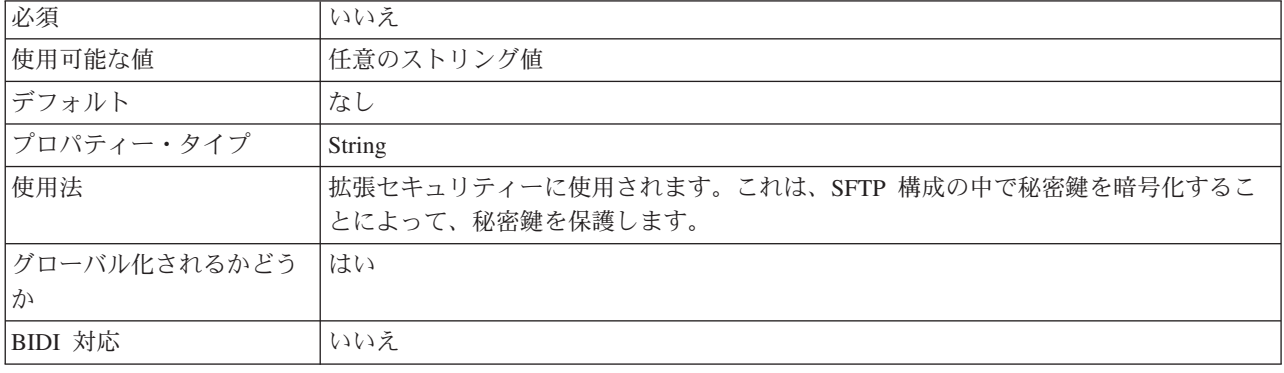

# 「パスワード」プロパティー **(Password)**

FTP サーバーへの接続特権、および FTP 操作の実行特権を持つユーザーのパスワ ード。

表 *39.* 「パスワード」プロパティー特性

| 必須            | いいえ    |
|---------------|--------|
| デフォルト         | なし     |
| プロパティー・タイプ    | String |
| グローバル化されるかどうか | はい     |

## 「パスワード」プロパティー **(SecondServerPassword)**

サーバー間のファイル転送の Outbound 操作時にファイルの転送先となる 2 次 FTP サーバーのパスワード。

<span id="page-189-0"></span>表 *40.* 「パスワード」プロパティー特性

| 必須            | 「いいえ   |
|---------------|--------|
| デフォルト         | なし     |
| プロパティー・タイプ    | String |
| グローバル化されるかどうか | はい     |

### 「パスワード」プロパティー **(SocksProxyPassword)**

プロキシー・サーバーを認証するためのパスワード。

表 *41.* 「パスワード」プロパティー特性

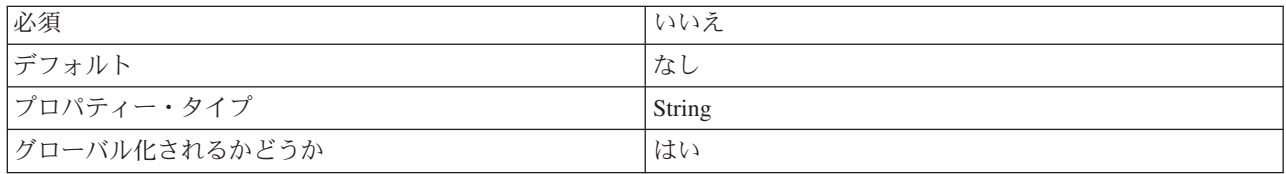

#### 「ポート番号」プロパティー **(PortNumber)**

Outbound 操作時に接続の確立先となる FTP サーバーのポート番号。

表 *42.* 「ポート番号」プロパティー特性

| 必須            | はい                             |
|---------------|--------------------------------|
| デフォルト         | FTP は 21、FTPS は 990、SFTP は 22。 |
| プロパティー・タイプ    | Integer                        |
| グローバル化されるかどうか | いいえ                            |

### 「ポート番号」プロパティー **(SecondServerPortNumber)**

Outbound 操作時に接続の確立先となる 2 次 FTP サーバーのポート番号。

表 *43.* 「ポート番号」プロパティー特性

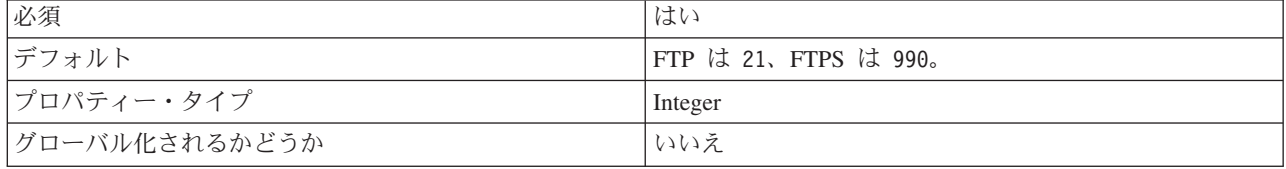

## 「ポート番号」プロパティー **(SocksProxyPort)**

アダプターの要求を FTP サーバーに送信する際に経由するプロキシー・サーバーの ポート番号。

<span id="page-190-0"></span>表 *44.* 「ポート番号」プロパティー特性

| 必須            | いいえ     |
|---------------|---------|
| デフォルト         | 1080    |
| プロパティー・タイプ    | Integer |
| グローバル化されるかどうか | いいえ     |

# 秘密鍵ファイル・プロパティー **(PrivateKeyFilePath)**

このプロパティーによって、秘密鍵を参照して選択することができます。その秘密 鍵は、セキュア・シェル・サーバーに対する認証に使用されます。

表 *45.* 「秘密鍵」プロパティー特性

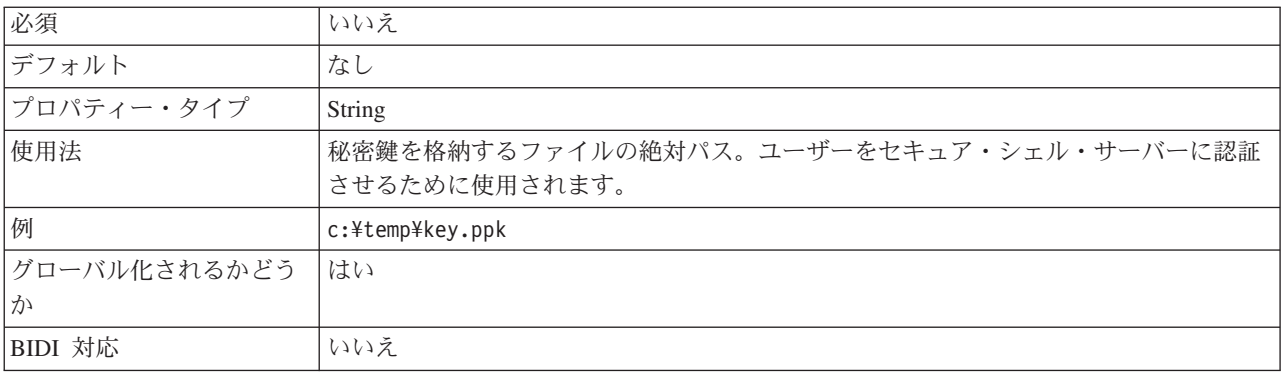

## 「プロトコル」プロパティー **(Protocol)**

確立する接続が通常の FTP 接続か、またはセキュア FTP 接続かを決めるプロトコ ル。

例:

通常接続: FTP

FTP over SSL 接続: FTPS

FTP over SSH 接続: SFTP

表 *46.* 「プロトコル」プロパティー特性

| 必須            | はい            |
|---------------|---------------|
| デフォルト         | <b>FTP</b>    |
| プロパティー・タイプ    | <b>String</b> |
| グローバル化されるかどうか | いいえ           |

## 「プロトコル」プロパティー **(SecondServerProtocol)**

確立する 2 次接続が通常の FTP 接続か、またはセキュア FTP 接続かを決めるプ ロトコル。

例:

#### 通常接続: FTP

#### FTP over SSL 接続: FTPS

<span id="page-191-0"></span>表 *47.* 「プロトコル」プロパティー特性

| 必須            | はい         |
|---------------|------------|
| デフォルト         | <b>FTP</b> |
| プロパティー・タイプ    | String     |
| グローバル化されるかどうか | しいいえ       |

#### 「**2** 次サーバー・ディレクトリー」プロパティー **(SecondServerDirectory)**

Outbound の ServerToServerFileTransfer 操作の実行対象となる、2 次 FTP サーバー のディレクトリー。これは、ファイルの転送先のリモート・イベント・ディレクト リーです。

表 *48.* 「*2* 次サーバー・ディレクトリー」プロパティー特性

| 必須            | いいえ                                                                                                    |
|---------------|----------------------------------------------------------------------------------------------------|
| デフォルト         | なし                                                                                                    |
| プロパティー・タイプ    | String                                                                                                    |
| 使用法           | FTP サーバーにあり、Outbound 操作で使用されるディレ<br>クトリーは、FTP ディレクトリーの絶対パスを表しま<br>す。これにはホスト名または URL 情報は含まれません。<br>例えば、/home/usr/output です。 |
| グローバル化されるかどうか | はい                                                                                                    |

### 「シーケンス・ファイル」プロパティー **(FileSequenceLog)**

Outbound の Create 処理用のシーケンス番号が保管されるファイルの絶対パスを指 定します。

FileSequenceLog プロパティーが指定された場合、アダプターは固有のシーケンス番 号を生成して、Create 操作の処理時にファイル名に挿入します。

シーケンス番号は、複数のアダプターが再始動するたびに増え続けます。

シーケンス番号は、以下の形式でファイル名に挿入されます。

filename.number.extension

例: Customer.3.txt

FileSequenceLog プロパティーが指定されないか、無効な値を含む場合、シーケンス 番号は生成されません。

表 *49.* 「シーケンス・ファイル」プロパティー特性

| 必須                                   | $\sim$<br>۔<br>ີ |
|--------------------------------------|------------------|
| $\equiv$<br>$\sim$<br>$\overline{ }$ | $+$<br>$\sim$    |

<span id="page-192-0"></span>表 *49.* 「シーケンス・ファイル」プロパティー特性 *(*続き*)*

| プロパティー・タイプ    | String                                  |
|---------------|-----------------------------------------|
| 使用法           | 重要:同時に要求が出されるとバッチ要求の処理で遅延の              |
|               | 原因となるため、2 つのアダプター・インスタンスがクラ             |
|               | スターの一部でない限り、2 つのアダプター・インスタン             |
|               | <sup>1</sup> スを同じシーケンス・ファイルにアクセスすることはお勧 |
|               | <b> めできません。</b>                         |
| グローバル化されるかどうか | いいえ                                     |

### 「ステージング・ディレクトリー」プロパティー **(StagingDirectory)**

Outbound Create 操作時にファイルが最初に作成される先のディレクトリー。作成後 に、ファイルは DirectoryPath プロパティーで指定されたディレクトリーに移動され ます。ステージング・ディレクトリーは、Append 操作および Overwrite 操作でも使 用されます。その場合、指定されたファイルは、まず、StagingDirectory (存在する場 合) にコピーされ、内容が付加または上書きされてから、元の指定されたディレク トリーに戻されます。StagingDirectory が存在しない場合、この操作は実際の必要な ディレクトリー内で実行されます。ファイルの付加および更新時にファイルへの書 き込みが行われているにもかかわらず、他のユーザーがそのファイルを読み取って しまった場合に、ファイルの書き込み競合が発生することがあります。ステージン グ・ディレクトリーで作業すると、この競合が避けられるという利点があります。

表 *50.* 「ステージング・ディレクトリー」プロパティー特性

| 必須            | いいえ                                                                                                    |
|---------------|----------------------------------------------------------------------------------------------------|
| デフォルト         | なし                                                                                                    |
| プロパティー・タイプ    | String                                                                                                    |
| 使用法           | WebSphere Application Server 環境変数を使用して、ステ<br>ージング・ディレクトリーを表すことができます。\$記号<br>の後に、環境変数の名前を中括弧で囲んで指定します。例<br>えば、\${STAGING DIRECTORY}です。この資料の 71 ページ<br>の『WebSphere Application Server 環境変数の定義』につ<br>いてのトピックを参照してください。 |
| グローバル化されるかどうか | はい                                                                                                    |

#### 「ユーザー名」プロパティー **(SecondServerUserName)**

サーバー間のファイル転送の Outbound 操作時にファイルの転送先となる 2 次 FTP サーバーのユーザー名。

表 *51.* 「ユーザー名」プロパティー特性

| 必須            | 「いいえ   |
|---------------|--------|
| デフォルト         | なし     |
| プロパティー・タイプ    | String |
| グローバル化されるかどうか | はい     |

#### 「ユーザー名」プロパティー **(SocksProxyUserName)**

プロキシー・サーバーを認証するためのユーザー名。

<span id="page-193-0"></span>表 *52.* 「ユーザー名」プロパティー特性

| 必須            | しいいえ   |
|---------------|--------|
| デフォルト         | なし     |
| プロパティー・タイプ    | String |
| グローバル化されるかどうか |        |

#### 「ユーザー名」プロパティー **(UserName)**

FTP サーバーへの接続特権、および FTP 操作の実行特権を持つユーザーの名前。 FtpUrl プロパティーで指定した URL にユーザー名が含まれている場合は、この属 性に値を指定する必要はありません。

表 *53.* 「ユーザー名」プロパティー特性

| 必須            | しいいえ   |
|---------------|--------|
| デフォルト         | なし     |
| プロパティー・タイプ    | String |
| グローバル化されるかどうか | はい     |

## **Wrapper** および対話仕様プロパティー

Wrapper プロパティーは Wrapper ビジネス・オブジェクトの属性で、Wrapper ビジ ネス・オブジェクトによって、アプリケーション・プログラマーはラッパーの中の ビジネス・オブジェクトの操作を制御できます。対話仕様プロパティーは、全体の アダプターの操作の対話を制御します。

外部サービス・ウィザードは、アダプターの構成時に対話仕様プロパティーを設定 します。これらのプロパティーには、変更可能なものもありますが、すべてを変更 することはできません。ただし、Outbound 操作の一部のプロパティーは変更できま す。アセンブリー・エディターを使用して、インポートのメソッド・バインディン グに存在するこれらのプロパティーを変更します。Wrapper プロパティーは、 WebSphere Integration Developer テスト・クライアントを使用して設定するか、実行 時にプログラムで設定します。

以下の表は、Wrapper および対話仕様プロパティーをリストしています。各プロパ ティーの完全な説明は、表に続くセクションで説明します。続くセクションのプロ パティーの詳細表を読む方法については、[『プロパティー詳細についてのガイド』](#page-172-0) を参照してください。

表 *54.* 対話仕様プロパティー

| プロパティー名                                                          |          | 説明                                                                 |
|------------------------------------------------------------------|----------|--------------------------------------------------------------------|
| ウィザード内                                                           | 管理コンソール内 |                                                                    |
| Retrieve 操作のリモート・アー   ArchiveDirectoryForRetrieve<br>カイブ・ディレクトリー |          | アダプターは、ファイルを Retrieve 操作中に削<br> 除される前に、このフォルダーにオプションでア<br> 一カイブする。 |

#### 表 *54.* 対話仕様プロパティー *(*続き*)*

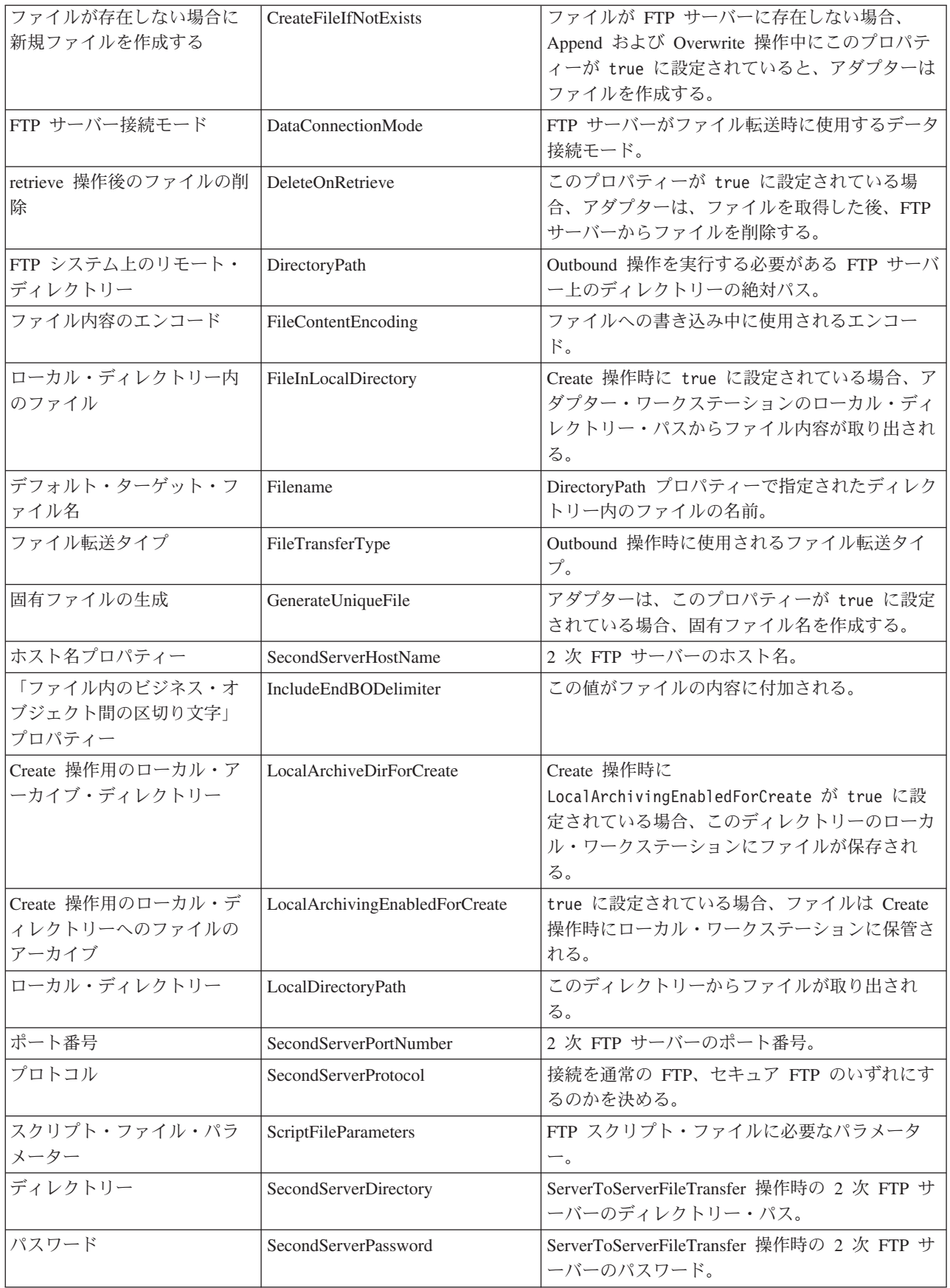

<span id="page-195-0"></span>表 *54.* 対話仕様プロパティー *(*続き*)*

| ユーザー名                    | SecondServerUsername       | ServerToServerFileTransfer 操作時の 2 次 FTP サ  <br>ーバーのユーザー名。 |
|--------------------------|----------------------------|-----------------------------------------------------------|
| ファイル内容を分割するため<br> の基準の指定 | SplitCriteria              | イベント・ファイル内のビジネス・オブジェクト<br>を分割する区切り文字。                     |
| 関数クラス名の分割                | SplittingFunctionClassName | ファイル分割を有効にするために使用するクラ<br>ス・ファイルの完全修飾クラス名。                 |
| ステージング・ディレクトリ            | StagingDirectory           | ファイルはこのディレクトリーに最初に作成され<br>る。                              |

### 「**retrieve** 操作用のリモート・アーカイブ・ディレクトリー」プロパ ティー **(ArchiveDirectory) ForRetrieve)**

Outbound Retrieve 操作時に、アダプターはファイルが削除される前に、このフォル ダーにオプションでファイルをアーカイブします。アーカイブ・ディレクトリーが 存在する必要があります。

表 *55.* 「*retrieve* 操作用のリモート・アーカイブ・ディレクトリー」プロパティー特性

| 必須              | いいえ    |
|-----------------|--------|
| デフォルト           | なし     |
| プロパティー・タイプ      | String |
| グローバル化されるかどう はい |        |
| か               |        |

## 「ファイルが存在しない場合に新規ファイルを作成する」プロパティ ー **(CreateFileIfNotExists)**

Outbound Append および Overwrite 操作中に、ファイルが FTP サーバーに存在し ない場合、このプロパティーが true に設定されていると、アダプターはファイル を作成します。このプロパティーが false でファイルが存在しない場合、アダプタ ーはエラーを送信します。

表 *56.* 「ファイルが存在しない場合に新規ファイルを作成する」プロパティー特性

| 必須                 | いいえ     |
|--------------------|---------|
| デフォルト              | false   |
| プロパティー・タイプ         | Boolean |
| グローバル化されるかどう   いいえ |         |
| か                  |         |

### 「ディレクトリー」プロパティー **(SecondServerDirectory)**

サーバー間のファイル転送の Outbound 操作の実行対象の 2 次 FTP サーバーのデ ィレクトリー。これは、ファイルの転送先のリモート・イベント・ディレクトリー です。

<span id="page-196-0"></span>表 *57.* 「ディレクトリー」プロパティー特性

| 必須                | いいえ                                                                                                    |
|-------------------|----------------------------------------------------------------------------------------------------|
| デフォルト             | なし                                                                                                    |
| プロパティー・タイプ        | String                                                                                                    |
| 使用法               | 対話仕様プロパティーの場合、FTP サーバーにあって Outbound 操作で使用されるディ<br>レクトリーは、FTP ディレクトリーの絶対パスを表します。例えば、/home/usr/output<br>です。これにはホスト名または URL 情報は含まれません。<br>wrapper ビジネス・オブジェクト・プロパティーの場合、Outbound 操作<br>ServerToServerFileTransfer の実行対象となる 2 次サーバーの URL。例えば、FTP URL |
|                   | を指定する場合の構文は ftp://[UserId:password@]FTPserver[:port]/<br>DirectoryForSecondServer です。                                                                                                    |
| グローバル化されるかどう<br>か | はい                                                                                                    |

## 「**FTP** サーバー接続モード」プロパティー **(DataConnectionMode)**

FTP サーバーがファイル転送時に使用するデータ接続モード。active または passive のいずれかの設定値を指定します。この値は、ファイル転送が行われる場 合にのみ使用されます。このプロパティーは、サーバー間のファイル転送の Outbound 操作の実行時は使用されません。

表 *58.* 「*FTP* サーバー接続モード」プロパティー特性

| 必須                 | いいえ                |
|--------------------|--------------------|
| デフォルト              | active             |
| プロパティー・タイプ         | String             |
| 使用可能な値             | active または passive |
| グローバル化されるかどう   いいえ |                    |
| か                  |                    |

#### **retrieve** 操作後のファイルの削除 **(DeleteOnRetrieve)**

Outbound Retrieve 操作時に、このプロパティーが true に設定されている場合、ア ダプターは、ファイルを取得した後、FTP サーバーからファイルを削除します。

表 *59.* 「*retrieve* 操作後のファイルの削除」プロパティー特性

| 必須                 | いいえ     |
|--------------------|---------|
| デフォルト              | false   |
| プロパティー・タイプ         | Boolean |
| グローバル化されるかどう   いいえ |         |
| ימי                |         |

## 「**FTP** システム上のリモート・ディレクトリー」プロパティー **(DirectoryPath)**

ExecuteFTPScript 以外のすべての操作用に Outbound 操作を実行する必要がある FTP サーバー上のディレクトリーの絶対パス、または ExecuteFTPScript 操作用のみ のローカル・アダプター・ワークステーション上のディレクトリー・パス。このデ ィレクトリーが存在していなければなりません。

<span id="page-197-0"></span>表 *60.* 「*FTP* システム上のリモート・ディレクトリー」プロパティー特性

| 必須                 | はい                                                                                                    |
|--------------------|----------------------------------------------------------------------------------------------------|
| デフォルト              | なし                                                                                                    |
| プロパティー・タイプ         | String                                                                                                    |
| 使用法                | アダプターを始動する前に、アダプターを実行するマシン上に、DirectoryPath ディレク<br>トリーを手動で作成する必要があります。アダプターはこのディレクトリーを自動的に<br>は作成しないためです。 |
| グローバル化されるかどう<br> か | はい                                                                                                    |

## 「ファイル内容のエンコード」プロパティー **(FileContentEncoding)**

ファイルへの書き込み中に使用されるエンコード。このプロパティーを指定しない 場合、アダプターは特定のエンコードを使用せずに読み取りを行おうとします。Java がサポートする任意のエンコード・セットを指定できます。

表 *61.* 「ファイル内容のエンコード」プロパティー特性

| 必須               | いいえ    |
|------------------|--------|
| デフォルト            | なし     |
| プロパティー・タイプ       | String |
| グローバル化されるかどう 小いえ |        |
| か                |        |

### 「ローカル・ディレクトリー内のファイル」プロパティー **(FileInLocalDirectory)**

Outbound の create 操作時に、このプロパティーが true に設定されていると、フ ァイルの内容はビジネス・オブジェクト内で使用できません。ファイルは、アダプ ター・ワークステーションのローカル・ディレクトリーから取り出されます。 Outbound の retrieve 操作時に、このプロパティーが true に設定されていると、フ ァイルの内容はビジネス・オブジェクトの一部として J2EE アプリケーションに送 信されません。ファイルは、アダプター・ワークステーションのローカル・ディレ クトリーに保管されます。

表 *62.* 「ローカル・ディレクトリー内のファイル」プロパティー特性

| 必須                 | いいえ            |
|--------------------|----------------|
| デフォルト              | false          |
| プロパティー・タイプ         | <b>Boolean</b> |
| グローバル化されるかどう   いいえ |                |
| か                  |                |

#### 「デフォルト・ターゲット・ファイル名」プロパティー **(Filename)**

Outbound 操作時に使用するファイル名。

<span id="page-198-0"></span>表 *63.* 「デフォルト・ターゲット・ファイル名」プロパティー特性

| 必須              | いいえ    |
|-----------------|--------|
| デフォルト           | なし     |
| プロパティー・タイプ      | String |
| グローバル化されるかどう はい |        |
| か               |        |

#### 「ファイル転送タイプ」プロパティー **(FileTransferType)**

Outbound 操作時に使用されるファイル転送タイプ。 ASCII または binary のいずれ かの設定値を指定します。

表 *64.* 「ファイル転送タイプ」プロパティー特性

| 必須                 | いいえ    |
|--------------------|--------|
| デフォルト              | binary |
| プロパティー・タイプ         | String |
| │グローバル化されるかどう │いいえ |        |
| か                  |        |

#### 固有ファイルの生成 **(GenerateUniqueFile)**

このプロパティーが true に設定されていると、Outbound Create 操作の実行中、ア ダプターは固有ファイル名を作成します。このプロパティーが true に設定されて いる場合、アダプターは、Filename プロパティーに設定されているあらゆる値を無 視します。

注**:** アダプターは、GenerateUniqueFile と StagingDirectory の両方のオプションを同 時にはサポートしません。

表 *65.* 「固有ファイルの生成」プロパティー特性

| 必須                 | いいえ                                           |
|--------------------|-----------------------------------------------|
| デフォルト              | false                                         |
| プロパティー・タイプ         | <b>Boolean</b>                                |
| グローバル化されるかどう   いいえ |                                               |
| か                  |                                               |
| 制約事項               | この機能を使用するには、FTP サーバーが RFC1123 をサポートしている必要がありま |
|                    | 'す。                                           |

## 「ホスト名」プロパティー **(SecondServerHostName)**

Outbound 操作時に接続の確立先となる 2 次 FTP サーバーのホスト名。

表 *66.* 「ホスト名」プロパティー特性

| 必須         | はい     |
|------------|--------|
| デフォルト      | なし     |
| プロパティー・タイプ | String |

<span id="page-199-0"></span>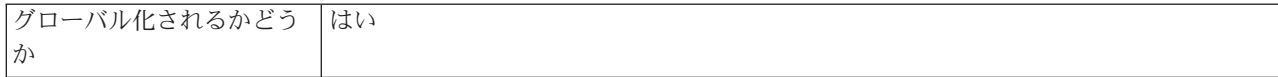

#### 「ファイル内のビジネス・オブジェクト間の区切り文字」プロパティ ー **(IncludeEndBODelimiter)**

この値がファイルの内容に付加される。Outbound の create、append、および overwrite 操作時に使用されます。

表 *67.* 「ファイル内容にビジネス・オブジェクト区切り文字を組み込む」プロパティー特性

| 必須           | いいえ                                                                                                    |
|--------------|----------------------------------------------------------------------------------------------------|
| デフォルト        | Create および Overwrite 操作の場合、デフォルト値は設定されていません。                                                                  |
|              | Append 操作の場合、デフォルト値は <endb0> です。</endb0>                                                                      |
|              | Append 操作の場合、次の規則が適用されます。                                                                                     |
|              | • ビジネス・オブジェクト・ラッパーで区切り文字が null に設定されている場合、ビ<br>ジネス・オブジェクトの分離に区切り文字は使用されません。                                   |
|              | • ビジネス・オブジェクト・ラッパーに IncludeEndBODelimiter プロパティーが設定さ<br>れておらず、対話仕様の中の値も null である場合、デフォルトは <endbo> です。</endbo> |
|              | • ビジネス・オブジェクト・ラッパーに特定の区切り文字の値が指定されていれば、指<br>定されている値が付加されます。                                                   |
|              | • ビジネス・オブジェクト・ラッパーと対話仕様の両方に値が指定されていれば、ビジ<br>ネス・オブジェクト・ラッパー値が優先されます。                                           |
| プロパティー・タイプ   | String                                                                                                    |
| グローバル化されるかどう | はい                                                                                                    |
| ゙ゕ           |                                                                                                    |

#### 「**create** 操作用のローカル・アーカイブ・ディレクトリー」プロパテ ィー **(LocalArchiveDirForCreate)**

Outbound の create 操作時に、ファイルの内容が、ビジネス・オブジェクトの一部 として提供され、LocalArchivingEnabledForCreate が true に設定されている場合 は、ファイルはローカル・ワークステーションのこのディレクトリーに保管されま す。

表 *68.* 「*create* 操作用のローカル・アーカイブ・ディレクトリー」プロパティー特性

| 必須           | いいえ                                                                                    |
|--------------|----------------------------------------------------------------------------------------|
| デフォルト        | なし                                                                                     |
| プロパティー・タイプ   | String                                                                                 |
| 使用法          | アダプターを始動する前に、アダプターを実行するマシン上に、<br>LocalArchiveDirForCreate ディレクトリーを手動で作成する必要があります。アダプター |
|              | はこのディレクトリーを自動的には作成しないためです。                                                             |
| グローバル化されるかどう | はい                                                                                     |
| か            |                                                                                        |

### <span id="page-200-0"></span>「**Create** 操作用のローカル・ディレクトリーへのファイルのアーカ イブ」プロパティー **(LocalArchivingEnabledForCreate)**

Outbound の create 操作時に、ファイルの内容が、J2EE アプリケーションからビジ ネス・オブジェクトの一部として提供され、このプロパティーが true に設定され ている場合は、ファイルはローカル・ワークステーションの LocalArchiveDirForCreate ディレクトリーに保管されてから、Outbound 操作が実行 されます。

表 *69.* 「*create* 操作用のローカル・ディレクトリーへのファイルのアーカイブ」プロパティー特性

| 必須               | いいえ     |
|------------------|---------|
| デフォルト            | false   |
| プロパティー・タイプ       | Boolean |
| グローバル化されるかどう 小いえ |         |
| か                |         |

## 「ローカル・ディレクトリー」プロパティー **(LocalDirectoryPath)**

Outbound の create 操作時に、FileInLocalDirectory プロパティーが true に設定さ れていると、ファイルの内容はビジネス・オブジェクト内で使用できません。その 代わりに、このディレクトリーからファイルが取り出されます。Outbound の retrieve 操作時に、FileInLocalDirectory プロパティーが true に設定されていると、 ファイルの内容はビジネス・オブジェクトの一部として送信できません。ファイル はこのディレクトリーに保管されます。

表 *70.* 「ローカル・ディレクトリー」プロパティー特性

| 必須           | いいえ                                                                                                    |
|--------------|----------------------------------------------------------------------------------------------------|
| デフォルト        | なし                                                                                                    |
| プロパティー・タイプ   | String                                                                                                    |
| 使用法          | アダプターを始動する前に、アダプターを実行するマシン上に、LocalDirectoryPath ディ<br>レクトリーを手動で作成する必要があります。アダプターはこのディレクトリーを自動<br>的には作成しないためです。 |
| グローバル化されるかどう | はい                                                                                                    |
| か            |                                                                                                    |

#### 「ポート番号」プロパティー **(SecondServerPortNumber)**

Outbound 操作時に接続の確立先となる 2 次 FTP サーバーのポート番号。

表 *71.* 「ポート番号」プロパティー特性

| 必須                 | はい                  |
|--------------------|---------------------|
| デフォルト              | FTP は 21、FTPS は 990 |
| プロパティー・タイプ         | Integer             |
| グローバル化されるかどう   いいえ |                     |
| か                  |                     |

## 「プロトコル」プロパティー **(SecondServerProtocol)**

確立する 2 次接続が通常の FTP 接続か、またはセキュア FTP 接続かを決めるプ ロトコル。

<span id="page-201-0"></span>表 *72.* 「プロトコル」プロパティー特性

| 必須           | はい                    |
|--------------|-----------------------|
| デフォルト        | <b>FTP</b>            |
| プロパティー・タイプ   | String                |
| グローバル化されるかどう | │いいえ                  |
| か            |                       |
| 例            | 例:                    |
|              | 通常接続: FTP             |
|              | FTP over SSL 接続: FTPS |

## 「スクリプト・ファイル・パラメーター **(Script File Parameters)**」 プロパティー **(ScriptFileParameters)**

Outbound ExecuteFTPScript 操作時に、FTP スクリプト・ファイルに必要なパラメー ターがこのプロパティーに設定されます。ランタイム時に、アダプターはパラメー ターをこれらの値に置換します。

表 *73.* 「スクリプト・ファイル・パラメーター *(Script File Parameters)*」プロパティー特性

| 必須               | いいえ    |
|------------------|--------|
| デフォルト            | なし     |
| プロパティー・タイプ       | String |
| グローバル化されるかどう  はい |        |
| か                |        |

#### 「パスワード」プロパティー **(SecondServerPassword)**

サーバー間のファイル転送の Outbound 操作時にファイルの転送先となる 2 次 FTP サーバーのパスワード。

表 *74.* 「パスワード」プロパティー特性

| 必須               | いいえ    |
|------------------|--------|
| デフォルト            | なし     |
| プロパティー・タイプ       | String |
| グローバル化されるかどう  はい |        |
| か                |        |

### 「ユーザー名」プロパティー **(SecondServerUsername)**

サーバー間のファイル転送の Outbound 操作時にファイルの転送先となる 2 次 FTP サーバーのユーザー名。

<span id="page-202-0"></span>表 *75.* 「ユーザー名」プロパティー特性

| 必須               | いいえ    |
|------------------|--------|
| デフォルト            | なし     |
| プロパティー・タイプ       | String |
| グローバル化されるかどう  はい |        |
| か                |        |

## 「ファイル内容を分割するための基準の指定」プロパティー **(SplitCriteria)**

SplittingFunctionClassName プロパティーの値に基づいた各種の値を指定する。

- v SplittingFunctionClassName プロパティーで、区切り文字に基づいてファイルを分 割することを指定する場合、SplitCriteria にはイベント・ファイル内のビジネス・ オブジェクトを分割する区切り文字を指定します。
- v SplittingFunctionClassName をサイズに基づいた分割を行う値に設定する場合、 SplitCriteria プロパティーには、バイト単位のサイズを表す有効な数値を指定しま す。
	- イベント・ファイルのサイズがこの値より大きい場合、アダプターはファイル をこのサイズのチャンクに分割し、各チャンクが送られます。
	- イベント・ファイルのサイズがこの値より小さい場合、イベント・ファイル全 体が送られます。SplitCriteria=0 の場合、チャンクへの分割は無効です。

表 *76.* 「ファイル内容を分割するための基準の指定」プロパティー特性

| 必須               | いいえ    |
|------------------|--------|
| デフォルト            |        |
| プロパティー・タイプ       | String |
| グローバル化されるかどう  はい |        |
| 力)               |        |

### 「分割関数クラス名」プロパティー **(SplittingFunction ClassName)**

ファイル分割を有効にするために使用するクラス・ファイルの完全修飾クラス名を 指定する。以下の 2 つの値が必要です。

- 区切り文字に基づいてイベント・ファイルを分割する com.ibm.j2ca.extension.utils.filesplit.SplitByDelimiter クラス。
- v イベント・ファイル・サイズに基づいてイベント・ファイルを分割する com.ibm.j2ca.extension.utils.filesplit.SplitBySize クラス。

区切り文字またはファイル・サイズは、SplitCriteria プロパティーで指定します。

表 *77.* 「分割関数クラス名」プロパティー特性

| 必須         | いいえ                                                |
|------------|----------------------------------------------------|
| デフォルト      | com.ibm.j2ca.extension.utils.filesplit.SplitBySize |
| プロパティー・タイプ | String                                             |

<span id="page-203-0"></span>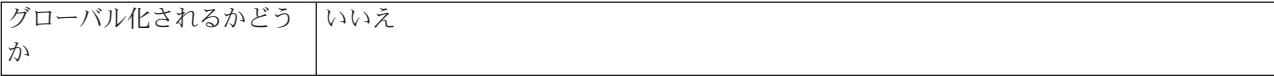

### 「ステージング・ディレクトリー」プロパティー **(StagingDirectory)**

Outbound の create 操作時に、ファイルは最初にこのディレクトリー内に作成され ます。ファイルの作成が完了したら、ファイルは DirectoryPath プロパティーで指定 されたディレクトリーにコピーされます。このステージング・ディレクトリーは、 Append 操作および Overwrite 操作でも使用されます。ここでは、指定されたファイ ルは StagingDirectory (存在する場合) にコピーされます。付加された内容または上 書きされた内容は、この後、元の指定されたディレクトリーに戻されます。 StagingDirectory が指定されていない場合、操作は実際の必要なディレクトリー内で 実行されます。

注**:** アダプターでは、 StagingDirectory と GenerateUniqueFile の両方のオプション を同時にはサポートしていません。

表 *78.* 「ステージング・ディレクトリー」プロパティー特性

| 必須                 | いいえ                                                                                                    |
|--------------------|----------------------------------------------------------------------------------------------------|
| デフォルト              | なし                                                                                                    |
| プロパティー・タイプ         | String                                                                                                    |
| 使用法                | アダプターを始動する前に、アダプターを実行するマシン上に、StagingDirectory ディレ<br>クトリーを手動で作成する必要があります。アダプターはこのディレクトリーを自動的<br>には作成しないためです。 |
| グローバル化されるかどう<br> か | はい                                                                                                    |

### **Inbound** 構成プロパティー

WebSphere Adapter for FTP には、オブジェクトやサービスを生成したり作成したり するときに、外部サービス・ウィザードを使用して設定する、いくつかの種類の Inbound 接続構成プロパティーがあります。WebSphere Integration Developer または 管理コンソール を使ってモジュールをデプロイした後に、リソース・アダプター・ プロパティーおよびアクティベーション・スペック・プロパティーを変更すること ができます。ただし、外部サービス・ウィザード の接続プロパティーは、デプロイ メント後に変更することはできません。

## プロパティーの詳細についてのガイド

WebSphere Adapter for FTP を構成するときに使用されるプロパティーは、リソー ス・アダプター・プロパティーや Managed Connection Factory プロパティーなど、 それぞれの構成プロパティーのトピックに記載されている表で詳細に説明されてい ます。 これらの表を使用しやすくするため、参照する各行の情報を以下に説明しま す。

次の表では、構成プロパティーの表に表示される場合がある各行の意味を説明しま す。

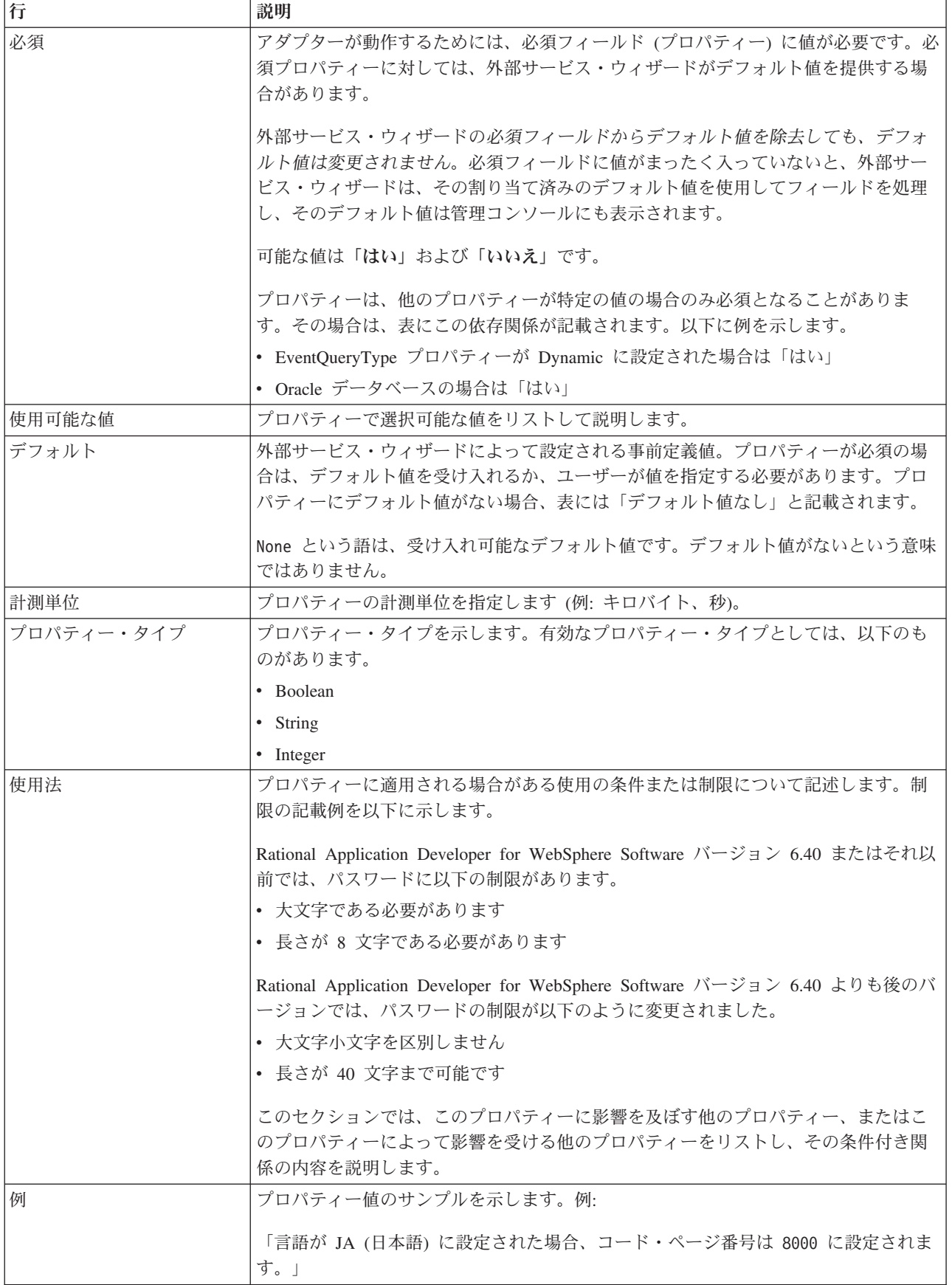

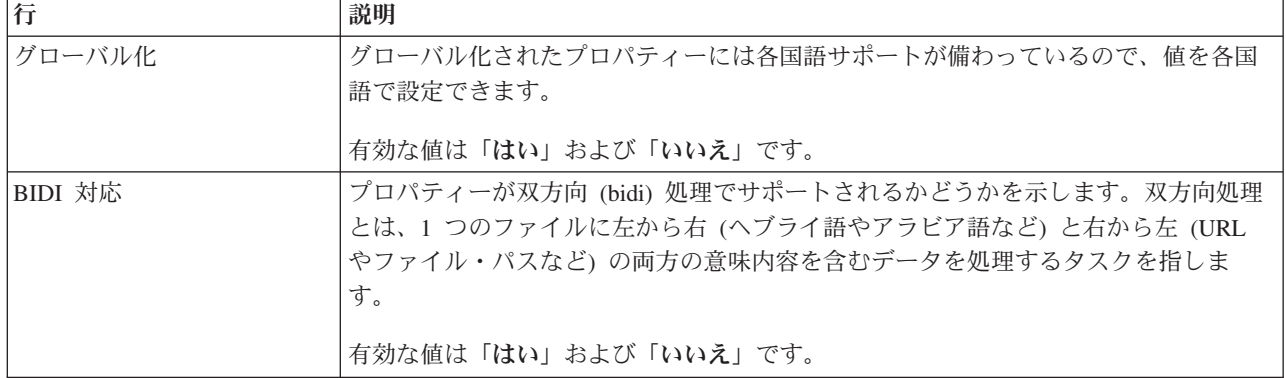

# アダプター・タイプ・プロパティー

アダプター・タイプ・プロパティーは、外部サービス・ウィザードにアダプターの 詳細情報を提供します。これらのプロパティーは、デプロイメント前に 外部サービ ス・ウィザードを使用して構成するか、デプロイメント後に WebSphere Application Server 管理コンソールを使用して構成します。

注**:** 双方向スクリプトを使用してこれらのアダプター・タイプ・プロパティーのい ずれかを設定する場合、そのプロパティーについて入力された双方向スクリプトの 形式を識別できる値を設定する必要があります。

アダプター・タイプ・プロパティーおよびその目的を以下の表に示します。各プロ パティーの完全な説明は、表に続くセクションで説明します。後続セクションのプ ロパティー詳細表の見方について詳しくは、 169 [ページの『プロパティーの詳細に](#page-172-0) [ついてのガイド』を](#page-172-0)参照してください。

表 *79.* アダプター・タイプ・プロパティー

|                                                | プロパティー名     |                    |
|------------------------------------------------|-------------|--------------------|
| ウィザード内                                         | 管理コンソール内    | 説明                 |
| 203 ページの<br>『「説明」プロパ<br>ティー<br>(Description)』  | Description | アダプターの説明。          |
| 203 ページの<br>『「表示名」プロ<br>パティー<br>(DisplayName)』 | DisplayName | アダプター表示名。          |
| 203 ページの<br>『「ID」プロパテ<br>$\uparrow$ (ID)       | ID          | アダプター・タイプの ID。     |
| 203 ページの<br>『「ベンダー」プ<br>ロパティー<br>(Vendor)      | Vendor      | アダプターを提供するベンダーの名前。 |

<span id="page-206-0"></span>表 *79.* アダプター・タイプ・プロパティー *(*続き*)*

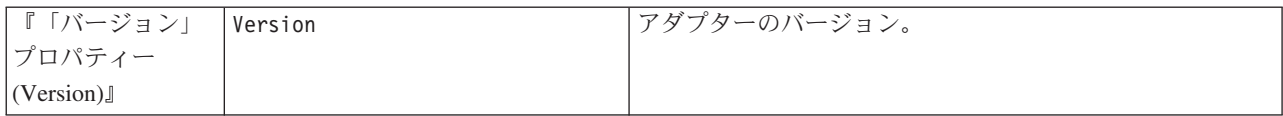

# 「説明」プロパティー **(Description)**

アダプターの説明。

表 *80.* 「説明」プロパティー特性

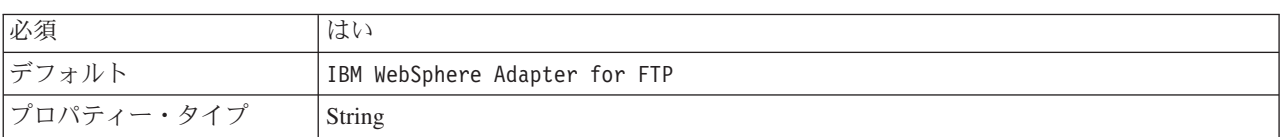

## 「表示名」プロパティー **(DisplayName)**

アダプター表示名。

表 *81.* 「表示名」プロパティー特性

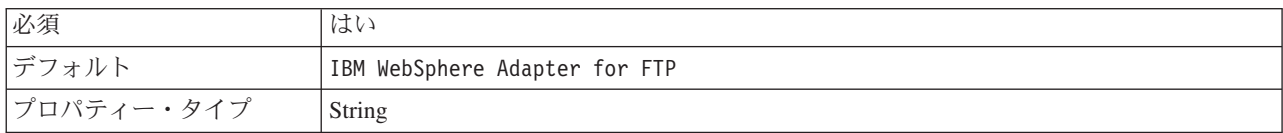

## 「**ID**」プロパティー **(ID)**

アダプター・タイプの ID。

表 *82.* 「*ID*」プロパティー特性

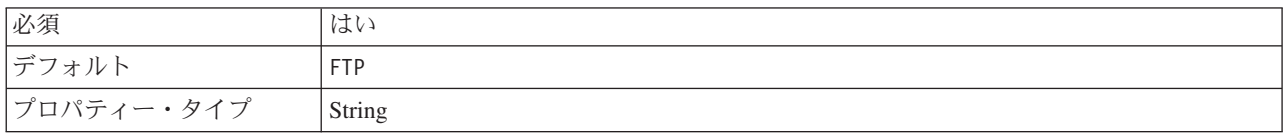

# 「ベンダー」プロパティー **(Vendor)**

アダプターを提供するベンダーの名前。

表 *83.* 「ベンダー」プロパティー特性

| 必須         | はい     |
|------------|--------|
| デフォルト      | IBM    |
| プロパティー・タイプ | String |

### 「バージョン」プロパティー **(Version)**

アダプターのバージョン。

表 *84.* 「バージョン」プロパティー特性

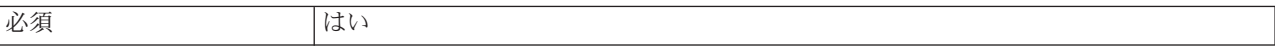

表 *84.* 「バージョン」プロパティー特性 *(*続き*)*

| $\tilde{}$ | $\cup \cdot \sqsubseteq$          |
|------------|-----------------------------------|
|            | $\sim$<br>String<br>$\sim$ $\sim$ |

# リソース・アダプター・プロパティー

リソース・アダプター・プロパティーは、ビジネス・オブジェクトのネーム・スペ ースの指定など、アダプターの一般的な操作を制御します。リソース・アダプタ ー・プロパティーは、アダプターの構成時に、外部サービス・ウィザードを使用し て設定します。アダプターのデプロイ後、管理コンソールを使用して、プロパティ ーを変更できます。

以下に示すロギングおよびトレースのプロパティーは、バージョン 6.1.x には必要 なくなりましたが、旧バージョンとの互換性を維持するためにサポートされていま す。

- LogFileMaxSize
- LogFileName
- LogNumberOfFiles
- TraceFileMaxSize
- TraceFileName
- TraceNumberOfFiles

以下の表は、リソース・アダプター・プロパティーおよびその目的をリストしてい ます。各プロパティーの完全な説明は、表に続くセクションで説明します。続くセ クションのプロパティーの詳細表を読む方法については、[『プロパティー詳細につ](#page-172-0) [いてのガイド』](#page-172-0)を参照してください。

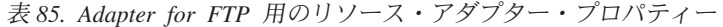

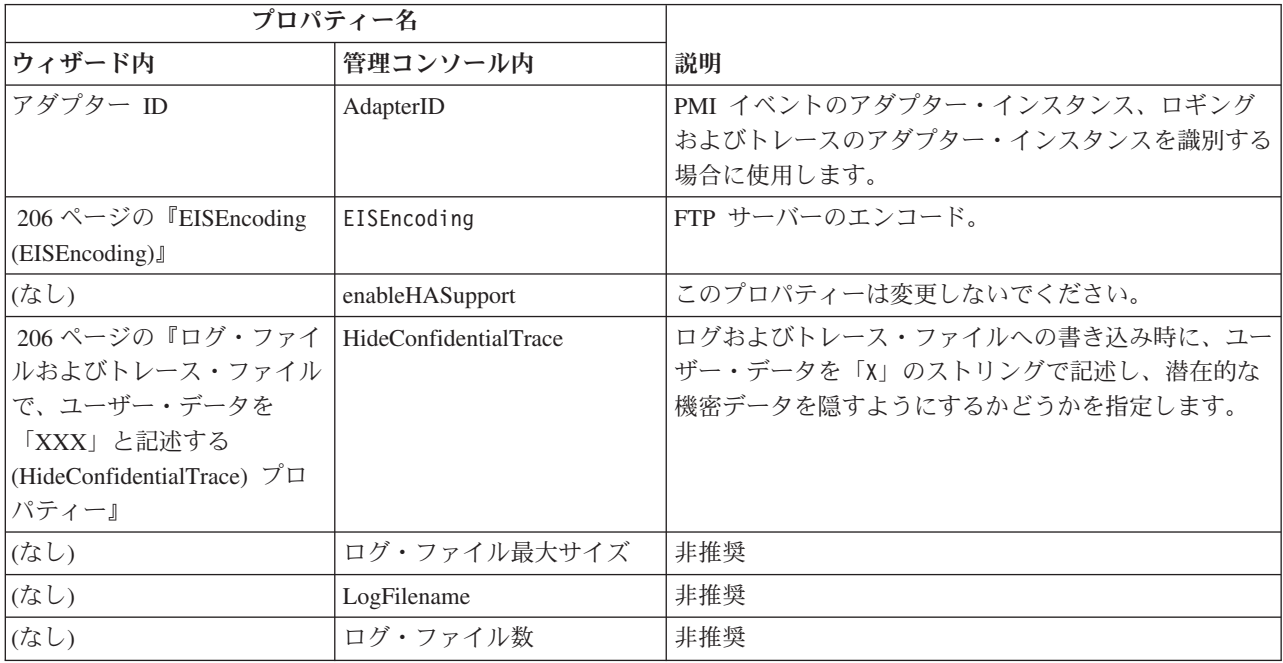

| プロパティー名 |                                      |     |
|---------|--------------------------------------|-----|
| ウィザード内  | 管理コンソール内                             | 説明  |
| (なし)    | トレース・ファイル最大サイ  非推奨<br>$\overline{z}$ |     |
| (なし)    | トレース・ファイル名                           | 非推奨 |
| (なし)    | トレース・ファイル数                           | 非推奨 |

<span id="page-208-0"></span>表 *85. Adapter for FTP* 用のリソース・アダプター・プロパティー *(*続き*)*

## アダプター **ID (AdapterID)**

このプロパティーは、アダプターの特定のデプロイメント (インスタンス) を識別し ます。

表 *86.* 「アダプター *ID*」の詳細

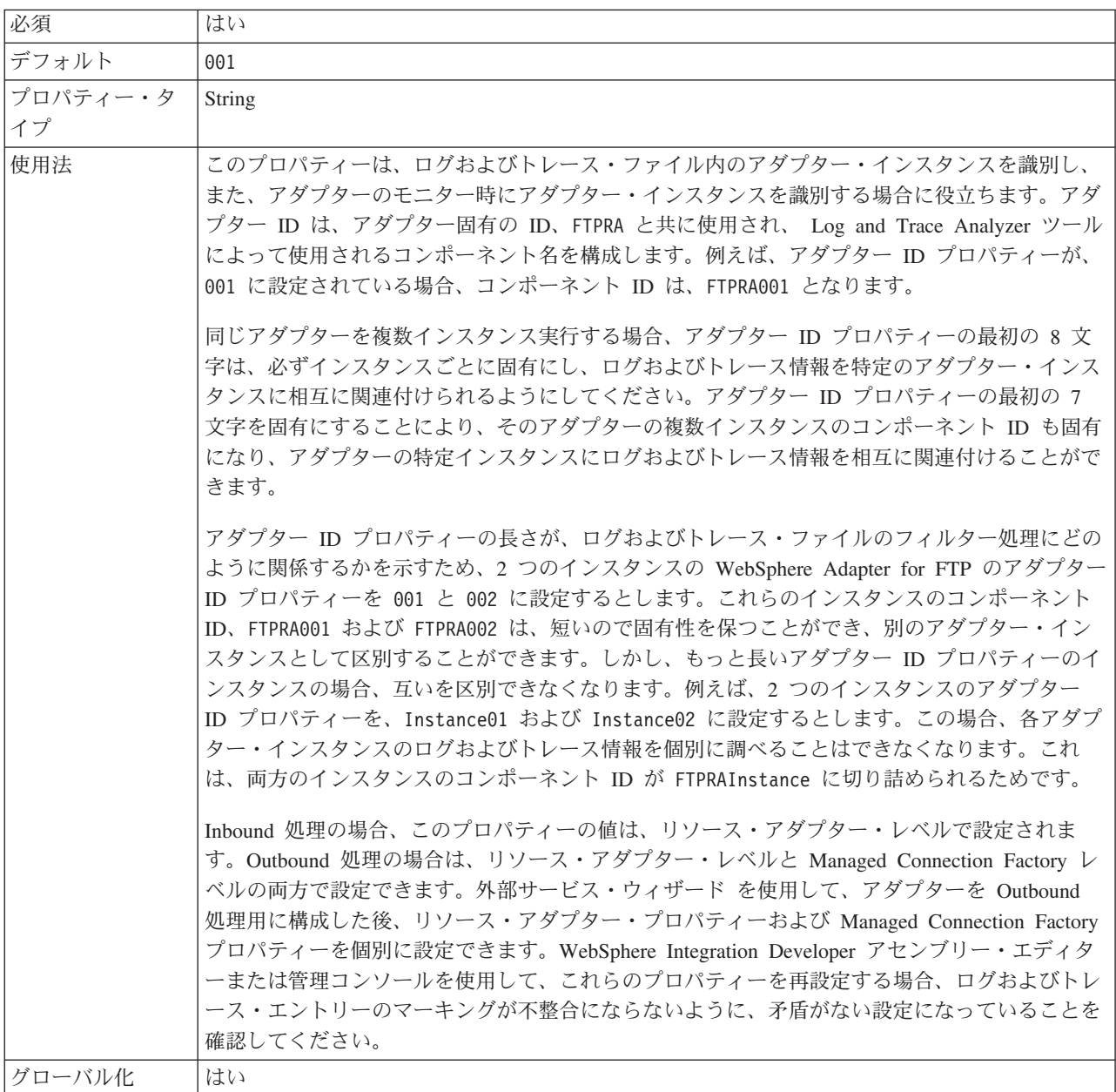

<span id="page-209-0"></span>BIDI 対応 いいえ

#### **EISEncoding (EISEncoding)**

このプロパティーは、FTP サーバーのエンコードを指定します。FTP サーバーとの 通信中の制御接続のエンコードを設定します。FTP サーバーのディレクトリーまた はファイル名にグローバル化された文字が含まれている場合、このプロパティーを 設定します。

表 *87. EISEncoding* 特性

| 必須         | いいえ                  |
|------------|----------------------|
| デフォルト      | なし                   |
| プロパティー・タイプ | <b>String</b>        |
| 例          | $ UTF-8, ISO-8859-1$ |

#### 高可用性サポートを使用可能にする **(Enable high availability support) (enableHASupport)**

このプロパティーは変更しないでください。true に設定してください。

#### ログ・ファイルおよびトレース・ファイルで、ユーザー・データを 「**XXX**」と記述する **(HideConfidentialTrace)** プロパティー

このプロパティーは、ログおよびトレース・ファイル中のユーザー・データを「X」 のストリングに置換し、潜在的な機密データが許可なく外部に漏れないようにしま す。

表 *88.* ログ・ファイルおよびトレース・ファイルで、ユーザー・データを「*XXX*」と記述するの詳細

| 必須       | いいえ                                                                                                    |
|----------|----------------------------------------------------------------------------------------------------|
| 使用可能な値   | True                                                                                                    |
|          | False                                                                                                    |
| デフォルト    | False                                                                                                    |
| プロパティー・タ | <b>Boolean</b>                                                                                                    |
| イプ       |                                                                                                    |
| 使用法      | このプロパティーを True に設定すると、アダプターでは、ログおよびトレース・ファイルに書<br>き込む時に、ユーザー・データを「X」のストリングに置換します。                                                                                                    |
|          | Inbound 処理の場合、このプロパティーの値は、リソース・アダプター・レベルで設定されま<br>す。Outbound 処理の場合は、リソース・アダプター・レベルと Managed Connection Factory レ<br>ベルの両方で設定できます。外部サービス・ウィザード を使用して、アダプターを Outbound<br>処理用に構成した後、リソース・アダプター・プロパティーおよび Managed Connection Factory<br>プロパティーを個別に設定できます。WebSphere Integration Developer アセンブリー・エディタ<br>ーまたは管理コンソールを使用して、これらのプロパティーを再設定する場合、ログおよびトレ<br>ース・エントリーのマーキングが不整合にならないように、矛盾がない設定になっていることを<br>確認してください。 |
| グローバル化   | いいえ                                                                                                    |
| BIDI 対応  | いいえ                                                                                                    |

## ログ・ファイルの最大サイズ **(Log file maximum size) (LogFileMaxSize)**

このプロパティーでは、ログ・ファイルのサイズをキロバイト単位で指定します。

表 *89.* 「ログ・ファイルの最大サイズ *(Log file maximum size)*」の詳細

| 必須       | いいえ                                                                                                    |
|----------|----------------------------------------------------------------------------------------------------|
| デフォルト    | 0                                                                                                    |
| プロパティー・タ | Integer                                                                                                    |
| イプ       |                                                                                                    |
| 使用法      | ログ・ファイルがその最大サイズに到達すると、アダプターは新規のログ・ファイルの使用を開<br>始します。ファイル·サイズを 0 と指定するか、最大サイズを指定しなかった場合、そのファ<br>イルに最大サイズはありません。 |
| グローバル化   | はい                                                                                                    |
| BIDI 対応  | いいえ                                                                                                    |

## ログ・ファイル名 **(LogFilename)**

このプロパティーでは、ログ・ファイルの絶対パス名を指定します。

表 *90.* 「ログ・ファイル名」の詳細

| 必須       | いいえ             |
|----------|-----------------|
| デフォルト    | デフォルト値なし        |
| プロパティー・タ | String          |
| イプ       |                 |
| 使用法      | このプロパティーは非推奨です。 |
| グローバル化   | はい              |
| BIDI 対応  | はい              |

## ログ・ファイルの数 **(Log number of files) (LogNumberOfFiles)**

このプロパティーでは、ログ・ファイルの数を指定します。

表 *91.* 「ログ・ファイルの数 *(Log number of files)*」の詳細

| 必須             | いいえ                                                                                    |
|----------------|----------------------------------------------------------------------------------------|
| デフォルト          |                                                                                        |
| プロパティー・タ<br>イプ | Integer                                                                                |
|                |                                                                                        |
| 使用法            | ログ・ファイルがその最大サイズに到達すると、アダプターは別のログ・ファイルの使用を開始<br>します。値を指定しなかった場合、アダプターはログ・ファイルを 1つ作成します。 |
| グローバル化         | はい                                                                                     |
| BIDI 対応        | いいえ                                                                                    |

## トレース・ファイルの最大サイズ **(Trace file maximum size) (TraceFileMaxSize)**

このプロパティーでは、トレース・ファイルのサイズをキロバイト単位で指定しま す。

表 *92.* 「トレース・ファイルの最大サイズ *(Trace file maximum size)*」の詳細

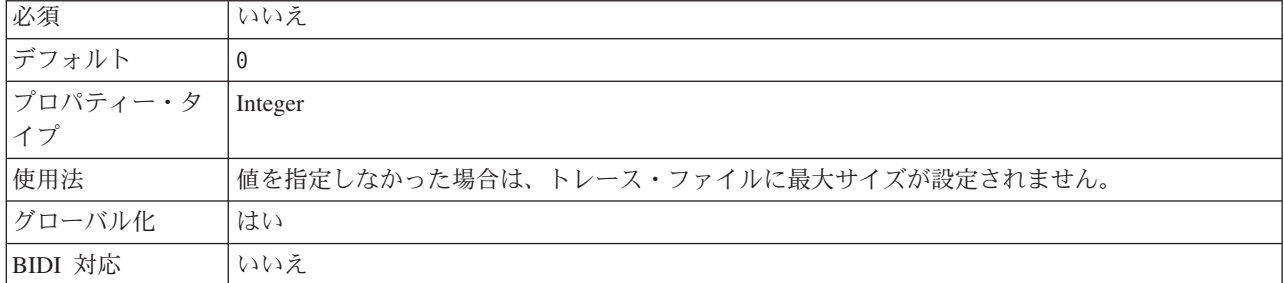

## トレース・ファイル名 **(TraceFilename)**

このプロパティーでは、トレース・ファイルの絶対パスを指定します。

表 *93.* 「トレース・ファイル名」の詳細

| 必須              | いいえ             |
|-----------------|-----------------|
| デフォルト           | デフォルト値なし        |
| 計測単位            | キロバイト           |
| プロパティー・タ<br> イプ | String          |
|                 |                 |
| 使用法             | このプロパティーは非推奨です。 |
| グローバル化          | はい              |
| BIDI 対応         | はい              |

#### トレース・ファイルの数 **(Trace number of files) (TraceNumberOfFiles)**

このプロパティーでは、使用するトレース・ファイルの数を指定します。トレー ス・ファイルがその最大サイズに到達すると、アダプターは別のトレース・ファイ ルの使用を開始します。

表 *94.* 「トレース・ファイルの数 *(Trace number of files)*」の詳細

| 必須       | いいえ                                    |
|----------|----------------------------------------|
| デフォルト    |                                        |
| プロパティー・タ | Integer                                |
| イプ       |                                        |
| 使用法      | 値を指定しなかった場合、アダプターはトレース・ファイルを 1 つ使用します。 |
| グローバル化   | はい                                     |
| BIDI 対応  | いいえ                                    |

## 活動化仕様プロパティー

活動化仕様プロパティーは、メッセージ・エンドポイント用の Inbound イベント処 理の構成情報を保持するプロパティーです。

活動化仕様プロパティーは、エンドポイント・アクティべーション時に使用され、 アダプターに適確なイベント・リスナーを通知します。Inbound 処理中に、アダプ ターはこれらのイベント・リスナーを使用して、エンドポイントに転送する前にイ ベントを受信します (メッセージ・ドリブン Bean)。

アクティベーション・スペック・プロパティーを設定するには、外部サービス・ウ ィザードを使用します。変更する場合には、WebSphere Integration Developer のアセ ンブリー・エディターを使用することもできますし、デプロイメント後に 管理コン ソール を通じて行うこともできます。

以下の表は、活動化仕様プロパティーをリストしています。各プロパティーの完全 な説明は、表に続くセクションで説明します。続くセクションのプロパティーの詳 細表を読む方法については、[『プロパティー詳細についてのガイド』](#page-172-0)を参照してく ださい。

表 *95.* 活動化仕様プロパティー

| プロパティー名                     |                            |                         |
|-----------------------------|----------------------------|-------------------------|
| ウィザード内                      | 管理コンソール内                   | 説明                      |
| 213 ページの『イベント送達は 1回         | <b>AssuredOnceDelivery</b> | アダプターにより、1回のイベント送達を確保   |
| のみ (AssuredOnceDelivery)』   |                            | する機能が提供されるかどうかを指定します。   |
| 213 ページの『 「自動作成イベン          | EP CreateTable             | イベント・パーシスタンス・テーブルを作成す   |
| ト・テーブル」プロパティー               |                            | るかどうかアダプターに通知する         |
| (EP_CreateTable)』           |                            |                         |
| 213 ページの『「テーブル作成」プ          | CreateTable                | true に設定すると、イベント・テーブルおよ |
| ロパティー (CreateTable)』        |                            | び関連した索引が作成される           |
| 214 ページの『「カスタム・パーサ          | CustomParserClassName      | 1s-1 の出力を解析するために使用されるカス |
| ー・クラス名」プロパティー               |                            | タム・パーサーの完全修飾クラス名        |
| (CustomParserClassName)』    |                            |                         |
| 214 ページの『「データベース・パ          | DatabasePassword           | データ・ソースから JDBC データベース接続 |
| スワード」プロパティー                 |                            | を取得するためにイベント・パーシスタンスが   |
| (DatabasePassword)』         |                            | 使用するパスワード               |
| 214 ページの『「データベース・ス          | EP SchemaName              | イベント・パーシスタンスによって使用される   |
| キーマ名」プロパティー                 |                            | データベースのスキーマ名            |
| (EP_SchemaName)』            |                            |                         |
| 215 ページの『「データベース・ユ          | DatabaseUsername           | データ・ソースから JDBC データベース接続 |
| ーザー名 (Database Username)」プロ |                            | を取得するためにイベント・パーシスタンスが   |
| パティー (DatabaseUsername)』    |                            | 使用するユーザー名               |
| 215 ページの『「FTP サーバー接続        | DataConnectionMode         | FTP サーバーがファイル転送時に使用するデー |
| モード」プロパティー                  |                            | 夕接続モード                  |
| (DataConnectionMode)』       |                            |                         |
| (なし)                        | DefaultObjectName          | 前のバージョンとの互換性を維持するためにサ   |
|                             |                            | ポートされている                |
| 215 ページの『送達のタイプ             | DeliveryType               | イベントがアダプターによってエクスポートに   |
| (DeliveryType)』             |                            | 配信される順序を指定します。          |

表 *95.* 活動化仕様プロパティー *(*続き*)*

| 216 ページの『「FTP サーバーで使                 | EISEncoding            | FTP サーバーのエンコード             |
|--------------------------------------|------------------------|----------------------------|
| 用されるエンコード」プロパティー                     |                        |                            |
| (EISEncoding)』                       |                        |                            |
| (なし)                                 | EventContentType       | 前のバージョンとの互換性を維持するためにサ      |
|                                      |                        | ポートされている                   |
| 216ページの『「イベント・リカバ                    | EP_DataSource_JNDIName | JDBC データベース接続を取得するためにイベ    |
| リー DataSource (JNDI) 名」プロパ           |                        | ント・パーシスタンスで使用されるデータ・ソ      |
| ティー (EP_DataSource_JNDIName)』        |                        | ースの JNDI 名                 |
| 217 ページの『「イベント・リカバ                   | EP TableName           | アダプターがイベント・パーシスタンスのため      |
| リー・テーブル名」プロパティー                      |                        | に使用するテーブルの名前               |
| (EP_EventTableName)』                 |                        |                            |
| 217 ページの『処理するイベント・                   | EventTypeFilter        | どのイベントをアダプターが配信するかをアダ      |
| タイプ (EventTypeFilter)』               |                        | プターに示す、区切り文字で区切られているイ      |
|                                      |                        | ベント・タイプのリスト。               |
| 217 ページの『「ローカル・アーカ                   | FailedArchiveExt       | 正常に処理されなかったイベント・ファイル内      |
| イブ用の障害ファイル拡張子」プロ                     |                        | のビジネス・オブジェクトをアーカイブするた      |
| パティー (FailedArchiveExt)』             |                        | めに使用されるファイル拡張子             |
| 218 ページの『「ファイル内容のエ                   | FileContentEncoding    | イベント・ファイルを読み取るために使用され      |
| ンコード」プロパティー                          |                        | るエンコード                     |
| (FileContentEncoding)』               |                        |                            |
| 218 ページの『「リモート・アーカ                   | ftpRenameExt           | アダプターがリモート FTP ファイルの名前変    |
| イブ用のファイル拡張子」プロパテ                     |                        | 更に使用するファイル拡張子または接尾部        |
| $\uparrow$ (FTPRenameExt)]           |                        |                            |
| 218 ページの『「内容ではなくファ                   | FilePassByReference    | イベント・ファイルのファイル内容をエクスポ      |
| イル名およびディレクトリーのみの                     |                        | ートに送信しないことを指定する            |
| 受け渡し」プロパティー                          |                        |                            |
| (FilePassByReference)』               |                        |                            |
| 219 ページの『「ファイル転送タイ                   | FileTransferType       | Inbound 処理時に使用されるファイル転送タイ  |
| プ」プロパティー                             |                        | プ                          |
| (FileTransferType)』                  |                        |                            |
| 219 ページの『将来のタイム・スタ                   | FilterFutureEvents     | アダプターが各イベントのタイム・スタンプを      |
| ンプを持つイベントを処理しない                      |                        | システム時刻と比較することによって、将来の      |
| (FilterFutureEvents)』                |                        | イベントをフィルターで除去するかどうかを指      |
|                                      |                        | 定します。                      |
| 219 ページの『「一度に取得するフ                   | ftpGetQuantity         | リモート FTP URL から取得するファイルの数  |
| ァイル数」プロパティー                          |                        | を決定する                      |
| (FTPGetQuantity)』                    |                        |                            |
| 220 ページの『「各ダウンロード間                   | ftpPollFrequency       | アダプターが FTP サーバーをポーリングする    |
| のポーリング期間の数」プロパティ                     |                        | 頻度を決定する                    |
| - (FTPPollFrequency)』                |                        |                            |
| 失敗したイベントの再試行制限                       | FailedEventRetryLimit  | アダプターの再送信の試行回数で、この回数に      |
| (FailedEventRetryLimit)              |                        | 達すると失敗とマークされます。            |
| 221 ページの『「ファイルのダウン                   | ftpScriptFileExecuted  | 各 Inbound ポーリング周期の後に実行されるス |
| ロード後に実行する FTP スクリプ                   | AfterInbound           | クリプト・ファイルのパスを指定する          |
| ト・ファイル」プロパティー                        |                        |                            |
| (FTPScriptFileExecutedAfterInbound)』 |                        |                            |

表 *95.* 活動化仕様プロパティー *(*続き*)*

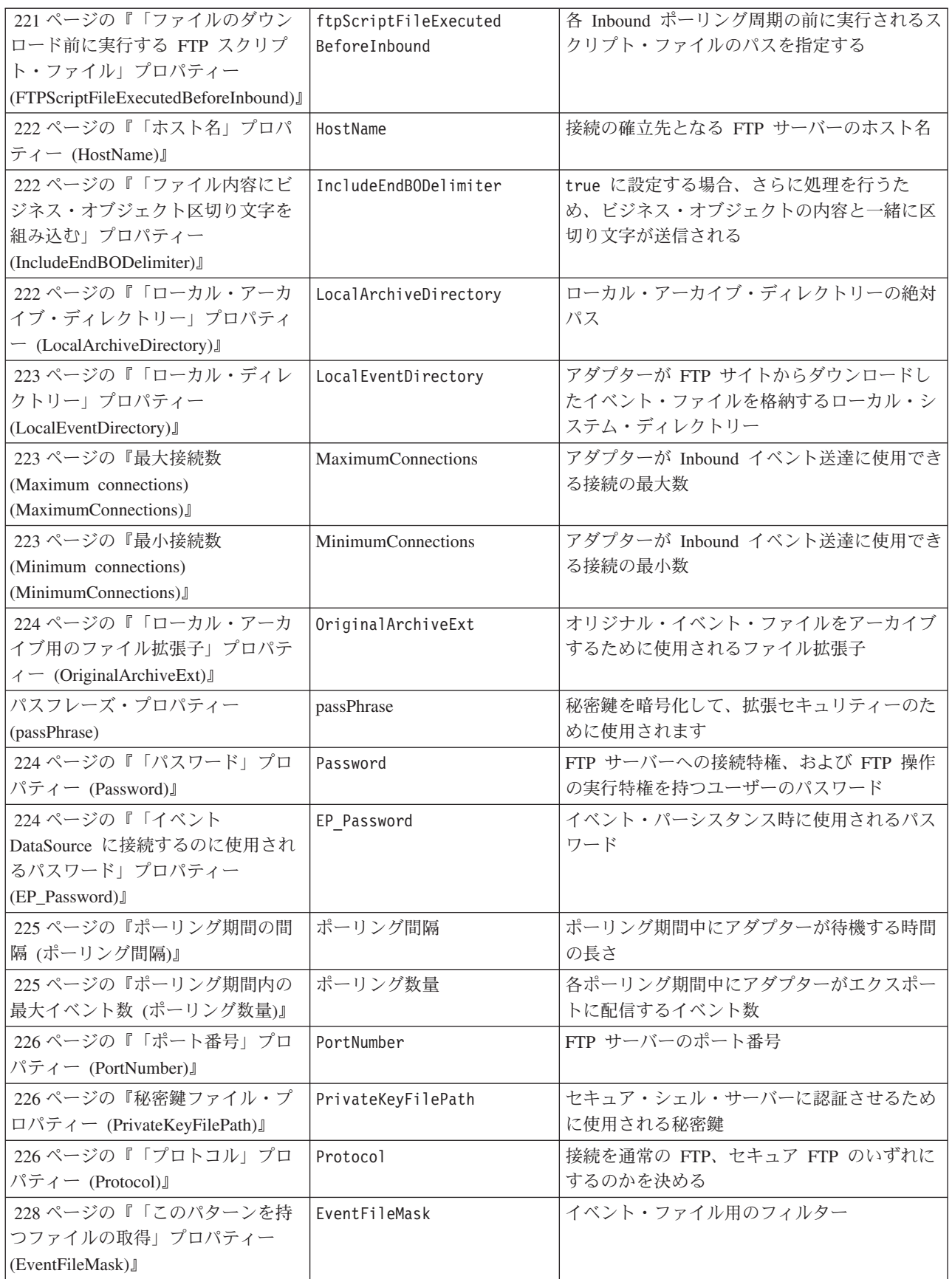

#### 表 *95.* 活動化仕様プロパティー *(*続き*)*

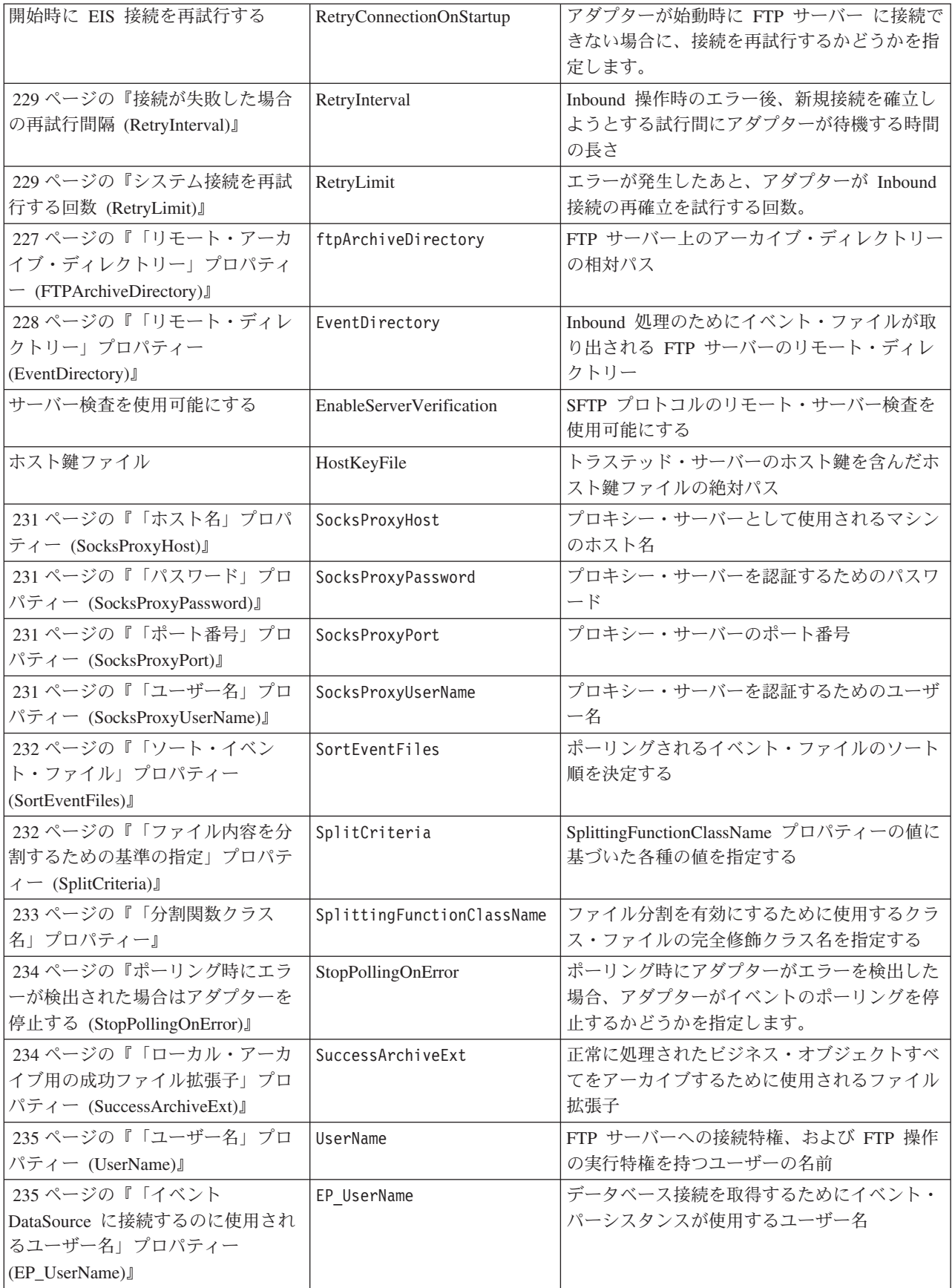
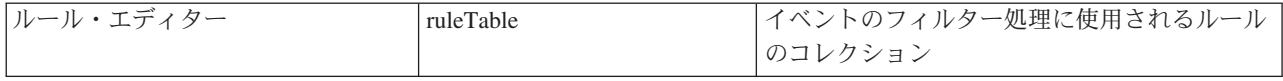

#### イベント送達は **1** 回のみ **(AssuredOnceDelivery)**

このプロパティーでは、Inbound イベントに対して、「イベントを一度のみ送達す る」の機能を提供するかどうかを指定します。

表 *96.* 「イベント送達は *1* 回のみ」の詳細

| 必須       | はい                                                                                                    |
|----------|----------------------------------------------------------------------------------------------------|
| 使用可能な値   | True                                                                                                    |
|          | False                                                                                                    |
| デフォルト    | True                                                                                                    |
| プロパティー・タ | <b>Boolean</b>                                                                                                    |
| イプ       |                                                                                                    |
| 使用法      | このプロパティーを True に設定すると、アダプターにより、1 回のイベント送達を確保する機<br>能が提供されます。つまり、各イベントは 1 回のみ配信されます。値を False にすると、1 回<br>のイベント送達を確保する機能は提供されませんが、パフォーマンスは向上します。 |
|          | このプロパティーを True に設定すると、アダプターにより、トランザクション (XID) 情報の<br>イベント・ストアへの保管が試行されます。このプロパティーを False に設定した場合は、ア<br>ダプターではこの情報の保管は行われません。                   |
|          | このプロパティーは、エクスポート・コンポーネントがトランザクションの対象である場合にの<br>み使用されます。そうでない場合は、このプロパティーの値に関係なく、トランザクションを使<br>用することはできません。                                     |
| グローバル化   | いいえ                                                                                                    |
| BIDI 対応  | いいえ                                                                                                    |

# 「自動作成イベント・テーブル」プロパティー **(EP\_CreateTable)**

イベント・パーシスタンス・テーブルを作成するかどうかアダプターに通知する。 値が true でテーブルが存在しない場合、アダプターはテーブルを作成します。値 が false の場合、アダプターはテーブルを作成しません。

表 *97.* 「自動作成イベント・テーブル」プロパティー特性

| 必須                 | いいえ            |
|--------------------|----------------|
| デフォルト              | true           |
| プロパティー・タイプ         | <b>Boolean</b> |
| グローバル化されるかどう   いいえ |                |
| か                  |                |

#### 「テーブル作成」プロパティー **(CreateTable)**

true に設定すると、イベント・テーブルおよび関連した索引が作成される。テーブ ル作成エラーをトラブルシューティングするには、このプロパティーを false に設 定します。その後、テーブルおよび索引を手動で作成できます。

表 *98.* 「テーブル作成」プロパティー特性

| 必須                 | いいえ            |
|--------------------|----------------|
| デフォルト              | true           |
| プロパティー・タイプ         | <b>Boolean</b> |
| グローバル化されるかどう   いいえ |                |
| 力ゝ                 |                |

## 「カスタム・パーサー・クラス名」プロパティー **(CustomParserClassName)**

ls –l の出力を解析するために使用されるカスタム・パーサーの完全修飾クラス 名。ls –l の出力が標準出力から外れる場合にのみ使用されます。

表 *99.* 「カスタム・パーサー・クラス名」プロパティー特性

| 必須                 | いいえ    |
|--------------------|--------|
| デフォルト              | なし     |
| プロパティー・タイプ         | String |
| グローバル化されるかどう   いいえ |        |
| か                  |        |

#### 「データベース・パスワード」プロパティー **(DatabasePassword)**

データ・ソースから JDBC データベース接続を取得するためにイベント・パーシス タンスが使用するパスワード。

表 *100.* 「データベース・パスワード」プロパティー特性

| 必須               | いいえ    |
|------------------|--------|
| デフォルト            | なし     |
| プロパティー・タイプ       | String |
| グローバル化されるかどう  はい |        |
| か                |        |

# 「データベース・スキーマ名」プロパティー **(EP\_SchemaName)**

イベント・パーシスタンスによって使用されるデータベースのスキーマ名。

表 *101.* 「データベース・スキーマ名」プロパティー特性

| 必須              | いいえ    |
|-----------------|--------|
| デフォルト           | なし     |
| プロパティー・タイプ      | String |
| グローバル化されるかどう はい |        |
| か               |        |

# 「データベース・ユーザー名 **(Database Username)**」プロパティー **(DatabaseUsername)**

データ・ソースから JDBC データベース接続を取得するためにイベント・パーシス タンスが使用するユーザー名。

表 *102.* 「データベース・ユーザー名 *(Database Username)*」プロパティー特性

| 必須               | いいえ    |
|------------------|--------|
| デフォルト            | なし     |
| プロパティー・タイプ       | String |
| グローバル化されるかどう  はい |        |
| か                |        |

# 「**FTP** サーバー接続モード」プロパティー **(DataConnectionMode)**

FTP サーバーがファイル転送時に使用するデータ接続モード。active または passive のいずれかの設定値を受け入れます。

表 *103.* 「*FTP* サーバー接続モード」プロパティー特性

| 必須                 | いいえ    |
|--------------------|--------|
| デフォルト              | active |
| プロパティー・タイプ         | String |
| グローバル化されるかどう   いいえ |        |
| l が                |        |

# 送達のタイプ **(DeliveryType)**

このプロパティーでは、イベントがアダプターによってエクスポートに配信される 順序を指定します。

表 *104.* 送達のタイプの詳細

| 必須       | いいえ                                           |
|----------|-----------------------------------------------|
| 使用可能な値   | ORDERED                                       |
|          | UNORDERED                                     |
| デフォルト    | ORDERED                                       |
| プロパティー・タ | String                                        |
| イプ       |                                               |
| 使用法      | 以下の値がサポートされています。                              |
|          | • ORDERED: アダプターは、一度に 1 つのイベントをエクスポートに配信します。  |
|          | • UNORDERED: アダプターは、一度にすべてのイベントをエクスポートに配信します。 |
| グローバル化   | いいえ                                           |
| BIDI 対応  | いいえ                                           |

## 「**FTP** サーバーで使用されるエンコード」プロパティー **(EISEncoding)**

FTP サーバーのエンコード。この値は、FTP サーバーとの制御接続のエンコードを 設定する場合に使用します。

- v アダプター・レベルの EISEncoding と活動化仕様レベルの EISEncoding の両方を 設定しない場合 (両方とも null)、FTP サーバーとの通信中は制御接続で何も設定 されません。
- アダプター・レベルの EISEncoding を設定し、活動化仕様レベルの EISEncoding を設定しない場合、アダプター・レベルの値は、FTP サーバーとの通信中に制御 接続で設定されます。これは、複数の活動化仕様を使用し、同じエンコードが設 定されている場合に便利です。この場合は、すべての接続で制御接続のエンコー ドが同じになるよう、値をアダプター・レベルで設定します。
- v アダプター・レベルの EISEncoding を設定しないで、活動化仕様レベルの EISEncoding を設定する場合、活動化仕様レベルの値は、FTP サーバーとの通信 中に制御接続で設定されます。値は活動化仕様レベルであるため、これが適用さ れるのは、その活動化仕様のみです。
- v アダプター・レベルの EISEncoding と活動化仕様レベルの EISEncoding の両方を 設定する場合、活動化仕様レベルの値が優先されます。

この属性には、Java がサポートする任意のエンコードを指定できます。

表 *105.* 「*FTP* サーバーで使用されるエンコード」プロパティー特性

| 必須               | いいえ    |
|------------------|--------|
| デフォルト            | なし     |
| プロパティー・タイプ       | String |
| グローバル化されるかどう  はい |        |
| か                |        |

#### 「イベント・リカバリー **DataSource (JNDI)** 名」プロパティー **(EP\_DataSource\_JNDIName)**

JDBC データベース接続を取得するためにイベント・パーシスタンスで使用される データ・ソースの JNDI 名。データ・ソースは、WebSphere Process Server 内に作 成する必要があります。データ・ソースの作成中に指定されるデータベース名は、 既に存在しているデータベースでなければなりません。

表 *106.* 「イベント・リカバリー *DataSource (JNDI)* 名」プロパティー特性

| 必須              | いいえ    |
|-----------------|--------|
| デフォルト           | なし     |
| プロパティー・タイプ      | String |
| グローバル化されるかどう はい |        |
| か               |        |

# 「イベント・リカバリー・テーブル名」プロパティー **(EP\_EventTableName)**

アダプターがイベント・パーシスタンスのために使用するテーブルの名前。複数の 活動化仕様を使用する場合、この値は活動化仕様ごとに固有でなければなりませ ん。同じアダプター、または異なるアダプターのほかのインスタンスが同じテーブ ル名を使用することはできません。データベースにこのテーブルが存在しない場合 は、アダプターがこのテーブルを作成します。

表 *107.* 「イベント・リカバリー・テーブル名」プロパティー特性

| 必須               | いいえ      |
|------------------|----------|
| デフォルト            | FTPTABLE |
| プロパティー・タイプ       | String   |
| グローバル化されるかどう  はい |          |
| か                |          |

#### 処理するイベント・タイプ **(EventTypeFilter)**

このプロパティーには、どのイベントをアダプターが配信するかをアダプターに示 す、区切り文字で区切られているイベント・タイプのリストが入っています。

表 *108.* 「処理するイベント・タイプ」の詳細

| 必須             | いいえ                                                                                                    |
|----------------|----------------------------------------------------------------------------------------------------|
| 使用可能な値         | ビジネス・オブジェクト・タイプ のコンマ (,) 区切りのリスト                                                                                                    |
| デフォルト          | NULL                                                                                                    |
| プロパティー・タ<br>イプ | String                                                                                                    |
| 使用法            | イベントは、ビジネス・オブジェクト・タイプ別にフィルタリングされます。このプロパティー<br>を設定すると、アダプターは、リスト内に存在するイベントのみを配信するようになります。値<br>が null の場合は、フィルターが適用されず、すべてのイベントはエクスポートに配信されるこ<br>とを示しています。 |
| 例              | Customer ビジネス・オブジェクトおよび Order ビジネス・オブジェクトに関連するイベントの<br>みを受信するには、値: Customer, Order を指定します。                                                                |
| グローバル化         | いいえ                                                                                                    |
| BIDI 対応        | いいえ                                                                                                    |

## 「ローカル・アーカイブ用の障害ファイル拡張子」プロパティー **(FailedArchiveExt)**

正常に処理されなかったイベント・ファイル内のビジネス・オブジェクトをアーカ イブするために使用されるファイル拡張子。このプロパティーは、 LocalArchiveDirectory が有効で存在する場合にのみ使用されます。

表 *109.* 「ローカル・アーカイブ用の障害ファイル拡張子」プロパティー特性

| 必須         | いいえ    |
|------------|--------|
| デフォルト      | fail   |
| プロパティー・タイプ | String |

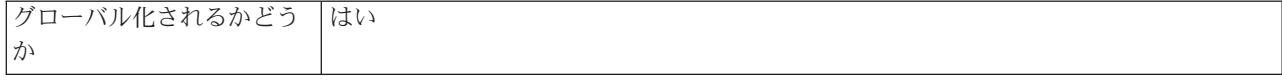

#### 「ファイル内容のエンコード」プロパティー **(FileContentEncoding)**

EndBODelimiter プロパティーに基づいたイベント・ファイルの読み取りで使用する エンコード、およびストリングから byte[] への変換時に使用されるエンコード。指 定しない場合、アダプターは特定のエンコードを使用せずに読み取りを行おうとし ます。Java がサポートする任意のエンコード・セットを指定できます。

表 *110.* 「ファイル内容のエンコード」プロパティー特性

| 必須                 | いいえ    |
|--------------------|--------|
| デフォルト              | なし     |
| プロパティー・タイプ         | String |
| グローバル化されるかどう   いいえ |        |
| か                  |        |

#### 「リモート・アーカイブ用のファイル拡張子」プロパティー **(FTPRenameExt)**

コネクターがリモート FTP ファイルをポーリングした後、アダプターがリモート FTP ファイルの名前変更に使用するファイル拡張子または接尾部。ファイルの名前 変更を行うと、コネクターが次のポーリング周期で同じファイルをポーリングしな いように設定できます。アダプターを、処理済みのイベント・ファイルの名前を変 更して、そのファイルをアーカイブ・ディレクトリーに移動するように構成するこ とができます。

表 *111.* 「リモート・アーカイブ用のファイル拡張子」プロパティー特性

| 必須               | いいえ    |
|------------------|--------|
| デフォルト            | なし     |
| プロパティー・タイプ       | String |
| グローバル化されるかどう  はい |        |
| か                |        |

#### 「内容ではなくファイル名およびディレクトリーのみの受け渡し」プ ロパティー **(FilePassByReference)**

イベント・ファイルのファイル内容をエクスポートに送信しないことを指定する。

true に設定する場合、ファイルにタイム・スタンプが付加され、 LocalArchiveDirectory に送信されます。タイム・スタンプにより、同じ名前で別の ファイルが受信される場合に起きる、エラーやファイルの上書きを回避できます。 このプロパティーを true に設定できるのは、LocalArchiveDirectory プロパティー を設定する場合で、指定したディレクトリーが存在する場合のみです。このプロパ ティーは、PassThrough Inbound 処理でのみ使用されます。有効にすると、ファイル はチャンクに分割されません。

表 *112.* 「内容ではなくファイル名およびディレクトリーのみの受け渡し」プロパティー特性

| 必須               | いいえ            |
|------------------|----------------|
| デフォルト            | false          |
| プロパティー・タイプ       | <b>Boolean</b> |
| グローバル化されるかどう 小いえ |                |
| か                |                |

## 「ファイル転送タイプ」プロパティー **(FileTransferType)**

Inbound 処理時に使用されるファイル転送タイプ。ASCII または binary のいずれか の設定値を受け入れます。

表 *113.* 「ファイル転送タイプ」プロパティー特性

| 必須               | いいえ    |
|------------------|--------|
| デフォルト            | binary |
| プロパティー・タイプ       | String |
| グローバル化されるかどう  no |        |
| か                |        |

### 将来のタイム・スタンプを持つイベントを処理しない **(FilterFutureEvents)**

このプロパティーでは、アダプターが各イベントのタイム・スタンプをシステム時 刻と比較することによって、将来のイベントをフィルターで除去するかどうかを指 定します。

表 *114.* 「将来のタイム・スタンプを持つイベントを処理しない」の詳細

| 必須             | はい                                                                                   |
|----------------|--------------------------------------------------------------------------------------|
| 使用可能な値         | True                                                                                 |
|                | False                                                                                |
| デフォルト          | False                                                                                |
| プロパティー・タ<br>イプ | <b>Boolean</b>                                                                       |
| 使用法            | True に設定すると、アダプターは各イベントの時刻をシステム時刻と比較します。イベント時<br>刻がシステム時刻より後の時刻である場合、そのイベントは配信されません。 |
|                | False に設定すると、アダプターはすべてのイベントを配信します。                                                   |
| グローバル化         | いいえ                                                                                  |
| BIDI 対応        | いいえ                                                                                  |

# 「一度に取得するファイル数」プロパティー **(FTPGetQuantity)**

リモートでのポーリングごとに、リモート FTP URL から取得するファイルの数を 決定する。

表 *115.* 「一度に取得するファイル数」プロパティー特性

表 *115.* 「一度に取得するファイル数」プロパティー特性 *(*続き*)*

| デフォルト              | 10      |
|--------------------|---------|
| プロパティー・タイプ         | Integer |
| グローバル化されるかどう   いいえ |         |
| か                  |         |

#### 「各ダウンロード間のポーリング期間の数」プロパティー **(FTPPollFrequency)**

アダプターが FTP サーバーをポーリングする頻度 (標準のポーリング周期の数で測 定される) を決定する。例えば、PollPeriod を 10000 に設定し、FTPPollFrequency を 6 に設定した場合、アダプターは LocalEventDirectory を 10 秒ごとにポーリン グし、リモートの EventDirectory を 60 秒ごとにポーリングします。アダプターが FTP のポーリングを行うのは、このプロパティーに値を指定した場合のみです。 PollPeriod が 0 の場合は、1 として計算します。計算により 0 と評価された場合、 アダプターは FTP のポーリングを行いません。

表 *116.* 「各ダウンロード間のポーリング期間の数」プロパティー特性

| 必須                 | はい      |
|--------------------|---------|
| デフォルト              |         |
| プロパティー・タイプ         | Integer |
| グローバル化されるかどう   いいえ |         |
| か                  |         |

#### 失敗したイベントの再試行制限 **(FailedEventRetryLimit)**

このプロパティーは、アダプターがイベントの再送信を試みる回数を指定します。 この回数に達すると失敗とマークされます。

表 *117.* 「失敗したイベントの再試行制限」の詳細

| 必須              | いいえ     |
|-----------------|---------|
| 使用可能な値          | 整数      |
| デフォルト           |         |
| プロパティー・タ<br> ィプ | Integer |
|                 |         |

表 *117.* 「失敗したイベントの再試行制限」の詳細 *(*続き*)*

| 使用法     | このプロパティーは、この回数以上は失敗とマークする場合の、アダプターがイベントを送信す<br>る回数を指定する時に使用します。以下のいずれかの値を取ります。 |                                                                                                    |  |  |
|---------|--------------------------------------------------------------------------------|----------------------------------------------------------------------------------------------------|--|--|
|         |                                                                                | デフォルト                                                                                                    |  |  |
|         |                                                                                | このプロパティーが設定されない場合、アダプターは、イベント送信失敗の後、さらに<br>5 回イベントの送信を試み、それでも送達できない場合にイベントを失敗とマーク付け<br>します。              |  |  |
|         | $\mathbf{0}$                                                                   | アダプターは、回数無制限でイベントの送信を試行します。このプロパティーが Θ に<br> 設定されると、イベントはイベント・ストアに残されたままになり、イベントが失敗と<br>マークされることはなくなります。 |  |  |
|         | > 0                                                                            | 正の整数の場合、アダプターは、指定した回数再試行を行った後、イベントを失敗とマ<br>ークします。                                                        |  |  |
|         | < 0                                                                            | 負の整数の場合、アダプターは失敗したイベントの送信を再試行しません。                                                                       |  |  |
| グローバル化  | いいえ                                                                            |                                                                                                    |  |  |
| BIDI 対応 | いいえ                                                                            |                                                                                                    |  |  |

### 「ファイルのダウンロード後に実行する **FTP** スクリプト・ファイ ル」プロパティー **(FTPScriptFileExecutedAfterInbound)**

各 Inbound ポーリング周期の後に実行されるスクリプト・ファイルのパスを指定し ます。この機能を使用して、各ポーリング周期の後に FTP サーバーで追加アクショ ンを実行できます。例えば、ファイル・アクセス権を設定することが可能です。

表 *118.* 「ファイルのダウンロード後に実行する *FTP* スクリプト・ファイル」プロパティー特性

| 必須               | いいえ    |
|------------------|--------|
| デフォルト            | なし     |
| プロパティー・タイプ       | String |
| グローバル化されるかどう  はい |        |
| か                |        |

# 「ファイルのダウンロード前に実行する **FTP** スクリプト・ファイ ル」プロパティー **(FTPScriptFileExecutedBeforeInbound)**

各 Inbound ポーリング周期の前に実行されるスクリプト・ファイルのパスを指定し ます。このフィーチャーを使用して、各ポーリング周期の前に FTP サーバーに対し て追加アクションを実行できます。ftpScriptFileExecutedAfterInbound

表 *119.* 「ファイルのダウンロード前に実行する *FTP* スクリプト・ファイル」プロパティー特性

| 必須               | いいえ    |
|------------------|--------|
| デフォルト            | なし     |
| プロパティー・タイプ       | String |
| グローバル化されるかどう  はい |        |
| か                |        |

# 「ホスト名」プロパティー **(HostName)**

Inbound 処理時に接続の確立先となる FTP サーバーのホスト名。

表 *120.* 「テーブル作成」プロパティー特性

| 必須              | はい     |
|-----------------|--------|
| デフォルト           | なし     |
| プロパティー・タイプ      | String |
| グローバル化されるかどう はい |        |
| か               |        |

# 「ファイル内容にビジネス・オブジェクト区切り文字を組み込む」プ ロパティー **(IncludeEndBODelimiter)**

true に設定する場合、さらに処理を行うため、ビジネス・オブジェクトの内容と一 緒に区切り文字が送信されます。このプロパティーは、区切り文字に基づいてイベ ント・ファイルを分割する場合にのみ有効です。

表 *121.* 「ファイル内容にビジネス・オブジェクト区切り文字を組み込む」プロパティー特性

| 必須                 | しいいえ   |
|--------------------|--------|
| デフォルト              | false  |
| プロパティー・タイプ         | String |
| グローバル化されるかどう   いいえ |        |
| ゚ゕ                 |        |

# 「ローカル・アーカイブ・ディレクトリー」プロパティー **(LocalArchiveDirectory)**

ローカル・アーカイブ・ディレクトリーの絶対パス。ディレクトリーは、有効で既 に存在している必要があります。

表 *122.* 「ローカル・アーカイブ・ディレクトリー」プロパティー特性

| 必須                | いいえ                                                                                                    |
|-------------------|----------------------------------------------------------------------------------------------------|
| デフォルト             | なし                                                                                                    |
| プロパティー・タイプ        | String                                                                                                    |
| 使用法               | WebSphere Application Server 環境変数を使用して、ローカル・アーカイブ・ディレクト<br>リーを表すことができます。\$記号の後に、環境変数の名前を中括弧で囲んで指定しま<br>す。例えば、\${LOCALARCHIVE DIRECTORY}です。この資料の 71 ページの『WebSphere<br>Application Server 環境変数の定義』についてのトピックを参照してください。<br>注: アダプターを始動する前に、アダプターを実行するマシン上に、<br>LocalArchiveDirectory を手動で作成する必要があります。アダプターはこのディレクト<br>リーを自動的には作成しないためです。 |
| グローバル化されるかどう<br>か | はい                                                                                                    |

# 「ローカル・ディレクトリー」プロパティー **(LocalEventDirectory)**

アダプターが FTP サイトからダウンロードしたイベント・ファイルを格納するロー カル・システム・ディレクトリー。アダプターがイベントを処理できるようにする ために、このプロパティーに値を指定する必要があります。

表 *123.* 「ローカル・ディレクトリー」プロパティー特性

| 必須           | はい                                                                                                    |
|--------------|----------------------------------------------------------------------------------------------------|
| デフォルト        | なし                                                                                                    |
| プロパティー・タイプ   | String                                                                                                    |
| 使用法          | WebSphere Application Server 環境変数を使用して、ローカル・イベント・ディレクトリ<br>ーを表すことができます。\$記号の後に、環境変数の名前を中括弧で囲んで指定しま<br>す。例えば、\${LOCAL DIRECTORY}です。この資料の71ページの『WebSphere<br>Application Server 環境変数の定義』についてのトピックを参照してください。<br>注: アダプターを始動する前に、アダプターを実行するマシン上に、<br>LocalEventDirectory を手動で作成する必要があります。アダプターはこのディレクトリ<br>ーを自動的には作成しないためです。 |
| グローバル化されるかどう | はい                                                                                                    |
| ゕ            |                                                                                                    |

#### 最大接続数 **(Maximum connections) (MaximumConnections)**

このプロパティーでは、アダプターが Inbound イベント送達に使用できる接続の最 大数を指定します。

表 *124.* 「最大接続数 *(Maximum connections)*」の詳細

| 必須       | いいえ                                                                                                 |
|----------|----------------------------------------------------------------------------------------------------|
| デフォルト    |                                                                                                    |
| プロパティー・タ | Integer                                                                                             |
| イプ       |                                                                                                    |
| 使用法      | 正の値のみが有効です。アダプターは、1 より小さい正の入力値を 1 であるとみなします。こ<br>のプロパティーに対して負の値または 1 を入力すると、実行時エラーが発生することがありま<br>す。 |
| グローバル化   | いいえ                                                                                                 |
| BIDI 対応  | いいえ                                                                                                 |

#### 最小接続数 **(Minimum connections) (MinimumConnections)**

このプロパティーでは、アダプターが Inbound イベント送達に使用できる接続の最 小数を指定します。

表 *125.* 「最小接続数 *(Minimum connections)*」の詳細

| 必須    | いいえ |
|-------|-----|
| デフォルト |     |
|       |     |
|       |     |

表 *125.* 「最小接続数 *(Minimum connections)*」の詳細 *(*続き*)*

| 使用法     | 正の値のみが有効です。1 より小さい値は、アダプターによって 1 として処理されます。 この<br> プロパティーに対して負の値または 1 を入力すると、実行時エラーが発生することがありま |
|---------|------------------------------------------------------------------------------------------------|
|         | 'す。                                                                                            |
| グローバル化  | いいえ                                                                                            |
| BIDI 対応 | いいえ                                                                                            |

## 「ローカル・アーカイブ用のファイル拡張子」プロパティー **(OriginalArchiveExt)**

オリジナル・イベント・ファイルをアーカイブするために使用されるファイル拡張 子。このファイルには、ビジネス・オブジェクトのいずれかが失敗した場合の参照 用にイベント・ファイル全体が保存されます。このプロパティーは、 LocalArchiveDirectory が有効で存在する場合にのみ使用されます。

表 *126.* 「ローカル・アーカイブ用のファイル拡張子」プロパティー特性

| 必須               | いいえ      |
|------------------|----------|
| デフォルト            | original |
| プロパティー・タイプ       | String   |
| グローバル化されるかどう  はい |          |
| か                |          |

#### 「パスワード」プロパティー **(Password)**

FTP サーバーへの接続特権、および FTP 操作の実行特権を持つユーザーのパスワ ード。EventDirectory プロパティーで指定した URL にパスワードが含まれている場 合は、このプロパティーに値を指定する必要はありません。

表 *127.* 「パスワード」プロパティー特性

| 必須              | いいえ    |
|-----------------|--------|
| デフォルト           | なし     |
| プロパティー・タイプ      | String |
| グローバル化されるかどう はい |        |
| か               |        |

#### 「イベント **DataSource** に接続するのに使用されるパスワード」プ ロパティー **(EP\_Password)**

データ・ソースからデータベース接続を取得するためにイベント・パーシスタンス で使用されるパスワード。

表 *128.* 「イベント *DataSource* に接続するのに使用されるパスワード」プロパティー特性

| 必須              | いいえ    |
|-----------------|--------|
| デフォルト           | なし     |
| プロパティー・タイプ      | String |
| グローバル化されるかどう はい |        |
| か               |        |

## ポーリング期間の間隔 **(**ポーリング間隔**)**

このプロパティーでは、ポーリング期間中にアダプターが待機する時間の長さを指 定します。

表 *129.* 「ポーリング期間の間隔」の詳細

| 必須             | はい                                                                                                    |
|----------------|----------------------------------------------------------------------------------------------------|
| 使用可能な値         | 0 以上の整数                                                                                                    |
| デフォルト          | 2000                                                                                                    |
| 計測単位           | ミリ秒                                                                                                    |
| プロパティー・タ<br>イプ | Integer                                                                                                    |
| 使用法            | ポーリング期間は一定の割合で確立されます。つまり、ポーリング周期の実行が何らかの理由で<br>遅延すると(例えば、前のポーリング周期が完了するまでに予想より時間がかかった場合)、遅延<br>によって失った時間を取り戻すために次のポーリング周期がすぐに開始されます。 |
| グローバル化         | いいえ                                                                                                    |
| BIDI 対応        | いいえ                                                                                                    |

#### ポーリング期間内の最大イベント数 **(**ポーリング数量**)**

このプロパティーでは、各ポーリング期間中にアダプターがエクスポートに配信す るイベント数を指定します。

表 *130.* 「ポーリング期間内の最大イベント数」の詳細

| 必須             | はい                                                                                                    |
|----------------|----------------------------------------------------------------------------------------------------|
| デフォルト          | 10                                                                                                    |
| プロパティー・タ<br>イプ | Integer                                                                                                    |
| 使用法            | 値は 0 より大きくする必要があります。この値を大きくすると、ポーリング期間ごとに処理さ<br>れるイベントの数が増加し、アダプターのパフォーマンス効率が低下する場合があります。この<br>値を小さくすると、ポーリング期間ごとに処理されるイベントの数が減少し、アダプターのパフ<br>オーマンスが若干向上することがあります。 |
| グローバル化         | いいえ                                                                                                    |
| BIDI 対応        | いいえ                                                                                                    |

# パスフレーズ・プロパティー **(passPhrase) (passPhrase)**

このプロパティーは、秘密鍵を暗号化して、拡張セキュリティーのために使用され ます。

表 *131.* パスフレーズ・プロパティー *(passPhrase)* プロパティーの特性

| 必須         | いいえ       |
|------------|-----------|
| 使用可能な値     | 任意のストリング値 |
| デフォルト      | なし        |
| プロパティー・タイプ | String    |

表 *131.* パスフレーズ・プロパティー *(passPhrase)* プロパティーの特性 *(*続き*)*

| 使用法              | 拡張セキュリティーに使用されます。これは、SFTP 構成の中で秘密鍵を暗号化するこ<br>lとによって、秘密鍵を保護します。 |
|------------------|----------------------------------------------------------------|
| グローバル化されるかどう  はい |                                                                |
| か                |                                                                |
| BIDI 対応          | いいえ                                                            |

#### 「ポート番号」プロパティー **(PortNumber)**

Inbound 処理時に接続の確立先となる FTP サーバーのポート番号。

表 *132.* 「ポート番号」プロパティー特性

| 必須                 | はい                             |
|--------------------|--------------------------------|
| デフォルト              | FTP は 21、FTPS は 990、SFTP は 22。 |
| プロパティー・タイプ         | Integer                        |
| グローバル化されるかどう   いいえ |                                |
| か                  |                                |

### 秘密鍵ファイル・プロパティー **(PrivateKeyFilePath)**

このプロパティーによって、秘密鍵を参照して選択することができます。その秘密 鍵は、セキュア・シェル・サーバーに対する認証に使用されます。

表 *133.* 「秘密鍵」プロパティー特性

| 必須           | いいえ                                                      |
|--------------|----------------------------------------------------------|
|              |                                                          |
| デフォルト        | なし                                                       |
| プロパティー・タイプ   | String                                                   |
| 使用法          | 秘密鍵を格納するファイルの絶対パス。ユーザーをセキュア・シェル・サーバーに認証<br>させるために使用されます。 |
| 例            | c:¥temp¥key.ppk                                          |
| グローバル化されるかどう | はい                                                       |
| か            |                                                          |
| BIDI 対応      | いいえ                                                      |

# 「プロトコル」プロパティー **(Protocol)**

確立する接続が通常の FTP 接続か、またはセキュア FTP 接続かを決めるプロトコ ル。

例:

通常接続: FTP

FTP over SSL 接続: FTPS

FTP over SSH 接続: SFTP

表 *134.* 「プロトコル」プロパティー特性

| 必須                 | はい         |
|--------------------|------------|
| デフォルト              | <b>FTP</b> |
| プロパティー・タイプ         | String     |
| グローバル化されるかどう   いいえ |            |
| か                  |            |

# 「リモート・アーカイブ・ディレクトリー」プロパティー **(FTPArchiveDirectory)**

FTP サーバー上のアーカイブ・ディレクトリーの相対パス。このディレクトリーが 存在していなければなりません。このプロパティーを使用してアーカイブを指定す る場合には、いくつかのオプションがあります。

- v このプロパティーに値を指定したが、FTPRenameExt プロパティーに値を指定し ない場合、アダプターは、イベント・ファイル名にタイム・スタンプを付加し、 ファイルをこのプロパティーに指定された FTP サーバーのアーカイブ・ディレ クトリーに移動します。
- v このプロパティーと FTPRenameExt プロパティーの両方に値を指定した場合、ア ダプターは、処理済みのイベント・ファイルの名前をタイム・スタンプと FTPRenameExt に指定された値で変更し、ファイルをこのプロパティーに指定さ れた FTP サーバーのアーカイブ・ディレクトリーに移動します。
- v このプロパティーにも FTPRenameExt プロパティーにも値を指定しない場合、ア ダプターは、処理済みのイベント・ファイルをアーカイブせずに削除します。
- v このプロパティーには値を指定せずに、FTPRenameExt プロパティーに値を指定 した場合、アダプターは処理済みのイベント・ファイルの名前を変更し、タイ ム・スタンプと FTPRenameExt に指定された値を追加します。

表 *135.* 「リモート・アーカイブ・ディレクトリー」プロパティー特性

| 必須                | いいえ                                                                                                    |
|-------------------|----------------------------------------------------------------------------------------------------|
| デフォルト             | なし                                                                                                    |
| プロパティー・タイプ        | <b>String</b>                                                                                                    |
| 使用法               | WebSphere Application Server 環境変数を使用して、リモート・アーカイブ・ディレクト<br>リーを表すことができます。\$記号の後に、環境変数の名前を中括弧で囲んで指定しま<br>す。例えば、\${REMOTEARCHIVE DIRECTORY}です。この資料の 71 ページの『WebSphere<br>Application Server 環境変数の定義』についてのトピックを参照してください。<br>FTP サーバーにあり、Inbound 構成で使用されるアーカイブ・ディレクトリーは、アー<br>カイブ・ディレクトリーの絶対パスを表します。これにはホスト名または URL 情報は<br>含まれません。このディレクトリーは、イベント・ディレクトリーが存在するのと同じ<br>FTP サーバーにあります。例えば、/home/archive です。 |
|                   | 注: アダプターを始動する前に、アダプターを実行するマシン上に、<br>FTPArchiveDirectory を手動で作成する必要があります。アダプターはこのディレクト<br>リーを自動的には作成しないためです。                                                                                                    |
| グローバル化されるかどう<br>か | はい                                                                                                    |

# 「リモート・ディレクトリー」プロパティー **(EventDirectory)**

Inbound 処理のためにイベント・ファイルが取り出される FTP サーバーのリモー ト・ディレクトリー。

表 *136.* 「リモート・ディレクトリー」プロパティー特性

| 必須                | はい                                                                                                    |
|-------------------|----------------------------------------------------------------------------------------------------|
| デフォルト             | なし                                                                                                    |
| プロパティー・タイプ        | String                                                                                                    |
| 使用法               | WebSphere Application Server 環境変数を使用して、リモート・ディレクトリーを表すこ<br>とができます。\$記号の後に、環境変数の名前を中括弧で囲んで指定します。例えば、<br>\${REMOTE DIRECTORY} です。この資料の 71 ページの『WebSphere Application Server 環<br>境変数の定義』についてのトピックを参照してください。 |
|                   | 注: アダプターを始動する前に、アダプターを実行するマシン上に、EventDirectory を<br>手動で作成する必要があります。アダプターはこのディレクトリーを自動的には作成し<br>ないためです。                                                                                                    |
| グローバル化されるかどう<br>ゕ | はい                                                                                                    |

### 「このパターンを持つファイルの取得」プロパティー **(EventFileMask)**

イベント・ファイル用のフィルター。ファイルのフィルターは、英数字と \* および ? のワイルドカードから成る適切な修飾の表現です。

表 *137.* 「このパターンを持つファイルの取得」プロパティー特性

| 必須               | はい                |
|------------------|-------------------|
| デフォルト            | $\star$ . $\star$ |
| プロパティー・タイプ       | String            |
| グローバル化されるかどう  はい |                   |
| か                |                   |

#### 開始時に **EIS** 接続を再試行する **(RetryConnectionOnStartup)**

このプロパティーは、アダプターが始動時に FTP サーバー に接続できない場合 に、再度接続を試みるかどうかを指定します。

表 *138.* 「開始時に *EIS* 接続を再試行する」の詳細

| 必須                                                                                                    | いいえ   |
|----------------------------------------------------------------------------------------------------|-------|
| 使用可能な値                                                                                                    | True  |
|                                                                                                    | False |
| デフォルト                                                                                                    | False |
| $\begin{array}{ c c c }\n\hline\n\text{7}\Box\text{1}\text{8}\ensuremath{\mathsf{7}}\ensuremath{\mathsf{7}}\ensuremath{\mathsf{7}}\ensuremath{\mathsf{7}}\ensuremath{\mathsf{7}}\ensuremath{\mathsf{7}}\ensuremath{\mathsf{8}}\ensuremath{\mathsf{1}}\ensuremath{\mathsf{8}}\ensuremath{\mathsf{1}}\ensuremath{\mathsf{8}}\ensuremath{\mathsf{1}}\ensuremath{\mathsf{1}}\ensuremath{\mathsf{8}}\ensuremath{\mathsf{1}}\ensuremath{\mathsf{1}}\ensuremath{\mathsf{8}}\ensuremath{\mathsf{1}}\ensuremath{\mathsf{1}}\ensuremath{\mathsf{1}}\ensuremath{\mathsf{$ |       |
|                                                                                                    |       |

表 *138.* 「開始時に *EIS* 接続を再試行する」の詳細 *(*続き*)*

| 使用法     | このプロパティーは、アダプターの始動時に、FTP サーバー に接続できない場合に、接続を再<br>試行するかどうかを指定します。<br>• アダプターが、FTP サーバー に対する接続を確立できたかどうかに関するフィードバックを<br>直ちに必要とする場合、例えば、アダプターからのイベントを受信するアプリケーションを作                                                                        |
|---------|----------------------------------------------------------------------------------------------------|
|         | 成し、テストしている場合は、このプロパティーを False に設定します。アダプターが接続<br>できない場合、アダプターは、ログおよびトレース情報を書き込んで、停止します。管理コン<br>ソールは、アプリケーション状況を Stopped と表示します。この場合、接続の問題を解決<br>後、手動でアダプターを始動してください。                                                                    |
|         | • 接続に関するフィードバックをすぐに必要としない場合は、このプロパティーは True に設定<br>します。アダプターが始動時に接続できない場合、アダプターはログおよびトレース情報を書<br>き込んでから、RetryInterval プロパティーで再試行の頻度を判別して再接続を試み、RetryLimit<br>プロパティーの値で指定された値に達するまで、再試行を複数回行います。管理コンソール<br>は、アプリケーション状況を Started と表示します。 |
| グローバル化  | いいえ                                                                                                    |
| BIDI 対応 | いいえ                                                                                                    |

#### 接続が失敗した場合の再試行間隔 **(RetryInterval)**

このプロパティーでは、アダプターが Inbound 接続に関連したエラーを検出した場 合に、アダプターが新規接続を確立しようとするまで待機する時間の長さを指定し ます。

表 *139.* 再試行間隔の詳細

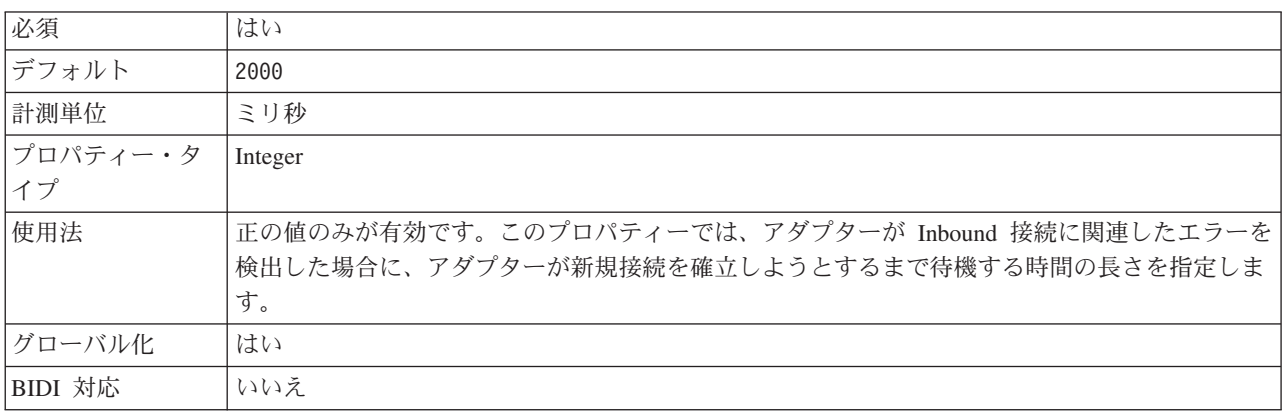

#### システム接続を再試行する回数 **(RetryLimit)**

このプロパティーでは、アダプターが Inbound 接続の再確立を試行する回数を指定 します。

表 *140.* 「システム接続を再試行する回数」の詳細

| 必須                | いいえ       |
|-------------------|-----------|
| 使用可能な値            | 0 および正の整数 |
| デフォルト             |           |
| プロパティー・タ<br>  ・。。 | Integer   |
|                   |           |

表 *140.* 「システム接続を再試行する回数」の詳細 *(*続き*)*

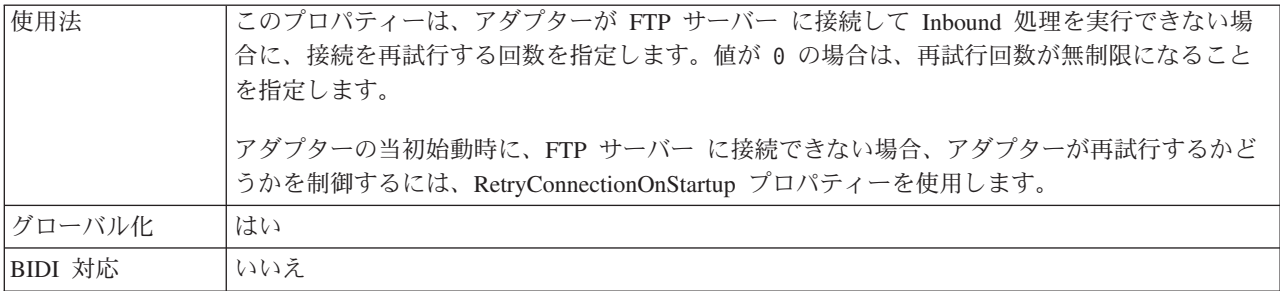

# サーバー検査を使用可能にする プロパティー **(EnableServerVerification)**

このプロパティーは、SFTP プロトコルのリモート・サーバー検査を使用可能にする ために使用されます。

表 *141.* サーバー検査を使用可能にする プロパティーの詳細

| 必須       | いいえ                                               |
|----------|---------------------------------------------------|
| 使用可能な値   | True                                              |
|          | False                                             |
| デフォルト    | False                                             |
| プロパティー・タ | Boolean                                           |
| イプ       |                                                   |
| 使用法      | このプロパティーの設定内容によって、次のようになります。                      |
|          | • True に設定されると、サーバー認証は使用可能です。                     |
|          | • False に設定されると、サーバー認証は使用不可です。                    |
|          | アダプターは、トラステッド・サーバーのホスト鍵を含んだファイルのパスの中の、HostKeyFile |
|          | プロパティーを検査します。                                     |
| グローバル化   | はい                                                |
| BIDI 対応  | いいえ                                               |

# ホスト鍵ファイル プロパティー **(HostKeyFile)**

このプロパティーは、トラステッド・サーバーのホスト鍵を含むホスト鍵ファイル の絶対パスを指定します。

表 *142.* ホスト鍵ファイル プロパティーの特性

| 必須            | EnableServerVerification が使用可能の場合、このプロパティーを指定する必要があ<br>ります。                |
|---------------|----------------------------------------------------------------------------|
| デフォルト         | なし                                                                         |
| プロパティー・タイプ    | String                                                                     |
| 使用法           | これは、このファイルに指定されているトラステッド・サーバーのホスト鍵でリモ<br>ート・サーバーのホスト鍵を検査するために、アダプターが使用します。 |
| グローバル化されるかどうか | はい                                                                         |
| BIDI 対応       | いいえ                                                                        |

## 「ホスト名」プロパティー **(SocksProxyHost)**

アダプターの要求を FTP サーバーに送信する際に経由するプロキシー・サーバーと して使用されるマシンのホスト名。

表 *143.* 「ホスト名」プロパティー特性

| 必須              | いいえ    |
|-----------------|--------|
| デフォルト           | なし     |
| プロパティー・タイプ      | String |
| グローバル化されるかどう はい |        |
| か               |        |

## 「パスワード」プロパティー **(SocksProxyPassword)**

プロキシー・サーバーを認証するためのパスワード。

表 *144.* 「パスワード」プロパティー特性

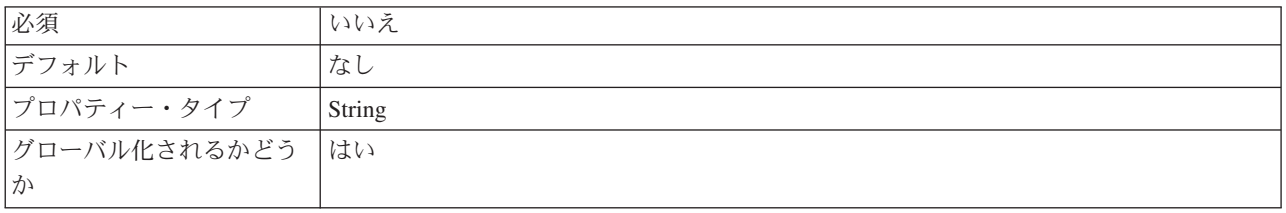

# 「ポート番号」プロパティー **(SocksProxyPort)**

アダプターの要求を FTP サーバーに送信する際に経由するプロキシー・サーバーの ポート番号。

表 *145.* 「ポート番号」プロパティー特性

| 必須                 | いいえ     |
|--------------------|---------|
| デフォルト              | 1080    |
| プロパティー・タイプ         | Integer |
| グローバル化されるかどう   いいえ |         |
| か                  |         |

# 「ユーザー名」プロパティー **(SocksProxyUserName)**

プロキシー・サーバーを認証するためのユーザー名。

表 *146.* 「ユーザー名」プロパティー特性

| 必須              | いいえ    |
|-----------------|--------|
| デフォルト           | なし     |
| プロパティー・タイプ      | String |
| グローバル化されるかどう はい |        |
| か               |        |

#### 「ソート・イベント・ファイル」プロパティー **(SortEventFiles)**

ポーリングされるイベント・ファイルのソート順を決定する。以下をサポートして います。

- ファイル名を基準に昇順にソート
- 日時順 最終変更日時のタイム・スタンプを基準に昇順でソート
- v ソートなし ソートされません

イベントを送信するためのイベント・ファイルの順序付けは、活動化仕様の DeliveryType プロパティーが ORDERED に設定されている場合にのみ有効です。ファ イル名のソートは、FTP サーバーのロケールに基づいて行われます。ロケールおよ びそれに対応する規則の追跡には、ICU4J パッケージが使用されます。

表 *147.* 「ソート・イベント・ファイル」プロパティー特性

| 必須                 | いいえ                |
|--------------------|--------------------|
| デフォルト              | ソートなし (= ソートされません) |
| プロパティー・タイプ         | String             |
| グローバル化されるかどう   いいえ |                    |
| か                  |                    |

#### 「ファイル内容を分割するための基準の指定」プロパティー **(SplitCriteria)**

このプロパティーには、SplittingFunctionClassName プロパティーの値に基づいた各 種の値を指定する。例: 5 KB ごとにファイルを分割するように指定するには、 SplitCriteria プロパティーを 5000 に設定します。

- v SplittingFunctionClassName プロパティーで、区切り文字に基づいてファイルを分 割することを指定する場合、SplitCriteria にはイベント・ファイル内のビジネス・ オブジェクトを分割する区切り文字を指定します。
- v SplittingFunctionClassName をサイズに基づいた分割を行う値に設定する場合、 SplitCriteria プロパティーには、バイト単位のサイズを表す有効な数値を指定しま す。
	- イベント・ファイルのサイズがこの値より大きい場合、アダプターはファイル をこのサイズのチャンクに分割し、各チャンクが送られます。
	- イベント・ファイルのサイズがこの値より小さい場合、イベント・ファイル全 体が送られます。SplitCriteria=0 の場合、チャンクへの分割は無効です。

Inbound PassThrough 時に FilePassByReference を有効にすると、イベント・ファイ ルは分割されません。

注**:** 複数の COBOL コピーブック・レコードを含む入力ファイルの場合、サイズに よってファイル分割ができるように、それぞれのレコードの正しい長さを指定する 必要があります。それぞれのレコードのサイズを判別するには、次のいずれかの方 式を使用します。

- 1. テキスト・エディターでビジネス・オブジェクトを開きます。
	- a. 例:

<element name="CustomerNumber"> <annotation> <appinfo source="http://www.ibm.com/cam/2005/typedescriptor"> <td:typeDescriptorElement> <td:initialValue kind="SPACE"/> <td:simpleInstanceTD accessor="readWrite" attributeInBit="false" contentSize="5" offset="0" size="5"> <td:sharedType> <td:stringTD addrUnit="byte" alignment="byte" characterSize="1" lengthEncoding="fixedLength" paddingCharacter=" " prefixLength="0" width="5"/> </td:sharedType> </td:simpleInstanceTD> </td:typeDescriptorElement> </appinfo> </annotation> <simpleType> <restriction base="string"> <maxLength value="5"/> </restriction> </simpleType> </element>

ビジネス・オブジェクト内の各エレメントには、対応する <element> エレメ ントがあります。

- b. 各エレメント・タグの制限タグを見つけます (COBOL データ・バインディン グには固定長のデータ・ハンドラーが必要です)。
- c. 各エレメントの maxLength 属性値を加算します。この例では、値は 5 で す。maxLength 値の合計は、タイプが DFHCOMMAREA の各レコードのサ イズです。
- 2. テキスト・エディターでビジネス・オブジェクトを開きます。
	- a. 名前属性にビジネス・オブジェクト名の値を持つ複合タイプ・タグを見つけ ます。次の例では、ビジネス・オブジェクト名は DFHCOMMAREA です。
	- b. 名前空間が追加された、aggregateInstanceTD という名前のタグを見つけ て、属性 contentSize の値を使用します。この例では、値は 117 です。こ れは、タイプ DFHCOMMAREA のそれぞれのレコードのサイズです。

<complexType name="DFHCOMMAREA"> <annotation> <appinfo source="http://www.ibm.com/cam/2005/typedescriptor"> <td:typeDescriptorCT> <td:aggregateInstanceTD accessor="readWrite" attributeInBit="false" contentSize="117" offset="0" size="117">

表 *148.* 「ファイル内容を分割するための基準の指定」プロパティー特性

| 必須               | いいえ    |
|------------------|--------|
| デフォルト            |        |
| プロパティー・タイプ       | String |
| グローバル化されるかどう  はい |        |
| か                |        |

#### 「分割関数クラス名」プロパティー

この値には、ファイル分割を有効にするために使用するクラス・ファイルの完全修 飾クラス名を指定する。以下の 2 つの値が必要です。

- 区切り文字に基づいてイベント・ファイルを分割する com.ibm.j2ca.utils.filesplit.SplitByDelimiter クラス。
- イベント・ファイル・サイズに基づいてイベント・ファイルを分割する com.ibm.j2ca.utils.filesplit.SplitBySize クラス。

オプションで、カスタムのファイル分割クラスを指定し、そのクラス名を SplittingFunctionClassName プロパティーに入力することによって使用することがで きます。

区切り文字またはファイル・サイズは、SplitCriteria プロパティーで指定します。 EventContentType プロパティーが null に設定されている場合、ファイル・サイズに 基づいて分割を実行するクラス名に自動的に設定されます。

表 *149.* 「分割関数クラス名」プロパティー特性

| 必須               | いいえ                                      |
|------------------|------------------------------------------|
| デフォルト            | com.ibm.j2ca.utils.filesplit.SplitBySize |
| プロパティー・タイプ       | String                                   |
| グローバル化されるかどう 小いえ |                                          |
| か                |                                          |

#### ポーリング時にエラーが検出された場合はアダプターを停止する **(StopPollingOnError)**

このプロパティーでは、ポーリング時にアダプターがエラーを検出した場合、アダ プターがイベントのポーリングを停止するかどうかを指定します。

表 *150.* 「ポーリング時にエラーが検出された場合はアダプターを停止する」の詳細

| 必須       | いいえ                                                                      |
|----------|--------------------------------------------------------------------------|
| 使用可能な値   | True                                                                     |
|          | False                                                                    |
| デフォルト    | False                                                                    |
| プロパティー・タ | <b>Boolean</b>                                                           |
| イプ       |                                                                          |
| 使用法      | このプロパティーを True に設定した場合、アダプターはエラーを検出するとポーリングを停止<br>します。                   |
|          | このプロパティーを False に設定した場合、アダプターはポーリング時にエラーを検出すると<br>例外をログに記録し、ポーリングを続行します。 |
| グローバル化   | いいえ                                                                      |
| BIDI 対応  | いいえ                                                                      |

# 「ローカル・アーカイブ用の成功ファイル拡張子」プロパティー **(SuccessArchiveExt)**

正常に処理されたビジネス・オブジェクトすべてをアーカイブするために使用され るファイル拡張子。このプロパティーは、LocalArchiveDirectory が有効で存在する 場合にのみ使用されます。例: 12345.order > 12345.order.success

<span id="page-238-0"></span>表 *151.* 「ローカル・アーカイブ用の成功ファイル拡張子」プロパティー特性

| 必須               | いいえ     |
|------------------|---------|
| デフォルト            | success |
| プロパティー・タイプ       | String  |
| グローバル化されるかどう  はい |         |
| か                |         |

### 「ユーザー名」プロパティー **(UserName)**

FTP サーバーへの接続特権、および FTP 操作の実行特権を持つユーザーの名前。 EventDirectory プロパティーで指定した URL にユーザー名が含まれている場合は、 このプロパティーに値を指定する必要はありません。

表 *152.* 「ユーザー名」プロパティー特性

| 必須              | いいえ    |
|-----------------|--------|
| デフォルト           | なし     |
| プロパティー・タイプ      | String |
| グローバル化されるかどう はい |        |
| か               |        |

## 「イベント **DataSource** に接続するのに使用されるユーザー名」プ ロパティー **(EP\_UserName)**

データ・ソースからデータベース接続を取得するためにイベント・パーシスタンス が使用するユーザー名。

表 *153.* 「イベント *DataSource* に接続するのに使用されるユーザー名」プロパティー特性

| 必須               | いいえ    |
|------------------|--------|
| デフォルト            | なし     |
| プロパティー・タイプ       | String |
| グローバル化されるかどう  はい |        |
| か                |        |

#### ルール・ベースのイベント・フィルター処理 **(ruleTable)**

このプロパティーは、一定のルール・セットに基づいてイベント・ファイルをフィ ルター処理する場合に使用されます。

表 *154.* ルール・ベースのイベント・フィルター処理

| 必須       | 仟意指定                                                                                                    |
|----------|----------------------------------------------------------------------------------------------------|
| デフォルト    | なし                                                                                                    |
| プロパティー・タ | String                                                                                                    |
| イプ       |                                                                                                    |
| 使用法      | Inbound 処理時に、ルール・テーブルの値が指定されている場合、指定されたルールに基づいて<br>フィルター処理後、イベント・ファイルを取り出してから、これらのイベント・ファイルのポー<br>リングを行います。 |
| グローバル化   | はい                                                                                                    |

BIDI 対応 いいえ

# グローバリゼーション

WebSphere Adapter for FTP は、複数の言語および国/地域別環境で使用することが できる、グローバル化されたアプリケーションです。アダプターは、文字セット・ サポートおよびホスト・サーバーのロケールに基づいて、メッセージ・テキストを 適切な言語で送信します。アダプターは、統合コンポーネント間の双方向スクリプ ト・データの変換をサポートします。

#### グローバリゼーションおよび双方向変換

アダプターは、1 バイト文字セットとマルチバイト文字セットをサポートし、メッ セージ・テキストを指定された言語で配信できるようにグローバル化されていま す。このアダプターは、双方向変換も実行します。これは、同じファイル内で左か ら右のセマンティック・コンテント (ヘブライ語やアラビア語など) と右から左のセ マンティック・コンテント (URL またはファイル・パスなど) の両方を含むデータ を処理するタスクのことです。

#### グローバリゼーション

Java 仮想マシン (JVM) 内の Java ランタイム環境は、Unicode 文字コード・セット でデータを表現します。Unicode には、知られているほとんどの文字コード・セッ ト (1 バイトとマルチバイトの両方) の文字エンコードが含まれています。 WebSphere Business Integration システムのコンポーネントは、Java で記述されてい ます。そのため、WebSphere Business Integration のシステム・コンポーネント間で データを転送するときは、文字変換の必要はありません。

エラー・メッセージや情報メッセージを適切な言語や個々の国や地域に合った形で ログに記録するために、アダプターは、稼働しているシステムのロケールを使用し ます。

#### 双方向変換

アラビア語やヘブライ語などの言語は右から左に記述されますが、内部に、左から 右に記述されるテキストのセグメントが組み込まれているため、双方向スクリプト となります。ソフトウェア・アプリケーションで双方向スクリプトを扱う場合は、 その表示と処理のためにさまざまな規格を使用します。 WebSphere Process Server および WebSphere Enterprise Service Bus では、Windows の標準形式が使用されま すが、WebSphere Process Server または WebSphere Enterprise Service Busとデータ を交換するエンタープライズ情報システムでは、異なる形式が使用される場合があ ります。 WebSphere Adapter は、2 つのシステム間でやり取りされる双方向スクリ プト・データの変換を行うことによって、トランザクションの両側でデータが正確 に処理および表示されるようにします。

#### 双方向形式

WebSphere Process Server および WebSphere Enterprise Service Bus は、ILYNN (暗 黙、左から右、オン、オフ、公称) の双方向形式を使用します。これは Windows で

使用される形式です。エンタープライズ情報システムが別の形式を使用する場合、 アダプターは、データを WebSphere Process Server または WebSphere Enterprise Service Bus に導入する前に形式を変換します。

双方向形式は、5 つの属性で構成されます。双方向プロパティーを設定する場合、 これらの各属性に値を割り当てます。属性と設定値を次の表に示します。

表 *155.* 双方向形式の属性

| 文字の位置          | 目的       | 値             | 説明             | デフォルト設定     |
|----------------|----------|---------------|----------------|-------------|
| 1              | スキーマの配列  | T             | 暗黙 (論理的)       | $\mathbf I$ |
|                |          | V             | 表示             |             |
| $\overline{2}$ | 方向       | L             | 左から右           | L           |
|                |          | R             | 右から左           |             |
|                |          | $\mathcal{C}$ | コンテキスト上の左から右   |             |
|                |          | D             | コンテキスト上の右から左   |             |
| 3              | 対称スワッピング | Y             | 対称スワッピングのオン    | Y           |
|                |          | N             | 対称スワッピングのオフ    |             |
| $\overline{4}$ | テキストの形状指 | S             | テキストの形状を指定する   | N           |
|                | 定        | N             | テキストの形状を指定しない  |             |
|                |          |               | (名目)           |             |
|                |          | I             | 語頭形の指定         |             |
|                |          | M             | 語中形の指定         |             |
|                |          | F             | 語尾形の指定         |             |
|                |          | B             | 独立形の指定         |             |
| 5              | 数字の形状指定  | H             | 各国 (ヒンディ語)     | N           |
|                |          | $\mathcal{C}$ | コンテキストによる形状指定  |             |
|                |          | N             | 数字の形状を指定しない (名 |             |
|                |          |               | 目)             |             |

アダプターは、データを左から右の論理形式に変換してから WebSphere Process Server または WebSphere Enterprise Service Bus に送信します。

#### 双方向プロパティーの使用

複数の双方向プロパティーを使用して、コンテンツ・データとメタデータの両方の 変換を制御できます。特殊な双方向プロパティーを設定して、コンテンツ・データ またはメタデータを双方向変換から除外したり、変換時に特殊な処理が必要なデー タを識別することができます。

以下の表に、4 つのタイプの双方向プロパティーを示します。

表 *156.* 双方向プロパティーのタイプ

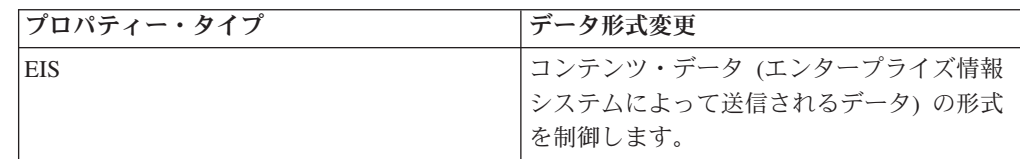

表 *156.* 双方向プロパティーのタイプ *(*続き*)*

| プロパティー・タイプ | データ形式変更                                                                                        |
|------------|------------------------------------------------------------------------------------------------|
| メタデータ      | メタデータ (コンテンツ・データについての<br>情報を提供するデータ)の形式を制御しま<br>す。                                             |
| スキップ       | 変換から除外するコンテンツまたはメタデー<br>タを識別します。                                                               |
| 特殊フォーマット   | 変換処理時に異なる取り扱いが必要な特定の<br>テキスト (ファイル・パスや URL など) を<br>識別します。コンテンツ・データとメタデー<br>夕のいずれに設定してもかまいません。 |

双方向変換を制御するプロパティーは、以下の 3 つの領域で設定できます。

- v リソース・アダプター・プロパティー**:** これらのプロパティーは、デフォルト構 成を保管します。これには、アダプター・インスタンスで双方向変換を実行する かどうかを制御する TurnBiDiOff プロパティーが含まれます。これらのプロパテ ィーを構成するには、サーバーの管理コンソールを使用します。
- v **Managed (J2C) Connection Factory** プロパティー**:** これらのプロパティーは、エ ンタープライズ情報システムとの Outbound 接続インスタンスを作成するために ランタイムに使用されます。Managed Connection Factory プロパティーは作成 後、デプロイメント記述子に格納されます。
- v 活動化仕様プロパティー**:** これらのプロパティーには、メッセージ・エンドポイ ントの Inbound イベント処理構成情報が保持されています。外部サービスを実行 するときに設定するか、サーバーの管理コンソールを使用します。

#### ビジネス・オブジェクトの注釈

一部のアダプターでは、ビジネス・オブジェクト内部の双方向プロパティーに注釈 を付けることができます。これにより、1 つのビジネス・オブジェクトまたはビジ ネス・オブジェクトの一部の変換を具体的に制御する情報を追加できます。ビジネ ス・オブジェクト・エディター (WebSphere Integration Developer 内のツール) を使 用して、以下のレベルで注釈を追加できます。

- ビジネス・オブジェクト
- ビジネス・オブジェクト・アプリケーション固有の属性
- ビジネス・オブジェクト属性
- ビジネス・オブジェクト属性アプリケーション固有の属性

#### プロパティーのスコープと検索機構

アダプターの双方向プロパティーに値を設定し、ビジネス・オブジェクトに適宜注 釈を付けると、アダプターは双方向変換を実行します。 実行時には、プロパティー 設定の階層の継承と検索機構に依存するロジックを使用します。

リソース・アダプター内で定義したプロパティーは階層の最上位になり、その他の 領域内で定義したプロパティーや、ビジネス・オブジェクト内部で注釈を付けたプ ロパティーは、階層の下位レベルになります。このため、例えば、リソース・アダ プターの EIS タイプの双方向プロパティーのみに値を設定すると、Inbound (活動化 仕様) トランザクションと Outbound (Managed Connection Factory) トランザクショ ンのいずれで発生するかにかかわらず、定義された EIS タイプの双方向プロパティ ーを必要とする変換によってそれらの値が継承および使用されます。

ただし、リソース・アダプターと活動化仕様の両方の EIS タイプ双方向プロパティ ーに値を設定した場合、Inbound トランザクションに起因する変換では、活動化仕 様に設定した値が使用されます。

処理ロジックでは、変換時に使用する双方向プロパティーの値を、検索機構を使用 して検索します。検索機構は、変換の原因となるレベルから検索を開始し、適切な プロパティー・タイプを持つ定義済みの値を対象に、階層の上位に向かって検索を 進めます。検出された最初の有効値が使用されます。階層の検索は、子から親の方 向にのみ進行します。兄弟は検索の対象になりません。

# ビジネス・オブジェクト内の双方向変換

Outbound 処理の場合、WebSphere Adapter for FTP ビジネス・オブジェクトの Wrapper プロパティーと、コンテンツ固有のビジネス・オブジェクトまたは汎用ビ ジネス・オブジェクトのデータの双方向変換を可能にするために、ビジネス・オブ ジェクトを変更できます。

複合タイプのビジネス・オブジェクトに注釈を追加して、次のビジネス・オブジェ クトのファイルに双方向形式属性を指定する必要があります。

- v 汎用ビジネス・オブジェクトの場合、FTPFile.xsd ファイルを変更します。
- ユーザー定義のビジネス・オブジェクトの場合、カスタム・ラッパー (例えば、 CustomWrapper.xsd ファイル および Customer.xsd) を変更します。
- v UnstructuredContent ビジネス・オブジェクトの場合、UnstructuredContent.xsd を変 更します。

次のセクションで、注釈の例を示します。

#### ビジネス・オブジェクトの双方向形式属性

次の注釈は双方向のコンテキスト情報を含んでおり、FTP ビジネス・オブジェクト のすべての属性に適用できます。FTPFileBaseDataBinding は、エレメント BiDiContext の中の双方向情報を使用して、すべての属性を変換します。

```
<xsd:complexType name="Customer">
<xsd:annotation>
            <xsd:appinf
                source="http://www.ibm.com/xmlns/prod/websphere/j2ca/datatrans
formation/databindingm
apping">
                <dtm:DataBindingMapping
                    xsi:type="dtm:DataBindingMapping"
                    xmlns:xsi="http://www.w3.org/2001/XMLSchema-instance"
                    xmlns:dtm="http://www.ibm.com/xmlns/prod/websphere/j2ca/da
tatransformation/databindingmapping">
                    <BiDiContext>
                            <orientation>rtl</orientation>
                            <textShape>nominal</textShape>
                            <orderingScheme>visual</orderingScheme>
                            <symmetricSwapping>true</symmetricSwapping>
                            <numeralShapes>nominal</numeralShapes>
```
</BiDiContext> </dtm:DataBindingMapping> </xsd:appinfo> </xsd:annotation>

#### ラッパーの双方向形式属性

ユーザー定義タイプのビジネス・オブジェクトのラッパーに、注釈を追加できま す。汎用 (FTPFile) およびユーザー定義タイプ (CustomerWrapper) といった Wrapper ビジネス・オブジェクトの中の注釈は、ラッパー属性の双方向変換を行う ために使用されます。Wrapper ビジネス・オブジェクト内部で使用されるコンテン ツ固有のビジネス・オブジェクトは、Wrapper ビジネス・オブジェクトの中の注釈 を使用して変換されることはありません。コンテンツ固有のビジネス・オブジェク トを変換するには、個々のビジネス・オブジェクト定義を編集して、上記のビジネ ス・オブジェクトの双方向形式属性の例に示す注釈を追加する必要があります。

次の注釈は、ラッパー用の例です。

```
<complexType name="CustomerWrapper">
<annotation>
            <appinfo
                source="http://www.ibm.com/xmlns/prod/websphere/j2ca/
datatransformation/databindingmapping">
                <dtm:DataBindingMapping
                    xsi:type="dtm:DataBindingMapping"
                    xmlns:xsi="http://www.w3.org/2001/XMLSchema-instance"
                    xmlns:dtm="http://www.ibm.com/xmlns/prod/websphere/j2ca/
datatransformation/databindingmapping">
                    <BiDiContext>
                            <orientation>rtl</orientation>
                            <textShape>nominal</textShape>
                            <orderingScheme>visual</orderingScheme>
                            <symmetricSwapping>true</symmetricSwapping>
                            <numeralShapes>nominal</numeralShapes>
                    </BiDiContext>
                </dtm:DataBindingMapping>
            </appinfo>
        </annotation>
```
# 双方向データ変換で使用可能なプロパティー

双方向データ変換プロパティーは、アプリケーションまたはファイル・システム、 統合ツール、およびランタイム環境の間で交換される双方向スクリプト・データが 正しい形式になるように制御します。これらのプロパティーが設定された後、双方 向スクリプト・データは、WebSphere Integration Developer および WebSphere Process Server または WebSphere Enterprise Service Bus で正しく処理および表示さ れます。

#### **Managed (J2C) Connection Factory** プロパティー

以下の管理 (J2C) 接続プロパティーは、双方向変換を制御します。

- Username
- Password
- Directory
- FileName
- StagingDirectory
- SecondServerUsername
- SecondServerPassword
- SecondServerDirectory
- SocksProxyUsername
- SocksProxyPassword
- FileSequenceLog

## 活動化仕様プロパティー

#### 以下の活動化仕様プロパティーは、双方向変換を制御します。

- Username
- Password
- EventDirectory
- EventFileMask
- FTPArchiveDirectory
- LocalEventDirectory
- LocalArchiveDirectory
- v FTPScriptFileExecutedBeforeInbound
- v FTPScriptFileExecutedAfterInbound
- FTPRenameExt
- FailedArchiveExt
- OriginalArchiveExt
- SuccessArchiveExt
- SocksProxyUsername
- SocksProxyPassword

# デプロイメント記述子構成プロパティー

以下のデプロイメント記述子構成プロパティーは、双方向変換を制御します。

- v EPDataSourceJNDIName
- EPEventTableName
- v EPDatabaseUsername
- v EPDatabasePassword
- v EPDatabaseSchemaName

# ラッパー・ビジネス・オブジェクト・プロパティー

以下のラッパー・ビジネス・オブジェクト・プロパティーは、双方向変換を制御し ます。

- DirectoryPath
- Filename
- FtpServerEventDirectory
- SecondServerDirectory
- SecondServerUsername
- SecondServerPassword
- LocalDirectoryPath
- LocalArchiveDirForCreate
- StagingDirectory
- ArchiveDirectoryForRetrieve

# アダプター・メッセージ

WebSphere Adapter for FTP によって送出されたメッセージを以下の場所で表示しま す。

メッセージのリンク先は [http://publib.boulder.ibm.com/infocenter/dmndhelp/v6r2mx/](http://publib.boulder.ibm.com/infocenter/dmndhelp/v6r2mx/topic/com.ibm.wbit.620.help.messages.doc/messages.html) [topic/com.ibm.wbit.620.help.messages.doc/messages.html](http://publib.boulder.ibm.com/infocenter/dmndhelp/v6r2mx/topic/com.ibm.wbit.620.help.messages.doc/messages.html) です。

表示される Web ページには、メッセージ接頭語のリストがあります。 メッセージ 接頭語をクリックすると、以下に示すように、その接頭語があるすべてのメッセー ジを参照できます。

- v 接頭語 CWYFT があるメッセージの送出元は WebSphere Adapter for FTP で す。
- v 接頭語 CWYBS があるメッセージの送出元はアダプター・ファウンデーション・ クラスで、これらのクラスはすべてのアダプターによって使用されます。

### 関連情報

以下の、インフォメーション・センター、IBM Redbooks および Web ページには、 WebSphere Adapter for FTP の関連情報が含まれています。

#### サンプルおよびチュートリアル

WebSphere Adapters を使用する際に役立つように、サンプルおよびチュートリアル がビジネス・プロセス・マネージメントのサンプルおよびチュートリアルの Web サイトに掲載しています。サンプルおよびチュートリアルには、次のいずれかの方 法でアクセスできます。

- v WebSphere Integration Developer を始動すると表示される「ようこそ」ページ。 WebSphere Adapter for FTP のサンプルおよびチュートリアルを表示するには、 「取得」をクリックします。 表示されたカテゴリーをブラウズして、選択を行い ます。
- Web 上の <http://publib.boulder.ibm.com/bpcsamp/index.html> のページ。

#### 情報リソース

• WebSphere Business Process Management の情報リソース Web ページ [\(http://www14.software.ibm.com/webapp/wsbroker/redirect?version=pix&product=wps](http://www14.software.ibm.com/webapp/wsbroker/redirect?version=pix&product=wps-dist&topic=bpmroadmaps)[dist&topic=bpmroadmaps\)](http://www14.software.ibm.com/webapp/wsbroker/redirect?version=pix&product=wps-dist&topic=bpmroadmaps) には、記事、Redbooks、資料、および研修用資料へのリ ンクが組み込まれており、WebSphere Adapters を習得するのに役立ちます。

v WebSphere Adapters ライブラリーのページ [\(http://www.ibm.com/software/](http://www.ibm.com/software/integration/wbiadapters/library/infocenter/) [integration/wbiadapters/library/infocenter/\)](http://www.ibm.com/software/integration/wbiadapters/library/infocenter/) には、資料の全バージョンへのリンクが 組み込まれています。

#### 関連製品の情報

- WebSphere Business Process Management バージョン 6.2 インフォメーション・ センター。 WebSphere Process Server、WebSphere Enterprise Service Bus、および WebSphere Integration Developerの情報が記載されています: [http://](http://publib.boulder.ibm.com/infocenter/dmndhelp/v6r2mx/index.jsp) [publib.boulder.ibm.com/infocenter/dmndhelp/v6r2mx/index.jsp\)](http://publib.boulder.ibm.com/infocenter/dmndhelp/v6r2mx/index.jsp)
- v WebSphere Adapters バージョン 6.1.xインフォメーション・センター: [http://publib.boulder.ibm.com/infocenter/dmndhelp/v6r1mx/topic/](http://publib.boulder.ibm.com/infocenter/dmndhelp/v6r1mx/topic/com.ibm.wbit.612.help.adapter.emd.ui.doc/topics/tcreatecmps.html) [com.ibm.wbit.612.help.adapter.emd.ui.doc/topics/tcreatecmps.html](http://publib.boulder.ibm.com/infocenter/dmndhelp/v6r1mx/topic/com.ibm.wbit.612.help.adapter.emd.ui.doc/topics/tcreatecmps.html)
- v WebSphere Business Integration Adapters インフォメーション・センター: [http://publib.boulder.ibm.com/infocenter/wbihelp/v6rxmx/index.jsp?topic=/](http://publib.boulder.ibm.com/infocenter/wbihelp/v6rxmx/index.jsp?topic=/com.ibm.wbi_adapters.doc/welcome_adapters.htm) [com.ibm.wbi\\_adapters.doc/welcome\\_adapters.htm](http://publib.boulder.ibm.com/infocenter/wbihelp/v6rxmx/index.jsp?topic=/com.ibm.wbi_adapters.doc/welcome_adapters.htm)

# **developerWorks®** リソース

- [WebSphere Adapter Toolkit](http://www.ibm.com/developerworks/websphere/downloads/wat/)
- [WebSpherebusiness integration zone](http://www.ibm.com/developerworks/websphere/zones/businessintegration/)

# サポートおよび支援

- v WebSphere Adapters テクニカル・サポート: [http://www.ibm.com/software/](http://www.ibm.com/software/integration/wbiadapters/support/) [integration/wbiadapters/support/](http://www.ibm.com/software/integration/wbiadapters/support/)
- v WebSphere Adapters テクニカル・ノート: [http://www.ibm.com/support/](http://www.ibm.com/support/search.wss?tc=SSMKUK&rs=695&rank=8&dc=DB520+D800+D900+DA900+DA800+DB560&dtm) [search.wss?tc=SSMKUK&rs=695&rank=8](http://www.ibm.com/support/search.wss?tc=SSMKUK&rs=695&rank=8&dc=DB520+D800+D900+DA900+DA800+DB560&dtm) [&dc=DB520+D800+D900+DA900+DA800+DB560&dtm](http://www.ibm.com/support/search.wss?tc=SSMKUK&rs=695&rank=8&dc=DB520+D800+D900+DA900+DA800+DB560&dtm)。「**Product category**」リス トで、アダプターの名前を選択して、「**Go**」をクリックします。

# 特記事項

本書は米国 IBM が提供する製品およびサービスについて作成したものです。

本書に記載の製品、サービス、または機能が日本においては提供されていない場合 があります。日本で利用可能な製品、サービス、および機能については、日本 IBM の営業担当員にお尋ねください。本書で IBM 製品、プログラム、またはサービス に言及していても、その IBM 製品、プログラム、またはサービスのみが使用可能 であることを意味するものではありません。これらに代えて、IBM の知的所有権を 侵害することのない、機能的に同等の製品、プログラム、またはサービスを使用す ることができます。ただし、IBM 以外の製品とプログラムの操作またはサービスの 評価および検証は、お客様の責任で行っていただきます。

IBM は、本書に記載されている内容に関して特許権 (特許出願中のものを含む) を 保有している場合があります。本書の提供は、お客様にこれらの特許権について実 施権を許諾することを意味するものではありません。実施権についてのお問い合わ せは、書面にて下記宛先にお送りください。

〒106-8711 東京都港区六本木 3-2-12 日本アイ・ビー・エム株式会社 法務・知的財産 知的財産権ライセンス渉外

以下の保証は、国または地域の法律に沿わない場合は、適用されません。 IBM お よびその直接または間接の子会社は、本書を特定物として現存するままの状態で提 供し、商品性の保証、特定目的適合性の保証および法律上の瑕疵担保責任を含むす べての明示もしくは黙示の保証責任を負わないものとします。国または地域によっ ては、法律の強行規定により、保証責任の制限が禁じられる場合、強行規定の制限 を受けるものとします。

この情報には、技術的に不適切な記述や誤植を含む場合があります。本書は定期的 に見直され、必要な変更は本書の次版に組み込まれます。 IBM は予告なしに、随 時、この文書に記載されている製品またはプログラムに対して、改良または変更を 行うことがあります。

本書において IBM 以外の Web サイトに言及している場合がありますが、便宜のた め記載しただけであり、決してそれらの Web サイトを推奨するものではありませ ん。それらの Web サイトにある資料は、この IBM 製品の資料の一部ではありませ ん。それらの Web サイトは、お客様の責任でご使用ください。

IBM は、お客様が提供するいかなる情報も、お客様に対してなんら義務も負うこと のない、自ら適切と信ずる方法で、使用もしくは配布することができるものとしま す。

本プログラムのライセンス保持者で、(i) 独自に作成したプログラムとその他のプロ グラム (本プログラムを含む) との間での情報交換、および (ii) 交換された情報の 相互利用を可能にすることを目的として、本プログラムに関する情報を必要とする 方は、下記に連絡してください。

IBM CorporationDepartment 2Z4A/SOM1 294 Route 100 Somers, NY 10589-0100 U.S.A.

本プログラムに関する上記の情報は、適切な使用条件の下で使用することができま すが、有償の場合もあります。

本書で説明されているライセンス・プログラムまたはその他のライセンス資料は、 IBM 所定のプログラム契約の契約条項、IBM プログラムのご使用条件、またはそれ と同等の条項に基づいて、IBM より提供されます。

この文書に含まれるいかなるパフォーマンス・データも、管理環境下で決定された ものです。そのため、他の操作環境で得られた結果は、異なる可能性があります。 一部の測定が、開発レベルのシステムで行われた可能性がありますが、その測定値 が、一般に利用可能なシステムのものと同じである保証はありません。さらに、一 部の測定値が、推定値である可能性があります。実際の結果は、異なる可能性があ ります。お客様は、お客様の特定の環境に適したデータを確かめる必要がありま す。

IBM 以外の製品に関する情報は、その製品の供給者、出版物、もしくはその他の公 に利用可能なソースから入手したものです。IBM は、それらの製品のテストは行っ ておりません。したがって、他社製品に関する実行性、互換性、またはその他の要 求については確証できません。 IBM 以外の製品の性能に関する質問は、それらの 製品の供給者にお願いします。

IBM の将来の方向または意向に関する記述については、予告なしに変更または撤回 される場合があり、単に目標を示しているものです。

本書には、日常の業務処理で用いられるデータや報告書の例が含まれています。よ り具体性を与えるために、それらの例には、個人、企業、ブランド、あるいは製品 などの名前が含まれている場合があります。これらの名称はすべて架空のものであ り、名称や住所が類似する企業が実在しているとしても、それは偶然にすぎませ ん。

#### 著作権使用許諾:

本書には、さまざまなオペレーティング・プラットフォームでのプログラミング手 法を例示するサンプル・アプリケーション・プログラムがソース言語で掲載されて います。お客様は、サンプル・プログラムが書かれているオペレーティング・プラ ットフォームのアプリケーション・プログラミング・インターフェースに準拠した アプリケーション・プログラムの開発、使用、販売、配布を目的として、いかなる 形式においても、IBM に対価を支払うことなくこれを複製し、改変し、配布するこ とができます。このサンプル・プログラムは、あらゆる条件下における完全なテス

トを経ていません。従って IBM は、これらのサンプル・プログラムについて信頼 性、利便性もしくは機能性があることをほのめかしたり、保証することはできませ  $h<sub>o</sub>$ 

それぞれの複製物、サンプル・プログラムのいかなる部分、またはすべての派生し た創作物にも、次のように、著作権表示を入れていただく必要があります。「(c) (お客様の会社名) (西暦年). このコードの一部は、IBM Corp. のサンプル・プログラ ムから取られています。 (c) Copyright IBM Corp. 年を入れる. All rights reserved.

この情報をソフトコピーでご覧になっている場合は、写真やカラーの図表は表示さ れない場合があります。

# プログラミング・インターフェース情報

プログラミング・インターフェース情報は、プログラムを使用してアプリケーショ ン・ソフトウェアを作成する際に役立ちます。

一般使用プログラミング・インターフェースにより、お客様はこのプログラム・ツ ール・サービスを含むアプリケーション・ソフトウェアを書くことができます。

ただし、この情報には、診断、修正、および調整情報が含まれている場合がありま す。診断、修正、調整情報は、お客様のアプリケーション・ソフトウェアのデバッ グ支援のために提供されています。

警告**:**

診断、修正、調整情報は、変更される場合がありますので、プログラミング・イン ターフェースとしては使用しないでください。

#### 商標

IBM、IBM ロゴ、および ibm.com は、International Business Machines Corporation の米国およびその他の国における商標です。これらおよび他の IBM 商標に、この 情報の最初に現れる個所で商標表示 ( ® または ™) が付されている場合、これらの表 示は、この情報が公開された時点で、米国において、IBM が所有する登録商標また はコモン・ロー上の商標であることを示しています。 このような商標は、その他の 国においても登録商標またはコモン・ロー上の商標である可能性があります。現時 点での IBM の詳しい商標リストについては、http://www.ibm.com/legal/ copytrade.shtml をご覧ください。

Linux は、Linus Torvalds の米国およびその他の国における商標です。

Microsoft および Windows は、Microsoft Corporation の米国およびその他の国にお ける商標です。

Java およびすべての Java 関連の商標およびロゴは Sun Microsystems, Inc.の米国お よびその他の国における商標です。

UNIX は The Open Group の米国およびその他の国における登録商標です。

他の会社名、製品名およびサービス名等はそれぞれ各社の商標です。

この製品には、Eclipse Project [\(http://www.eclipse.org\)](http://www.eclipse.org) により開発されたソフトウェ アが含まれています。
#### 索引

日本語, 数字, 英字, 特殊文字の順に配列されてい ます。なお, 濁音と半濁音は清音と同等に扱われて います。

### [ア行]

[アーカイブ、イベント](#page-21-0) 18 [アセンブリー・エディター](#page-120-0) 117 [アダプター実装](#page-26-0) 23 [アダプターのアーキテクチャー](#page-5-0) 2 [アダプターのパフォーマンス](#page-150-0) 147 [アダプター用パッケージ・ファイル](#page-158-0) 155 アダプター・アプリケーション [開始](#page-149-0) 146 [停止](#page-149-0) 146 [アダプター・アプリケーションの開始](#page-149-0) 146 [アダプター・アプリケーションの停止](#page-149-0) 146 [アダプター・テクニカル・ノート](#page-246-0) 243 [アダプター・パターン・ウィザード](#page-76-0) 73 [アダプター・メッセージ](#page-245-0) 242 [イベントのリカバリー](#page-18-0) 15 イベント・アーカイブ、MVS [プラットフォームでのアーカイ](#page-21-0) ブ [18](#page-21-0) [イベント・ストア](#page-20-0) 17 [隠蔽、重要データ](#page-32-0) 29 [エンドポイント](#page-120-0) 117

# [カ行]

[外部サービス接続プロパティー](#page-174-0) 17[1, 202](#page-205-0) 外部サービス・ウィザード [開始](#page-86-0) 83 [始動](#page-104-0) 101 [接続プロパティー](#page-104-0) 101 [概要](#page-4-0) 1 [カスタム・ビジネス・オブジェクト](#page-171-0) 168 カスタム・プロパティー [活動化仕様](#page-142-0) 13[9, 144](#page-147-0) [リソース・アダプター](#page-138-0) 13[5, 141](#page-144-0) [Managed Connection Factory 137](#page-140-0)[, 142](#page-145-0) [活動化仕様プロパティー](#page-212-0) 209 [管理コンソールでの設定](#page-142-0) 13[9, 144](#page-147-0) [リスト](#page-212-0) 209 [関数セレクター](#page-15-0) 12 [関連情報](#page-245-0) 242 [関連製品、情報](#page-245-0) 242 [技術概説](#page-5-0) 2 [技術情報](#page-5-0) 2 [機密データ、隠蔽](#page-32-0) 29 [機密トレース](#page-32-0) 29

[区切り文字](#page-17-0) 1[4, 15](#page-18-0) 組み込みアダプター [活動化仕様プロパティー、設定](#page-142-0) 139 [使用する場合の考慮事項](#page-35-0) 32 [説明](#page-33-0) 30 [リソース・アダプター・プロパティー、設定](#page-138-0) 135 [Managed Connection Factory](#page-140-0) プロパティー、設定 137 クラスター化された環境 [説明](#page-36-0) 33 [デプロイ](#page-36-0) 33 [Inbound](#page-37-0) 処理 34 [Outbound](#page-38-0) 処理 35 研修、[WebSphere Adapters 242](#page-245-0) [公開鍵](#page-31-0) 28 高可用性環境 [説明](#page-36-0) 33 [デプロイ](#page-36-0) 33 [Inbound](#page-37-0) 処理 34 [Outbound](#page-38-0) 処理 35 構成 [トレース](#page-157-0) 154 [ロギング](#page-157-0) 154 [Performance Monitoring Infrastructure \(PMI\) 148](#page-151-0) 後方互換性 [プロジェクト](#page-42-0) 39 [プロジェクト交換ファイル](#page-42-0) 39 [互換性マトリックス](#page-5-0) 2 [コンポーネントの接続](#page-128-0) 125

# [サ行]

[再試行制限プロパティー](#page-232-0) 229 サポート [概要](#page-156-0) 153 [セルフ・ヘルプ・リソース](#page-164-0) 161 [テクニカル](#page-246-0) 243 サポート、[Log and Trace Analyzer 153](#page-156-0) [サポートされる](#page-7-0) Outbound 操作 4 [参照バインディング](#page-95-0) 92 [参照バインディング、](#page-120-0)Inbound 117 [サンプル](#page-44-0) 41 [事前定義ビジネス・オブジェクト](#page-171-0) 168 実行時環境 [認証](#page-32-0) 29 EAR [ファイルのデプロイ先](#page-132-0) 129 [実装環境、](#page-129-0)Java 126 [紹介](#page-4-0) 1 [スタンドアロン参照](#page-95-0) 92 [接続](#page-120-0) 117 スタンドアロン・アダプター [活動化仕様プロパティー、設定](#page-147-0) 144

スタンドアロン・アダプター *(*続き*)* [使用する場合の考慮事項](#page-36-0) 33 [説明](#page-33-0) 30 [リソース・アダプター・プロパティー、設定](#page-144-0) 141 [Managed Connection Factory](#page-145-0) プロパティー、設定 142 [成果物、生成](#page-101-0) 98 [成果物の生成](#page-101-0) 98 [成果物の生成、](#page-124-0)Inbound 121 [製品概要](#page-4-0) 1 [セキュア](#page-26-0) FTP 23 [セキュリティー](#page-26-0) 23 [重要データの隠蔽](#page-32-0) 29 [セキュリティー、](#page-33-0)Java 2 30 [接続](#page-95-0) 92 [接続プロパティーの設定](#page-87-0) 8[4, 101](#page-104-0) [説明](#page-175-0) 17[2, 203](#page-206-0) [セルフ・ヘルプ・リソース](#page-164-0) 161 [ソフトウェア要件](#page-5-0) 2

# [タ行]

[ターゲット・コンポーネント](#page-128-0) 125 [対話仕様プロパティー](#page-193-0) 190 [変更](#page-126-0) 123 [チャンク機能](#page-18-0) 15 [チュートリアル](#page-44-0) 41 [注釈](#page-6-0) 3 [データ変換フレームワーク](#page-17-0): Inbound 14 [データ変換フレームワーク](#page-6-0): Outbound 3 定義、[WebSphere Application Server](#page-74-0) 環境変数 71 [テクニカル・サポート](#page-246-0) 243 [テクニカル・ノート](#page-164-0) 16[1, 243](#page-246-0) テクニカル・ノート、[WebSphere Adapters 242](#page-245-0) テスト環境 [デプロイ先](#page-128-0) 12[5, 127](#page-130-0) [モジュールの追加先](#page-130-0) 127 [モジュールのテスト](#page-131-0) 128 デバッグ [セルフ・ヘルプ・リソース](#page-164-0) 161 [org.xml.sax.SAXParseException](#page-163-0) 例外 160 [XAResourceNotAvailableException](#page-163-0) 例外 160 デプロイメント [オプション](#page-33-0) 30 [環境](#page-128-0) 125 [実稼働環境への](#page-132-0) 129 [テスト環境への](#page-128-0) 125 [トラストストア](#page-27-0) 2[4, 26](#page-29-0) トラブルシューティング [概要](#page-156-0) 153 [セルフ・ヘルプ・リソース](#page-164-0) 161 [org.xml.sax.SAXParseException](#page-163-0) 例外 160 [XAResourceNotAvailableException](#page-163-0) 例外 160 トレース [管理コンソールを使用したプロパティーの構成](#page-158-0) 155 トレース・ファイル [使用可能化](#page-158-0) 155

[使用不可化](#page-158-0) 155 [場所](#page-160-0) 157 [ファイル名の変更](#page-159-0) 156 [ナ行]

トレース・ファイル *(*続き*)* [詳細レベル](#page-158-0) 155

[認証](#page-31-0) 28 [実行時](#page-32-0) 29 [説明](#page-32-0) 29 [認証別名](#page-33-0) 3[0, 45](#page-48-0)

# [ハ行]

[バージョン](#page-175-0) 17[2, 203](#page-206-0) [ハードウェア要件](#page-5-0) 2 [ハードウェア要件とソフトウェア要件](#page-5-0) 2 [パススルー処理](#page-17-0) 14 [パターン](#page-76-0) 73 [パッシブ](#page-26-0) FTP モード 23 [パフォーマンスに関する統計](#page-154-0) 151 [パフォーマンスのモニター](#page-150-0) 147 [ビジネス・オブジェクト](#page-23-0) 2[0, 163](#page-166-0) [命名規則](#page-169-0) 166 [ビジネス・オブジェクト、カスタム](#page-171-0) 168 [ビジネス・オブジェクト、事前定義](#page-50-0) 4[7, 48](#page-51-0) ビジネス・オブジェクト、COBOL [コピーブック・ファイルか](#page-64-0) [ら変換](#page-64-0) 61 ビジネス・オブジェクト、COBOL [コピーブック・ファイルへ](#page-54-0) [の変換](#page-54-0) 51 [ビジネス・オブジェクトおよびサービスの選択](#page-90-0): Outbound 87 [ビジネス・オブジェクト属性プロパティー](#page-170-0) 167 [ビジネス・オブジェクトの構造](#page-166-0) 163 [ビジネス・オブジェクトの選択、](#page-118-0)Inbound 115 [ビジネス・オブジェクトの操作サポート](#page-170-0) 167 [ビジネス・オブジェクトの命名規則](#page-169-0) 166 [ビジネス・グラフ](#page-6-0) 3 [ビジネス・フォールト](#page-161-0) 158 表示名 [\(DisplayName\) 172](#page-175-0)[, 203](#page-206-0) [ファイアウォール](#page-26-0) 23 ファイル SystemOut.log [ログ・ファイル](#page-159-0) 156 trace.log [トレース・ファイル](#page-159-0) 156 [ファイル分割](#page-18-0) 15 フォールト [説明](#page-161-0) 158 [プロジェクト、作成](#page-86-0) 83 プロジェクト交換 (PI) ファイル [マイグレーションなしでの更新](#page-42-0) 39 プロパティー [活動化仕様](#page-142-0) 13[9, 144](#page-147-0) [リスト](#page-212-0) 209 構成プロパティー [Inbound 200](#page-203-0)

```
プロパティー (続き)
  構成プロパティー (続き)
    Outbound 169
  リソース・アダプター 135, 141
  Inbound 構成 200
  Managed (J2C) Connection Factory 137, 142
  Outbound 構成 169
別名、認証 45
ベンダー (Vendor) 172, 203
```
# [マ行]

[マイグレーションに関する考慮事項](#page-39-0) 36 [マトリックス、互換性](#page-5-0) 2 [メッセージ、アダプター](#page-245-0) 242 [文字セット](#page-87-0) 8[4, 101](#page-104-0) [モジュール、作成](#page-50-0) 47 [モジュールの構成のためのロードマップ](#page-46-0) 43 問題判別 [セルフ・ヘルプ・リソース](#page-164-0) 161 [org.xml.sax.SAXParseException](#page-163-0) 例外 160 [XAResourceNotAvailableException](#page-163-0) 例外 160

# [ヤ行]

[要件、ハードウェアおよびソフトウェア](#page-5-0) 2

# [ラ行]

[ラッパー・ビジネス・オブジェクト](#page-6-0) 3 [リカバリー機能](#page-18-0) 15 リソース・アダプター・アーカイブ (RAR) ファイル [サーバーへのインストール](#page-132-0) 129 [説明](#page-132-0) 129 リソース・アダプター・プロパティー [管理コンソールでの設定](#page-138-0) 13[5, 141](#page-144-0) [詳細](#page-176-0) 17[3, 204](#page-207-0) 例外 [org.xml.sax.SAXParseException 160](#page-163-0) [XAResourceNotAvailableException 160](#page-163-0) [連邦情報処理標準](#page-29-0) 26 ロギング [管理コンソールを使用したプロパティーの構成](#page-158-0) 155 [ログ・アナライザー](#page-158-0) 155 ログ・ファイル [使用可能化](#page-158-0) 155 [詳細レベル](#page-158-0) 155 [使用不可化](#page-158-0) 155 [場所](#page-160-0) 157 [ファイル名の変更](#page-159-0) 156 [ログ・ファイルとトレース・ファイル](#page-156-0) 153

## **A**

```
Adapter for FTP
  管理 135
Adapter for FTP モジュール
  開始 146
  停止 146
  EAR ファイルとしてのエクスポート 131
  EAR ファイルのサーバーへのインストール 132
Append 4
ArchiveDirectoryForRetrieve 192
```
# **C**

[CEI \(Common Event Infrastructure\) 150](#page-153-0) COBOL [コピーブック・ファイル、ビジネス・オブジェクトか](#page-54-0) [らの変換](#page-54-0) 51 COBOL [コピーブック・ファイル、ビジネス・オブジェクトへ](#page-64-0) [の変換](#page-64-0) 61 [Common Event Infrastructure \(CEI\) 150](#page-153-0) [Create 4](#page-7-0) [CreateFileIfNotExists 192](#page-195-0) [CustomerWrapper 3](#page-6-0) CustomerWrapper [ビジネス・オブジェクト](#page-166-0) 163 [CustomerWrapperBG 3](#page-6-0)[, 163](#page-166-0)

## **D**

[DataConnectionMode 193](#page-196-0) [Delete 4](#page-7-0) [DeleteOnRetrieve 193](#page-196-0) [developerWorks 243](#page-246-0) developerWorks リソース、[WebSphere Adapters 242](#page-245-0) [Directory Path 193](#page-196-0)

## **E**

EAR ファイル [エクスポート](#page-134-0) 131 [サーバーへのインストール](#page-135-0) 132 EAR [ファイルとしてのモジュールのエクスポート](#page-134-0) 131 EAR [ファイルのインストール](#page-135-0) 132 [EmbeddedNameFunctionSelector 12](#page-15-0) [enableHASupport](#page-37-0) プロパティー 34 [ExecuteFTPScript 4](#page-7-0) [Exists 4](#page-7-0)

#### **F**

[FFDC \(First Failure Data Capture\) 158](#page-161-0) [FileContentEncoding 194](#page-197-0) [FileInLocalDirectory 194](#page-197-0) [Filename 194](#page-197-0) [FilenameFunctionSelector 12](#page-15-0) [FileTransferType 195](#page-198-0)

[First Failure Data Capture \(FFDC\) 158](#page-161-0) [FTPFile 3](#page-6-0) [FTPFileBG 3](#page-6-0) FTPFileBG [ビジネス・オブジェクト](#page-166-0) 163

#### **G**

[GenerateUniqueFile 195](#page-198-0)

# **I**

[IBM WebSphere Adapter Toolkit 243](#page-246-0) [ID 172](#page-175-0)[, 203](#page-206-0) Inbound [イベント処理](#page-13-0) 10 Inbound [構成プロパティー](#page-203-0) 200 [Inbound](#page-13-0) 処理 10 [IncludeEndBODelimiter 196](#page-199-0)

## **J**

J2EE [コンポーネント](#page-95-0) 92 Java 2 [セキュリティー](#page-33-0) 30 Java [実装環境](#page-129-0) 126

## **L**

List<sub>4</sub> [LocalArchiveDirForCreate 196](#page-199-0) [LocalArchivingEnabledForCreate 197](#page-200-0) [LocalDirectoryPath 197](#page-200-0)

#### **M**

[Managed \(J2C\) Connection Factory](#page-181-0) プロパティー 178 [管理コンソールでの設定](#page-140-0) 13[7, 142](#page-145-0)

#### **O**

[org.xml.sax.SAXParseException 160](#page-163-0) Outbound [構成プロパティー](#page-172-0) 169 [Outbound](#page-6-0) 処理 3 [Overwrite 4](#page-7-0)

#### **P**

Performance Monitoring Infrastructure (PMI) [構成](#page-151-0) 148 [説明](#page-150-0) 147 [パフォーマンスに関する統計の表示](#page-154-0) 151 PMI (Performance Monitoring Infrastructure) [構成](#page-151-0) 148 [説明](#page-150-0) 147 [パフォーマンスに関する統計の表示](#page-154-0) 151

#### **R**

RAR (リソース・アダプター・アーカイブ) ファイル [サーバーへのインストール](#page-132-0) 129 [説明](#page-132-0) 129 Redbooks、[WebSphere Adapters 242](#page-245-0) [Retrieve 4](#page-7-0)

## **S**

[ScriptFileParameters 198](#page-201-0) [SecondServerDirectory 192](#page-195-0) [SecondServerHostName 195](#page-198-0) [SecondServerPassword 198](#page-201-0) [SecondServerPortNumber 197](#page-200-0) [SecondServerProtocol 198](#page-201-0) [SecondServerUsername 198](#page-201-0) [Secure Sockets Layer \(SSL\) 24](#page-27-0) [ServerToServerFileTransfer 4](#page-7-0) [SFTP 26](#page-29-0) [SplitByDelimiter 15](#page-18-0) [SplitBySize 15](#page-18-0) [SplitCriteria 14](#page-17-0)[, 15](#page-18-0)[, 199](#page-202-0) [SplittingFunctionClassName 199](#page-202-0) [SSH over FTP 26](#page-29-0) SSL [通信](#page-26-0) 23 [StagingDirectory 200](#page-203-0) [SystemOut.log](#page-159-0) ファイル 156

## **T**

trace.log [ファイル](#page-159-0) 156

#### **W**

[WebSphere Adapters](#page-246-0) バージョン 6.0 情報 243 [WebSphere Adapters](#page-246-0)、バージョン 6.0.2.x、 243 [WebSphere Application Server](#page-24-0) 環境変数 21 [WebSphere Application Server](#page-246-0) 情報 243 [WebSphere Business Integration Adapters](#page-246-0) 情報 243 [WebSphere Business Process Management](#page-246-0)、バージョン [6.1.x](#page-246-0)、 243 WebSphere Enterprise Service Bus [情報](#page-246-0) 243 [WebSphere Extended Deployment 34](#page-37-0) WebSphere Integration Developer [開始](#page-50-0) 4[7, 48](#page-51-0)[, 83](#page-86-0) [情報](#page-246-0) 243 [テスト環境](#page-128-0) 125 WebSphere Process Server [情報](#page-246-0) 243 WebSphere Process Server または WebSphere Enterprise Service Bus [デプロイ先](#page-132-0) 129

 $\boldsymbol{X}$ 

XAResourceNotAvailableException 160 xsd ファイル 163

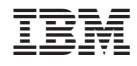

Printed in Japan